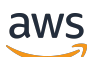

Guía del usuario

# AWS Certificate Manager

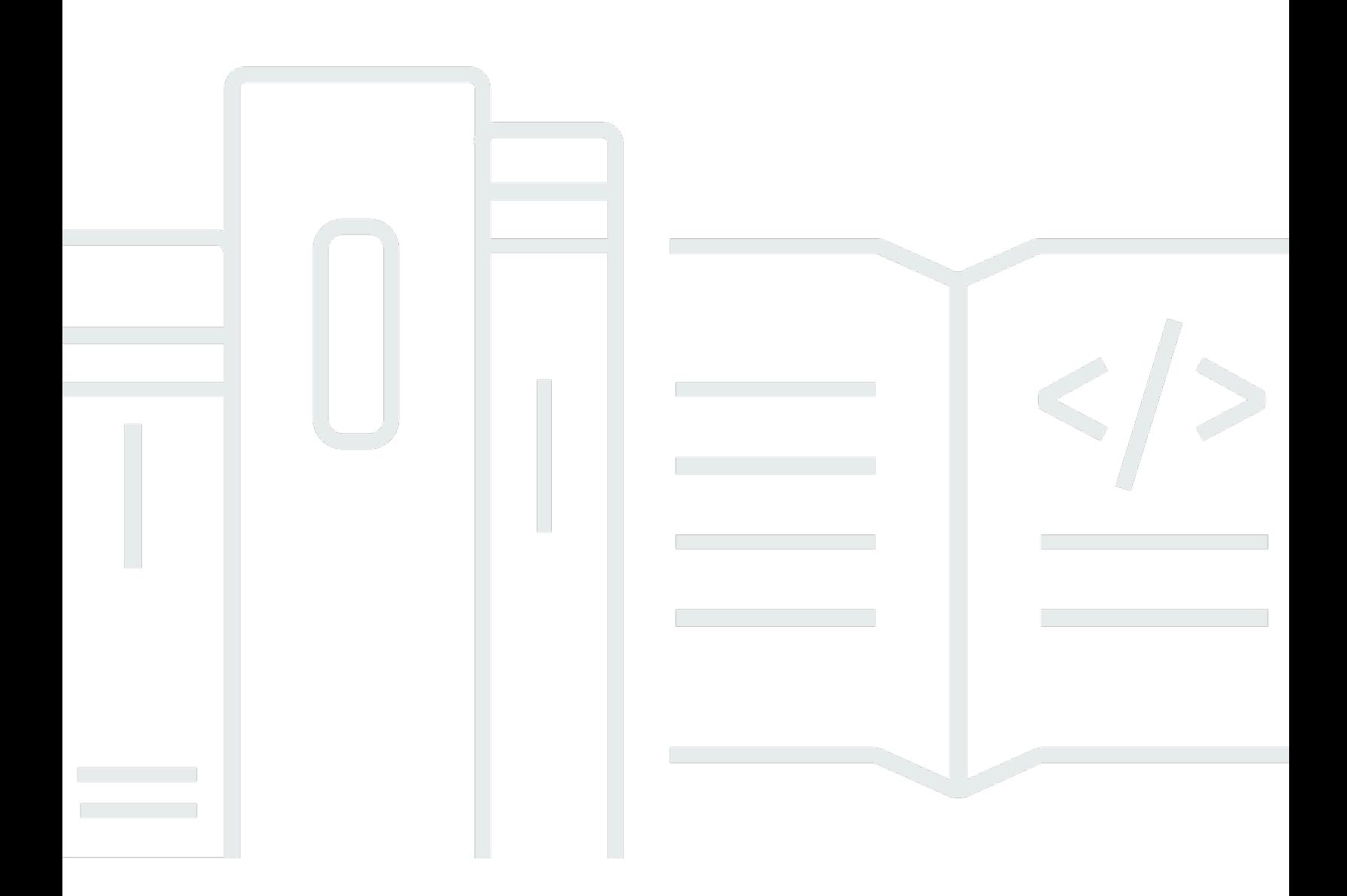

### Version 1.0

Copyright © 2024 Amazon Web Services, Inc. and/or its affiliates. All rights reserved.

### AWS Certificate Manager: Guía del usuario

Copyright © 2024 Amazon Web Services, Inc. and/or its affiliates. All rights reserved.

Las marcas comerciales y la imagen comercial de Amazon no se pueden utilizar en relación con ningún producto o servicio que no sea de Amazon, de ninguna manera que pueda causar confusión entre los clientes y que menosprecie o desacredite a Amazon. Todas las demás marcas registradas que no son propiedad de Amazon son propiedad de sus respectivos propietarios, que pueden o no estar afiliados, conectados o patrocinados por Amazon.

# **Table of Contents**

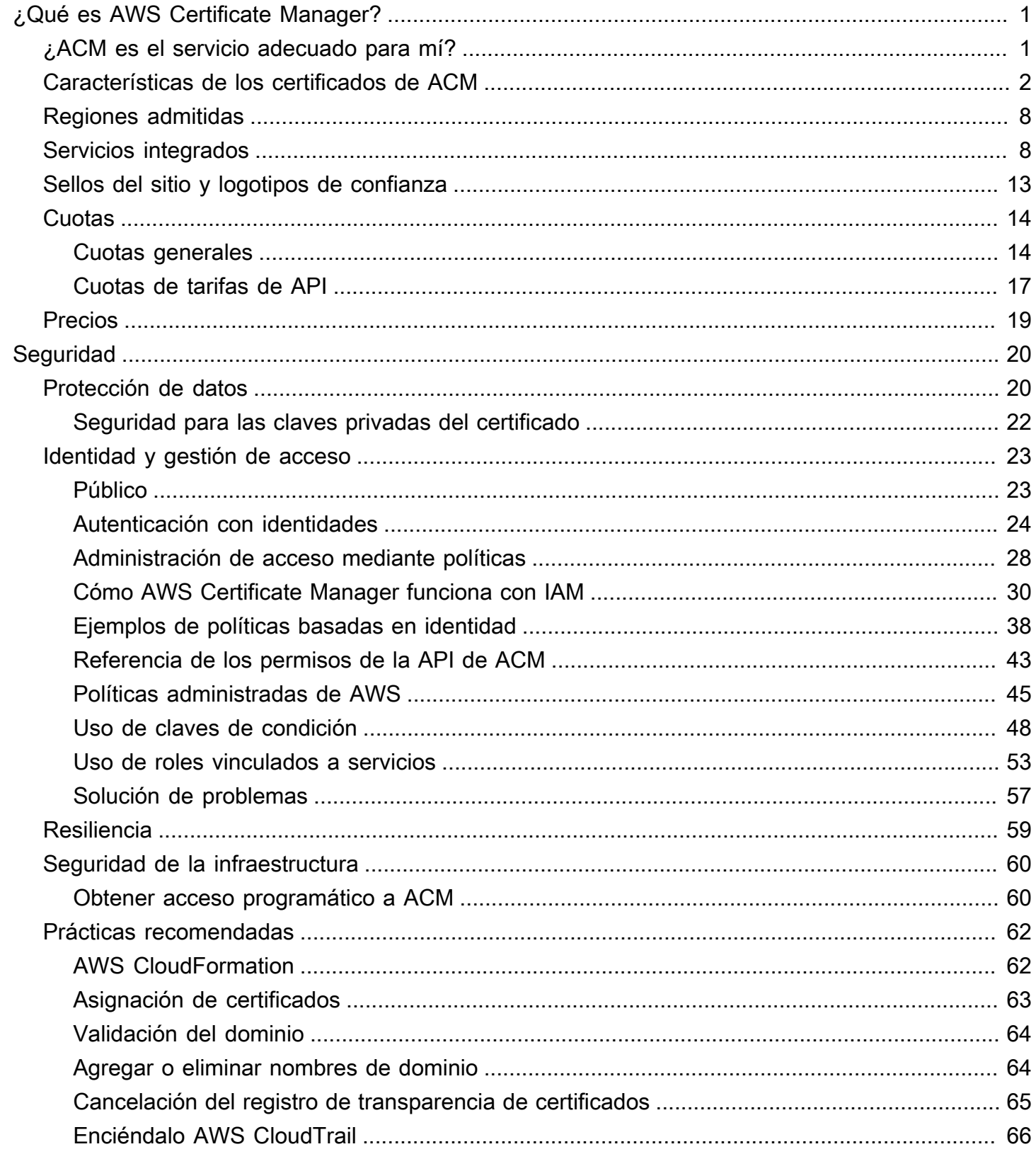

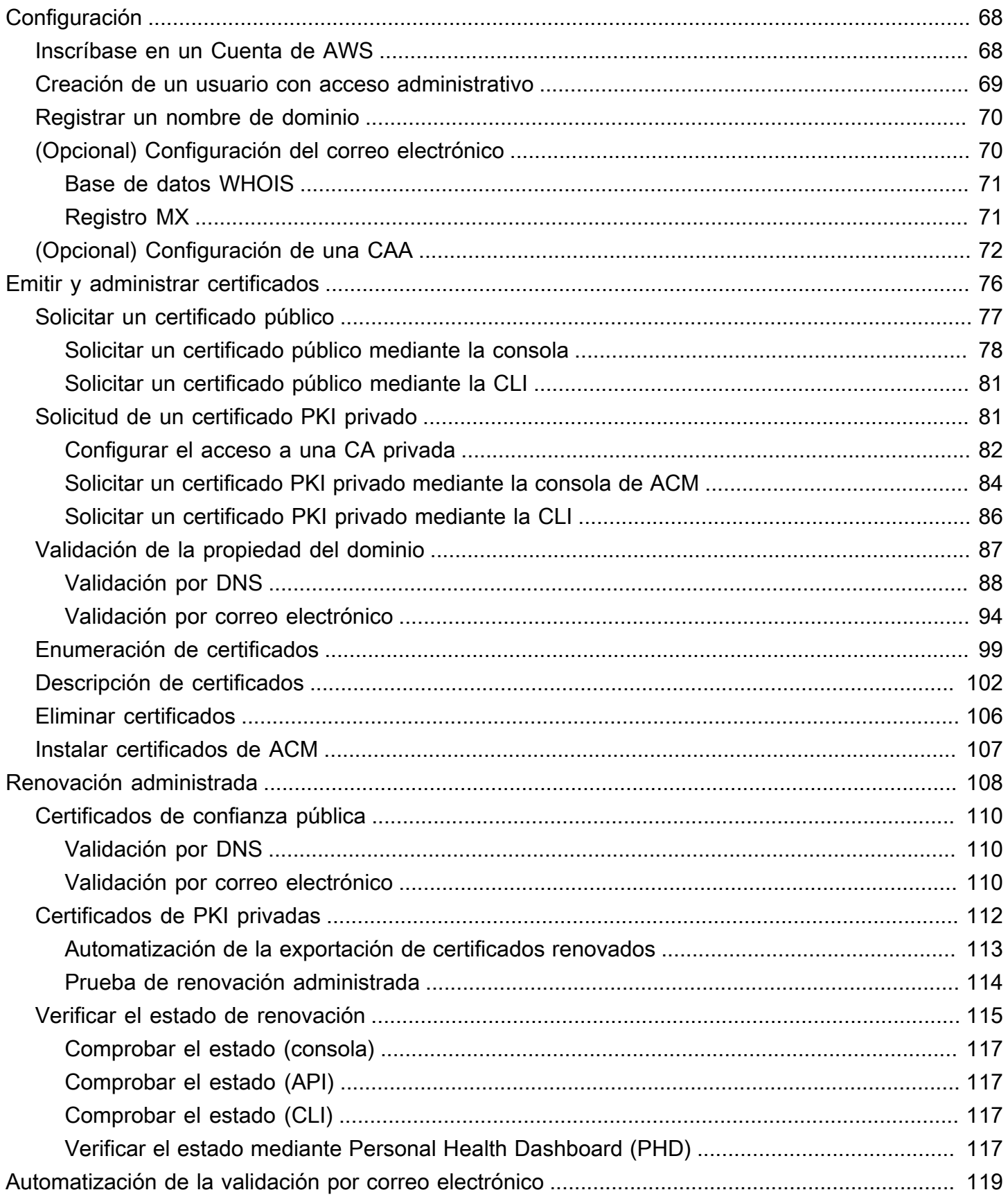

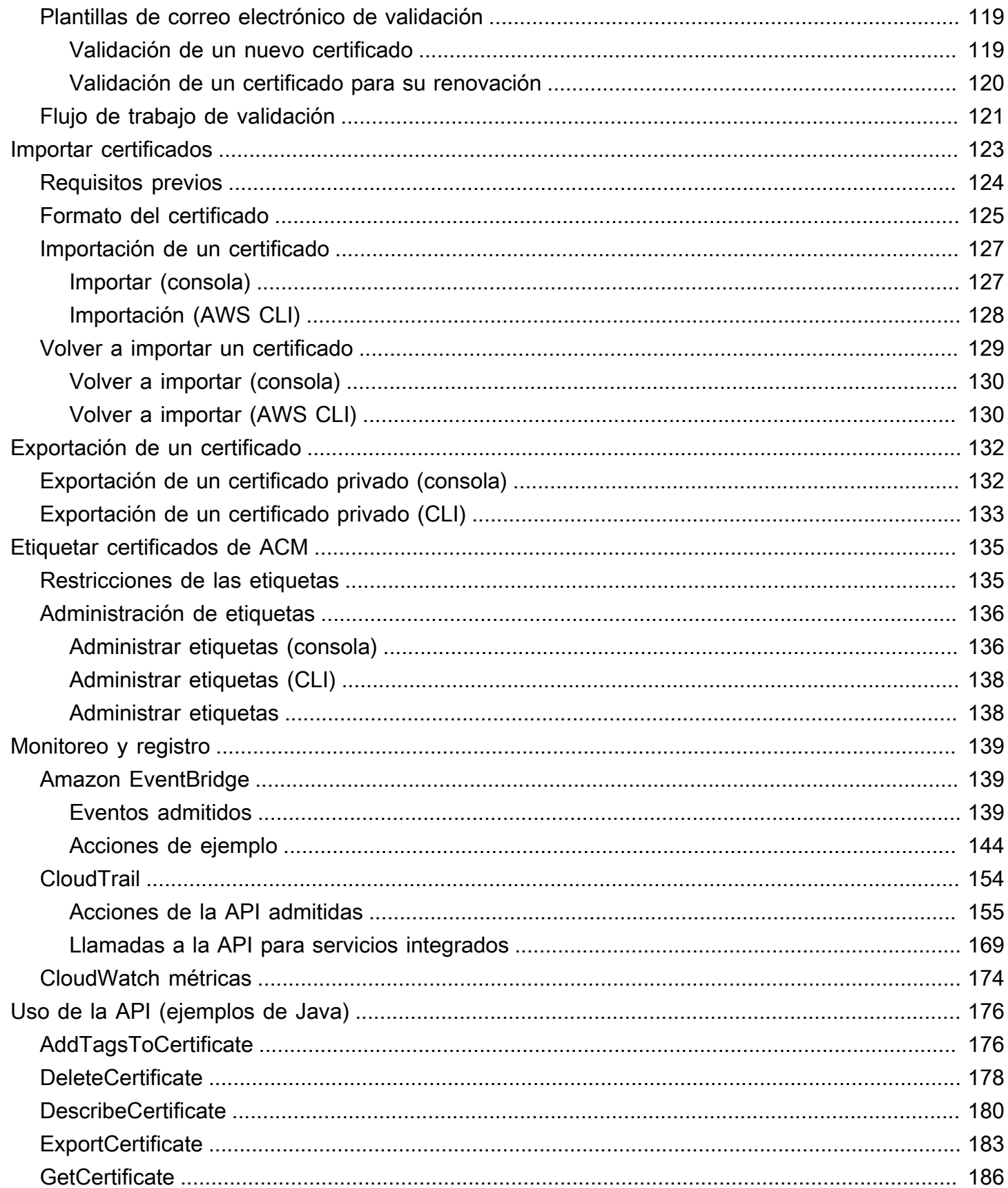

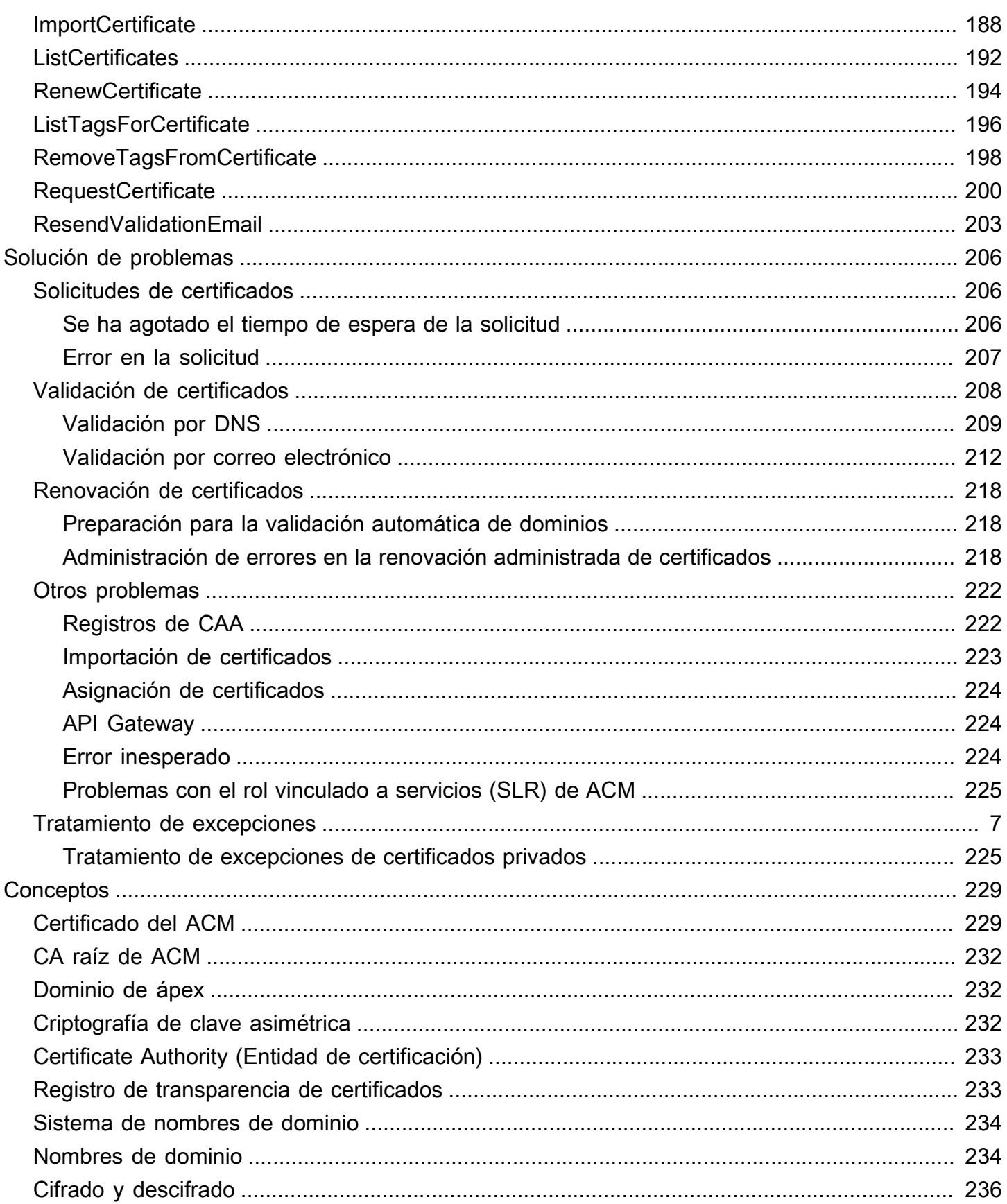

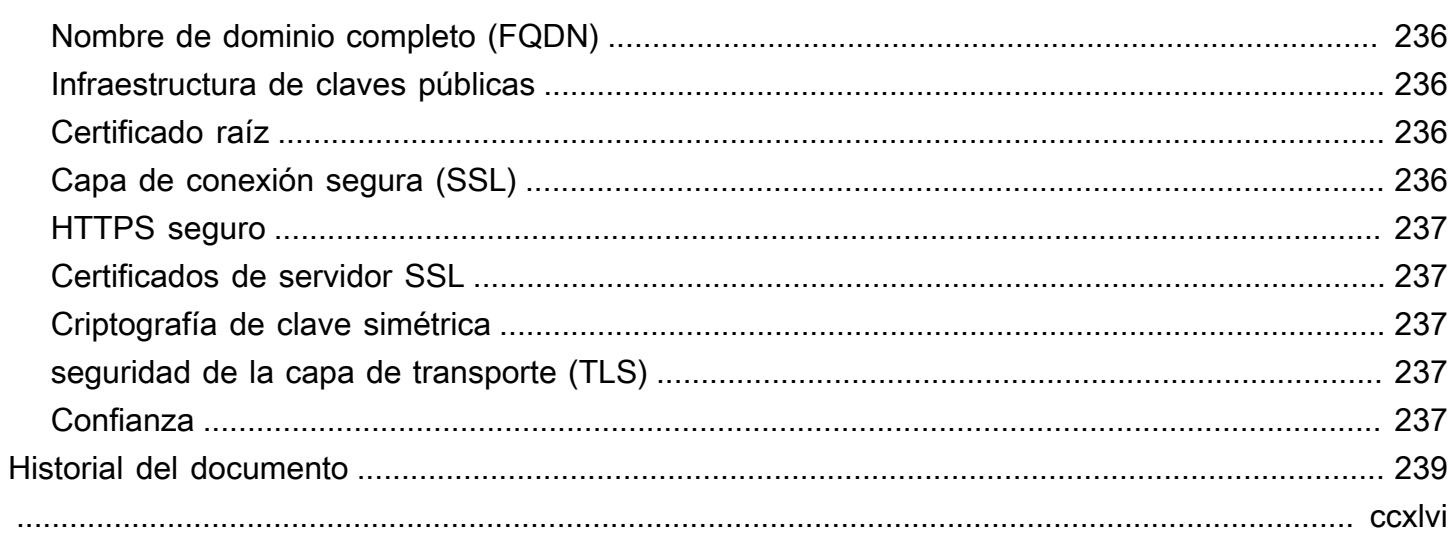

# <span id="page-7-0"></span>¿Qué es AWS Certificate Manager?

AWS Certificate Manager (ACM) gestiona la complejidad de crear, almacenar y renovar los certificados y claves SSL/TLS X.509 públicos y privados que protegen sus sitios web y aplicaciones. AWS Puede proporcionar certificados para sus servicios de AWS [integrados,](#page-14-1) ya sea emitiéndolos directamente con ACM o [importando](#page-129-0) certificados de terceros al sistema de administración de ACM. Los certificados de ACM pueden proteger nombres de dominio singulares, varios nombres de dominio específicos, dominios comodín o combinaciones de estos. Los certificados comodín de ACM pueden proteger un número ilimitado de subdominios. También puede [exportar](#page-138-0) los certificados de ACM firmados por Autoridad de certificación privada de AWS para usarlos en cualquier parte de su PKI interna.

#### **a** Note

El uso de ACM no se ha concebido para su uso en un servidor web independiente. Si desea configurar un servidor seguro independiente en una instancia de Amazon EC2, el siguiente tutorial contiene instrucciones: [Configuración SSL/TLS en Amazon Linux 2023.](https://docs.aws.amazon.com/AWSEC2/latest/UserGuide/SSL-on-amazon-linux-2023.html)

#### Temas

- [¿ACM es el servicio adecuado para mí?](#page-7-1)
- [Características de los certificados de ACM](#page-8-0)
- [Regiones admitidas](#page-14-0)
- [Servicios integrados con AWS Certificate Manager](#page-14-1)
- [Sellos del sitio y logotipos de confianza](#page-19-0)
- **[Cuotas](#page-20-0)**
- [Precios para AWS Certificate Manager](#page-25-0)

# <span id="page-7-1"></span>¿ACM es el servicio adecuado para mí?

AWS ofrece dos opciones a los clientes que implementen certificados X.509 administrados. Elija la que mejor se adapte a sus necesidades.

1. AWS Certificate Manager (ACM): este servicio es para clientes empresariales que necesitan una presencia web segura mediante TLS. Los certificados ACM se implementan a través de Elastic

Load Balancing CloudFront, Amazon, Amazon API Gateway y otros [AWS servicios integrados.](#page-14-1) La aplicación más frecuente de este tipo es un sitio web público seguro con importantes requisitos de tráfico. ACM también simplifica la administración de la seguridad al automatizar la renovación de los certificados que vencen. Está en el lugar adecuado para este servicio.

2. Autoridad de certificación privada de AWS—Este servicio es para clientes empresariales que crean una infraestructura de clave pública (PKI) dentro de la AWS nube y está destinado al uso privado dentro de una organización. Con él Autoridad de certificación privada de AWS, puede crear su propia jerarquía de entidades de certificación (CA) y emitir certificados con ella para autenticar usuarios, ordenadores, aplicaciones, servicios, servidores y otros dispositivos. Los certificados emitidos por una CA privada no se pueden utilizar en Internet. Para más información, consulte la [Guía del usuario de Autoridad de certificación privada de AWS.](https://docs.aws.amazon.com/privateca/latest/userguide/PcaWelcome.html)

# <span id="page-8-0"></span>Características de los certificados de ACM

Los certificados públicos proporcionados por ACM tienen las características que se describen y en esta sección.

#### **a** Note

Estas características se aplican solo a los certificados proporcionados por ACM. Puede que no se apliquen a los certificados [que importe a ACM](#page-129-0).

#### Entidad de certificación y jerarquía

Los certificados públicos que se solicitan a través de ACM se obtienen de [Amazon Trust Services,](https://www.amazontrust.com/repository/) una [entidad de certificación \(CA\)](https://docs.aws.amazon.com/acm/latest/userguide/acm-concepts.html#concept-ca) pública administrada por Amazon. Las CA raíz de Amazon de la 1 a la 4 están firmadas de forma cruzada por una raíz más antigua denominada Starfield G2 Root Certificate Authority - G2. La raíz Starfield es de confianza en dispositivos Android a partir de las versiones posteriores a Gingerbread, y en iOS a partir de la versión 4.1. Las raíces de Amazon son de confianza en iOS a partir de la versión 11. Cualquier navegador, aplicación o sistema operativo que incluya las raíces de Amazon o Starfield confiará en los certificados públicos obtenidos de ACM.

Los certificados de hoja o entidad final que ACM emite a los clientes obtienen su autoridad de una CA raíz de Amazon Trust Services a través de alguna de las distintas CA intermedias. ACM asigna aleatoriamente una CA intermedia en función del tipo de certificado (RSA o ECDSA)

solicitado. Puesto que la CA intermedia se selecciona aleatoriamente después de generar la solicitud, ACM no proporciona información sobre la CA intermedia.

Confianza de navegadores y aplicaciones

Los certificados de ACM son de confianza para la mayoría de los principales navegadores, como Google Chrome, Microsoft Internet Explorer y Microsoft Edge, Mozilla Firefox y Apple Safari. Los navegadores que confían en los certificados de ACM muestran un icono de candado en la barra de estado o la barra de direcciones cuando se conectan por SSL/TLS a sitios que utilizan certificados de ACM. Los certificados de ACM también son de confianza para Java.

#### Rotación de CA intermedias y raíces

Con el fin de mantener una infraestructura de certificados resiliente y ágil, Amazon puede decidir en cualquier momento dejar de utilizar una CA intermedia sin previo aviso. Este tipo de cambios no afectan a los clientes. Para obtener más información, consulte la entrada de blog ["Amazon](https://aws.amazon.com/blogs/security/amazon-introduces-dynamic-intermediate-certificate-authorities/)  [introduces dynamic intermediate certificate authorities"](https://aws.amazon.com/blogs/security/amazon-introduces-dynamic-intermediate-certificate-authorities/) (Amazon presenta las entidades de certificación intermedias dinámicas).

En el improbable caso de que Amazon deje de utilizar una CA raíz, el cambio se producirá tan pronto como lo requieran las circunstancias. Debido al gran impacto de este cambio, Amazon utilizará todos los mecanismos disponibles para notificar a los AWS clientes, incluido el AWS Health Dashboard correo electrónico a los propietarios de las cuentas y la comunicación con los administradores técnicos de cuentas.

Acceso a firewalls para revocación

Si un certificado de entidad final deja de ser de confianza, se revocará. El protocolo OCSP y las listas CRL son los mecanismos estándar que se utilizan para comprobar si un certificado se ha revocado o no. El protocolo OCSP y las listas CRL son los mecanismos estándar que se utilizan para publicar información sobre revocación. Es posible que los firewalls de algunos clientes necesiten reglas adicionales para permitir el funcionamiento de estos mecanismos.

Los siguientes ejemplos de patrones de caracteres comodín de URL se pueden utilizar para identificar tráfico de revocación. Un asterisco (\*) representa uno o varios caracteres alfanuméricos, un signo de interrogación de cierre (?) representa un único carácter alfanumérico, y una almohadilla (#) representa un número.

• OCSP

http://ocsp.?????.amazontrust.com

```
http://ocsp.*.amazontrust.com
```
• CRL

http://crl.?????.amazontrust.com/?????.crl

http://crl.\*.amazontrust.com/\*.crl

Validación de dominio (DV)

Los certificados de ACM son validados por dominio. Es decir, el campo de asunto de un certificado de ACM identifica solo a un nombre de dominio. Cuando solicita un certificado de ACM, debe validar que usted es el propietario de todos los dominios que ha especificado en su solicitud, o bien que es quien los controla. Puede validar la titularidad a través del correo electrónico o DNS. Para más información, consulte [Validación por correo electrónico](#page-100-0) y [Validación](#page-94-0) [por DNS.](#page-94-0)

#### Periodo de validez

El periodo de validez de los certificados de ACM es de 13 meses (395 días).

Renovación e implementación administradas

ACM administra el proceso de renovación de los certificados de ACM y el aprovisionamiento de estos una vez renovados. La renovación automática puede ayudarle a evitar el tiempo de inactividad debido a certificados configurados incorrectamente, revocados o caducados. Para obtener más información, consulte [Renovación administrada para certificados de ACM.](#page-114-0)

Varios nombres de dominio

Cada certificado de ACM debe incluir al menos un nombre de dominio completo (FQDN), pero puede agregar nombres adicionales si lo desea. Por ejemplo, cuando crea un certificado de ACM para www.example.com, puede agregar el nombre www.example.net si los clientes pueden acceder a su sitio utilizando cualquiera de los nombres. Lo mismo sucede con los dominios vacíos (también conocidos como ápex de zona o dominios desnudos). Es decir, puede solicitar un certificado de ACM para www.example.com y agregar el nombre example.com. Para obtener más información, consulte [Solicitar un certificado público](#page-83-0).

#### Nombres con comodines

ACM permite utilizar un asterisco (\*) en el nombre de dominio para crear un certificado de ACM que contenga un nombre comodín que pueda proteger varios sitios en el mismo dominio. Por ejemplo, \*.example.com protege www.example.com e images.example.com.

#### **a** Note

Cuando solicita un certificado de comodín, el asterisco (**\***) debe encontrarse en la posición más a la izquierda del nombre de dominio y solo puede proteger un nivel de subdominio. Por ejemplo, **\*.example.com** puede proteger **login.example.com** y **test.example.com**, pero no puede proteger **test.login.example.com**. Tenga en cuenta también que **\*.example.com** solo protege los subdominios de **example.com**. No protege el dominio desnudo o ápex (**example.com**). Sin embargo, puede solicitar un certificado que proteja una dominio desnudo o ápex y sus subdominios especificando varios nombres de dominio en su solicitud. Por ejemplo, puede solicitar un certificado que proteja **example.com** y **\*.example.com**.

#### Algormos clave

Un certificado debe especificar un algoritmo y un tamaño de clave. Actualmente, ACM admite los siguientes algoritmos de clave pública (ECDSA) y el algoritmo de firma digital de curva elíptica (ECDSA). ACM puede solicitar la emisión de nuevos certificados a través de algoritmos marcados con un asterisco (\*). Los algoritmos restantes solo son compatibles con los certificados [importados](#page-129-0).

#### **a** Note

Al solicitar un certificado de PKI privado firmado por una CA AWS Private CA, la familia de algoritmos de firma especificada (RSA o ECDSA) debe coincidir con la familia de algoritmos de la clave secreta de la CA.

- RSA de 1024 bits (RSA\_1024)
- RSA de 2048 bits (RSA\_2048)\*
- RSA de 3072 bits (RSA\_3072)
- RSA de 4096 bits (RSA\_4096)
- ECDSA de 256 bits (EC\_prime256v1)\*
- ECDSA de 384 bits (EC\_secp384r1)\*
- ECDSA de 521 bits (EC\_secp521r1)

Las claves ECDSA son más pequeñas y ofrecen una seguridad comparable a la de las claves RSA, pero con una mayor eficiencia de computación. Sin embargo, ECDSA no es compatible con todos los clientes de red. La siguiente tabla, adaptada del [NIST,](https://nvlpubs.nist.gov/nistpubs/SpecialPublications/NIST.SP.800-57pt1r5.pdf) muestra el nivel de seguridad representativo de RSA y ECDSA con claves de varios tamaños. Todos los valores se muestran en bits.

Comparación de la seguridad de algoritmos y claves

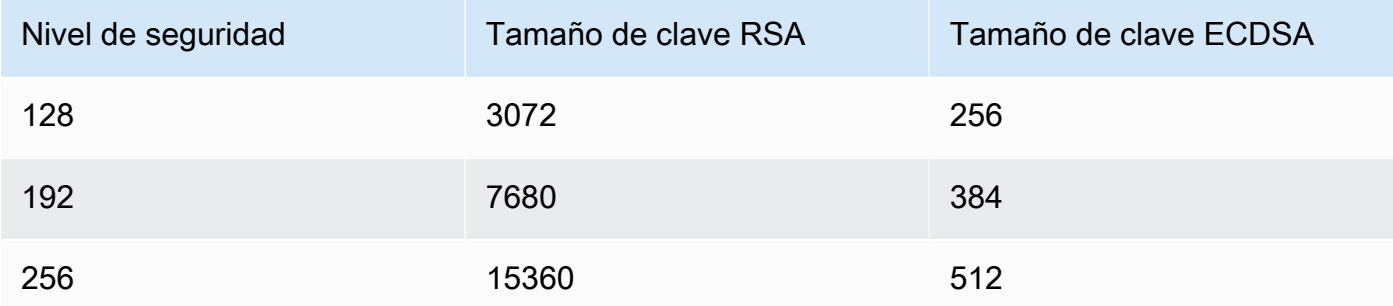

El nivel de seguridad, entendido como una potencia de 2, está relacionado con la cantidad de intentos necesarios para romper el cifrado. Por ejemplo, se pueden recuperar tanto una clave RSA de 3072 bits como una clave ECDSA de 256 bits sin más de  $2^{128}$  intentos.

Para obtener información que le ayude a elegir un algoritmo, consulte la entrada del AWS blog [Cómo evaluar y utilizar los](https://aws.amazon.com/blogs/security/how-to-evaluate-and-use-ecdsa-certificates-in-aws-certificate-manager/) certificados ECDSA en. AWS Certificate Manager

#### **A** Important

Tenga en cuenta que los [servicios integrados](https://docs.aws.amazon.com/acm/latest/userguide/acm-services.html) solo permiten asociar a sus recursos los algoritmos y tamaños de clave que admiten. Además, la compatibilidad varía en función de si el certificado se importa a IAM o ACM. Para obtener más información, consulte la documentación de cada servicio.

- Para Elastic Load Balancing, consulte [Agentes de escucha de HTTPS para su](https://docs.aws.amazon.com/elasticloadbalancing/latest/application/create-https-listener.html)  [Application Load Balancer](https://docs.aws.amazon.com/elasticloadbalancing/latest/application/create-https-listener.html).
- Para ello CloudFront, consulte Protocolos y [cifrados SSL/TLS compatibles.](https://docs.aws.amazon.com/AmazonCloudFront/latest/DeveloperGuide/secure-connections-supported-viewer-protocols-ciphers.html#secure-connections-supported-ciphers)

#### Punycode

Se deben cumplir los siguientes requisitos de [Punycode](https://datatracker.ietf.org/doc/html/rfc3492) relativos a los [Nombres de dominio](https://www.icann.org/resources/pages/idn-2012-02-25-en)  [internacionalizados:](https://www.icann.org/resources/pages/idn-2012-02-25-en)

- 1. Los nombres de dominio que empiecen con el patrón "<character><character>--" deben coincidir con "xn--".
- 2. Los nombres de dominio que empiecen con "xn--" también deben ser nombres de dominio internacionalizados válidos.

#### Ejemplos de Punycode

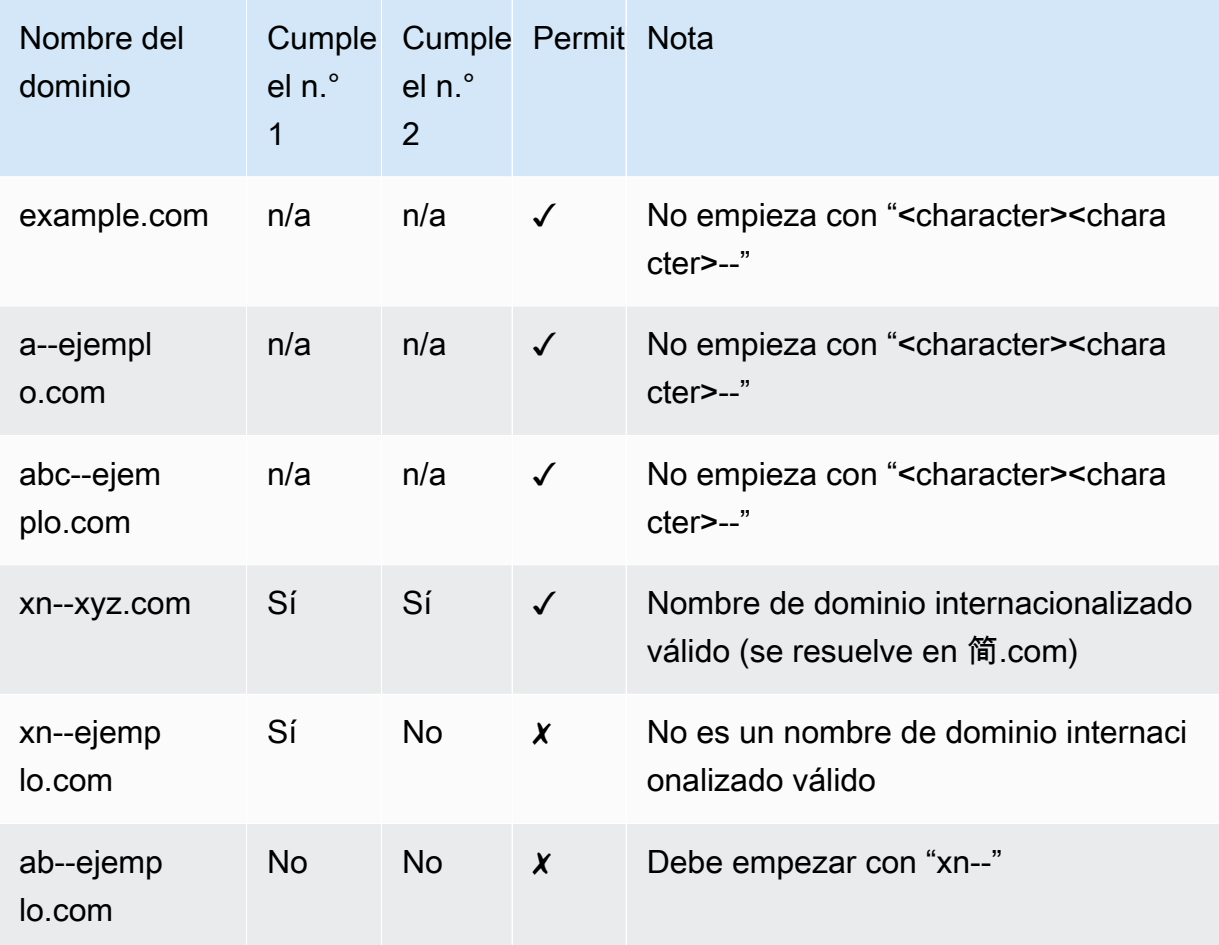

#### <span id="page-13-0"></span>Excepciones

Tenga en cuenta lo siguiente:

- ACM no proporciona certificados de validación extendida (EV) ni certificados de validación de organización (OV).
- ACM no proporciona certificados para nada más que los protocolos SSL/TLS.
- No puede utilizar certificados de ACM para el cifrado de correo electrónico.
- ACM no permite desactivar la [renovación de certificados administrada](#page-114-0) de los certificados de ACM. Además, la renovación administrada no está disponible para los certificados que se importan a ACM.
- No se pueden solicitar certificados para nombres de dominio propiedad de Amazon, por ejemplo los que terminan en amazonaws.com, cloudfront.net o elasticbeanstalk.com.
- No se puede descargar la clave privada de un certificado de ACM.
- No puede instalar de manera directa certificados de ACM en su sitio web o aplicación de Amazon Elastic Compute Cloud (Amazon EC2). No obstante, sí puede utilizar su certificado con cualquier servicio integrado. Para obtener más información, consulte [Servicios integrados con](#page-14-1)  [AWS Certificate Manager](#page-14-1).

### <span id="page-14-0"></span>Regiones admitidas

Visite [Regiones y puntos de enlace de AWS](https://docs.aws.amazon.com/general/latest/gr/rande.html#acm_region) en Referencia general de AWS o la [Tabla de regiones](https://aws.amazon.com/about-aws/global-infrastructure/regional-product-services/) [de AWS](https://aws.amazon.com/about-aws/global-infrastructure/regional-product-services/) para ver la disponibilidad de regiones de ACM.

Los certificados en ACM son recursos regionales. Para usar un certificado con Elastic Load Balancing para el mismo nombre de dominio completo (FQDN) o conjunto de FQDN en más de una AWS región, debe solicitar o importar un certificado para cada región. Para los certificados proporcionados por ACM, esto significa que debe revalidar cada nombre de dominio en el certificado para cada región. No puede copiar un certificado de una región en otra.

Para utilizar un certificado ACM con Amazon CloudFront, debes solicitar o importar el certificado en la región EE.UU. Este (Norte de Virginia). Los certificados ACM de esta región que están asociados a una CloudFront distribución se distribuyen en todas las ubicaciones geográficas configuradas para esa distribución.

## <span id="page-14-1"></span>Servicios integrados con AWS Certificate Manager

AWS Certificate Manager admite un número creciente de AWS servicios. No puede instalar su certificado ACM o su Autoridad de certificación privada de AWS certificado privado directamente en su sitio web o aplicación AWS basados.

#### **a** Note

Los certificados de ACM públicos se pueden instalar en instancias de Amazon EC2 conectadas a un [Nitro Enclave,](#page-17-0) pero no a otras instancias de Amazon EC2. Para obtener

información sobre la configuración de un servidor web independiente en una instancia de Amazon EC2 no conectada a un Nitro Enclave, consulte [Tutorial: Install a LAMP web server](https://docs.aws.amazon.com/AWSEC2/latest/UserGuide/ec2-lamp-amazon-linux-2.html)  [on Amazon Linux 2](https://docs.aws.amazon.com/AWSEC2/latest/UserGuide/ec2-lamp-amazon-linux-2.html) o [Tutorial: Install a LAMP web server with the Amazon Linux AMI.](https://docs.aws.amazon.com/AWSEC2/latest/UserGuide/install-LAMP.html)

Los certificados de ACM son compatibles con los siguientes servicios:

#### Elastic Load Balancing

Elastic Load Balancing distribuye de forma automática el tráfico entrante de aplicaciones entre varias instancias de Amazon EC2. Detecta las instancias en mal estado y redirige el tráfico hacia otras en buen estado, hasta que se restauren las instancias en mal estado. Elastic Load Balancing escala de forma automática su capacidad de gestión de solicitudes en respuesta al tráfico entrante. Para obtener más información sobre balanceadores de carga, consulte la [Guía](https://docs.aws.amazon.com/elasticloadbalancing/latest/userguide/)  [del usuario de Elastic Load Balancing](https://docs.aws.amazon.com/elasticloadbalancing/latest/userguide/).

En general, para distribuir contenido seguro a través de SSL/TLS, los balanceadores de carga requieren que los certificados SSL/TLS se instalen en el balanceador de carga o en la instancia backend de Amazon EC2. ACM se integra con Elastic Load Balancing para implementar certificados de ACM en el balanceador de carga. Para obtener más información, consulte [Crear](https://docs.aws.amazon.com/elasticloadbalancing/latest/application/create-application-load-balancer.html)  [un Application Load Balancer](https://docs.aws.amazon.com/elasticloadbalancing/latest/application/create-application-load-balancer.html).

#### Amazon CloudFront

Amazon CloudFront es un servicio web que acelera la distribución del contenido web dinámico y estático a los usuarios finales mediante la entrega del contenido desde una red mundial de ubicaciones periféricas. Cuando un usuario final solicita el contenido a través del cual estás publicando CloudFront, se redirige al usuario a la ubicación perimetral que ofrezca la latencia más baja. De este modo, se garantiza que el contenido se entrega con el máximo rendimiento posible. Si el contenido se encuentra actualmente en esa ubicación perimetral, CloudFront envíelo inmediatamente. Si el contenido no se encuentra actualmente en esa ubicación perimetral CloudFront , recupérelo del bucket o servidor web de Amazon S3 que haya identificado como la fuente de contenido definitiva. Para obtener más información al respecto CloudFront, consulta la [Guía para CloudFront desarrolladores de Amazon.](https://docs.aws.amazon.com/AmazonCloudFront/latest/DeveloperGuide/)

Para ofrecer contenido seguro a través de SSL/TLS, es CloudFront necesario que los certificados SSL/TLS estén instalados en la distribución o en la CloudFront fuente de contenido respaldada. El ACM está integrado para implementar los certificados de ACM en la distribución. CloudFront CloudFront Para obtener más información, consulte la sección [Obtener un certificado SSL/TLS](https://docs.aws.amazon.com/AmazonCloudFront/latest/DeveloperGuide/cnames-and-https-procedures.html#cnames-and-https-getting-certificates).

#### **a** Note

Para utilizar un certificado ACM CloudFront, debe solicitar o importar el certificado en la región EE.UU. Este (Virginia del Norte).

#### Amazon Cognito

Amazon Cognito ofrece autenticación, autorización y administración de usuarios para sus aplicaciones móviles y web. Los usuarios pueden iniciar sesión directamente con tus Cuenta de AWS credenciales o a través de un tercero, como Facebook, Amazon, Google o Apple. Para obtener más información sobre Amazon Cognito, consulte la [Guía para desarrolladores de](https://docs.aws.amazon.com/cognito/latest/developerguide/)  [Amazon Cognito.](https://docs.aws.amazon.com/cognito/latest/developerguide/)

Al configurar un grupo de usuarios de Cognito para usar un CloudFront proxy de Amazon, CloudFront puede implementar un certificado ACM para proteger el dominio personalizado. Si este es el caso, tenga en cuenta que debe eliminar la asociación del certificado CloudFront antes de poder eliminarlo.

#### AWS Elastic Beanstalk

Elastic Beanstalk le ayuda a implementar y administrar aplicaciones AWS en la nube sin preocuparse por la infraestructura que las ejecuta. AWS Elastic Beanstalk reduce la complejidad de la administración. Solo tiene que cargar la aplicación y Elastic Beanstalk gestionará de manera automática los detalles de aprovisionamiento de capacidad, balanceador de carga, escalado y monitoreo de estado. Elastic Beanstalk utiliza el servicio Elastic Load Balancing para crear un balanceador de carga. Para obtener más información sobre Elastic Beanstalk, consulte la [Guía](https://docs.aws.amazon.com/elasticbeanstalk/latest/dg/)  [para desarrolladores de AWS Elastic Beanstalk.](https://docs.aws.amazon.com/elasticbeanstalk/latest/dg/)

Para elegir un certificado, debe configurar el balanceador de carga para su aplicación en la consola de Elastic Beanstalk. Para obtener más información, consulte [Configuración del](https://docs.aws.amazon.com/elasticbeanstalk/latest/dg/configuring-https-elb.html)  [balanceador de carga del entorno Elastic Beanstalk para terminar HTTPS](https://docs.aws.amazon.com/elasticbeanstalk/latest/dg/configuring-https-elb.html).

#### AWS App Runner

App Runner es un AWS servicio que proporciona una forma rápida, sencilla y rentable de implementar directamente desde el código fuente o una imagen de contenedor hasta una aplicación web escalable y segura en la AWS nube. No necesita aprender nuevas tecnologías, decidir qué servicio de cómputo usar ni saber cómo aprovisionar y configurar AWS los recursos. Para obtener más información sobre App Runner, consulte la [Guía para desarrolladores de AWS](https://docs.aws.amazon.com/apprunner/latest/dg/) [App Runner](https://docs.aws.amazon.com/apprunner/latest/dg/).

Cuando asocia nombres de dominio personalizados con el servicio App Runner, crea internamente certificados que rastrean la validez del dominio. Están almacenados en ACM. App Runner conserva estos certificados durante siete días después de que el dominio se ha desasociado del servicio o después de que el servicio se ha eliminado. Todo este proceso está automatizado y no necesita agregar ni administrar ningún certificado. Para obtener más información, consulte [Administración de nombres de dominio personalizados para un servicio de](https://docs.aws.amazon.com/apprunner/latest/dg/manage-custom-domains.html)  [App Runner](https://docs.aws.amazon.com/apprunner/latest/dg/manage-custom-domains.html) en la Guía para desarrolladores de AWS App Runner .

#### Amazon API Gateway

Con la proliferación de dispositivos móviles y el crecimiento del Internet de las cosas (IoT), es cada vez más habitual crear API que se puedan utilizar para obtener acceso a los datos e interactuar con los sistemas backend en AWS. Puede utilizar API Gateway para publicar, mantener, monitorear y proteger las API. Después de implementar la API en API Gateway, puede [configurar un nombre de dominio personalizado](https://docs.aws.amazon.com/apigateway/latest/developerguide/how-to-custom-domains.html) para simplificar el acceso a él. Para configurar un nombre de dominio personalizado, debe proporcionar un certificado SSL/TLS. Puede utilizar ACM para generar o importar el certificado. Para obtener más información sobre Amazon API Gateway, consulte la [Guía para desarrolladores de Amazon API Gateway](https://docs.aws.amazon.com/apigateway/latest/developerguide/).

#### <span id="page-17-0"></span>AWS Nitro Enclaves

AWS Nitro Enclaves es una función de Amazon EC2 que le permite crear entornos de ejecución aislados, denominados enclaves, a partir de instancias de Amazon EC2. Los enclaves son máquinas virtuales independientes, reforzadas y altamente restringidas. Proporcionan solo conectividad de socket local segura con su instancia principal. No tienen almacenamiento persistente, acceso interactivo ni red externa. Los usuarios no pueden acceder por SSH a un enclave, y los procesos, aplicaciones o usuarios (incluidos los raíz o administradores) de la instancia principal no pueden acceder a los datos y las aplicaciones dentro del enclave.

Las instancias EC2 conectadas a Nitro Enclaves admiten certificados de ACM. Para obtener más información, consulte [AWS Certificate Manager para Nitro Enclaves.](https://docs.aws.amazon.com/enclaves/latest/user/nitro-enclave-refapp.html)

#### **a** Note

No se pueden asociar certificados de ACM a una instancia EC2 que no esté conectada a un Nitro Enclave.

#### AWS CloudFormation

AWS CloudFormation le ayuda a modelar y configurar sus recursos de Amazon Web Services. Cree una plantilla que describa los AWS recursos que quiere usar, como Elastic Load Balancing o API Gateway. A continuación, AWS CloudFormation se encarga de aprovisionar y configurar para usted dichos recursos. No necesita crear y configurar AWS los recursos de forma individual ni averiguar qué depende de qué; se AWS CloudFormation encarga de todo eso. Los certificados ACM se incluyen como un recurso de plantilla, lo que significa que AWS CloudFormation puede solicitar certificados ACM que puede utilizar con AWS los servicios para habilitar conexiones seguras. Además, los certificados ACM se incluyen en muchos de AWS los recursos con los que puede configurarlos. AWS CloudFormation

Para obtener información general al respecto CloudFormation, consulte la [Guía del AWS](https://docs.aws.amazon.com/AWSCloudFormation/latest/UserGuide/)  [CloudFormation usuario](https://docs.aws.amazon.com/AWSCloudFormation/latest/UserGuide/). Para obtener información sobre los recursos de ACM compatibles con CloudFormation, consulte [AWS::CertificateManager::Certificate.](https://docs.aws.amazon.com/AWSCloudFormation/latest/UserGuide/aws-resource-certificatemanager-certificate.html)

Gracias a la potente automatización que ofrece AWS CloudFormation, es fácil superar la [cuota de](https://docs.aws.amazon.com/acm/latest/userguide/acm-limits.html)  [certificados,](https://docs.aws.amazon.com/acm/latest/userguide/acm-limits.html) especialmente con AWS cuentas nuevas. Le recomendamos que siga las [prácticas](https://docs.aws.amazon.com/acm/latest/userguide/acm-bestpractices.html#best-practices-cloudformation)  [recomendadas](https://docs.aws.amazon.com/acm/latest/userguide/acm-bestpractices.html#best-practices-cloudformation) de la ACM para AWS CloudFormation.

#### **a** Note

Si crea un certificado ACM con AWS CloudFormation, la AWS CloudFormation pila permanece en el estado CREATE\_IN\_PROGRESS. Cualquier otra operación de pila se retrasa hasta que usted actúe según las instrucciones del correo electrónico de validación del certificado. Para obtener más información, consulte [Recursos que no pueden](https://docs.aws.amazon.com/AWSCloudFormation/latest/UserGuide/troubleshooting.html#troubleshooting-resource-did-not-stabilize) [estabilizarse durante una operación de pila de creación, actualización o eliminación](https://docs.aws.amazon.com/AWSCloudFormation/latest/UserGuide/troubleshooting.html#troubleshooting-resource-did-not-stabilize).

#### AWS Amplify

Amplify es un conjunto de herramientas y funciones diseñadas específicamente que permite a los desarrolladores web y móviles de front-end crear aplicaciones completas de forma rápida y sencilla. AWS Amplify proporciona dos servicios: Amplify Hosting y Amplify Studio. Amplify Hosting proporciona un flujo de trabajo basado en Git para alojar aplicaciones web sin servidor de pila completa con implementación continua. Amplify Studio es un entorno de desarrollo visual que simplifica la creación de aplicaciones web y móviles escalables de pila completa. Usa Studio para crear tu interfaz de usuario front-end con un conjunto de componentes de ready-to-use interfaz de usuario, crea un backend de aplicaciones y, a continuación, conecta los dos. Para obtener más información sobre Amplify, consulte la Guía del usuario de [AWS](https://docs.aws.amazon.com/amplify/latest/userguide/welcome.html)  [Amplify](https://docs.aws.amazon.com/amplify/latest/userguide/welcome.html).

Si conecta un dominio personalizado con la aplicación, la consola de Amplify emite un certificado de ACM para protegerlo.

OpenSearch Servicio Amazon

Amazon OpenSearch Service es un motor de búsqueda y análisis para casos de uso como el análisis de registros, la supervisión de aplicaciones en tiempo real y el análisis del flujo de clics. Para obtener más información, consulta la [Guía para desarrolladores OpenSearch de Amazon](https://docs.aws.amazon.com/opensearch-service/latest/developerguide/)  [Service.](https://docs.aws.amazon.com/opensearch-service/latest/developerguide/)

Al crear un clúster de OpenSearch servicios que contiene un [dominio y un punto de conexión](https://docs.aws.amazon.com/opensearch-service/latest/developerguide/customendpoint.html) [personalizados,](https://docs.aws.amazon.com/opensearch-service/latest/developerguide/customendpoint.html) puede usar ACM para aprovisionar el Application Load Balancer asociado con un certificado.

#### AWS Network Firewall

AWS Network Firewall es un servicio gestionado que facilita la implementación de protecciones de red esenciales para todas sus Amazon Virtual Private Clouds (VPC). Para obtener más información sobre Network Firewall, consulte la [Guía para desarrolladores de AWS Network](https://docs.aws.amazon.com/network-firewall/latest/developerguide/)  [Firewall](https://docs.aws.amazon.com/network-firewall/latest/developerguide/).

El firewall Network Firewall se integra con ACM para la inspección de TLS. Si utiliza la inspección de TLS en Network Firewall, debe configurar un certificado ACM para descifrar y volver a cifrar el tráfico SSL/TLS que pasa por su firewall. Para obtener información sobre cómo funciona Network Firewall con ACM para la inspección de TLS, consulte [Requisitos para usar certificados SSL/](https://docs.aws.amazon.com/network-firewall/latest/developerguide/tls-inspection-certificate-requirements.html) [TLS con configuraciones de inspección de TLS](https://docs.aws.amazon.com/network-firewall/latest/developerguide/tls-inspection-certificate-requirements.html) en la Guía para desarrolladores de AWS Network Firewall .

## <span id="page-19-0"></span>Sellos del sitio y logotipos de confianza

Amazon no proporciona un precinto del sitio ni permite que su marca comercial se utilice como tal:

• AWS Certificate Manager (ACM) no proporciona un sello de sitio seguro que pueda usar en su sitio web. Si desea utilizar un precinto del sitio, puede obtener uno de un proveedor de terceros. Le recomendamos que escoja un proveedor que evalúe y confirme la seguridad de sus prácticas de negocio o de la página web.

• Amazon no permite a su marca comercial o logotipo que sea utilizado como insignia de certificado, precinto de sitio o logotipo de confianza. Los sellos e insignias de este tipo pueden copiarse en sitios que no utilicen el servicio de ACM y es posible que sean utilizados de forma inadecuada para crear confianza con excusas falsas. Para proteger a nuestros clientes y la reputación de Amazon no permitimos que nuestra marca comercial y nuestro logotipo se utilicen de esta manera.

### <span id="page-20-0"></span>**Cuotas**

Las siguientes cuotas de servicio AWS Certificate Manager (ACM) se aplican a cada AWS región y por cuenta. AWS

Para ver qué cuotas se pueden ajustar, consulte la [tacla de cuotas de ACM](https://docs.aws.amazon.com/general/latest/gr/acm.html#limits_acm) en la AWS Guía de referencia general. Para solicitar aumentos de cuota, cree un caso en el [Centro de AWS Support.](https://console.aws.amazon.com/support/home#/case/create?issueType=service-limit-increase&limitType=service-code-acm)

### <span id="page-20-1"></span>Cuotas generales

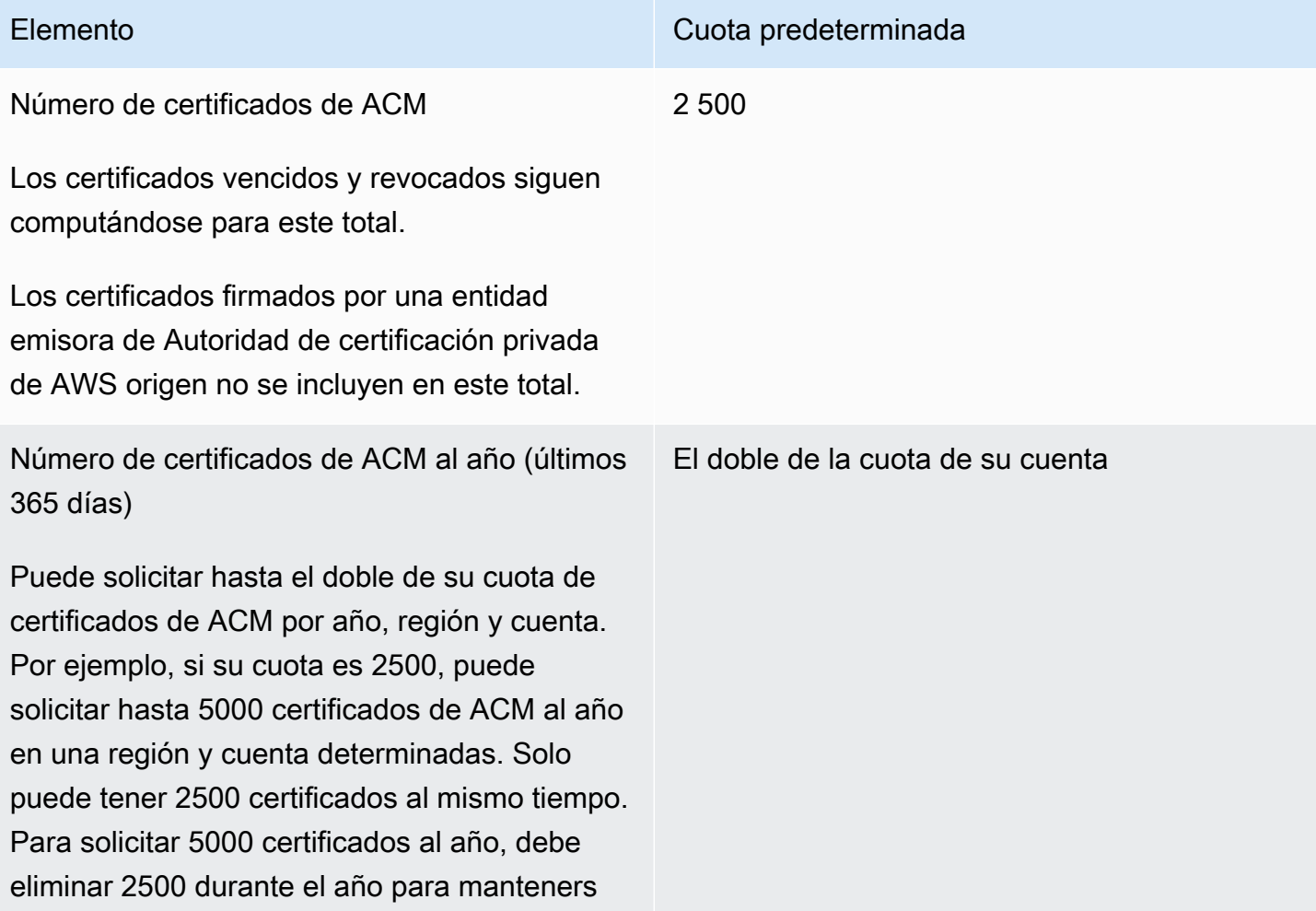

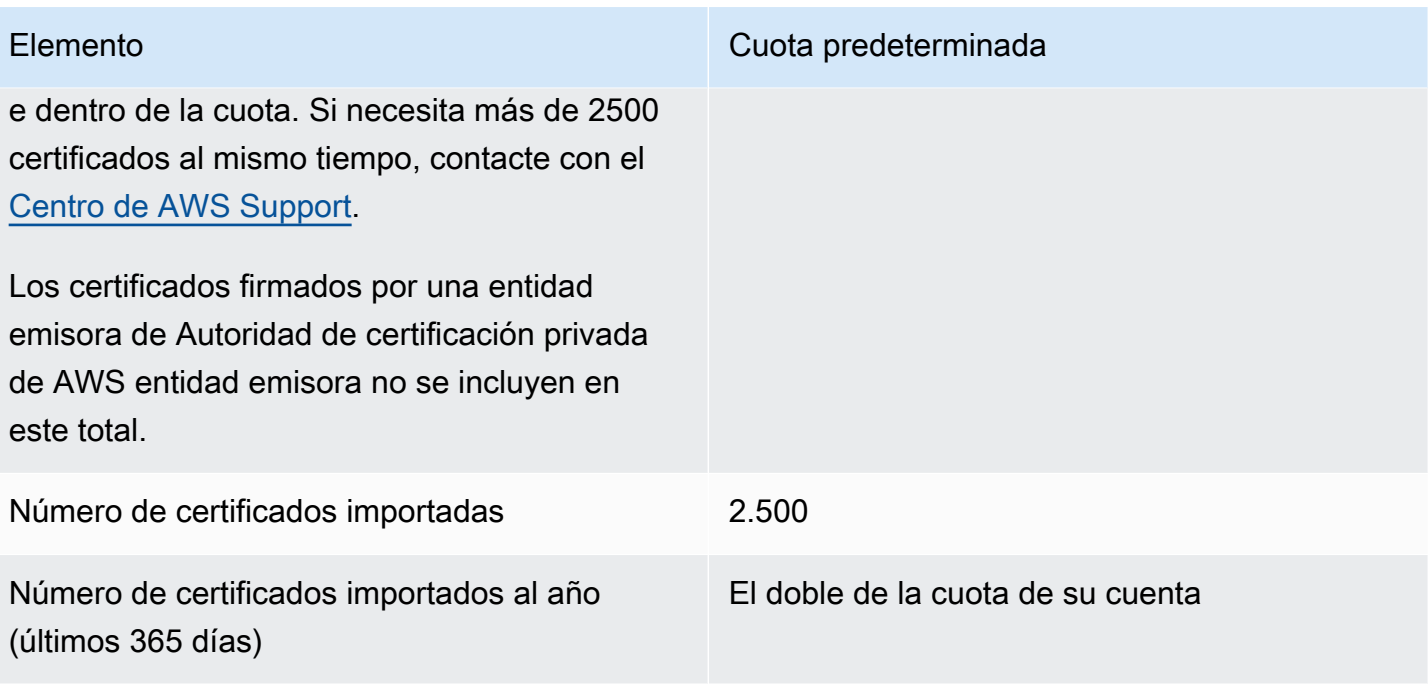

Número de nombres de dominio por certificado de ACM

La cuota predeterminada es 10 nombres de dominio para cada certificado de ACM. Su cuota puede ser mayor.

El primer nombre de dominio que envía se incluye como nombre común (CN) del asunto del certificado. Todos los nombres se incluyen en la extensión del nombre alternativo de asunto.

Puede solicitar hasta 100 nombres de dominio. Para solicitar un aumento de la cuota, cree una solicitud en la consola Service Quotas para el servicio ACM. pero antes de hacerlo, lea la siguiente información para saber cómo añadir más nombres de dominio puede significar más trabajo administrativo para usted si usa la validación por correo electrónico. Para obtener más información, consulte [Validación del](#page-70-0) [dominio.](#page-70-0)

La cuota del número de nombres de dominio por certificado de ACM se aplica solo a los certificados proporcionados por ACM. Esta cuota no se aplica a los certificados que se importan a ACM. Las secciones siguientes son aplicables solo a los certificados de ACM.

Elemento Cuota predeterminada

10

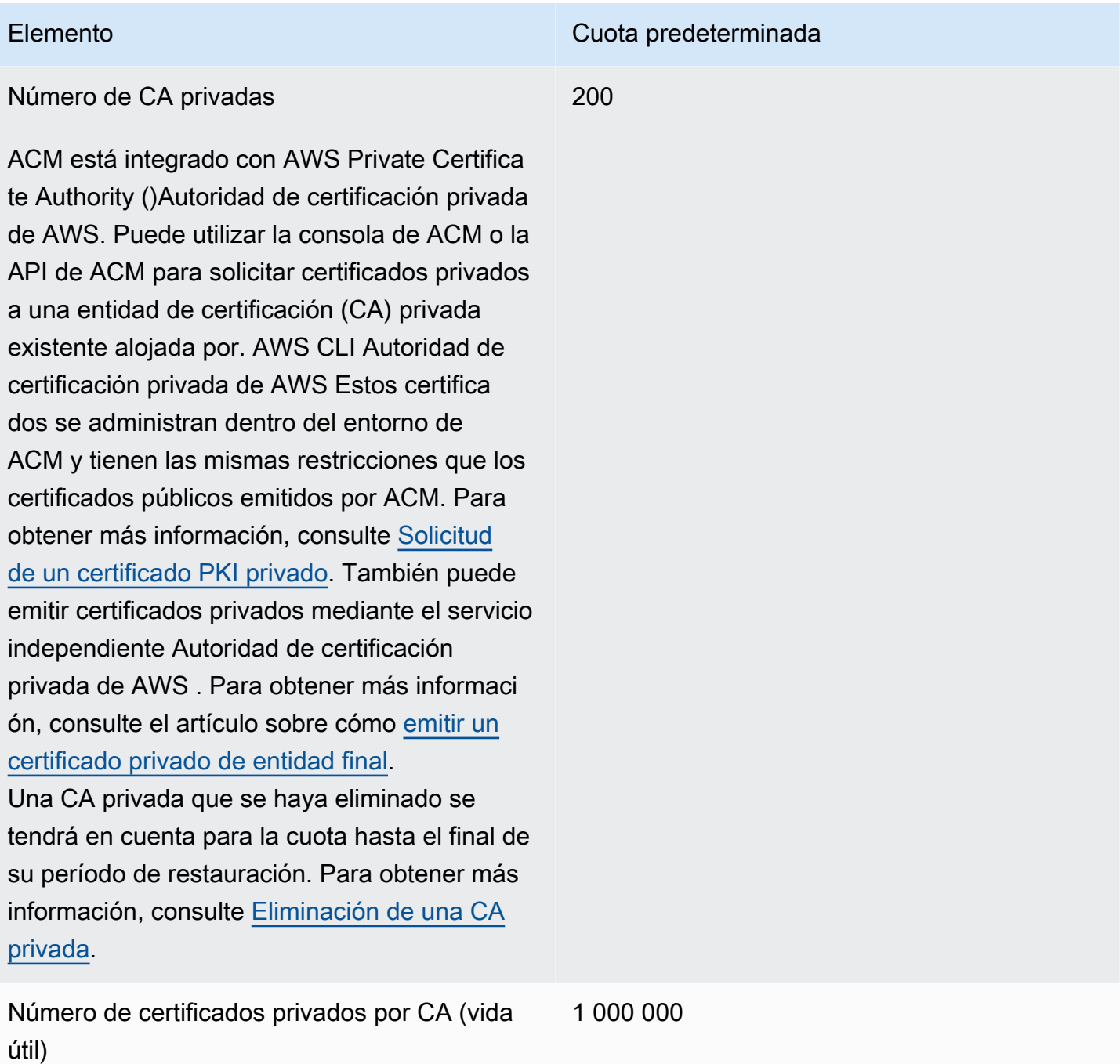

### <span id="page-23-0"></span>Cuotas de tarifas de API

Las siguientes cuotas de servicio se aplican a la API de ACM para cada región y cuenta. ACM aplica distintas limitaciones controladas a las solicitudes de API en función de la operación de la API. La limitación controlada significa que ACM rechaza una solicitud válida porque esta supera la cuota del número de solicitudes por segundo de la operación. Cuando se limita una solicitud de forma controlada, ACM devuelve un error ThrottlingException. En la siguiente tabla se muestra cada

operación de la API y la cuota en la que ACM limita de forma controlada las solicitudes de dicha operación.

#### **a** Note

Además de las acciones de la API que se enumeran en la tabla de abajo, ACM también puede llamar a la acción IssueCertificate externa de Autoridad de certificación privada de AWS. Para obtener información sobre las cuotas up-to-date IssueCertificate tarifarias, consulte los [puntos finales y las cuotas](https://docs.aws.amazon.com/general/latest/gr/acm-pca.html#limits_acm-pca) de. Autoridad de certificación privada de AWS

equests-per-second Cuota R para cada operación de la API de ACM

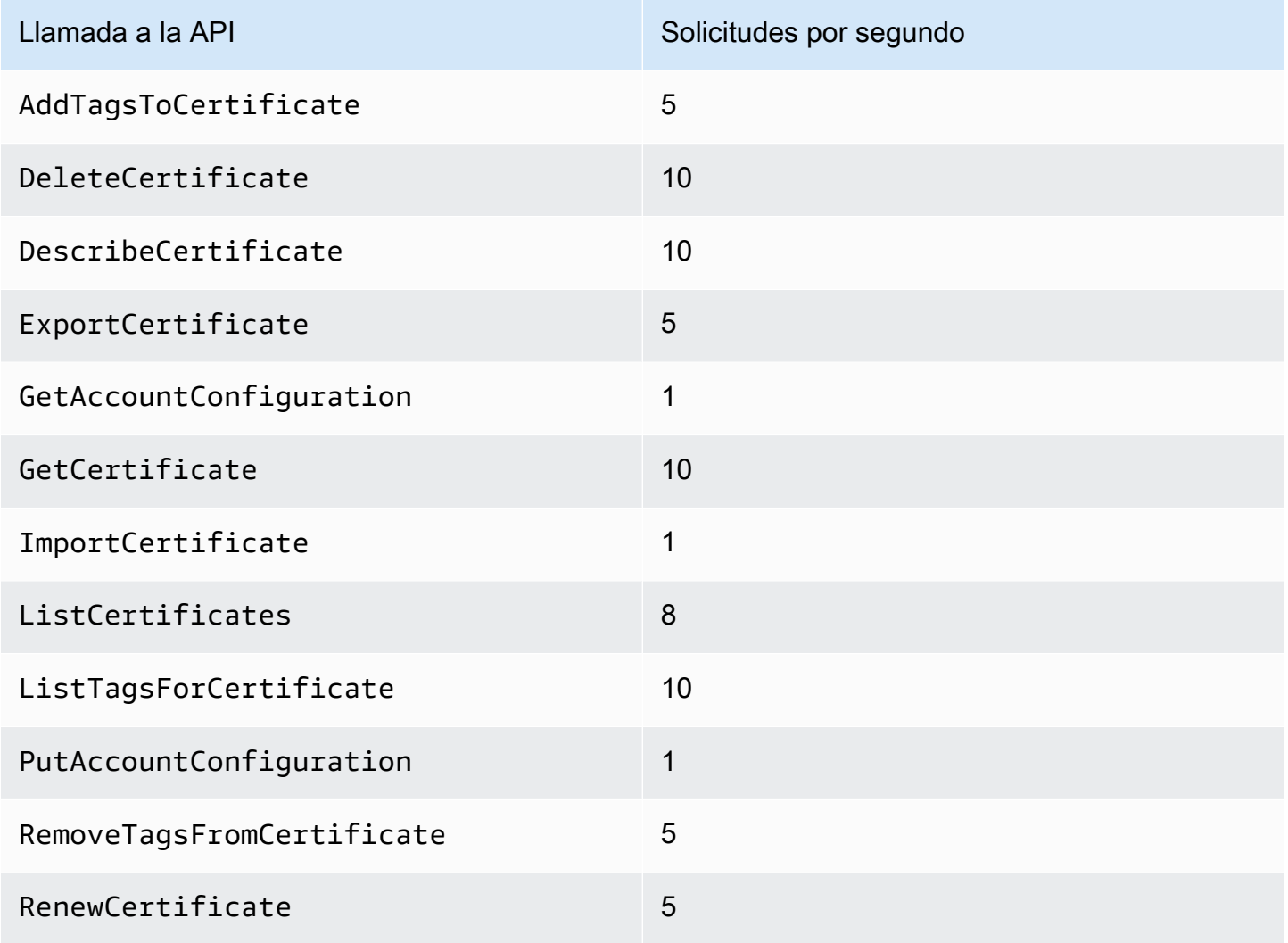

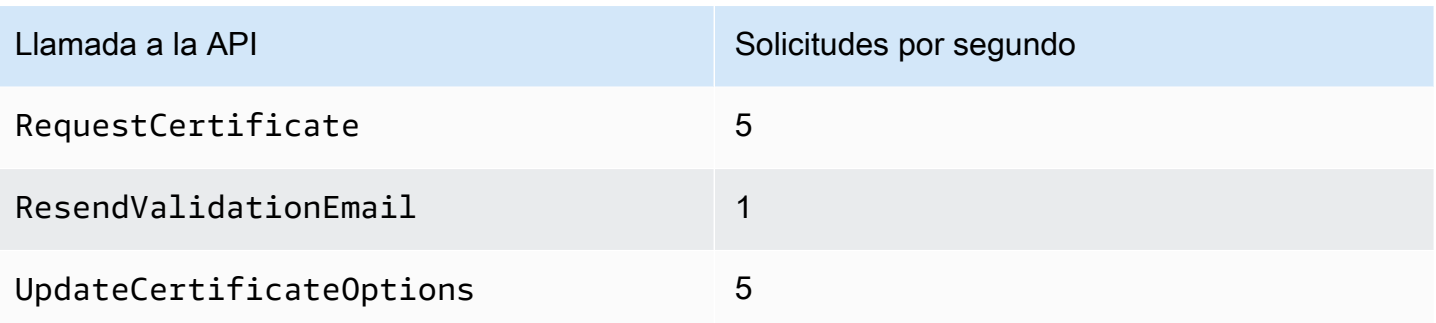

<span id="page-25-0"></span>Para obtener más información, consulte [Referencia de la API de AWS Certificate Manager.](https://docs.aws.amazon.com/acm/latest/APIReference/)

# Precios para AWS Certificate Manager

No se cobra un cargo adicional por los certificados SSL/TLS que gestione con AWS Certificate Manager. Solo paga por los AWS recursos que cree para ejecutar su sitio web o aplicación. Para obtener la información más reciente sobre los precios de ACM, consulte la página de [precios de los](https://aws.amazon.com/certificate-manager/pricing/)  [AWS Certificate Manager servicios](https://aws.amazon.com/certificate-manager/pricing/) en el AWS sitio web.

# <span id="page-26-0"></span>Seguridad en AWS Certificate Manager

La seguridad en la nube AWS es la máxima prioridad. Como AWS cliente, usted se beneficia de los centros de datos y las arquitecturas de red diseñados para cumplir con los requisitos de las organizaciones más sensibles a la seguridad.

La seguridad es una responsabilidad compartida entre AWS usted y usted. El [modelo de](https://aws.amazon.com/compliance/shared-responsibility-model/) [responsabilidad compartida](https://aws.amazon.com/compliance/shared-responsibility-model/) la describe como seguridad de la nube y seguridad en la nube:

- Seguridad de la nube: AWS es responsable de proteger la infraestructura que ejecuta AWS los servicios en la AWS nube. AWS también le proporciona servicios que puede utilizar de forma segura. Los auditores externos prueban y verifican periódicamente la eficacia de nuestra seguridad como parte de los [AWS programas](https://aws.amazon.com/compliance/programs/) de de . Para obtener más información sobre los programas de cumplimiento aplicables AWS Certificate Manager, consulte [AWS Servicios incluidos en el ámbito](https://aws.amazon.com/compliance/services-in-scope/)  [de aplicación por programa de conformidad y AWS servicios incluidos](https://aws.amazon.com/compliance/services-in-scope/) .
- Seguridad en la nube: su responsabilidad viene determinada por el AWS servicio que utilice. Usted también es responsable de otros factores, incluida la confidencialidad de los datos, los requisitos de la empresa y la legislación y los reglamentos aplicables.

Esta documentación le ayuda a comprender cómo aplicar el modelo de responsabilidad compartida cuando se utiliza AWS Certificate Manager (ACM). En los siguientes temas, se le mostrará cómo configurar ACM para satisfacer sus objetivos de seguridad y conformidad. También aprenderá a utilizar otros AWS servicios que le ayudan a supervisar y proteger sus recursos de ACM.

#### Temas

- [Protección de datos en AWS Certificate Manager](#page-26-1)
- [Identity and Access Management para AWS Certificate Manager](#page-29-0)
- [Resiliencia en AWS Certificate Manager](#page-65-0)
- [Seguridad de la infraestructura en AWS Certificate Manager](#page-66-0)
- [Prácticas recomendadas](#page-68-0)

# <span id="page-26-1"></span>Protección de datos en AWS Certificate Manager

El modelo de [responsabilidad AWS compartida modelo](https://aws.amazon.com/compliance/shared-responsibility-model/) se aplica a la protección de datos en AWS Certificate Manager. Como se describe en este modelo, AWS es responsable de proteger la infraestructura global que ejecuta todos los Nube de AWS. Usted es responsable de mantener el control sobre el contenido alojado en esta infraestructura. Usted también es responsable de las tareas de administración y configuración de seguridad para los Servicios de AWS que utiliza. Para obtener más información sobre la privacidad de los datos, consulte las [Preguntas frecuentes sobre](https://aws.amazon.com/compliance/data-privacy-faq)  [la privacidad de datos.](https://aws.amazon.com/compliance/data-privacy-faq) Para obtener información sobre la protección de datos en Europa, consulte la publicación de blog sobre el [Modelo de responsabilidad compartida de AWS y GDPR](https://aws.amazon.com/blogs/security/the-aws-shared-responsibility-model-and-gdpr/) en el Blog de seguridad de AWS.

Con fines de protección de datos, le recomendamos que proteja Cuenta de AWS las credenciales y configure los usuarios individuales con AWS IAM Identity Center o AWS Identity and Access Management (IAM). De esta manera, solo se otorgan a cada usuario los permisos necesarios para cumplir sus obligaciones laborales. También recomendamos proteger sus datos de la siguiente manera:

- Utilice autenticación multifactor (MFA) en cada cuenta.
- Utilice SSL/TLS para comunicarse con los recursos. AWS Se recomienda el uso de TLS 1.2 y recomendamos TLS 1.3.
- Configure la API y el registro de actividad de los usuarios con. AWS CloudTrail
- Utilice soluciones de AWS cifrado, junto con todos los controles de seguridad predeterminados Servicios de AWS.
- Utilice servicios de seguridad administrados avanzados, como Amazon Macie, que lo ayuden a detectar y proteger los datos confidenciales almacenados en Amazon S3.
- Si necesita módulos criptográficos validados por FIPS 140-2 para acceder a AWS través de una interfaz de línea de comandos o una API, utilice un punto final FIPS. Para obtener más información sobre los puntos de conexión de FIPS disponibles, consulte [Estándar de procesamiento de la](https://aws.amazon.com/compliance/fips/)  [información federal \(FIPS\) 140-2.](https://aws.amazon.com/compliance/fips/)

Se recomienda encarecidamente no introducir nunca información confidencial o sensible, como, por ejemplo, direcciones de correo electrónico de clientes, en etiquetas o campos de formato libre, tales como el campo Nombre. Esto incluye cuando trabaja con ACM o con otros dispositivos Servicios de AWS mediante la consola, la API o los SDK. AWS CLI AWS Cualquier dato que ingrese en etiquetas o campos de formato libre utilizados para nombres se puede emplear para los registros de facturación o diagnóstico. Si proporciona una URL a un servidor externo, recomendamos encarecidamente que no incluya información de credenciales en la URL a fin de validar la solicitud para ese servidor.

### <span id="page-28-0"></span>Seguridad para las claves privadas del certificado

Cuando [solicita un certificado público](#page-83-0), AWS Certificate Manager (ACM) genera un key pair de claves pública/privada. Sin embargo, en el caso de los [certificados importados,](#page-129-0) es usted quien genera el par de claves. La clave pública pasa a formar parte del certificado. ACM almacena el certificado y su clave privada correspondiente, y usa AWS Key Management Service (AWS KMS) para ayudar a proteger la clave privada. El proceso ocurre de la siguiente manera:

- 1. La primera vez que solicita o importa un certificado en una AWS región, ACM crea un certificado gestionado AWS KMS key con el alias aws/acm. Esta clave de KMS es única en cada AWS cuenta y región. AWS
- 2. ACM utiliza esta clave KMS para cifrar la clave privada del certificado. ACM solo almacena una versión cifrada de la clave privada (ACM no almacena la clave privada como texto sin cifrar). ACM usa la misma clave KMS para cifrar las claves privadas de todos los certificados de una AWS cuenta y una región específicas AWS .
- 3. Al asociar el certificado con un servicio integrado en AWS Certificate Manager, ACM envía el certificado y la clave privada cifrada al servicio. También se crea una concesión AWS KMS que permite al servicio utilizar la clave KMS para descifrar la clave privada del certificado. Para obtener más información sobre las concesiones, consulte [Uso de concesiones](https://docs.aws.amazon.com/kms/latest/developerguide/grants.html) en la Guía para desarrolladores de AWS Key Management Service . Para obtener más información sobre los servicios compatibles con ACM, consulte [Servicios integrados con AWS Certificate Manager.](#page-14-1)

#### **a** Note

Usted tiene el control de la AWS KMS concesión que se crea automáticamente. Si elimina esta concesión por cualquier motivo, pierde la funcionalidad de ACM para el servicio integrado.

- 4. Los servicios integrados utilizan la clave KMS para descifrar la clave privada. A continuación, el servicio utiliza el certificado y la clave privada descifrada (no cifrada) para establecer canales de comunicación segura (sesiones SSL/TLS) con sus clientes.
- 5. Cuando el certificado se desvincula de un servicio integrado, la concesión creada en el paso 3 se retira. Esto significa que el servicio no puede utilizar más la clave KMS para descifrar la clave privada del certificado.

# <span id="page-29-0"></span>Identity and Access Management para AWS Certificate Manager

AWS Identity and Access Management (IAM) es un Servicio de AWS que ayuda a los administradores a controlar de forma segura el acceso a los recursos de AWS. Los administradores de IAM controlan quién puede estar autenticado (ha iniciado sesión) y autorizado (tiene permisos) para utilizar recursos de ACM. IAM es un Servicio de AWS que se puede utilizar sin cargo adicional.

#### Temas

- [Público](#page-29-1)
- [Autenticación con identidades](#page-30-0)
- [Administración de acceso mediante políticas](#page-34-0)
- [Cómo AWS Certificate Manager funciona con IAM](#page-36-0)
- [Ejemplos de políticas basadas en identidades de AWS Certificate Manager](#page-44-0)
- [Permisos de la API de ACM: referencia de recursos y acciones](#page-49-0)
- [Políticas administradas de AWS para AWS Certificate Manager](#page-51-0)
- [Uso de claves de condición con ACM](#page-54-0)
- [Uso de un rol vinculado a servicios \(SLR\) con ACM](#page-59-0)
- [Solución de problemas de identidades de AWS Certificate Manager y accesos](#page-63-0)

### <span id="page-29-1"></span>Público

La forma en que utilice AWS Identity and Access Management (IAM) difiere en función del trabajo que realice en ACM.

Usuario de servicio: si utiliza el servicio de ACM para realizar su trabajo, su administrador le proporciona las credenciales y los permisos que necesita. A medida que utilice más características de ACM para realizar su trabajo, es posible que necesite permisos adicionales. Entender cómo se administra el acceso puede ser útil para solicitar los permisos correctos a su administrador. Si no puede acceder a una característica en ACM, consulte [Solución de problemas de identidades de AWS](#page-63-0) [Certificate Manager y accesos](#page-63-0).

Administrador de servicio: si está a cargo de los recursos de ACM en su empresa, es probable que tenga acceso completo a ACM. Su trabajo consiste en determinar a qué características y recursos de ACM deben acceder los usuarios del servicio. Luego, debe enviar solicitudes a su administrador de IAM para cambiar los permisos de los usuarios de su servicio. Revise la información de esta página

para conocer los conceptos básicos de IAM. Para obtener más información sobre cómo su empresa puede utilizar IAM con ACM, consulte [Cómo AWS Certificate Manager funciona con IAM.](#page-36-0)

Administrador de IAM: si es un administrador de IAM, es posible que quiera conocer más detalles sobre cómo escribir políticas para administrar el acceso a ACM. Para consultar ejemplos de políticas basadas en identidades de ACM que puede utilizar en IAM, consulte [Ejemplos de políticas basadas](#page-44-0) [en identidades de AWS Certificate Manager](#page-44-0).

### <span id="page-30-0"></span>Autenticación con identidades

La autenticación es la manera de iniciar sesión en AWS mediante credenciales de identidad. Debe estar autenticado (haber iniciado sesión en AWS) como el Usuario raíz de la cuenta de AWS, como un usuario de IAM o asumiendo un rol de IAM.

Puede iniciar sesión en AWS como una identidad federada mediante las credenciales proporcionadas a través de una fuente de identidad. AWS IAM Identity Center Los usuarios (IAM Identity Center), la autenticación de inicio de sesión único de su empresa y sus credenciales de Google o Facebook son ejemplos de identidades federadas. Al iniciar sesión como identidad federada, su administrador habrá configurado previamente la federación de identidades mediante roles de IAM. Cuando accede a AWS mediante la federación, está asumiendo un rol de forma indirecta.

Según el tipo de usuario que sea, puede iniciar sesión en la AWS Management Console o en el portal de acceso AWS. Para obtener más información sobre el inicio de sesión en AWS, consulte [Cómo iniciar sesión en su Cuenta de AWS](https://docs.aws.amazon.com/signin/latest/userguide/how-to-sign-in.html) en la Guía del usuario de AWS Sign-In.

Si accede a AWS mediante programación, AWS proporciona un kit de desarrollo de software (SDK) y una interfaz de la línea de comandos (CLI) para firmar criptográficamente las solicitudes mediante el uso de las credenciales. Si no usa las herramientas de AWS, debe firmar usted mismo las solicitudes. Para obtener más información sobre la firma de solicitudes, consulte [Firma de solicitudes](https://docs.aws.amazon.com/IAM/latest/UserGuide/reference_aws-signing.html)  [API de AWS](https://docs.aws.amazon.com/IAM/latest/UserGuide/reference_aws-signing.html) en la Guía del Usuario de IAM.

Independientemente del método de autenticación que use, es posible que deba proporcionar información de seguridad adicional. Por ejemplo, AWS le recomienda el uso de la autenticación multifactor (MFA) para aumentar la seguridad de su cuenta. Para más información, consulte [Autenticación multifactor](https://docs.aws.amazon.com/singlesignon/latest/userguide/enable-mfa.html) en la Guía del Usuario de AWS IAM Identity Center y [Uso de la](https://docs.aws.amazon.com/IAM/latest/UserGuide/id_credentials_mfa.html)  [autenticación multifactor \(MFA\) en AWS](https://docs.aws.amazon.com/IAM/latest/UserGuide/id_credentials_mfa.html) en la Guía del Usuario de IAM.

### Usuario raíz de Cuenta de AWS

Cuando se crea una Cuenta de AWS, se comienza con una identidad de inicio de sesión que tiene acceso completo a todos los recursos y Servicios de AWS de la cuenta. Esta identidad recibe el nombre de usuario raíz de la Cuenta de AWS y se accede a ella iniciando sesión con el correo electrónico y la contraseña que utilizó para crear la cuenta. Recomendamos encarecidamente que no utilice el usuario raíz para sus tareas diarias. Proteja las credenciales del usuario raíz y utilícelas solo para las tareas que solo el usuario raíz pueda realizar. Para ver la lista completa de las tareas que requieren que inicie sesión como usuario raíz, consulte [Tareas que requieren credenciales de](https://docs.aws.amazon.com/IAM/latest/UserGuide/root-user-tasks.html) [usuario raíz](https://docs.aws.amazon.com/IAM/latest/UserGuide/root-user-tasks.html) en la Guía de usuario de IAM.

#### Identidad federada

Como práctica recomendada, solicite que los usuarios humanos, incluidos los que requieren acceso de administrador, utilicen la federación con un proveedor de identidades para acceder a Servicios de AWS utilizando credenciales temporales.

Una identidad federada es un usuario del directorio de usuarios de su empresa, un proveedor de identidad web, el AWS Directory Service, el directorio del Identity Center, o cualquier usuario que acceda a Servicios de AWS utilizando credenciales proporcionadas a través de una fuente de identidad. Cuando identidades federadas acceden a Cuentas de AWS, asumen roles y los roles proporcionan credenciales temporales.

Para una administración de acceso centralizada, le recomendamos que utilice AWS IAM Identity Center. Puede crear usuarios y grupos en el IAM Identity Center o puede conectarse y sincronizar con un conjunto de usuarios, así como grupos de su propia fuente de identidad para usarlos en todas sus aplicaciones y Cuentas de AWS. Para más información, consulte [¿Qué es IAM Identity Center?](https://docs.aws.amazon.com/singlesignon/latest/userguide/what-is.html) en la Guía del Usuario de AWS IAM Identity Center.

#### Usuarios y grupos de IAM

Un [usuario de IAM](https://docs.aws.amazon.com/IAM/latest/UserGuide/id_users.html) es una identidad de la Cuenta de AWS que dispone de permisos específicos para una sola persona o aplicación. Siempre que sea posible, recomendamos emplear credenciales temporales, en lugar de crear usuarios de IAM que tengan credenciales de larga duración como contraseñas y claves de acceso. No obstante, si tiene casos de uso específicos que requieran credenciales de larga duración con usuarios de IAM, recomendamos rotar las claves de acceso. Para más información, consulte [Rotar las claves de acceso periódicamente para casos de uso que](https://docs.aws.amazon.com/IAM/latest/UserGuide/best-practices.html#rotate-credentials)  [requieran credenciales de larga duración](https://docs.aws.amazon.com/IAM/latest/UserGuide/best-practices.html#rotate-credentials) en la Guía del Usuario de IAM.

Un [grupo de IAM](https://docs.aws.amazon.com/IAM/latest/UserGuide/id_groups.html) es una identidad que especifica un conjunto de usuarios de IAM. No puede iniciar sesión como grupo. Puede usar los grupos para especificar permisos para varios usuarios a la vez. Los grupos facilitan la administración de los permisos de grandes conjuntos de usuarios. Por ejemplo, podría tener un grupo cuyo nombre fuese IAMAdmins y conceder permisos a dicho grupo para administrar los recursos de IAM.

Los usuarios son diferentes de los roles. Un usuario se asocia exclusivamente a una persona o aplicación, pero la intención es que cualquier usuario pueda asumir un rol que necesite. Los usuarios tienen credenciales permanentes a largo plazo y los roles proporcionan credenciales temporales. Para más información, consulte [Cuándo crear un usuario de IAM \(en lugar de un rol\)](https://docs.aws.amazon.com/IAM/latest/UserGuide/id.html#id_which-to-choose) en la Guía del Usuario de IAM.

#### Roles de IAM

Un [rol de IAM](https://docs.aws.amazon.com/IAM/latest/UserGuide/id_roles.html) es una identidad de la Cuenta de AWS que dispone de permisos específicos. Es similar a un usuario de IAM, pero no está asociado a una determinada persona. Puede asumir temporalmente un rol de IAM en la AWS Management Console [cambiando de roles](https://docs.aws.amazon.com/IAM/latest/UserGuide/id_roles_use_switch-role-console.html). Puede asumir un rol llamando a una operación de la AWS CLI o de la API de AWS, o utilizando una URL personalizada. Para más información sobre los métodos para el uso de roles, consulte [Uso de roles](https://docs.aws.amazon.com/IAM/latest/UserGuide/id_roles_use.html)  [de IAM](https://docs.aws.amazon.com/IAM/latest/UserGuide/id_roles_use.html) en la Guía del Usuario de IAM.

Los roles de IAM con credenciales temporales son útiles en las siguientes situaciones:

- Acceso de usuario federado: para asignar permisos a una identidad federada, puede crear un rol y definir permisos para este. Cuando se autentica una identidad federada, se asocia la identidad al rol y se le conceden los permisos que están definidos en este. Para obtener información acerca de roles para federación, consulte [Creación de un rol para un proveedor de identidades de terceros](https://docs.aws.amazon.com/IAM/latest/UserGuide/id_roles_create_for-idp.html) en la Guía del Usuario de IAM. Si utiliza el Centro de identidades de IAM, debe configurar un conjunto de permisos. El Centro de identidades de IAM correlaciona el conjunto de permisos con un rol en IAM para controlar a qué pueden acceder sus identidades después de autenticarse. Para obtener información acerca de los conjuntos de permisos, consulte [Conjuntos de permisos](https://docs.aws.amazon.com/singlesignon/latest/userguide/permissionsetsconcept.html) en la Guía del usuario de AWS IAM Identity Center.
- Permisos de usuario de IAM temporales: un usuario de IAM puede asumir un rol de IAM para recibir temporalmente permisos distintos que le permitan realizar una tarea concreta.
- Acceso entre cuentas: puede utilizar un rol de IAM para permitir que alguien (una entidad principal de confianza) de otra cuenta acceda a los recursos de la cuenta. Los roles son la forma principal de conceder acceso entre cuentas. No obstante, con algunos Servicios de AWS se puede adjuntar una política directamente a un recurso (en lugar de utilizar un rol como representante). Para

obtener información acerca de la diferencia entre los roles y las políticas basadas en recursos para el acceso entre cuentas, consulte [Cómo los roles de IAM difieren de las políticas basadas en](https://docs.aws.amazon.com/IAM/latest/UserGuide/id_roles_compare-resource-policies.html)  [recursos](https://docs.aws.amazon.com/IAM/latest/UserGuide/id_roles_compare-resource-policies.html) en la Guía del Usuario de IAM.

- Acceso entre servicios: algunos Servicios de AWS utilizan características de otros Servicios de AWS. Por ejemplo, cuando realiza una llamada en un servicio, es común que ese servicio ejecute aplicaciones en Amazon EC2 o almacene objetos en Amazon S3. Es posible que un servicio haga esto usando los permisos de la entidad principal, usando un rol de servicio o usando un rol vinculado a servicios.
	- Sesiones de acceso directo (FAS): cuando utiliza un usuario o rol de IAM para realizar acciones en AWS, se considera una entidad principal. Cuando utiliza algunos servicios, es posible que realice una acción que desencadene otra acción en un servicio diferente. FAS usa los permisos de la entidad principal que llama un Servicio de AWS, junto con la solicitud de Servicio de AWS, para realizar solicitudes a los servicios posteriores. Las solicitudes de FAS solo se realizan cuando un servicio recibe una solicitud que requiere interacciones con otros recursos o Servicios de AWS para completarse. En este caso, debe tener permisos para realizar ambas acciones. Para obtener información detallada sobre las políticas al momento de realizar solicitudes de FAS, consulte [Reenviar las sesiones de acceso](https://docs.aws.amazon.com/IAM/latest/UserGuide/access_forward_access_sessions.html).
	- Rol de servicio: un rol de servicio es un [rol de IAM](https://docs.aws.amazon.com/IAM/latest/UserGuide/id_roles.html) que adopta un servicio para realizar acciones en su nombre. Un administrador de IAM puede crear, modificar y eliminar un rol de servicio desde IAM. Para más información, consulte [Creación de un rol para delegar permisos a un](https://docs.aws.amazon.com/IAM/latest/UserGuide/id_roles_create_for-service.html)  [Servicio de AWS](https://docs.aws.amazon.com/IAM/latest/UserGuide/id_roles_create_for-service.html) en la Guía del Usuario de IAM.
	- Rol vinculado a servicio: un rol vinculado a servicio es un tipo de rol de servicio que está vinculado a un Servicio de AWS. El servicio puede asumir el rol para realizar una acción en su nombre. Los roles vinculados a servicios aparecen en la Cuenta de AWS y son propiedad del servicio. Un administrador de IAM puede ver, pero no editar, los permisos de los roles vinculados a servicios.
- Aplicaciones que se ejecutan en Amazon EC2: puede utilizar un rol de IAM que le permita administrar credenciales temporales para las aplicaciones que se ejecutan en una instancia EC2 y realizan solicitudes a la AWS CLI o a la API de AWS. Es preferible hacerlo de este modo a almacenar claves de acceso en la instancia EC2. Para asignar un rol de AWS a una instancia EC2 y ponerla a disposición de todas las aplicaciones, cree un perfil de instancia adjuntado a la instancia. Un perfil de instancia contiene el rol y permite a los programas que se ejecutan en la instancia EC2 obtener credenciales temporales. Para más información, consulte [Uso de un rol de](https://docs.aws.amazon.com/IAM/latest/UserGuide/id_roles_use_switch-role-ec2.html) [IAM para conceder permisos a aplicaciones que se ejecutan en instancias Amazon EC2](https://docs.aws.amazon.com/IAM/latest/UserGuide/id_roles_use_switch-role-ec2.html) en la Guía del Usuario de IAM.

Para obtener información sobre el uso de los roles de IAM, consulte [Cuándo crear un rol de IAM \(en](https://docs.aws.amazon.com/IAM/latest/UserGuide/id.html#id_which-to-choose_role)  [lugar de un usuario\)](https://docs.aws.amazon.com/IAM/latest/UserGuide/id.html#id_which-to-choose_role) en la Guía del Usuario de IAM.

### <span id="page-34-0"></span>Administración de acceso mediante políticas

Para controlar el acceso en AWS, se crean políticas y se asocian a identidades o recursos de AWS. Una política es un objeto de AWS que, cuando se asocia a una identidad o un recurso, define sus permisos. AWS evalúa estas políticas cuando una entidad principal (sesión de rol, usuario o usuario raíz) realiza una solicitud. Los permisos en las políticas determinan si la solicitud se permite o se deniega. La mayoría de las políticas se almacenan en AWS como documentos JSON. Para obtener más información sobre la estructura y el contenido de los documentos de política JSON, consulte [Información general de políticas JSON](https://docs.aws.amazon.com/IAM/latest/UserGuide/access_policies.html#access_policies-json) en la Guía del Usuario de IAM.

Los administradores pueden utilizar las políticas JSON de AWS para especificar quién tiene acceso a qué. Es decir, qué entidad principal puede realizar acciones en qué recursos y bajo qué condiciones.

De forma predeterminada, los usuarios y los roles no tienen permisos. Un administrador de IAM puede crear políticas de IAM para conceder permisos a los usuarios para realizar acciones en los recursos que necesitan. A continuación, el administrador puede agregar las políticas de IAM a los roles y los usuarios pueden asumirlos.

Las políticas de IAM definen permisos para una acción independientemente del método que se utilice para realizar la operación. Por ejemplo, suponga que dispone de una política que permite la acción iam:GetRole. Un usuario con dicha política puede obtener información del usuario de la AWS Management Console, la AWS CLI o la API de AWS.

#### Políticas basadas en identidad

Las políticas basadas en identidad son documentos de políticas de permisos JSON que puede adjuntar a una identidad, como un usuario de IAM, un grupo de usuarios o un rol. Estas políticas controlan qué acciones pueden realizar los usuarios y los roles, en qué recursos y bajo qué condiciones. Para obtener más información sobre cómo crear una política en función de identidad, consulte [Creación de políticas de IAM](https://docs.aws.amazon.com/IAM/latest/UserGuide/access_policies_create.html) en la Guía del usuario de IAM.

Las políticas basadas en identidad pueden clasificarse además como políticas insertadas o políticas administradas. Las políticas insertadas se integran directamente en un único usuario, grupo o rol. Las políticas administradas son políticas independientes que puede adjuntar a varios usuarios, grupos y roles de su Cuenta de AWS. Las políticas administradas incluyen las políticas administradas por AWS y las políticas administradas por el cliente. Para más información sobre cómo elegir una

política administrada o una política insertada, consulte [Elegir entre políticas administradas y políticas](https://docs.aws.amazon.com/IAM/latest/UserGuide/access_policies_managed-vs-inline.html#choosing-managed-or-inline) [insertadas](https://docs.aws.amazon.com/IAM/latest/UserGuide/access_policies_managed-vs-inline.html#choosing-managed-or-inline) en la Guía del Usuario de IAM.

#### Políticas basadas en recursos

Las políticas basadas en recursos son documentos de política JSON que se adjuntan a un recurso. Ejemplos de políticas basadas en recursos son las políticas de confianza de roles de IAM y las políticas de bucket de Amazon S3. En los servicios que admiten políticas basadas en recursos, los administradores de servicios pueden utilizarlos para controlar el acceso a un recurso específico. Para el recurso al que se adjunta la política, la política define qué acciones puede realizar una entidad principal especificada en ese recurso y en qué condiciones. Debe [especificar una entidad principal](https://docs.aws.amazon.com/IAM/latest/UserGuide/reference_policies_elements_principal.html) en una política en función de recursos. Las entidades principales pueden incluir cuentas, usuarios, roles, usuarios federados o Servicios de AWS.

Las políticas basadas en recursos son políticas insertadas que se encuentran en ese servicio. No se puede utilizar políticas de IAM administradas por AWS en una política en función de recursos.

#### Listas de control de acceso (ACL)

Las listas de control de acceso (ACL) controlan qué entidades principales (miembros de cuentas, usuarios o roles) tienen permisos para acceder a un recurso. Las ACL son similares a las políticas basadas en recursos, aunque no utilizan el formato de documento de política JSON.

Amazon S3, AWS WAF y Amazon VPC son ejemplos de servicios que admiten las ACL. Para obtener más información sobre las ACL, consulte [Información general de Lista de control de acceso](https://docs.aws.amazon.com/AmazonS3/latest/dev/acl-overview.html)  [\(ACL\)](https://docs.aws.amazon.com/AmazonS3/latest/dev/acl-overview.html) en la Guía para Desarrolladores de Amazon Simple Storage Service.

#### Otros tipos de políticas

AWS admite otros tipos de políticas adicionales menos frecuentes. Estos tipos de políticas pueden establecer el máximo de permisos que los tipos de políticas más frecuentes le otorgan.

• Límites de permisos: un límite de permisos es una característica avanzada que le permite establecer los permisos máximos que una política en función de identidad puede conceder a una entidad de IAM (usuario o rol de IAM). Puede establecer un límite de permisos para una identidad. Los permisos resultantes son la intersección de las políticas basadas en la identidad de la entidad y los límites de permisos. Las políticas basadas en recursos que especifique el usuario o rol en el campo Principal no estarán restringidas por el límite de permisos. Una denegación explícita en cualquiera de estas políticas anulará el permiso. Para obtener más información sobre los límites de
los permisos, consulte [Límites de permisos para las entidades de IAM](https://docs.aws.amazon.com/IAM/latest/UserGuide/access_policies_boundaries.html) en la Guía del Usuario de IAM.

- Políticas de control de servicio (SCP): las SCP son políticas de JSON que especifican los permisos máximos de una empresa o una unidad organizativa en AWS Organizations. AWS Organizations es un servicio que le permite agrupar y administrar de manera centralizada varias Cuentas de AWS que posea su empresa. Si habilita todas las características en una empresa, entonces podrá aplicar políticas de control de servicio (SCP) a una o todas sus cuentas. Una SCP limita los permisos para las entidades de las cuentas de miembros, incluido cada Usuario raíz de la cuenta de AWS. Para más información sobre Organizations y las SCP, consulte [Funcionamiento de las](https://docs.aws.amazon.com/organizations/latest/userguide/orgs_manage_policies_about-scps.html) [SCP](https://docs.aws.amazon.com/organizations/latest/userguide/orgs_manage_policies_about-scps.html) en la Guía del Usuario de AWS Organizations.
- Políticas de sesión: las políticas de sesión son políticas avanzadas que se pasan como parámetro cuando se crea una sesión temporal mediante programación para un rol o un usuario federado. Los permisos de la sesión resultantes son la intersección de las políticas basadas en identidad del rol y las políticas de la sesión. Los permisos también pueden proceder de una política en función de recursos. Una denegación explícita en cualquiera de estas políticas anulará el permiso. Para más información, consulte [Políticas de sesión](https://docs.aws.amazon.com/IAM/latest/UserGuide/access_policies.html#policies_session) en la Guía del Usuario de IAM.

### Varios tipos de políticas

Cuando se aplican varios tipos de políticas a una solicitud, los permisos resultantes son más complicados de entender. Para obtener información acerca de cómo AWS decide si permitir o no una solicitud cuando hay varios tipos de políticas implicados, consulte [Lógica de evaluación de políticas](https://docs.aws.amazon.com/IAM/latest/UserGuide/reference_policies_evaluation-logic.html) en la Guía del Usuario de IAM.

# <span id="page-36-0"></span>Cómo AWS Certificate Manager funciona con IAM

Antes de utilizar IAM para administrar el acceso a ACM, conozca qué características de IAM se pueden utilizar con ACM.

#### Características de IAM que puede utilizar con AWS Certificate Manager

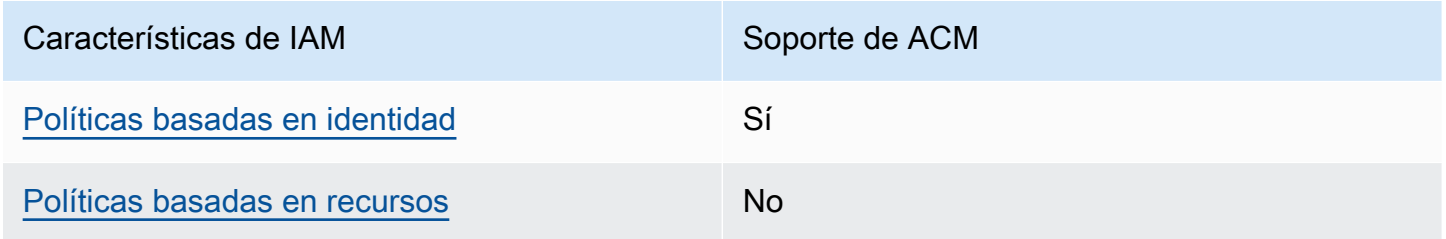

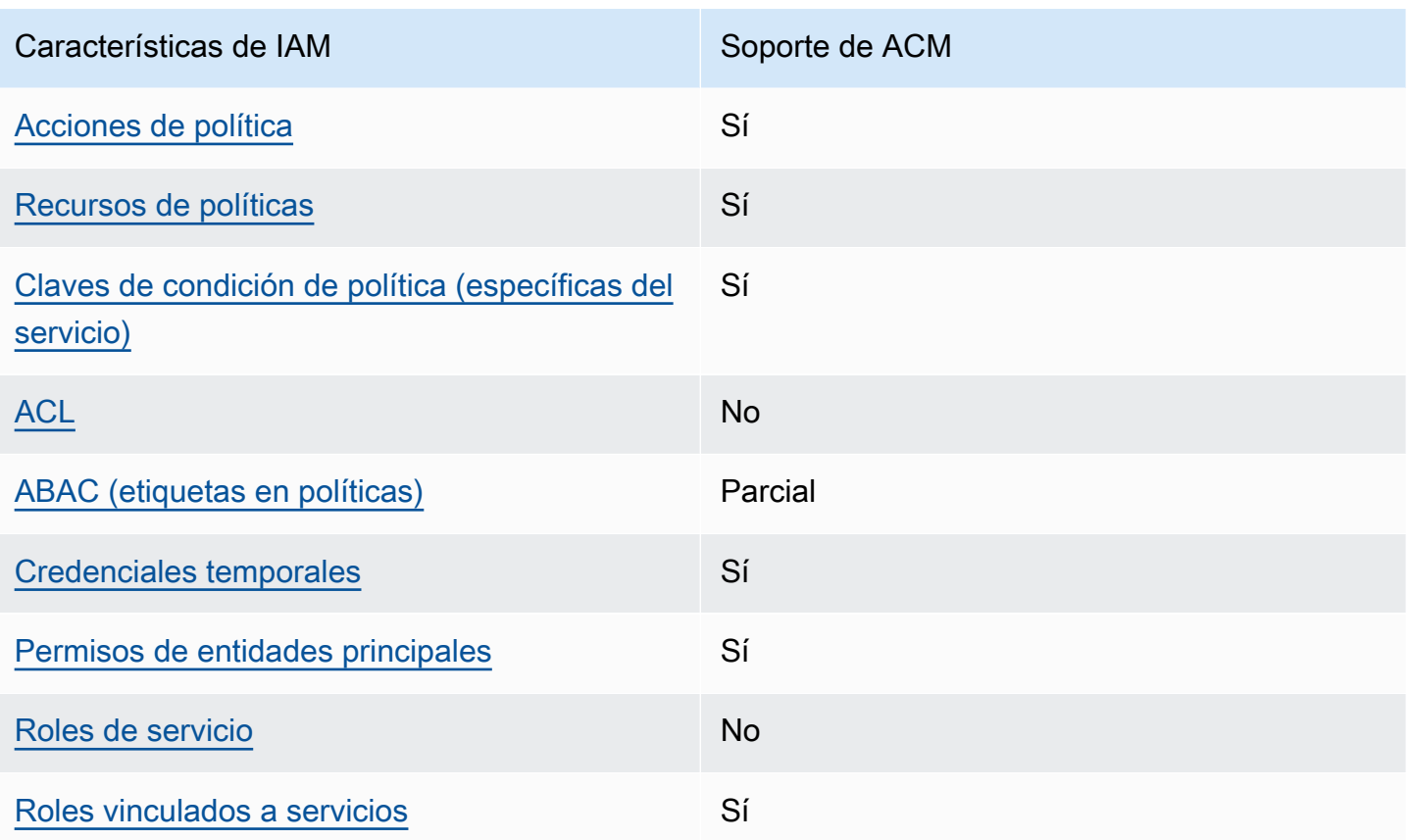

Para obtener información general sobre cómo funcionan ACM y otros servicios de AWS con la mayoría de las características de IAM, consulte [Servicios de AWS que funcionan con IAM](https://docs.aws.amazon.com/IAM/latest/UserGuide/reference_aws-services-that-work-with-iam.html) en la Guía del usuario de IAM.

<span id="page-37-0"></span>Políticas basadas en identidades de ACM

Compatibilidad con las políticas basadas en identidad Sí

Las políticas basadas en identidad son documentos de políticas de permisos JSON que puede adjuntar a una identidad, como un usuario de IAM, un grupo de usuarios o un rol. Estas políticas controlan qué acciones pueden realizar los usuarios y los roles, en qué recursos y bajo qué condiciones. Para obtener más información sobre cómo crear una política basada en identidad, consulte [Creación de políticas de IAM](https://docs.aws.amazon.com/IAM/latest/UserGuide/access_policies_create.html) en la Guía del usuario de IAM.

Con las políticas basadas en identidad de IAM, puede especificar las acciones y recursos permitidos o denegados, así como las condiciones en las que se permiten o deniegan las acciones. No es

posible especificar la entidad principal en una política en función de identidad porque se aplica al usuario o rol al que está asociado. Para más información sobre los elementos que puede utilizar en una política de JSON, consulte [Referencia de los elementos de las políticas de JSON de IAM](https://docs.aws.amazon.com/IAM/latest/UserGuide/reference_policies_elements.html) en la Guía del Usuario de IAM.

Ejemplos de políticas basadas en identidades de ACM

Para ver ejemplos de políticas basadas en identidades de ACM, consulte [Ejemplos de políticas](#page-44-0) [basadas en identidades de AWS Certificate Manager.](#page-44-0)

<span id="page-38-0"></span>Políticas basadas en recursos de ACM

Compatibilidad con las políticas basadas en recursos No

Las políticas basadas en recursos son documentos de política JSON que se adjuntan a un recurso. Ejemplos de políticas basadas en recursos son las políticas de confianza de roles de IAM y las políticas de bucket de Amazon S3. En los servicios que admiten políticas basadas en recursos, los administradores de servicios pueden utilizarlos para controlar el acceso a un recurso específico. Para el recurso al que se adjunta la política, la política define qué acciones puede realizar una entidad principal especificada en ese recurso y en qué condiciones. Debe [especificar una entidad principal](https://docs.aws.amazon.com/IAM/latest/UserGuide/reference_policies_elements_principal.html) en una política en función de recursos. Las entidades principales pueden incluir cuentas, usuarios, roles, usuarios federados o Servicios de AWS.

Para habilitar el acceso entre cuentas, puede especificar toda una cuenta o entidades de IAM de otra cuenta como la entidad principal de una política en función de recursos. Añadir a una política en función de recursos una entidad principal entre cuentas es solo una parte del establecimiento de una relación de confianza. Cuando la entidad principal y el recurso se encuentran en Cuentas de AWS diferentes, un administrador de IAM de la cuenta de confianza también debe conceder a la entidad principal (usuario o rol) permiso para acceder al recurso. Para conceder el permiso, asocie la entidad a una política en función de identidad. Sin embargo, si la política en función de recursos concede el acceso a una entidad principal de la misma cuenta, no es necesaria una política en función de identidad adicional. Para más información, consulte [Cómo los roles de IAM difieren de las políticas](https://docs.aws.amazon.com/IAM/latest/UserGuide/id_roles_compare-resource-policies.html)  [basadas en recursos](https://docs.aws.amazon.com/IAM/latest/UserGuide/id_roles_compare-resource-policies.html) en la Guía del Usuario de IAM.

#### <span id="page-39-0"></span>Acciones de políticas de ACM

Admite acciones de política singularità single substitution single state single state single state single state state state state state state state state state state state state state state state state state state state st

Los administradores pueden utilizar las políticas JSON de AWS para especificar quién tiene acceso a qué. Es decir, qué entidad principal puede realizar acciones en qué recursos y bajo qué condiciones.

El elemento Action de una política JSON describe las acciones que puede utilizar para permitir o denegar el acceso en una política. Las acciones de la política generalmente tienen el mismo nombre que la operación de API de AWS asociada. Hay algunas excepciones, como acciones de solo permiso que no tienen una operación de API coincidente. También hay algunas operaciones que requieren varias acciones en una política. Estas acciones adicionales se denominan acciones dependientes.

Incluya acciones en una política para conceder permisos y así llevar a cabo la operación asociada.

Para ver una lista de las acciones de ACM, consulte [Acciones definidas por AWS Certificate Manager](https://docs.aws.amazon.com/service-authorization/latest/reference/list_awscertificatemanager.html#awscertificatemanager-actions-as-permissions) en la Referencia de autorizaciones de servicio.

Las acciones de políticas de ACM utilizan el siguiente prefijo antes de la acción:

acm

Para especificar varias acciones en una única instrucción, sepárelas con comas.

```
"Action": [ 
       "acm:action1", 
       "acm:action2" 
 ]
```
Para ver ejemplos de políticas basadas en identidades de ACM, consulte [Ejemplos de políticas](#page-44-0) [basadas en identidades de AWS Certificate Manager.](#page-44-0)

<span id="page-39-1"></span>Recursos de políticas de ACM

Admite recursos de políticas sobre a substitution of the Sí

Los administradores pueden utilizar las políticas JSON de AWS para especificar quién tiene acceso a qué. Es decir, qué entidad principal puede realizar acciones en qué recursos y bajo qué condiciones.

El elemento Resource de la política JSON especifica el objeto u objetos a los que se aplica la acción. Las instrucciones deben contener un elemento Resource o NotResource. Como práctica recomendada, especifique un recurso utilizando el [Nombre de recurso de Amazon \(ARN\).](https://docs.aws.amazon.com/general/latest/gr/aws-arns-and-namespaces.html) Puede hacerlo para acciones que admitan un tipo de recurso específico, conocido como permisos de nivel de recurso.

Para las acciones que no admiten permisos de nivel de recurso, como las operaciones de descripción, utilice un carácter comodín (\*) para indicar que la instrucción se aplica a todos los recursos.

"Resource": "\*"

Para ver una lista de los tipos de recursos de ACM y sus ARN, consulte [Recursos definidos por AWS](https://docs.aws.amazon.com/service-authorization/latest/reference/list_awscertificatemanager.html#awscertificatemanager-resources-for-iam-policies)  [Certificate Manager](https://docs.aws.amazon.com/service-authorization/latest/reference/list_awscertificatemanager.html#awscertificatemanager-resources-for-iam-policies) en la Referencia de autorizaciones de servicio. Para obtener información sobre las acciones con las que puede especificar el ARN de cada recurso, consulte [Acciones definidas](https://docs.aws.amazon.com/service-authorization/latest/reference/list_awscertificatemanager.html#awscertificatemanager-actions-as-permissions) [por AWS Certificate Manager.](https://docs.aws.amazon.com/service-authorization/latest/reference/list_awscertificatemanager.html#awscertificatemanager-actions-as-permissions)

Para ver ejemplos de políticas basadas en identidades de ACM, consulte [Ejemplos de políticas](#page-44-0) [basadas en identidades de AWS Certificate Manager.](#page-44-0)

<span id="page-40-0"></span>Claves de condición de política de ACM

Admite claves de condición de política específic as del servicio Sí

Los administradores pueden utilizar las políticas JSON de AWS para especificar quién tiene acceso a qué. Es decir, qué entidad principal puede realizar acciones en qué recursos y bajo qué condiciones.

El elemento Condition (o bloque de Condition) permite especificar condiciones en las que entra en vigor una instrucción. El elemento Condition es opcional. Puede crear expresiones condicionales que utilicen [operadores de condición](https://docs.aws.amazon.com/IAM/latest/UserGuide/reference_policies_elements_condition_operators.html), tales como igual o menor que, para que la condición de la política coincida con los valores de la solicitud.

Si especifica varios elementos de Condition en una instrucción o varias claves en un único elemento de Condition, AWS las evalúa mediante una operación AND lógica. Si especifica varios valores para una única clave de condición, AWS evalúa la condición con una operación lógica OR. Se deben cumplir todas las condiciones antes de que se concedan los permisos de la instrucción.

También puede utilizar variables de marcador de posición al especificar condiciones. Por ejemplo, puede conceder un permiso de usuario de IAM para acceder a un recurso solo si está etiquetado con su nombre de usuario de IAM. Para más información, consulte [Elementos de la política de IAM:](https://docs.aws.amazon.com/IAM/latest/UserGuide/reference_policies_variables.html)  [variables y etiquetas](https://docs.aws.amazon.com/IAM/latest/UserGuide/reference_policies_variables.html) en la Guía del usuario de IAM.

AWS admite claves de condición globales y claves de condición específicas del servicio. Para ver todas las claves de condición globales de AWS, consulte [Claves de contexto de condición globales](https://docs.aws.amazon.com/IAM/latest/UserGuide/reference_policies_condition-keys.html)  [de AWS](https://docs.aws.amazon.com/IAM/latest/UserGuide/reference_policies_condition-keys.html) en la Guía del Usuario de IAM.

Para ver una lista de las claves de condición de ACM, consulte [Claves de condición para AWS](https://docs.aws.amazon.com/service-authorization/latest/reference/list_awscertificatemanager.html#awscertificatemanager-policy-keys) [Certificate Manager](https://docs.aws.amazon.com/service-authorization/latest/reference/list_awscertificatemanager.html#awscertificatemanager-policy-keys) en la Referencia de autorizaciones de servicio. Para obtener más información sobre las acciones y los recursos con los que puede utilizar una clave de condición, consulte [Acciones definidas por AWS Certificate Manager](https://docs.aws.amazon.com/service-authorization/latest/reference/list_awscertificatemanager.html#awscertificatemanager-actions-as-permissions).

Para ver ejemplos de políticas basadas en identidades de ACM, consulte [Ejemplos de políticas](#page-44-0) [basadas en identidades de AWS Certificate Manager.](#page-44-0)

<span id="page-41-0"></span>ACL en ACM

Admite las ACL No

Las listas de control de acceso (ACL) controlan qué entidades principales (miembros de cuentas, usuarios o roles) tienen permisos para acceder a un recurso. Las ACL son similares a las políticas basadas en recursos, aunque no utilizan el formato de documento de política JSON.

<span id="page-41-1"></span>ABAC con ACM

Admite ABAC (etiquetas en las políticas) Parcial

El control de acceso basado en atributos (ABAC) es una estrategia de autorización que define permisos en función de atributos. En AWS, estos atributos se denominan etiquetas. Puede asociar etiquetas a entidades de IAM (usuarios o roles) y a muchos recursos de AWS. El etiquetado de

entidades y recursos es el primer paso de ABAC. A continuación, designa las políticas de ABAC para permitir operaciones cuando la etiqueta de la entidad principal coincida con la etiqueta del recurso al que se intenta acceder.

ABAC es útil en entornos que crecen con rapidez y ayuda en situaciones en las que la administración de las políticas resulta engorrosa.

Para controlar el acceso en función de etiquetas, debe proporcionar información de las etiquetas en el [elemento de condición](https://docs.aws.amazon.com/IAM/latest/UserGuide/reference_policies_elements_condition.html) de una política utilizando las claves de condición aws:ResourceTag/*key-name*, aws:RequestTag/*key-name* o aws:TagKeys.

Si un servicio admite las tres claves de condición para cada tipo de recurso, el valor es Sí para el servicio. Si un servicio admite las tres claves de condición solo para algunos tipos de recursos, el valor es Parcial.

Para obtener más información sobre ABAC, consulte [¿Qué es ABAC?](https://docs.aws.amazon.com/IAM/latest/UserGuide/introduction_attribute-based-access-control.html) en la Guía del Usuario de IAM. Para ver un tutorial con los pasos para configurar ABAC, consulte [Uso del control de acceso](https://docs.aws.amazon.com/IAM/latest/UserGuide/tutorial_attribute-based-access-control.html)  [basado en atributos \(ABAC\)](https://docs.aws.amazon.com/IAM/latest/UserGuide/tutorial_attribute-based-access-control.html) en la Guía del Usuario de IAM.

<span id="page-42-0"></span>Uso de credenciales temporales con ACM

Compatible con el uso de credenciales temporales Sí

Algunos Servicios de AWS no funcionan cuando inicia sesión con credenciales temporales. Para obtener información adicional, incluida la información sobre qué Servicios de AWS funcionan con credenciales temporales, consulte [Servicios de AWS que funcionan con IAM](https://docs.aws.amazon.com/IAM/latest/UserGuide/reference_aws-services-that-work-with-iam.html) en la Guía del usuario de IAM.

Utiliza credenciales temporales si inicia sesión en la AWS Management Console con cualquier método, excepto un nombre de usuario y una contraseña. Por ejemplo, cuando accede a AWS utilizando el enlace de inicio de sesión único (SSO) de la empresa, ese proceso crea automáticamente credenciales temporales. También crea automáticamente credenciales temporales cuando inicia sesión en la consola como usuario y luego cambia de rol. Para más información sobrel cambio de roles, consulte [Cambio a un rol \(consola\)](https://docs.aws.amazon.com/IAM/latest/UserGuide/id_roles_use_switch-role-console.html) en la Guía del Usuario de IAM.

Puede crear credenciales temporales de forma manual mediante la AWS CLI o la API de AWS. A continuación, puede usar esas credenciales temporales para acceder a AWS. AWS recomienda

generar credenciales temporales de forma dinámica en lugar de usar claves de acceso a largo plazo. Para más información, consulte [Credenciales de seguridad temporales en IAM.](https://docs.aws.amazon.com/IAM/latest/UserGuide/id_credentials_temp.html)

<span id="page-43-0"></span>Permisos de entidades principales entre servicios de ACM

Admite Forward access sessions (FAS) Sí

Cuando utiliza un usuario o un rol de IAM para llevar a cabo acciones en AWS, se lo considera una entidad principal. Cuando utiliza algunos servicios, es posible que realice una acción que desencadene otra acción en un servicio diferente. FAS usa los permisos de la entidad principal que llama un Servicio de AWS, junto con la solicitud de Servicio de AWS, para realizar solicitudes a los servicios posteriores. Las solicitudes de FAS solo se realizan cuando un servicio recibe una solicitud que requiere interacciones con otros recursos o Servicios de AWS para completarse. En este caso, debe tener permisos para realizar ambas acciones. Para obtener información detallada sobre las políticas al momento de realizar solicitudes de FAS, consulte [Reenviar las sesiones de acceso.](https://docs.aws.amazon.com/IAM/latest/UserGuide/access_forward_access_sessions.html)

<span id="page-43-1"></span>Roles de servicio de ACM

Compatible con funciones de servicio No

Un rol de servicio es un [rol de IAM](https://docs.aws.amazon.com/IAM/latest/UserGuide/id_roles.html) que asume un servicio para realizar acciones en su nombre. Un administrador de IAM puede crear, modificar y eliminar un rol de servicio desde IAM. Para más información, consulte [Creación de un rol para delegar permisos a un Servicio de AWS](https://docs.aws.amazon.com/IAM/latest/UserGuide/id_roles_create_for-service.html) en la Guía del Usuario de IAM.

### **A** Warning

Cambiar los permisos de un rol de servicio podría interrumpir la funcionalidad de ACM. Edite los roles de servicio solo cuando ACM proporcione orientación para hacerlo.

<span id="page-43-2"></span>Roles vinculados a servicios de ACM

Compatible con roles vinculados a servicios Sí

Un rol vinculado a un servicio es un tipo de rol de servicio que está vinculado a un Servicio de AWS. El servicio puede asumir el rol para realizar una acción en su nombre. Los roles vinculados a servicios aparecen en la Cuenta de AWS y son propiedad del servicio. Un administrador de IAM puede ver, pero no editar, los permisos de los roles vinculados a servicios.

Para más información sobre cómo crear o administrar roles vinculados a servicios, consulte [Servicios](https://docs.aws.amazon.com/IAM/latest/UserGuide/reference_aws-services-that-work-with-iam.html)  [de AWS que funcionan con IAM.](https://docs.aws.amazon.com/IAM/latest/UserGuide/reference_aws-services-that-work-with-iam.html) Busque un servicio en la tabla que incluya Yes en la columna Rol vinculado a servicios. Seleccione el vínculo Sí para ver la documentación acerca del rol vinculado a servicios en cuestión.

# <span id="page-44-0"></span>Ejemplos de políticas basadas en identidades de AWS Certificate Manager

De forma predeterminada, los usuarios y roles no tienen permiso para crear, ver ni modificar recursos de ACM. Tampoco pueden realizar tareas mediante la AWS Management Console, la AWS Command Line Interface (AWS CLI) o la API de AWS. Un administrador de IAM puede crear políticas de IAM para conceder permisos a los usuarios para realizar acciones en los recursos que necesitan. A continuación, el administrador puede agregar las políticas de IAM a los roles y los usuarios pueden asumirlos.

Para obtener información acerca de cómo crear una política basada en identidades de IAM mediante el uso de estos documentos de políticas JSON de ejemplo, consulte [Creación de políticas de IAM](https://docs.aws.amazon.com/IAM/latest/UserGuide/access_policies_create-console.html) en la Guía del Usuario de IAM.

A fin de obtener más información sobre las acciones y los tipos de recursos definidos por ACM, incluido el formato de los ARN para cada tipo de recurso, consulte [Acciones, recursos y claves de](https://docs.aws.amazon.com/service-authorization/latest/reference/list_awscertificatemanager.html)  [condición para AWS Certificate Manager](https://docs.aws.amazon.com/service-authorization/latest/reference/list_awscertificatemanager.html) en la Referencia de autorizaciones de servicio.

#### Temas

- [Prácticas recomendadas relativas a políticas](#page-45-0)
- [Uso de la consola de ACM](#page-46-0)
- [Permitir a los usuarios consultar sus propios permisos](#page-46-1)
- [Enumeración de certificados](#page-47-0)
- [Recuperación de un certificado](#page-48-0)
- [Importación de un certificado](#page-48-1)
- [Eliminación de un certificado](#page-48-2)

### <span id="page-45-0"></span>Prácticas recomendadas relativas a políticas

Las políticas basadas en identidades determinan si alguien puede crear, acceder o eliminar los recursos de ACM en su cuenta. Estas acciones pueden generar costos adicionales para su Cuenta de AWS. Siga estas directrices y recomendaciones al crear o editar políticas basadas en identidad:

- Comience con las políticas administradas por AWS y continúe con los permisos de privilegio mínimo: a fin de comenzar a conceder permisos a los usuarios y las cargas de trabajo, utilice las políticas administradas por AWS, que conceden permisos para muchos casos de uso comunes. Están disponibles en la Cuenta de AWS. Se recomienda definir políticas administradas por el cliente de AWS para los casos de uso a fin de reducir aún más los permisos. Con el fin de obtener más información, consulte las [políticas administradas por AWS](https://docs.aws.amazon.com/IAM/latest/UserGuide/access_policies_managed-vs-inline.html#aws-managed-policies) o las [políticas administradas por](https://docs.aws.amazon.com/IAM/latest/UserGuide/access_policies_job-functions.html) [AWS para funciones de trabajo](https://docs.aws.amazon.com/IAM/latest/UserGuide/access_policies_job-functions.html) en la Guía de usuario de IAM.
- Aplique permisos de privilegio mínimo: cuando establezca permisos con políticas de IAM, conceda solo los permisos necesarios para realizar una tarea. Para ello, debe definir las acciones que se pueden llevar a cabo en determinados recursos en condiciones específicas, también conocidos como permisos de privilegios mínimos. Con el fin de obtener más información sobre el uso de IAM para aplicar permisos, consulte [Políticas y permisos en IAM](https://docs.aws.amazon.com/IAM/latest/UserGuide/access_policies.html) en la Guía de usuario de IAM.
- Use condiciones en las políticas de IAM para restringir aún más el acceso: puede agregar una condición a sus políticas para limitar el acceso a las acciones y los recursos. Por ejemplo, puede escribir una condición de política para especificar que todas las solicitudes deben enviarse utilizando SSL. También puede usar condiciones para conceder acceso a acciones de servicios si se emplean a través de un Servicio de AWS determinado, como por ejemplo AWS CloudFormation. Para más información, consulte [Elementos de la política JSON de IAM: condición](https://docs.aws.amazon.com/IAM/latest/UserGuide/reference_policies_elements_condition.html) en la Guía del usuario de IAM.
- Use el Analizador de acceso de IAM para validar las políticas de IAM con el fin de garantizar la seguridad y funcionalidad de los permisos: el Analizador de acceso de IAM valida políticas nuevas y existentes para que respeten el lenguaje (JSON) de las políticas de IAM y las prácticas recomendadas de IAM. El Analizador de acceso de IAM proporciona más de 100 verificaciones de políticas y recomendaciones procesables para ayudar a crear políticas seguras y funcionales. Para más información, consulte la [política de validación del Analizador de acceso de IAM](https://docs.aws.amazon.com/IAM/latest/UserGuide/access-analyzer-policy-validation.html) en la Guía de usuario de IAM.
- Solicite la autenticación multifactor (MFA): si se encuentra en una situación en la que necesita usuarios raíz o de IAM en su Cuenta de AWS, active la MFA para mayor seguridad. Para solicitar la MFA cuando se invocan las operaciones de la API, agregue las condiciones de MFA a sus

políticas. Para más información, consulte [Configuración de acceso a una API protegida por MFA](https://docs.aws.amazon.com/IAM/latest/UserGuide/id_credentials_mfa_configure-api-require.html) en la Guía de usuario de IAM.

Para obtener más información sobre las prácticas recomendadas de IAM, consulte las [Prácticas](https://docs.aws.amazon.com/IAM/latest/UserGuide/best-practices.html)  [recomendadas de seguridad en IAM](https://docs.aws.amazon.com/IAM/latest/UserGuide/best-practices.html) en la Guía de usuario de IAM.

### <span id="page-46-0"></span>Uso de la consola de ACM

Para acceder a la consola de AWS Certificate Manager, debe tener un conjunto mínimo de permisos. Estos permisos deben permitirle registrar y consultar los detalles acerca de los recursos de ACM en su Cuenta de AWS. Si crea una política basada en identidad que sea más restrictiva que el mínimo de permisos necesarios, la consola no funcionará del modo esperado para las entidades (usuarios o roles) que tengan esa política.

No es necesario que conceda permisos mínimos para la consola a los usuarios que solo realizan llamadas a la AWS CLI o a la API de AWS. En su lugar, permite acceso únicamente a las acciones que coincidan con la operación de API que intentan realizar.

Para asegurarse de que los usuarios y roles puedan seguir utilizando la consola de ACM, también asocie *AWSCertificateManagerReadOnly*, la política administrada por AWS, a las entidades. Para obtener más información, consulte [Adición de permisos a un usuario](https://docs.aws.amazon.com/IAM/latest/UserGuide/id_users_change-permissions.html#users_change_permissions-add-console) en la Guía del usuario de IAM.

<span id="page-46-1"></span>Permitir a los usuarios consultar sus propios permisos

En este ejemplo, se muestra cómo podría crear una política que permita a los usuarios de IAM ver las políticas administradas e insertadas que se adjuntan a la identidad de sus usuarios. Esta política incluye permisos para llevar a cabo esta acción en la consola o mediante programación con la AWS CLI o la API de AWS.

```
{ 
     "Version": "2012-10-17", 
     "Statement": [ 
          { 
               "Sid": "ViewOwnUserInfo", 
               "Effect": "Allow", 
               "Action": [ 
                   "iam:GetUserPolicy", 
                   "iam:ListGroupsForUser",
```
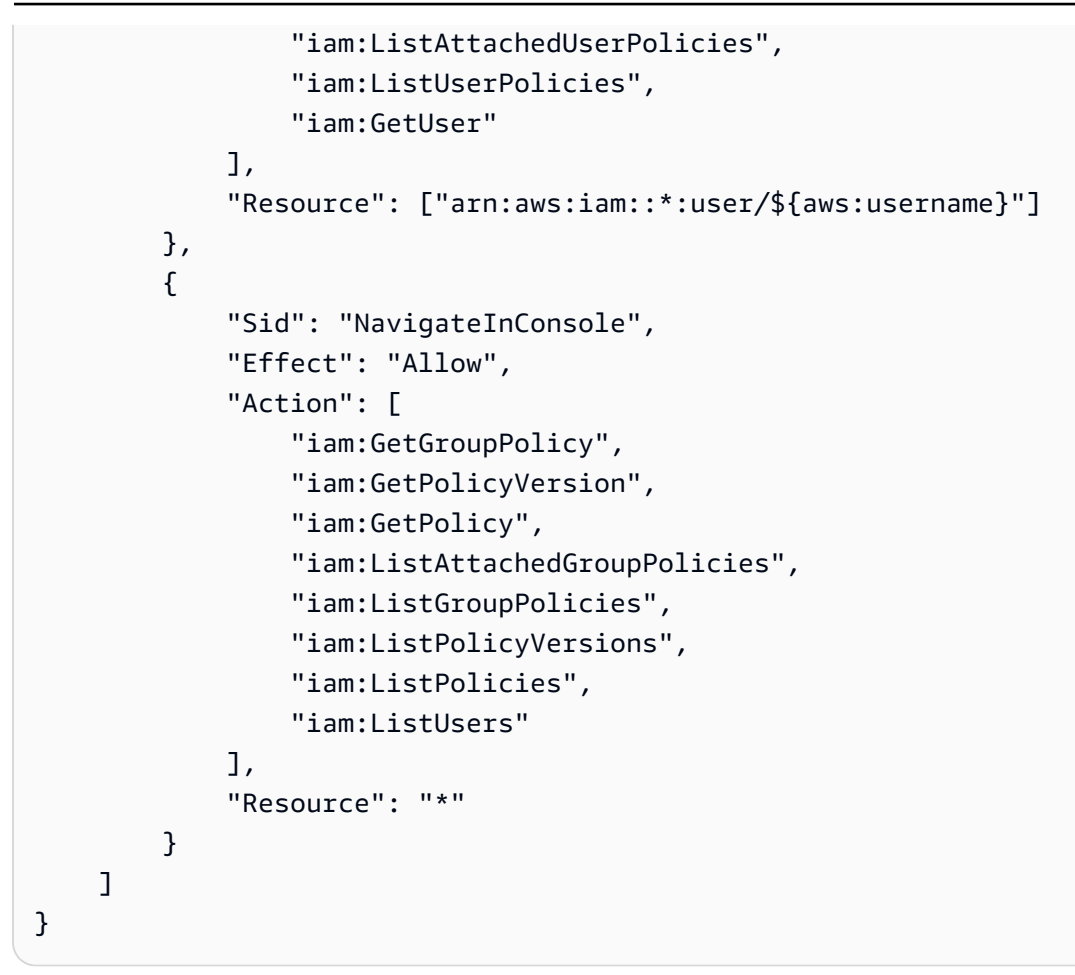

## <span id="page-47-0"></span>Enumeración de certificados

La siguiente política permite a un usuario crear una lista de todos los certificados de ACM en la cuenta de usuario.

```
{ 
            "Version":"2012-10-17", 
            "Statement":[ 
\{\hspace{.1cm} \} "Effect":"Allow", 
            "Action":"acm:ListCertificates", 
            "Resource":"*" 
 } 
 ] 
 }
```
#### **a** Note

Se necesita este permiso para que los certificados de ACM aparezcan en las consolas de Elastic Load Balancing y CloudFront.

### <span id="page-48-0"></span>Recuperación de un certificado

La siguiente política permite a un usuario recuperar un certificado de ACM específico.

```
{ 
             "Version":"2012-10-17", 
             "Statement":{ 
             "Effect":"Allow", 
             "Action":"acm:GetCertificate", 
             "Resource":"arn:aws:acm:region:account:certificate/certificate_ID" 
             } 
 }
```
### <span id="page-48-1"></span>Importación de un certificado

La siguiente política le permite a un usuario importar un certificado.

```
{ 
            "Version":"2012-10-17", 
            "Statement":{ 
            "Effect":"Allow", 
            "Action":"acm:ImportCertificate", 
            "Resource":"arn:aws:acm:region:account:certificate/certificate_ID" 
 } 
 }
```
### <span id="page-48-2"></span>Eliminación de un certificado

La siguiente política permite a un usuario eliminar un certificado de ACM específico.

```
 "Version":"2012-10-17", 
 "Statement":{ 
 "Effect":"Allow",
```
{

```
 "Action":"acm:DeleteCertificate", 
           "Resource":"arn:aws:acm:region:account:certificate/certificate_ID" 
 } 
 }
```
# Permisos de la API de ACM: referencia de recursos y acciones

Cuando configure el control de acceso y escriba políticas de permisos que se pueden asociar a un usuario o rol de IAM, puede utilizar la siguiente tabla como referencia. La primera columna de la tabla enumera cada operación de la API de AWS Certificate Manager. Usted especifica acciones en un elemento Action de la política. El resto de columnas proporcionan información adicional:

Puede utilizar los elementos de la política de IAM en sus políticas de ACM para expresar condiciones. Para ver una lista completa, consulte [Claves disponibles](https://docs.aws.amazon.com/IAM/latest/UserGuide/reference_policies_elements.html#AvailableKeys) en la Guía del usuario de IAM.

#### **a** Note

Para especificar una acción, use el prefijo acm: seguido del nombre de operación de la API (por ejemplo, acm:RequestCertificate).

### Permisos y operaciones de la API de ACM

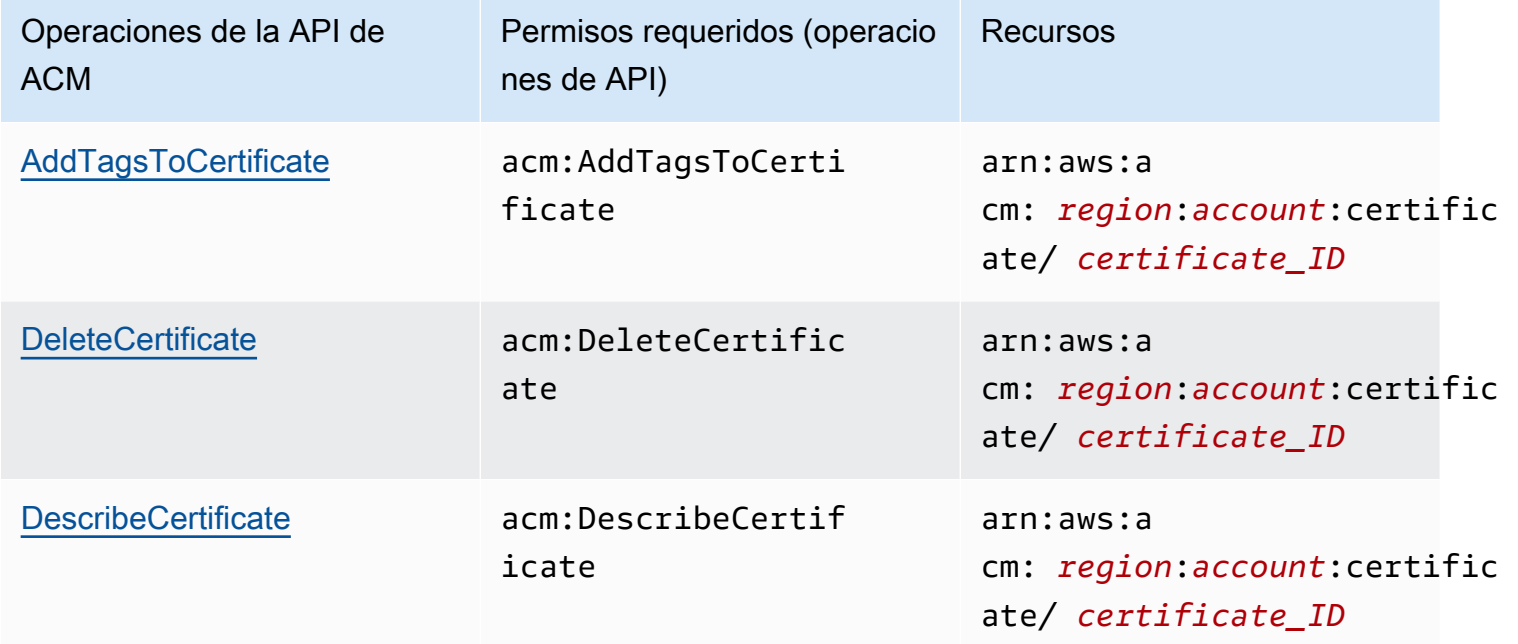

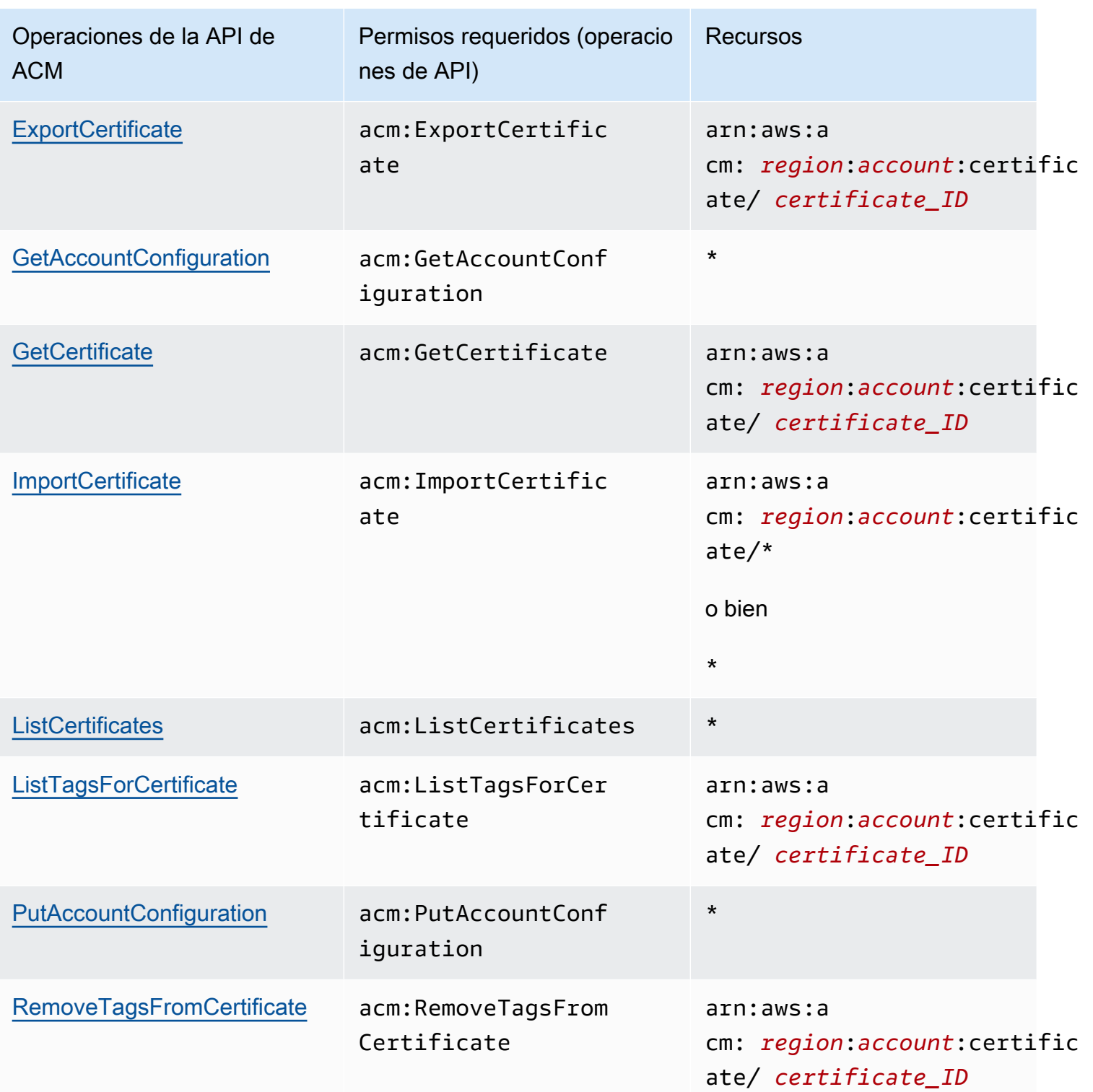

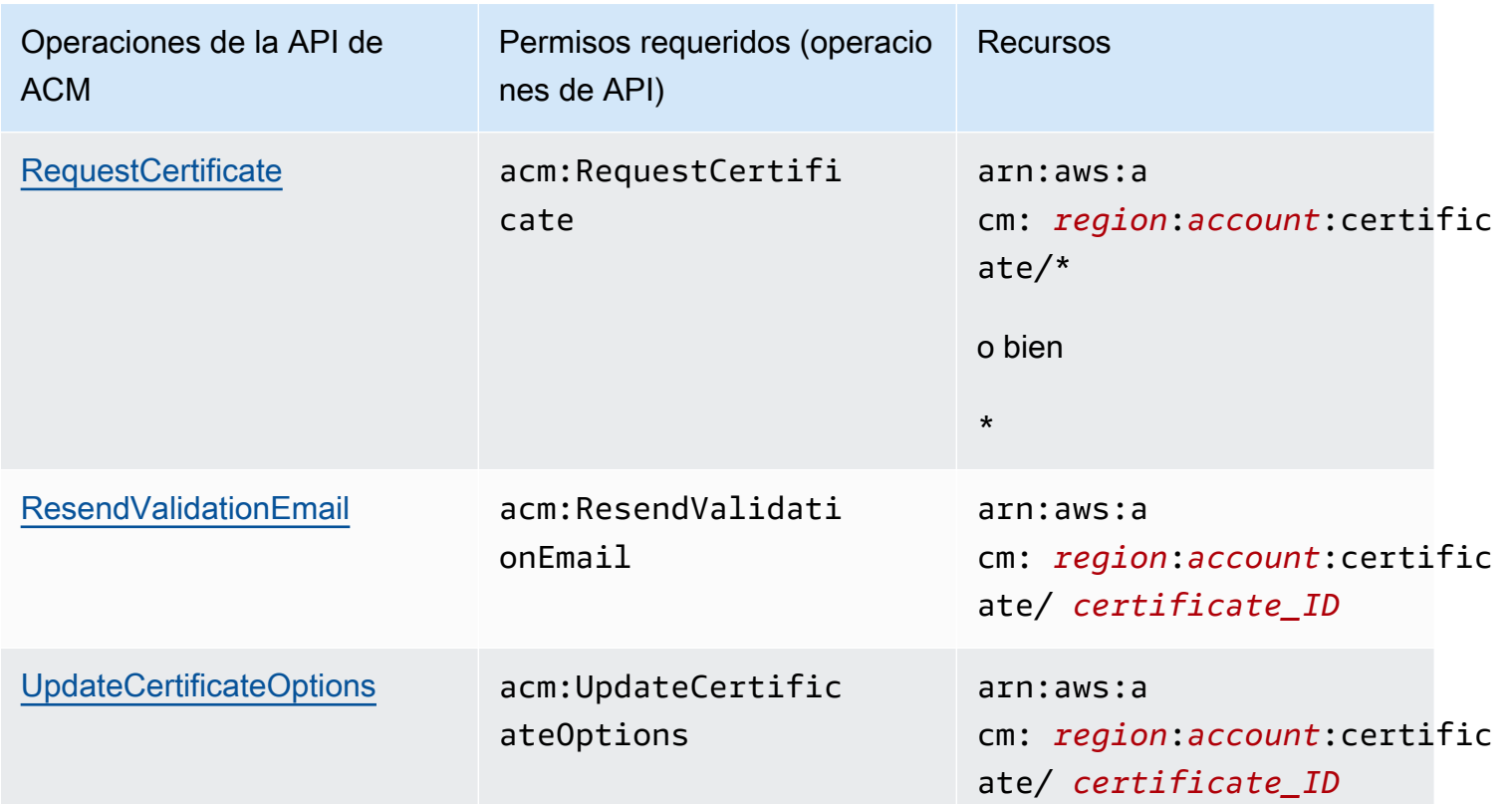

# Políticas administradas de AWS para AWS Certificate Manager

Una política administrada de AWS es una política independiente que AWS crea y administra. Las políticas administradas de AWS se diseñan para ofrecer permisos para muchos casos de uso comunes, por lo que puede empezar a asignar permisos a los usuarios, grupos y roles.

Tenga presente que es posible que las políticas administradas de AWS no concedan permisos de privilegio mínimo para los casos de uso concretos, ya que están disponibles para que las utilicen todos los clientes de AWS. Se recomienda definir [políticas administradas por el cliente](https://docs.aws.amazon.com/IAM/latest/UserGuide/access_policies_managed-vs-inline.html#customer-managed-policies) para los casos de uso a fin de reducir aún más los permisos.

No puede cambiar los permisos definidos en las políticas administradas por AWS. Si AWS actualiza los permisos definidos en un política administrada de AWS, la actualización afecta a todas las identidades de entidades principales (usuarios, grupos y roles) a las que está adjunta la política. Lo más probable es que AWS actualice una política administrada de AWS cuando se lance un nuevo Servicio de AWS o las operaciones de la API nuevas estén disponibles para los servicios existentes.

Para obtener más información, consulte [Políticas administradas de AWS](https://docs.aws.amazon.com/IAM/latest/UserGuide/access_policies_managed-vs-inline.html#aws-managed-policies) en la Guía del usuario de IAM.

### <span id="page-52-0"></span>AWSCertificateManagerReadOnly

Esta política proporciona acceso de solo lectura a los certificados de ACM; permite a los usuarios describir, enumerar y recuperar certificados de ACM.

```
{
"Version":"2012-10-17",
"Statement":{ 
     "Effect":"Allow", 
     "Action":[ 
          "acm:DescribeCertificate", 
          "acm:ListCertificates", 
          "acm:GetCertificate", 
          "acm:ListTagsForCertificate", 
          "acm:GetAccountConfiguration" 
     ], 
     "Resource":"*"
}
}
```
Para ver esta política administrada por AWS en la consola, visite [https://console.aws.amazon.com/](https://console.aws.amazon.com/iam/home#policies/arn:aws:iam::aws:policy/AWSCertificateManagerReadOnly)  [iam/home#policies/arn:aws:iam::aws:policy/AWSCertificateManagerReadOnly.](https://console.aws.amazon.com/iam/home#policies/arn:aws:iam::aws:policy/AWSCertificateManagerReadOnly)

### AWSCertificateManagerFullAccess

Esta política proporciona acceso completo a todas las acciones y recursos de ACM.

```
{
"Version":"2012-10-17",
"Statement":[ 
     { 
          "Effect":"Allow", 
          "Action":[ 
               "acm:*" 
          ], 
          "Resource":"*"
```

```
 }, 
     { 
         "Effect":"Allow", 
         "Action":"iam:CreateServiceLinkedRole", 
         "Resource":"arn:aws:iam::*:role/aws-service-role/acm.amazonaws.com/
AWSServiceRoleForCertificateManager*", 
         "Condition":{ 
              "StringEquals":{ 
                  "iam:AWSServiceName":"acm.amazonaws.com" 
 } 
         } 
     }, 
     { 
         "Effect":"Allow", 
         "Action":[ 
              "iam:DeleteServiceLinkedRole", 
              "iam:GetServiceLinkedRoleDeletionStatus", 
              "iam:GetRole" 
         ], 
         "Resource":"arn:aws:iam::*:role/aws-service-role/acm.amazonaws.com/
AWSServiceRoleForCertificateManager*" 
     } 
     ]
}
```
Para ver esta política administrada por AWS en la consola, visite [https://console.aws.amazon.com/](https://console.aws.amazon.com/iam/home#policies/arn:aws:iam::aws:policy/AWSCertificateManagerFullAccess)  [iam/home#policies/arn:aws:iam::aws:policy/AWSCertificateManagerFullAccess](https://console.aws.amazon.com/iam/home#policies/arn:aws:iam::aws:policy/AWSCertificateManagerFullAccess).

Actualizaciones de ACM en las políticas administradas por AWS

Es posible consultar los detalles sobre las actualizaciones de las políticas administradas por AWS para ACM debido a que este servicio comenzó a realizar el seguimiento de estos cambios. Para obtener alertas automáticas sobre cambios en esta página, suscríbase a la fuente RSS en la página [Historial del documento](#page-245-0) de ACM.

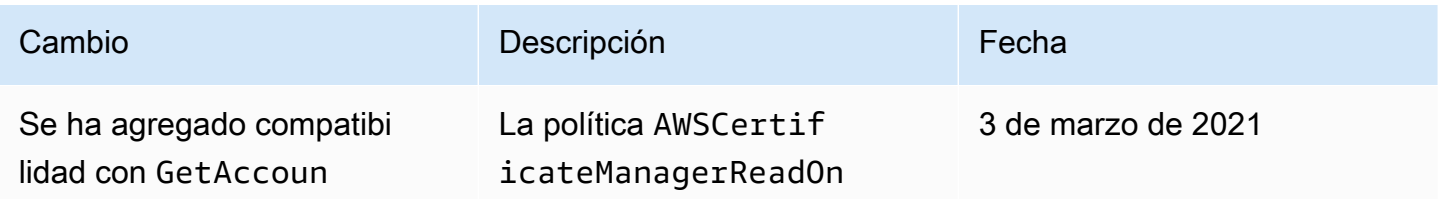

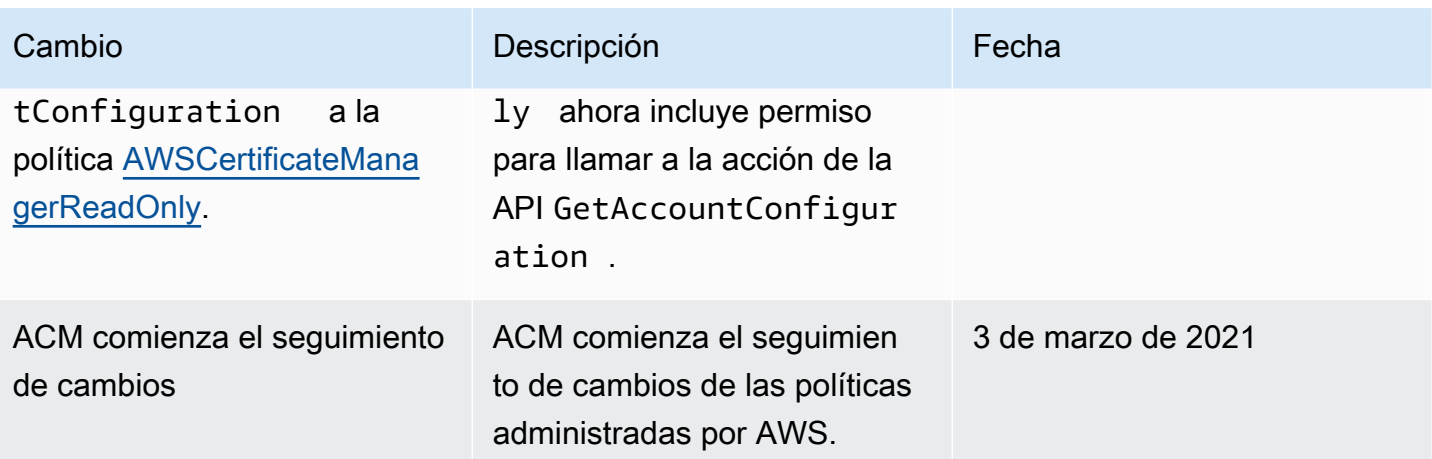

# Uso de claves de condición con ACM

AWS Certificate Manager utiliza [claves de condición](https://docs.aws.amazon.com/IAM/latest/UserGuide/reference_policies_elements_condition.html) de AWS Identity and Access Management (IAM) para limitar el acceso a las solicitudes de certificados. Con las claves de condición de las políticas de IAM o las políticas de control de servicio (SCP), puede crear solicitudes de certificados que se ajusten a las directrices de su organización.

### **a** Note

Combine las claves de condición de ACM con las [claves de condición globales](https://docs.aws.amazon.com/IAM/latest/UserGuide/reference_policies_condition-keys.html) de AWS, como aws:PrincipalArn, para restringir aún más las acciones a usuarios o roles específicos.

### Condiciones compatibles con ACM

Operaciones de la API de ACM y condiciones compatibles

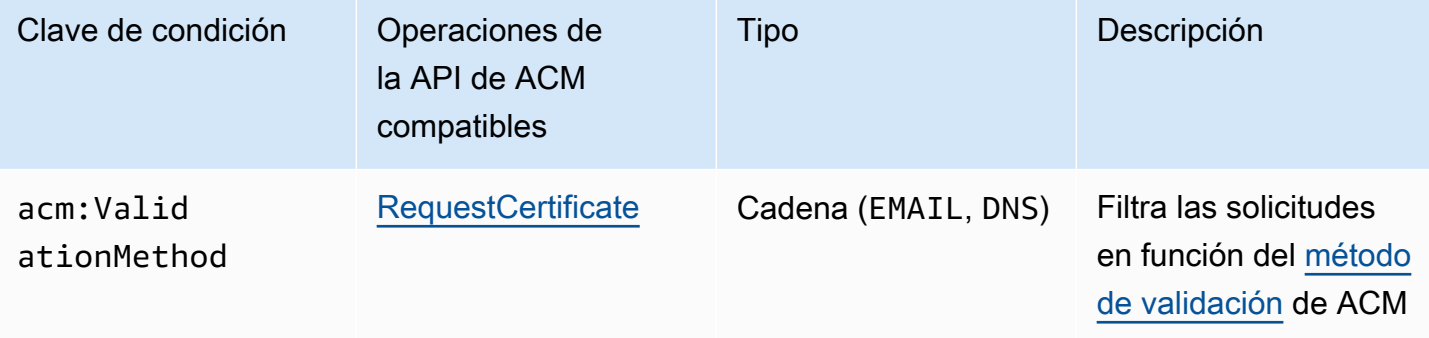

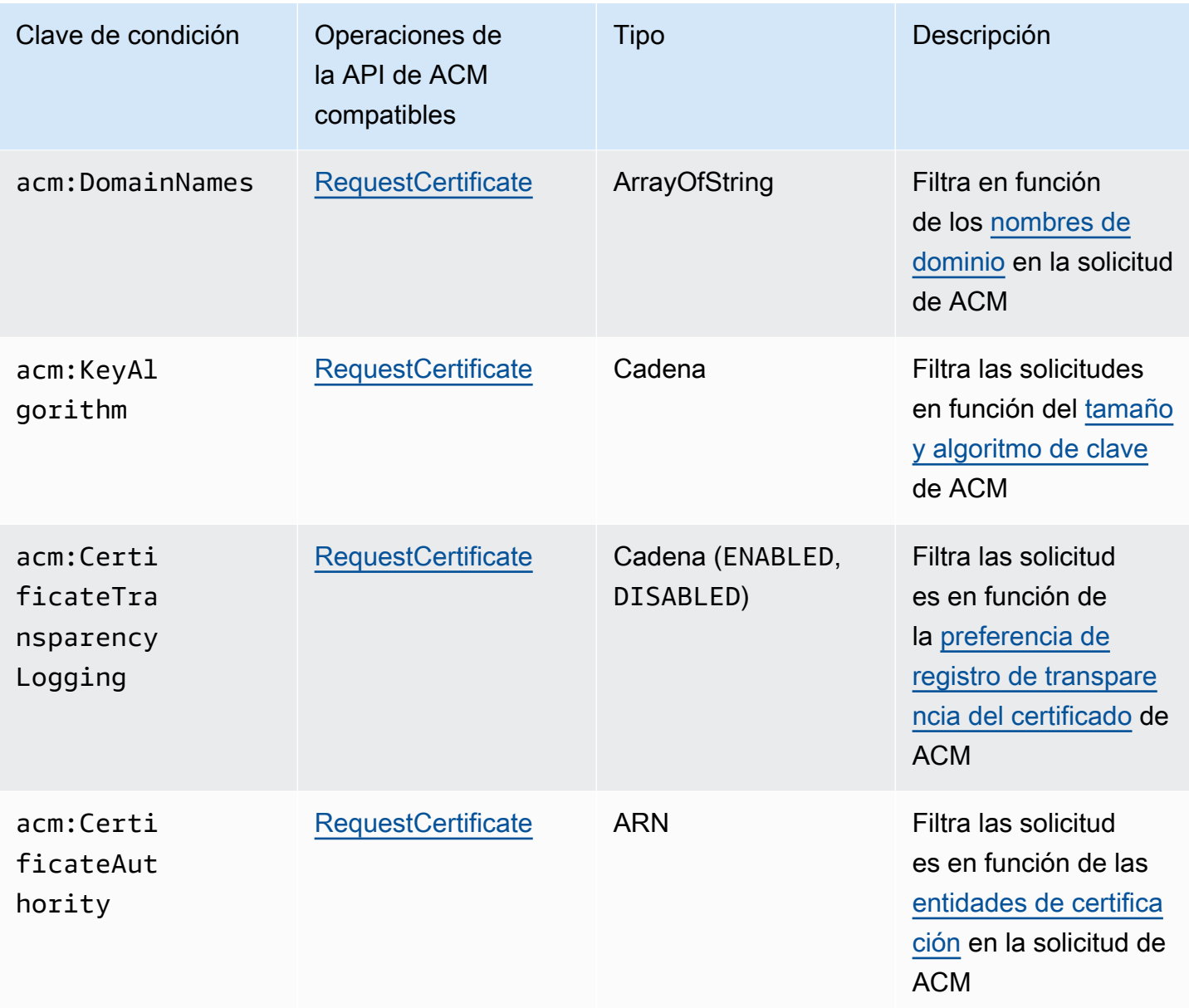

## Ejemplo 1: Restringir el método de validación

La siguiente política deniega las solicitudes de certificados nuevas mediante el método de [Validación por correo electrónico,](https://docs.aws.amazon.com/acm/latest/userguide/domain-ownership-validation.html) excepto en el caso de una solicitud que se realiza mediante el rol arn:aws:iam::123456789012:role/AllowedEmailValidation.

```
{ 
     "Version":"2012-10-17", 
     "Statement":{ 
          "Effect":"Deny",
```

```
 "Action":"acm:RequestCertificate", 
         "Resource":"*", 
         "Condition":{ 
              "StringLike" : { 
                  "acm:ValidationMethod":"EMAIL" 
             }, 
              "ArnNotLike": { 
                  "aws:PrincipalArn": [ "arn:aws:iam::123456789012:role/
AllowedEmailValidation"] 
 } 
         } 
     }
}
```
Ejemplo 2: Evitar los dominios comodín

La siguiente política deniega cualquier solicitud de certificado de ACM nueva que utilice dominios comodín.

```
{ 
     "Version":"2012-10-17", 
     "Statement":{ 
         "Effect":"Deny", 
         "Action":"acm:RequestCertificate", 
         "Resource":"*", 
         "Condition": { 
             "ForAnyValue:StringLike": { 
                 "acm:DomainNames": [ 
                     "${*}.*" 
 ] 
 } 
         } 
     }
}
```
## Ejemplo 3: Restringir los dominios de certificados

La siguiente política deniega cualquier solicitud de certificado de ACM nueva para dominios que no terminen con \*.amazonaws.com.

```
{ 
     "Version":"2012-10-17", 
     "Statement":{ 
         "Effect":"Deny", 
         "Action":"acm:RequestCertificate", 
         "Resource":"*", 
         "Condition": { 
              "ForAnyValue:StringNotLike": { 
                  "acm:DomainNames": ["*.amazonaws.com"] 
 } 
         } 
     }
}
```
La política podría restringirse aún más a subdominios específicos. Esta política solo permitiría solicitudes en las que cada dominio coincida con al menos uno de los nombres de dominio condicionales.

```
{ 
     "Version":"2012-10-17", 
     "Statement":{ 
          "Effect":"Deny", 
          "Action":"acm:RequestCertificate", 
          "Resource":"*", 
          "Condition": { 
              "ForAllValues:StringNotLike": { 
                   "acm:DomainNames": ["support.amazonaws.com", "developer.amazonaws.com"] 
              } 
          } 
     }
}
```
### Ejemplo 4: Restringir los algoritmos de clave

La siguiente política utiliza la clave de condición StringNotLike para permitir solo los certificados que se soliciten con el algoritmo de clave ECDSA de 384 bits (EC\_secp384r1).

```
{ 
     "Version":"2012-10-17", 
          "Statement":{ 
          "Effect":"Deny", 
          "Action":"acm:RequestCertificate", 
          "Resource":"*", 
          "Condition":{ 
              "StringNotLike" : { 
                  "acm:KeyAlgorithm":"EC_secp384r1" 
 } 
          } 
     }
}
```
La siguiente política utiliza la clave de condición StringLike y el comodín \* coincidente para evitar las solicitudes de certificados nuevos en ACM con cualquier algoritmo de clave RSA.

```
{ 
     "Version":"2012-10-17", 
     "Statement":{ 
          "Effect":"Deny", 
          "Action":"acm:RequestCertificate", 
          "Resource":"*", 
          "Condition":{ 
              "StringLike" : { 
                  "acm:KeyAlgorithm":"RSA*" 
 } 
         } 
     }
}
```
Ejemplo 5: Restringir la entidad de certificación

La siguiente política solo permitiría las solicitudes de certificados privados mediante el ARN de la entidad de certificación privada (PCA) proporcionado.

```
{ 
     "Version":"2012-10-17",
```

```
 "Statement":{ 
         "Effect":"Deny", 
         "Action":"acm:RequestCertificate", 
         "Resource":"*", 
         "Condition":{ 
              "StringNotLike": { 
                  "acm:CertificateAuthority":" arn:aws:acm-
pca:region:account:certificate-authority/CA_ID" 
 } 
         } 
     }
}
```
Esta política utiliza la condición acm:CertificateAuthority para permitir solo las solicitudes de certificados de confianza públicos que emite Amazon Trust Services. Configurar el ARN de la entidad de certificación en false evita las solicitudes de certificados privados de la PCA.

```
{
"Version":"2012-10-17", 
     "Statement":{ 
         "Effect":"Deny", 
         "Action":"acm:RequestCertificate", 
         "Resource":"*", 
         "Condition":{ 
              "Null" : { 
                  "acm:CertificateAuthority":"false" 
 } 
         } 
     }
}
```
Uso de un rol vinculado a servicios (SLR) con ACM

AWS Certificate Manager utiliza un [rol vinculado a un servicio AWS Identity and Access Management](https://docs.aws.amazon.com/IAM/latest/UserGuide/id_roles_terms-and-concepts.html#iam-term-service-linked-role) (IAM) para permitir la renovación automática de los certificados ACM gestionados. Un rol vinculado a servicios (SLR) es un rol de IAM que se encuentra vinculado directamente a un servicio de ACM. ACM ha predefinido los SLR y estos incluyen todos los permisos que el servicio requiere para llamar a otros servicios de AWS en su nombre.

El SLR simplifica la configuración de ACM y usted ya no tendrá que agregar de forma manual los permisos necesarios para la firma de certificados sin supervisión. ACM define los permisos de este SLR y, a menos que se defina de otro modo, solo ACM puede asumir el rol. Los permisos definidos incluyen las políticas de confianza y de permisos, y que la política de permisos no se pueda adjuntar a ninguna otra entidad de IAM.

Para obtener información sobre otros servicios que admiten SLR, consulte Servicios de [AWS que](https://docs.aws.amazon.com/IAM/latest/UserGuide/reference_aws-services-that-work-with-iam.html)  [funcionan con IAM](https://docs.aws.amazon.com/IAM/latest/UserGuide/reference_aws-services-that-work-with-iam.html) y busque los servicios que muestran Yes (Sí) en la columna Service Linked Role (Rol vinculado a servicios). Elija la opción Yes (Sí) con un enlace para ver la documentación de SLR para ese servicio.

Permisos de SLR para ACM

ACM utiliza un SLR denominado política de rol de servicio de Amazon Certificate Manager.

La AWSServiceRoleForCertificateManager SLR confía en los siguientes servicios para asumir la función:

• acm.amazonaws.com

La política de permisos del rol permite que ACM realice las siguientes acciones en los recursos especificados:

• Acciones: acm-pca:IssueCertificate, acm-pca:GetCertificate en "\*"

Debe configurar permisos para permitir a una entidad de IAM (como un usuario, grupo o rol) crear, editar o eliminar un SLR. Para obtener más información, consulte [Permisos de roles vinculados a](https://docs.aws.amazon.com/IAM/latest/UserGuide/using-service-linked-roles.html#service-linked-role-permissions)  [servicios](https://docs.aws.amazon.com/IAM/latest/UserGuide/using-service-linked-roles.html#service-linked-role-permissions) en la Guía del usuario de IAM.

#### **A** Important

ACM podría avisarle que no puede determinar si existe un SLR en su cuenta. Si ya se ha concedido el permiso iam:GetRole necesario al SLR de ACM para su cuenta, el aviso no se repetirá después de crearse el SLR. Si se repite, es posible que usted o el administrador de su cuenta tengan que conceder el permiso iam:GetRole a ACM o asociar la cuenta a la política AWSCertificateManagerFullAccess administrada por ACM.

### Creación del SLR para ACM

No será necesario crear de forma manual el SLR que utiliza ACM. Al emitir un certificado ACM mediante la AWS Management Console, la AWS CLIAPI o la AWS API, ACM crea la SLR automáticamente la primera vez que elige una CA privada para firmar el certificado.

Si recibe mensajes que indican que ACM no puede determinar si existe una SLR en su cuenta, es posible que su cuenta no haya concedido el permiso de lectura necesario. Autoridad de certificación privada de AWS Esto no impedirá instalar el SLR y aún podrá emitir certificados, pero ACM no podrá renovar los certificados de forma automática hasta que resuelva el problema. Para obtener más información, consulte [Problemas con el rol vinculado a servicios \(SLR\) de ACM](#page-231-0).

#### **A** Important

Este SLR puede aparecer en su cuenta si se ha completado una acción en otro servicio que utilice las características compatibles con este rol. Además, si utilizabas el servicio ACM antes del 1 de enero de 2017, cuando comenzó a admitir cámaras réflex, ACM creó el AWSServiceRoleForCertificateManager rol en tu cuenta. Para obtener más información, consulte [Un nuevo rol ha aparecido en mi cuenta de IAM.](https://docs.aws.amazon.com/IAM/latest/UserGuide/troubleshoot_roles.html#troubleshoot_roles_new-role-appeared)

Si elimina este SLR y necesita crearlo de nuevo, utilice cualquiera de los siguientes métodos:

- En la consola de IAM, elija Role, Create role y Certificate Manager para crear un nuevo rol con el caso de CertificateManagerServiceRolePolicyuso.
- Con la API de IAM [CreateServiceLinkedRoleo](https://docs.aws.amazon.com/IAM/latest/APIReference/API_CreateServiceLinkedRole.html) el AWS CLI comando correspondiente [create](https://docs.aws.amazon.com/cli/latest/reference/iam/create-service-linked-role.html)[service-linked-role](https://docs.aws.amazon.com/cli/latest/reference/iam/create-service-linked-role.html), cree una SLR con el nombre del acm. amazonaws. com servicio.

Para obtener más información, consulte [Crear un rol vinculado a un servicio](https://docs.aws.amazon.com/IAM/latest/UserGuide/using-service-linked-roles.html#create-service-linked-role) en la Guía del usuario de IAM.

### Edición del SLR para ACM

ACM no permite editar el rol vinculado al AWSServiceRoleForCertificateManager servicio. Después de crear un SLR, no puede cambiar el nombre porque varias entidades pueden hacer referencia a él. Sin embargo, sí puede editar la descripción del rol con IAM. Para más información, consulte [Editar un](https://docs.aws.amazon.com/IAM/latest/UserGuide/using-service-linked-roles.html#edit-service-linked-role)  [rol vinculado a servicios](https://docs.aws.amazon.com/IAM/latest/UserGuide/using-service-linked-roles.html#edit-service-linked-role) en la Guía del usuario de IAM..

## Eliminación del SLR para ACM

Por lo general, no es necesario eliminar la SLR. AWSServiceRoleForCertificateManager Sin embargo, puedes eliminar el rol manualmente mediante la consola de IAM, la AWS CLI o la AWS API. Para más información, consulte [Eliminación de un rol vinculado a servicios](https://docs.aws.amazon.com/IAM/latest/UserGuide/using-service-linked-roles.html#delete-service-linked-role) en la Guía del usuario de IAM.

### Regiones compatibles con los SLR de ACM

ACM admite el uso de cámaras réflex en todas las regiones en las que están disponibles tanto ACM como yo. Autoridad de certificación privada de AWS Para obtener más información, consulte [Regiones y puntos de conexión deAWS](https://docs.aws.amazon.com/general/latest/gr/rande.html).

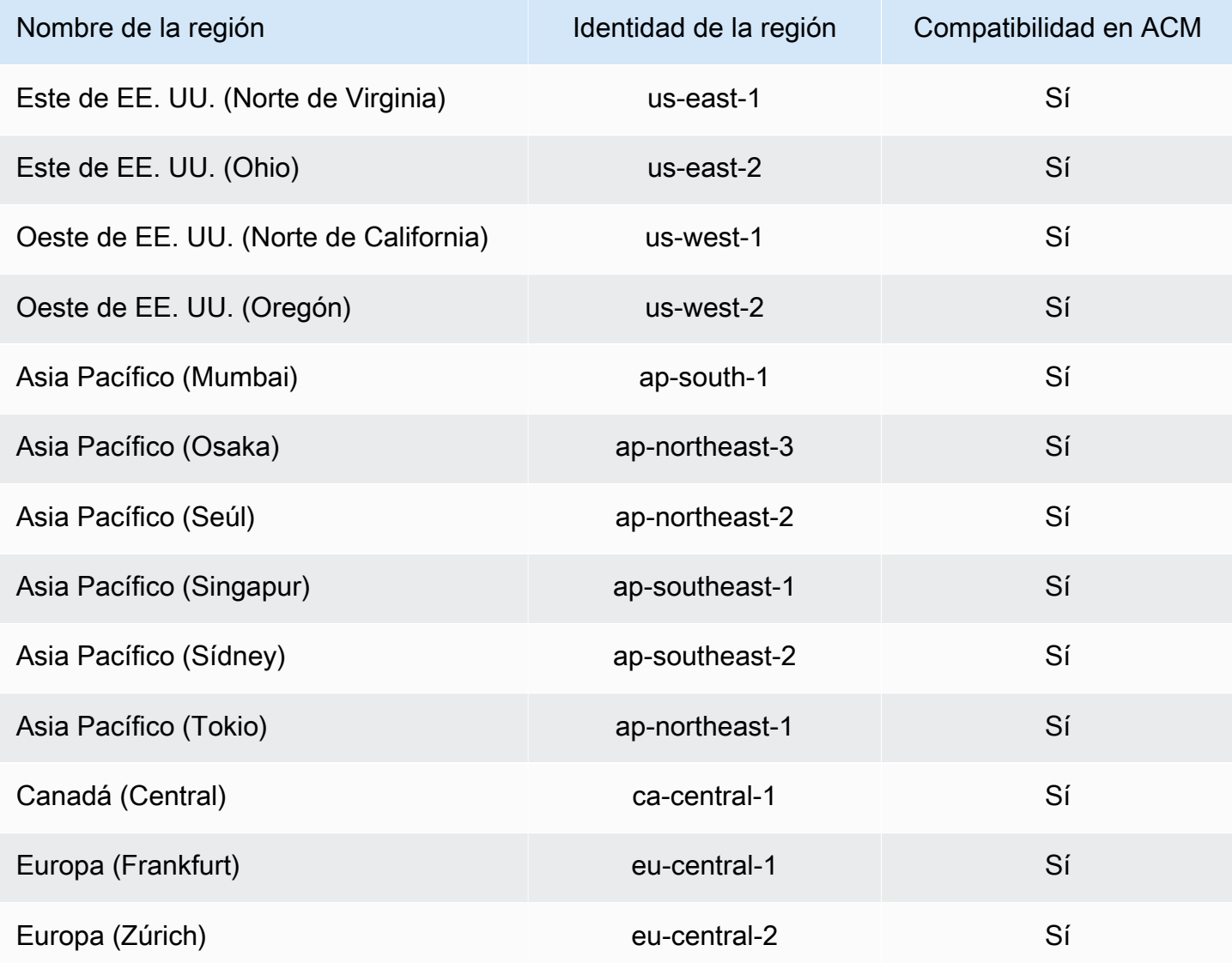

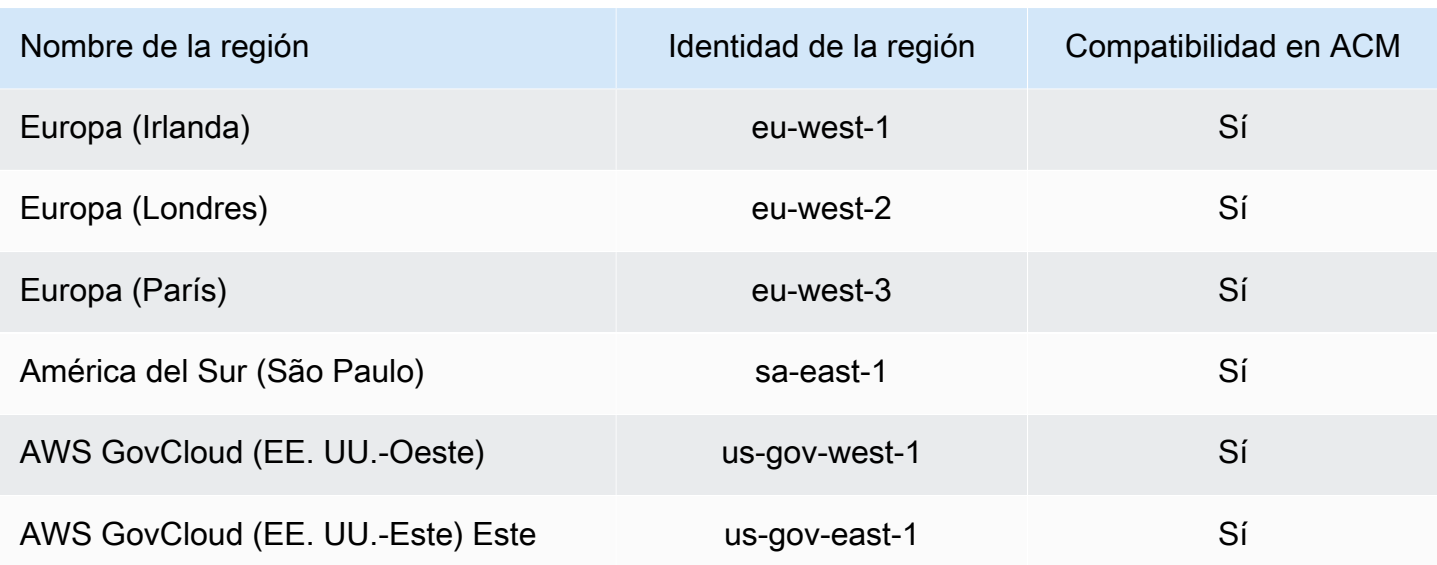

# Solución de problemas de identidades de AWS Certificate Manager y accesos

Utilice la siguiente información para diagnosticar y solucionar los problemas comunes que puedan surgir cuando trabaje con ACM e IAM.

#### Temas

- [No tengo autorización para realizar una acción en ACM](#page-63-0)
- [No tengo autorización para solicitar un certificado en ACM](#page-64-0)
- [No tengo autorización para realizar la operación iam:PassRole](#page-64-1)
- [Quiero permitir a personas externas a mi Cuenta de AWS el acceso a mis recursos de ACM](#page-65-0)

<span id="page-63-0"></span>No tengo autorización para realizar una acción en ACM

Si recibe un error que indica que no tiene autorización para realizar una acción, las políticas se deben actualizar para permitirle realizar la acción.

En el siguiente ejemplo, el error se produce cuando el usuario de IAM mateojackson intenta utilizar la consola para consultar los detalles acerca de un recurso ficticio *my-example-widget*, pero no tiene los permisos ficticios acm:*GetWidget*.

```
User: arn:aws:iam::123456789012:user/mateojackson is not authorized to perform: 
  acm:GetWidget on resource: my-example-widget
```
En este caso, la política del usuario mateojackson debe actualizarse para permitir el acceso al recurso *my-example-widget* mediante la acción acm:*GetWidget*.

Si necesita ayuda, póngase en contacto con su administrador de AWS. El administrador es la persona que le proporcionó las credenciales de inicio de sesión.

<span id="page-64-0"></span>No tengo autorización para solicitar un certificado en ACM

Si recibe este error, el administrador de ACM o PKI ha establecido reglas que le impiden solicitar el certificado en su estado actual.

El siguiente ejemplo de error se produce cuando un usuario de IAM intenta utilizar la consola para solicitar un certificado mediante opciones configuradas por el administrador de la organización con una DENY.

```
User: arn:aws:sts::account::ID: is not authorized to perform: acm:RequestCertificate
on resource: arn:aws:acm:region:account:certificate/*
with an explicit deny in a service control policy
```
En este caso, la solicitud se debe volver a realizar de forma que esté en línea con las políticas que estableció el administrador. O bien, se debe actualizar la política para permitir la solicitud del certificado.

<span id="page-64-1"></span>No tengo autorización para realizar la operación iam:PassRole

Si recibe un error que indica que no tiene autorización para realizar la acción iam:PassRole, se deben actualizar las políticas a fin de permitirle pasar un rol a ACM.

Algunos servicios de Servicios de AWS le permiten transferir un rol existente a dicho servicio en lugar de crear un nuevo rol de servicio o uno vinculado al servicio. Para ello, debe tener permisos para transferir el rol al servicio.

En el siguiente ejemplo, el error se produce cuando un usuario de IAM denominado marymajor intenta utilizar la consola para realizar una acción en ACM. Sin embargo, la acción requiere que el servicio cuente con permisos que otorguen un rol de servicio. Mary no tiene permisos para transferir el rol al servicio.

```
User: arn:aws:iam::123456789012:user/marymajor is not authorized to perform: 
  iam:PassRole
```
En este caso, las políticas de Mary se deben actualizar para permitirle realizar la acción iam:PassRole.

Si necesita ayuda, póngase en contacto con su administrador de AWS. El administrador es la persona que le proporcionó las credenciales de inicio de sesión.

<span id="page-65-0"></span>Quiero permitir a personas externas a mi Cuenta de AWS el acceso a mis recursos de ACM

Puede crear un rol que los usuarios de otras cuentas o las personas externas a la organización puedan utilizar para acceder a sus recursos. Puede especificar una persona de confianza para que asuma el rol. En el caso de los servicios que admitan las políticas basadas en recursos o las listas de control de acceso (ACL), puede utilizar dichas políticas para conceder a las personas acceso a sus recursos.

Para más información, consulte lo siguiente:

- Para obtener información acerca de si ACM admite estas características, consulte [Cómo AWS](#page-36-0)  [Certificate Manager funciona con IAM.](#page-36-0)
- Para obtener información acerca de cómo proporcionar acceso a los recursos de las Cuentas de AWS de su propiedad, consulte [Proporcionar acceso a un usuario de IAM a otra Cuenta de AWS](https://docs.aws.amazon.com/IAM/latest/UserGuide/id_roles_common-scenarios_aws-accounts.html) [de la que es propietario](https://docs.aws.amazon.com/IAM/latest/UserGuide/id_roles_common-scenarios_aws-accounts.html) en la Guía del Usuario de IAM.
- Para obtener información acerca de cómo proporcionar acceso a los recursos a Cuentas de AWS de terceros, consulte [Proporcionar acceso a Cuentas de AWS que son propiedad de terceros](https://docs.aws.amazon.com/IAM/latest/UserGuide/id_roles_common-scenarios_third-party.html) en la Guía del Usuario de IAM.
- Para obtener información sobre cómo proporcionar acceso mediante una federación de identidades, consulte [Proporcionar acceso a usuarios autenticados externamente \(federación de](https://docs.aws.amazon.com/IAM/latest/UserGuide/id_roles_common-scenarios_federated-users.html)  [identidades\)](https://docs.aws.amazon.com/IAM/latest/UserGuide/id_roles_common-scenarios_federated-users.html) en la Guía del usuario de IAM.
- Para obtener información sobre la diferencia entre los roles y las políticas basadas en recursos para el acceso entre cuentas, consulte [Cómo los roles de IAM difieren de las políticas basadas en](https://docs.aws.amazon.com/IAM/latest/UserGuide/id_roles_compare-resource-policies.html)  [recursos](https://docs.aws.amazon.com/IAM/latest/UserGuide/id_roles_compare-resource-policies.html) en la Guía del Usuario de IAM.

# Resiliencia en AWS Certificate Manager

La infraestructura AWS global se basa en AWS regiones y zonas de disponibilidad. AWS Las regiones proporcionan varias zonas de disponibilidad aisladas y separadas físicamente, que están conectadas mediante redes de baja latencia, alto rendimiento y alta redundancia. Con las zonas de disponibilidad, puede diseñar y utilizar aplicaciones y bases de datos que realizan una conmutación por error automática entre las zonas sin interrupciones. Las zonas de disponibilidad tienen una mayor disponibilidad, tolerancia a errores y escalabilidad que las infraestructuras tradicionales de uno o varios centros de datos.

[Para obtener más información sobre AWS las regiones y las zonas de disponibilidad, consulte](https://aws.amazon.com/about-aws/global-infrastructure/)  [Infraestructura global.AWS](https://aws.amazon.com/about-aws/global-infrastructure/)

# Seguridad de la infraestructura en AWS Certificate Manager

Como servicio gestionado, AWS Certificate Manager está protegido por la seguridad de la red AWS global. Para obtener información sobre los servicios AWS de seguridad y cómo se AWS protege la infraestructura, consulte [Seguridad AWS en la nube.](https://aws.amazon.com/security/) Para diseñar su AWS entorno utilizando las mejores prácticas de seguridad de la infraestructura, consulte [Protección de infraestructuras en un](https://docs.aws.amazon.com/wellarchitected/latest/security-pillar/infrastructure-protection.html) [marco](https://docs.aws.amazon.com/wellarchitected/latest/security-pillar/infrastructure-protection.html) de buena AWS arquitectura basado en el pilar de la seguridad.

Las llamadas a la API AWS publicadas se utilizan para acceder a ACM a través de la red. Los clientes deben admitir lo siguiente:

- Seguridad de la capa de transporte (TLS). Exigimos TLS 1.2 y recomendamos TLS 1.3.
- Conjuntos de cifrado con confidencialidad directa total (PFS) como DHE (Ephemeral Diffie-Hellman) o ECDHE (Elliptic Curve Ephemeral Diffie-Hellman). La mayoría de los sistemas modernos como Java 7 y posteriores son compatibles con estos modos.

Además, las solicitudes deben estar firmadas mediante un ID de clave de acceso y una clave de acceso secreta que esté asociada a una entidad principal de IAM. También puede utilizar [AWS](https://docs.aws.amazon.com/STS/latest/APIReference/Welcome.html) [Security Token Service](https://docs.aws.amazon.com/STS/latest/APIReference/Welcome.html) (AWS STS) para generar credenciales de seguridad temporales para firmar solicitudes.

# Obtener acceso programático a ACM

Los usuarios necesitan acceso programático si quieren interactuar con personas AWS ajenas a. AWS Management Console La forma de conceder el acceso programático depende del tipo de usuario que acceda. AWS

Para conceder acceso programático a los usuarios, elija una de las siguientes opciones.

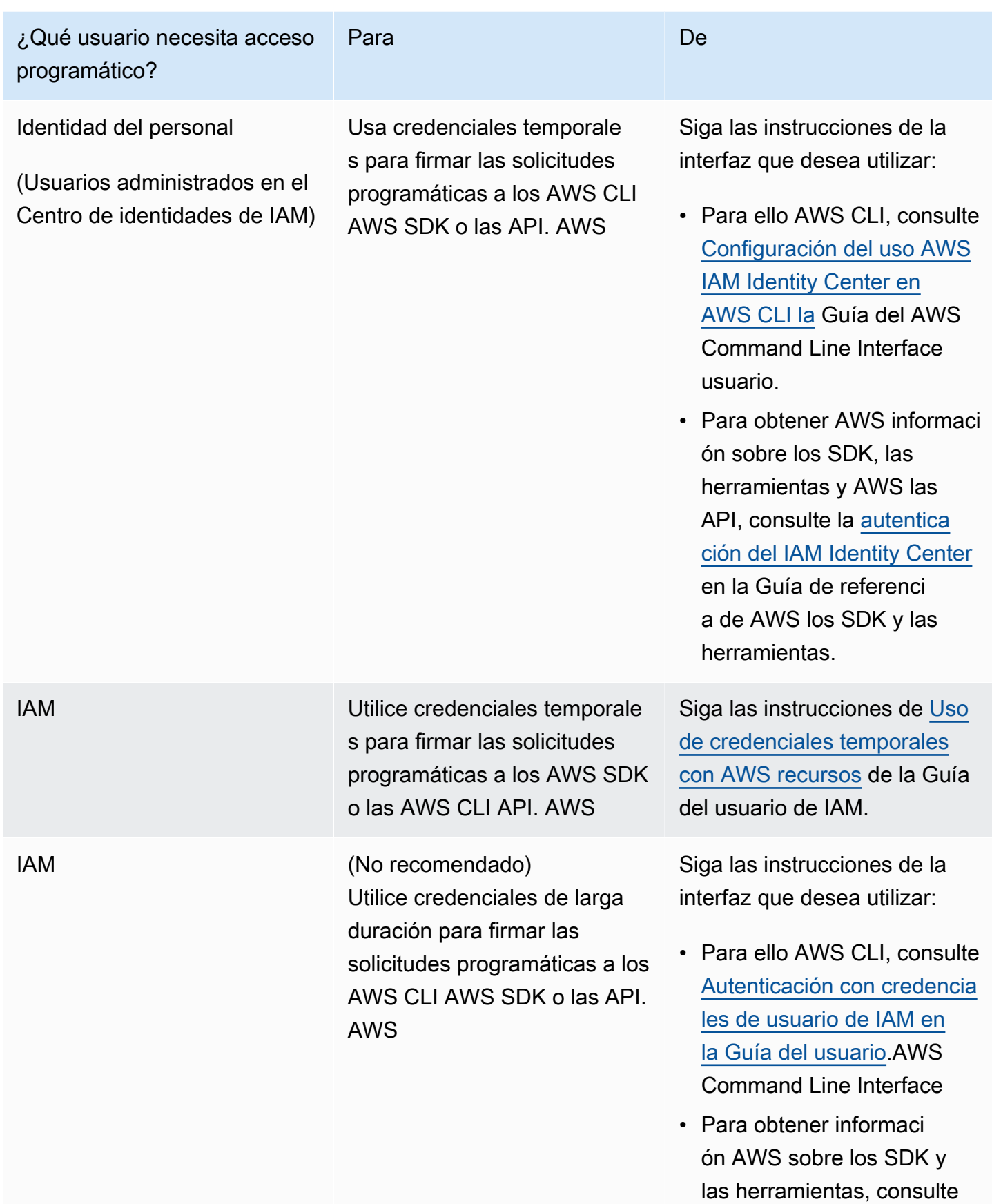

#### ¿Qué usuario necesita acceso programático? Para De

[Autenticarse con credencia](https://docs.aws.amazon.com/sdkref/latest/guide/access-iam-users.html) [les de larga duración](https://docs.aws.amazon.com/sdkref/latest/guide/access-iam-users.html) en la Guía de referencia de los AWS SDK y las herramien tas.

• Para obtener informaci ón AWS sobre las API, consulte [Administrar las](https://docs.aws.amazon.com/IAM/latest/UserGuide/id_credentials_access-keys.html) [claves de acceso para los](https://docs.aws.amazon.com/IAM/latest/UserGuide/id_credentials_access-keys.html)  [usuarios de IAM](https://docs.aws.amazon.com/IAM/latest/UserGuide/id_credentials_access-keys.html) en la Guía del usuario de IAM.

# Prácticas recomendadas

Las mejores prácticas son recomendaciones que pueden ayudarle a utilizar AWS Certificate Manager (AWS Certificate Manager) de forma más eficaz. Las siguientes prácticas recomendadas se basan en experiencias reales de clientes de ACM actuales.

#### Temas

- [AWS CloudFormation](#page-68-0)
- [Asignación de certificados](#page-69-0)
- [Validación del dominio](#page-70-0)
- [Agregar o eliminar nombres de dominio](#page-70-1)
- [Cancelación del registro de transparencia de certificados](#page-71-0)
- [Enciéndalo AWS CloudTrail](#page-72-0)

# <span id="page-68-0"></span>AWS CloudFormation

Con AWS CloudFormation ella puede crear una plantilla que describa los AWS recursos que desea utilizar. AWS CloudFormation a continuación, aprovisiona y configura esos recursos por usted. AWS CloudFormation puede aprovisionar recursos compatibles con ACM, como Elastic Load Balancing

CloudFront, Amazon y Amazon API Gateway. Para obtener más información, consulte [Servicios](#page-14-0)  [integrados con AWS Certificate Manager](#page-14-0).

Si suele AWS CloudFormation crear y eliminar rápidamente varios entornos de prueba, le recomendamos que no cree un certificado ACM independiente para cada entorno. Al hacerlo, se agotará rápidamente la cuota de certificados. Para obtener más información, consulte [Cuotas.](#page-20-0) En su lugar, cree un certificado comodín que abarque todos los nombres de dominio que utilice para las pruebas. Por ejemplo, si crea repetidamente certificados de ACM para nombres de dominio que varían en función solo de un número de versión, como *<version>*.service.example.com, cree un único certificado comodín para *<\*>*.service.example.com. Incluya el certificado comodín en la plantilla que AWS CloudFormation utilice para crear el entorno de prueba.

# <span id="page-69-0"></span>Asignación de certificados

La fijación de certificados, en ocasiones denominada fijación de SSL, es un proceso que puede utilizar en su aplicación para validar un host remoto asociando dicho host directamente con su clave pública o certificado X.509 en lugar de hacerlo con una jerarquía de certificados. La aplicación, por tanto, utiliza la asignación para omitir la validación de la cadena de certificados SSL/TLS. El proceso de validación típico de SSL comprueba las firmas en toda la cadena de certificados del certificado de la entidad de certificación (CA) raíz hasta los certificados de CA subordinados, si hay alguno. También comprueba el certificado del host remoto en la parte inferior de la jerarquía. Su aplicación puede en su lugar asignar el certificado para el host remoto para indicar que solo dicho certificado y no el certificado raíz o cualquier otro de la cadena es de confianza. Puede añadir el certificado o la clave pública del host remoto a la aplicación durante el desarrollo. Asimismo, la aplicación puede añadir el certificado o clave cuando se conecta por primera vez al host.

#### **A** Warning

Recomendamos que su aplicación no asigne un certificado de ACM. ACM realiza [Renovación administrada para certificados de ACM](#page-114-0) para renovar de forma automática sus certificados SSL/TLS emitidos por Amazon antes de que venzan. Para renovar un certificado, ACM genera un nuevo par de claves pública y privada. Si su aplicación asigna el certificado de ACM y este se renueva correctamente con una nueva clave pública, es posible que la aplicación no se conecte al dominio.

Si decide fijar un certificado, las siguientes opciones no obstaculizan que su aplicación se conecte a su dominio:

- [Importe su propio certificado](https://docs.aws.amazon.com/acm/latest/userguide/import-certificate.html) a ACM y, a continuación, asigne la aplicación al certificado importado. ACM no intenta renovar de forma automática los certificados importados.
- Si utiliza un certificado público, fije su aplicación a todos los [certificados raíz de Amazon](https://www.amazontrust.com/repository/) disponibles. Si utiliza un certificado privado, fije su aplicación al certificado raíz de la CA.

# <span id="page-70-0"></span>Validación del dominio

Antes de que la autoridad de certificación (CA) de Amazon pueda emitir un certificado para tu sitio, AWS Certificate Manager (ACM) debe comprobar que eres el propietario o el control de todos los dominios que especificaste en tu solicitud. Puede realizar la verificación mediante el correo electrónico o DNS. Para más información, consulte [Validación por DNS](#page-94-0) y [Validación por correo](#page-100-0) [electrónico](#page-100-0).

# <span id="page-70-1"></span>Agregar o eliminar nombres de dominio

No se pueden agregar ni eliminar nombres de dominio de un certificado de ACM existente. En su lugar, debe solicitar un certificado nuevo con la lista de nombres de dominio revisada. Por ejemplo, si el certificado tiene cinco nombres de dominio y desea añadir cuatro más, debe solicitar un certificado nuevo con los nueve nombres de dominio. Al igual que con cualquier certificado nuevo, debe validar la titularidad de todos los nombres de dominio de la solicitud, incluidos los que ya se habían validado para el certificado original.

Si utiliza la validación por correo electrónico, recibe hasta ocho mensajes de correo electrónico de validación para cada dominio, y deberá actuar sobre al menos uno de ellos en un plazo de 72 horas. Por ejemplo, si solicita un certificado con cinco nombres de dominio, recibirá hasta 40 mensajes de validación y deberá actuar sobre al menos cinco de ellos en un plazo de 72 horas. A medida que la cantidad de nombres de dominio de la solicitud de certificado aumente, aumentará también el trabajo necesario para validar la titularidad de los dominios mediante el correo electrónico.

Si en cambio utiliza la validación por DNS, solo debe escribir un nuevo registro de DNS en la base de datos para el FQDN que desea validar. ACM envía el registro que se debe crear y posteriormente consulta la base de datos para determinar si se ha agregado el registro. La inclusión del registro constata que usted es el propietario o controla el dominio. En el ejemplo anterior, si solicita un certificado con cinco nombres de dominio, debe crear cinco registros de DNS. Le recomendamos que utilice la validación por DNS cuando sea posible.

# <span id="page-71-0"></span>Cancelación del registro de transparencia de certificados

### **A** Important

Independientemente de las acciones que lleve a cabo para desactivar el registro de transparencia de certificados, el certificado aún puede ser registrado por cualquier cliente o persona que tenga acceso al punto de enlace público o privado al que vincula el certificado. Sin embargo, el certificado no contendrá una marca temporal de certificado firmada (SCT). Solo la CA emisora puede integrar una SCT en un certificado.

Desde el 30 de abril de 2018, Google Chrome ya no confía en los certificados SSL/TLS públicos que no estén en un registro de transparencia de certificados. Por lo tanto, a partir del 24 de abril de 2018, la CA de Amazon comenzó a publicar todos los nuevos certificados y las renovaciones al menos en dos registros públicos. Una vez que un certificado se ha registrado, no se puede eliminar. Para obtener más información, consulte [Registro de transparencia de certificados.](#page-239-0)

El registro se realiza automáticamente cuando se solicita o se renueva un certificado, pero puede optar por no hacerlo. Entre los motivos más comunes para hacerlo se incluyen las preocupaciones por la seguridad y privacidad. Por ejemplo, el registro de nombres de dominio de host internos ofrece a los posibles atacantes información sobre las redes internas que de otro modo no sería pública. Además, el registro podría filtrar los nombres de productos y sitios web nuevos o que todavía no se han publicado.

Para inhabilitar el registro de transparencia cuando solicite un certificado, utilice el options parámetro del AWS CLI comando [request-certificate](https://docs.aws.amazon.com/cli/latest/reference/acm/request-certificate.html) o la operación de la [RequestCertificateA](https://docs.aws.amazon.com/acm/latest/APIReference/API_RequestCertificate.html)PI. Si su certificado se emitió antes del 24 de abril de 2018 y quiere asegurarse de que no se registre durante la renovación, puede usar el [update-certificate-optionsc](https://docs.aws.amazon.com/cli/latest/reference/acm/update-certificate-options.html)omando o la operación de [UpdateCertificateOptionsA](https://docs.aws.amazon.com/acm/latest/APIReference/API_UpdateCertificateOptions.html)PI para excluirlo.

#### Limitaciones

- No puede utilizar la consola para habilitar o desactivar el registro de transparencia.
- No puede cambiar el estado del registro después de que un certificado entra en su periodo de renovación, normalmente 60 días antes del vencimiento del certificado. No se generan mensajes de error si falla un cambio de estado.
Una vez que un certificado se ha registrado, no se puede eliminar del registro. En ese momento, la cancelación no tendrá ningún efecto. Si desactiva el registro al solicitar un certificado y después elige volver a activarlo, el certificado no se registrará hasta que no se renueve. Si desea que el certificado se registre inmediatamente, le recomendamos que emita uno nuevo.

En el siguiente ejemplo se muestra cómo utilizar el comando [request-certificate](https://docs.aws.amazon.com/cli/latest/reference/acm/request-certificate.html) para deshabilitar la transparencia del certificado cuando se solicita un certificado nuevo.

```
aws acm request-certificate \
--domain-name www.example.com \
--validation-method DNS \
--options CertificateTransparencyLoggingPreference=DISABLED \
```
El comando anterior muestra el ARN del nuevo certificado.

```
{ 
     "CertificateArn": "arn:aws:acm:region:account:certificate/certificate_ID"
}
```
Si ya tiene un certificado y no quiere que se registre cuando se renueve, utilice el [update-certificate](https://docs.aws.amazon.com/cli/latest/reference/acm/update-certificate-options.html)[optionsc](https://docs.aws.amazon.com/cli/latest/reference/acm/update-certificate-options.html)omando. Este comando no devuelve ningún valor.

```
aws acm update-certificate-options \
--certificate-arn arn:aws:acm:region:account:\
certificate/certificate_ID \
--options CertificateTransparencyLoggingPreference=DISABLED
```
## Enciéndalo AWS CloudTrail

Active el CloudTrail registro antes de empezar a usar ACM. CloudTrail le permite supervisar sus AWS despliegues recuperando un historial de las llamadas a las AWS API de su cuenta, incluidas las llamadas a las API realizadas a través de la consola de AWS administración, los AWS SDK y los Amazon Web AWS Command Line Interface Services de nivel superior. También puede identificar qué usuarios y cuentas llamaron a las API de ACM, la dirección IP de origen desde la que se realizaron las llamadas así como el momento en que se efectuaron. Puede CloudTrail integrarlas en las aplicaciones mediante la API, automatizar la creación de rutas para su organización, comprobar el estado de las rutas y controlar la forma en que los administradores activan y desactivan el inicio de CloudTrail sesión. Para obtener más información, consulte [Crear un registro de seguimiento](https://docs.aws.amazon.com/awscloudtrail/latest/userguide/cloudtrail-create-and-update-a-trail.html). Vaya

a [Utilizándolo con CloudTrail AWS Certificate Manager](#page-160-0) a fin de consultar ejemplos de registros de seguimiento para acciones de ACM.

# Configuración

Con AWS Certificate Manager (ACM), puede aprovisionar y administrar los certificados SSL/TLS para sus sitios web y aplicaciones basados. AWS Puede utilizar ACM; para crear o importar un certificado y luego administrarlo. Debe usar otros AWS servicios para implementar el certificado en su sitio web o aplicación. Para obtener más información sobre los servicios integrados con ACM, consulte [Servicios integrados con AWS Certificate Manager](#page-14-0). En las siguientes secciones se tratan los pasos necesarios para poder utilizar ACM.

Temas

- [Inscríbase en un Cuenta de AWS](#page-74-0)
- [Creación de un usuario con acceso administrativo](#page-75-0)
- [Registrar un nombre de dominio](#page-76-0)
- [\(Opcional\) Configuración del correo electrónico para el dominio](#page-76-1)
- [\(Opcional\) Configuración de un registro de CAA](#page-78-0)

# <span id="page-74-0"></span>Inscríbase en un Cuenta de AWS

Si no tiene uno Cuenta de AWS, complete los siguientes pasos para crearlo.

Para suscribirte a una Cuenta de AWS

- 1. Abra [https://portal.aws.amazon.com/billing/signup.](https://portal.aws.amazon.com/billing/signup)
- 2. Siga las instrucciones que se le indiquen.

Parte del procedimiento de registro consiste en recibir una llamada telefónica e indicar un código de verificación en el teclado del teléfono.

Cuando te registras en un Cuenta de AWS, Usuario raíz de la cuenta de AWSse crea un. El usuario raíz tendrá acceso a todos los Servicios de AWS y recursos de esa cuenta. Como práctica recomendada de seguridad, asigne acceso administrativo a un usuario y utilice únicamente el usuario raíz para realizar [tareas que requieren acceso de usuario raíz.](https://docs.aws.amazon.com/accounts/latest/reference/root-user-tasks.html)

AWS te envía un correo electrónico de confirmación una vez finalizado el proceso de registro. Puede ver la actividad de la cuenta y administrar la cuenta en cualquier momento entrando en [https://](https://aws.amazon.com/) [aws.amazon.com/](https://aws.amazon.com/) y seleccionando Mi cuenta.

# <span id="page-75-0"></span>Creación de un usuario con acceso administrativo

Después de crear un usuario administrativo Cuenta de AWS, asegúrelo Usuario raíz de la cuenta de AWS AWS IAM Identity Center, habilite y cree un usuario administrativo para no usar el usuario root en las tareas diarias.

Proteja su Usuario raíz de la cuenta de AWS

1. Inicie sesión [AWS Management Console](https://console.aws.amazon.com/)como propietario de la cuenta seleccionando el usuario root e introduciendo su dirección de Cuenta de AWS correo electrónico. En la siguiente página, escriba su contraseña.

Para obtener ayuda para iniciar sesión con el usuario raíz, consulte [Signing in as the root user](https://docs.aws.amazon.com/signin/latest/userguide/console-sign-in-tutorials.html#introduction-to-root-user-sign-in-tutorial) en la Guía del usuario de AWS Sign-In .

2. Active la autenticación multifactor (MFA) para el usuario raíz.

Para obtener instrucciones, consulte [Habilitar un dispositivo MFA virtual para el usuario Cuenta](https://docs.aws.amazon.com/IAM/latest/UserGuide/enable-virt-mfa-for-root.html)  [de AWS raíz \(consola\)](https://docs.aws.amazon.com/IAM/latest/UserGuide/enable-virt-mfa-for-root.html) en la Guía del usuario de IAM.

Creación de un usuario con acceso administrativo

1. Activar IAM Identity Center.

Consulte las instrucciones en [Activar AWS IAM Identity Center](https://docs.aws.amazon.com/singlesignon/latest/userguide/get-set-up-for-idc.html) en la Guía del usuario de AWS IAM Identity Center .

2. En IAM Identity Center, conceda acceso administrativo a un usuario.

Para ver un tutorial sobre su uso Directorio de IAM Identity Center como fuente de identidad, consulte [Configurar el acceso de los usuarios con la configuración predeterminada Directorio de](https://docs.aws.amazon.com/singlesignon/latest/userguide/quick-start-default-idc.html)  [IAM Identity Center en la](https://docs.aws.amazon.com/singlesignon/latest/userguide/quick-start-default-idc.html) Guía del AWS IAM Identity Center usuario.

Iniciar sesión como usuario con acceso de administrador

• Para iniciar sesión con el usuario de IAM Identity Center, utilice la URL de inicio de sesión que se envió a la dirección de correo electrónico cuando creó el usuario de IAM Identity Center.

Para obtener ayuda para iniciar sesión con un usuario del Centro de identidades de IAM, consulte [Iniciar sesión en el portal de AWS acceso](https://docs.aws.amazon.com/signin/latest/userguide/iam-id-center-sign-in-tutorial.html) en la Guía del AWS Sign-In usuario.

#### Concesión de acceso a usuarios adicionales

1. En IAM Identity Center, cree un conjunto de permisos que siga la práctica recomendada de aplicar permisos de privilegios mínimos.

Para conocer las instrucciones, consulte [Create a permission set](https://docs.aws.amazon.com/singlesignon/latest/userguide/get-started-create-a-permission-set.html) en la Guía del usuario de AWS IAM Identity Center .

2. Asigne usuarios a un grupo y, a continuación, asigne el acceso de inicio de sesión único al grupo.

Para conocer las instrucciones, consulte [Add groups](https://docs.aws.amazon.com/singlesignon/latest/userguide/addgroups.html) en la Guía del usuario de AWS IAM Identity Center .

# <span id="page-76-0"></span>Registrar un nombre de dominio

Un nombre de dominio completo (FQDN) es el nombre único de una organización o individuo en Internet, seguido de una extensión de dominio de nivel superior como, por ejemplo, .com o .org. Si aún no tiene un nombre de dominio registrado, puede registrar uno a través de Amazon Route 53 o cualquier otro registrador comercial. Lo normal es dirigirse al sitio web del registrador y solicitar un nombre de dominio. El registrador consulta WHOIS para determinar si el FQDN solicitado está disponible. Si lo está, el registrador suele enumerar los nombres relacionados cuyas extensiones de dominio difieran y ofrece la oportunidad de adquirir cualquiera de los disponibles. El registro suele durar un periodo determinado antes su renovación como, por ejemplo, uno o dos años.

Para obtener más información sobre el registro de nombres de dominio con Amazon Route 53, consulte [Registro de nombres de dominio mediante Amazon Route 53](https://docs.aws.amazon.com/Route53/latest/DeveloperGuide/registrar.html) en la Guía del desarrollador de Amazon Route 53.

# <span id="page-76-1"></span>(Opcional) Configuración del correo electrónico para el dominio

### **a** Note

Los siguientes pasos solo son necesarios si utiliza la validación por correo electrónico para constatar que usted es el propietario del FQDN (nombre de dominio completo) que ha especificado en su solicitud de certificado, o bien que es quien lo controla. Antes de emitir un certificado, ACM requiere que valide que es el propietario del dominio o bien que lo controla. Puede utilizar la validación por correo electrónico o la validación por DNS. Para obtener

más información sobre la validación por correo electrónico, consulte [Validación por correo](#page-100-0)  [electrónico](#page-100-0).

Si no puede editar su configuración de DNS, recomendamos que utilice la validación de dominios de DNS en lugar de la validación por correo electrónico. La validación por DNS elimina la necesidad de configurar el correo electrónico para el nombre de dominio. Para obtener más información sobre la validación por DNS, consulte [Validación por DNS](#page-94-0).

Utilice el sitio web del registrador para asociar sus direcciones de contacto con el nombre de dominio. El registrador añade las direcciones de correo electrónico de contacto a la base de datos WHOIS y añade uno o más servidores de correo electrónico a los registros de intercambio de correo (MX) de un servidor DNS. Si decide utilizar la validación por correo electrónico, ACM envía un correo electrónico a las direcciones de contacto y a cinco direcciones administrativas formadas desde su registro MX. ACM envía hasta ocho mensajes de correo electrónico de validación cada vez que se crea un certificado nuevo, se renueva un certificado existente o se solicita un correo electrónico de validación nuevo. El correo electrónico de validación contiene instrucciones para confirmar que el propietario del dominio o un representante designado aprueba el certificado de ACM. Para obtener más información, consulte [Validación por correo electrónico](#page-100-0). Si tiene problemas con el correo electrónico de validación, consulte [Solución de problemas de validación por correo electrónico.](#page-218-0)

### Base de datos WHOIS

La base de datos WHOIS contiene la información de contacto del dominio. Para validar su identidad, ACM envía un correo electrónico a las siguientes tres direcciones en WHOIS. Debe asegurarse de que su información de contacto es pública o que el correo electrónico que se envía a una dirección oculta se reenvía a su dirección de correo electrónico real.

- Titularidad del dominio
- Contacto técnico
- Contacto administrativo

# <span id="page-77-0"></span>Registro MX

Al registrar su dominio, el registrador envía su registro de intercambio de correo (MX) a un servidor del sistema de nombres de dominio (DNS). Un registro MX indica qué servidores aceptan correo electrónico para su dominio. El registro contiene un nombre de dominio completo (FQDN). Puede solicitar un certificado para dominios o subdominios de ápex.

Por ejemplo, si utiliza la consola para solicitar un certificado para abc.xyz.example.com, ACM primero intenta encontrar el registro MX de dicho subdominio. Si no se puede encontrar el registro, ACM realiza una búsqueda MX de xyz.example.com. Si no se puede encontrar el registro, ACM realiza una búsqueda MX de example.com. En caso de que no se pueda encontrar el registro o de que no exista ningún registro MX, ACM elige el dominio original para el que solicitó el certificado (abc.xyz.example.com en este ejemplo). A continuación, ACM envía un correo electrónico a estas cinco direcciones comunes de administración del sistema para el dominio o subdominio:

- administrator@*su\_nombre\_de\_dominio*
- hostmaster@*su\_nombre\_de\_dominio*
- postmaster@*su\_nombre\_de\_dominio*
- webmaster@*su\_nombre\_de\_dominio*
- admin@*su\_nombre\_de\_dominio*

### **G** Tip

Puede anular el dominio al que se envían los mensajes de validación. Si utiliza la operación de [ResendValidationEmailA](https://docs.aws.amazon.com/acm/latest/APIReference/API_ResendValidationEmail.html)PI o el [resend-validation-email](https://docs.aws.amazon.com/cli/latest/reference/acm/resend-validation-email.html) AWS CLI comando, AWS no realiza una búsqueda de MX. En su lugar, proporciona su nombre de dominio registrado y el nombre de un dominio de validación personalizado y AWS envía los cinco mensajes de correo electrónico anteriores al dominio de validación en lugar de a su dominio registrado.

ACM siempre envía el correo electrónico de validación a las cinco direcciones comunes mostradas con anterioridad a través de la consola, la API o la AWS CLI. Sin embargo, solo AWS realiza una búsqueda en MX cuando se utiliza la consola para solicitar un certificado.

Si no recibe un correo electrónico de validación, consulte [No he recibido el correo electrónico de](#page-219-0)  [validación](#page-219-0) para obtener información sobre las posibles causas y soluciones provisionales.

# <span id="page-78-0"></span>(Opcional) Configuración de un registro de CAA

Si lo desea, puede configurar un registro DNS de autorización de la autoridad de certificación (CAA) para especificar que AWS Certificate Manager (ACM) puede emitir un certificado para su dominio o subdominio. Después de validar el dominio, ACM verifica la presencia de un registro de CAA para

asegurarse de que puede emitir un certificado para usted. Puede elegir no configurar ningún registro de CAA para su dominio si no desea habilitar la comprobación de CAA.

Un registro de CAA contiene los siguientes campos de datos:

### flags

Especifica si ACM admite el valor del campo tag (etiqueta). Establezca este valor en 0.

### etiqueta

El campo tag puede tener uno de los siguientes valores. Tenga en cuenta que el campo iodef se omite actualmente.

#### issue

Indica que la CA de ACM especificada en el campovalue (valor) tiene autorización para emitir un certificado para su dominio o subdominio.

### issuewild

Indica que la CA de ACM; especificada en el campovalue (valor) tiene autorización para emitir un certificado comodín para su dominio o subdominio. Un certificado comodín se aplica al dominio o subdominio y a todos sus subdominios.

#### value

El valor de este campo depende del valor del campo tag. Debe incluir este valor entre comillas ("").

### Cuando tag es issue

El campo value contiene el nombre de dominio de la CA. Este campo puede contener el nombre de una CA que no sea una CA de Amazon. Sin embargo, si no dispone de un registro de CAA que especifique una de las siguientes cuatro CA de Amazon, ACM no puede emitir un certificado para su dominio o subdominio:

- amazon.com
- amazontrust.com
- awstrust.com
- amazonaws.com

El campo value también puede contener un punto y coma (;) para indicar que no se debe permitir a la CA emitir un certificado para su dominio o subdominio. Utilice este campo si

en algún momento decide que ya no desea que se le emita un certificado para un dominio determinado.

Cuando tag es issuewild

El campo value es igual que cuando tag es issue salvo que el valor se aplica a los certificados comodín.

Cuando hay un registro de CAA issuewild que no incluye ningún valor CA de ACM, ACM no puede emitir ningún comodín. Si no hay ningún registro issuewild, pero sí un registro issue de CAA para ACM, ACM puede emitir los comodines.

### Example Ejemplos de registros de CAA

En los siguientes ejemplos, su nombre de dominio aparece primero seguido del tipo de registro (CAA). El campo flags siempre es 0. El campo tags puede ser issue o issuewild. Si el campo es issue y escribe el nombre de dominio de un servidor de CA en el campo value, el registro de CAA indica que el servidor especificado tiene permiso para emitir el certificado solicitado. Si escribe un punto y coma ";" en el campo value, el registro de CAA indica que ninguna CA tiene permiso para emitir un certificado. La configuración de los registros de CAA varía en función del proveedor de DNS.

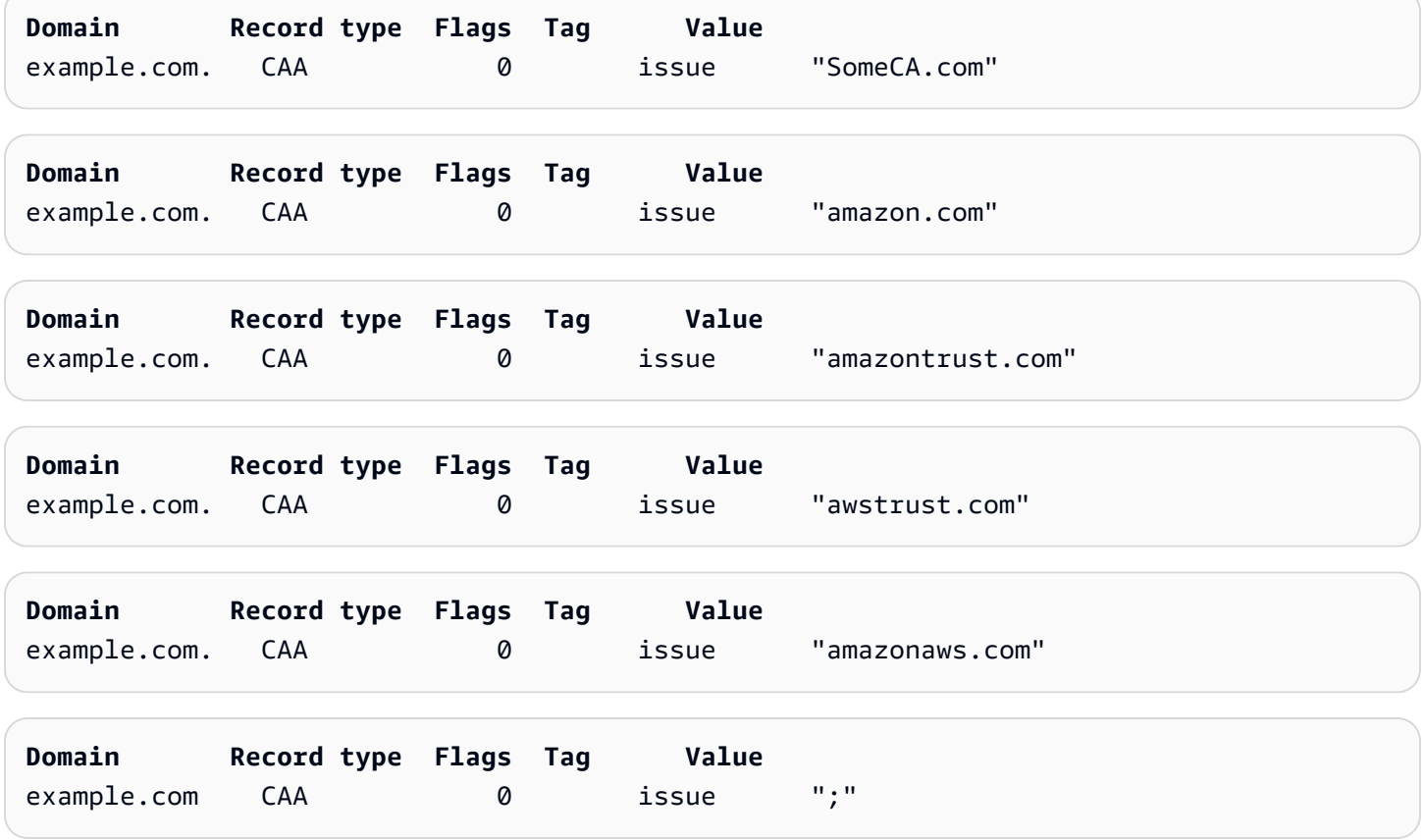

Para obtener más información sobre cómo agregar o modificar registros de DNS, contacte con el proveedor de DNS. Route 53 admite registros de CAA. Si Route 53 es su proveedor de DNS, consulte [Formato de CAA](https://docs.aws.amazon.com/Route53/latest/DeveloperGuide/ResourceRecordTypes.html#CAAFormat) para obtener más información sobre la creación de un registro.

# Emisión y administración de certificados

Los certificados de ACM se pueden utilizar para establecer comunicaciones seguras a través de Internet o de una red interna. Puede solicitar un certificado de confianza pública directamente a ACM (un "certificado de ACM") o importar un certificado de confianza pública emitido por un tercero. También se admiten certificados autofirmados. Para aprovisionar la PKI interna de su organización, puede emitir certificados de ACM firmados por una entidad de certificación privada (CA) creada y administrada por [Autoridad de certificación privada de AWS](https://docs.aws.amazon.com/privateca/latest/userguide/PcaWelcome.html). La CA puede residir en su cuenta o compartirse con usted desde otra cuenta.

### **a** Note

Los certificados de ACM públicos se pueden instalar en instancias de Amazon EC2 conectadas a un [Nitro Enclave,](#page-17-0) pero no a otras instancias de Amazon EC2. Para obtener información sobre la configuración de un servidor web independiente en una instancia de Amazon EC2 no conectada a un Nitro Enclave, consulte [Tutorial: Install a LAMP web server](https://docs.aws.amazon.com/AWSEC2/latest/UserGuide/ec2-lamp-amazon-linux-2.html)  [on Amazon Linux 2](https://docs.aws.amazon.com/AWSEC2/latest/UserGuide/ec2-lamp-amazon-linux-2.html) o [Tutorial: Install a LAMP web server with the Amazon Linux AMI.](https://docs.aws.amazon.com/AWSEC2/latest/UserGuide/install-LAMP.html)

### **G** Note

Dado que los certificados firmados por una CA privada no son de confianza de forma predeterminada, los administradores deben instalarlos en los almacenes de confianza del cliente.

Para empezar a emitir certificados, inicie sesión en la consola AWS de administración y abra la consola ACM en [https://console.aws.amazon.com/acm/home.](https://console.aws.amazon.com/acm/home) Si aparece la página de introducción, elija Get Started (Comenzar). De lo contrario, elija Certificate Manager o Private CAs (CA privadas) en el panel de navegación izquierdo.

### Temas

- [Solicitar un certificado público](#page-83-0)
- [Solicitud de un certificado PKI privado](#page-87-0)
- [Validación de la propiedad del dominio](#page-93-0)
- [Enumeración de certificados administrados por ACM](#page-105-0)
- [Descripción de certificados de ACM](#page-108-0)
- [Eliminar certificados administrados por ACM](#page-112-0)
- [Instalar certificados de ACM](#page-113-0)

# <span id="page-83-0"></span>Solicitar un certificado público

En las siguientes secciones, se explica cómo utilizar la consola de ACM o AWS CLI cómo solicitar un certificado de ACM público. Después de solicitar un certificado público, debe realizar uno de los procedimientos descritos en [Validación de la propiedad del dominio.](#page-93-0)

Los certificados de ACM privados siguen el estándar X.509 y están sujetos a las siguientes restricciones:

- Nombres: se deben utilizar nombres de asunto que cumplan con el DNS. Para obtener más información, consulte [Nombres de dominio](#page-240-0).
- Algoritmo: para el cifrado, el algoritmo de clave privada del certificado debe ser RSA de 2048 bits, ECDSA de 256 bits o ECDSA de 384 bits.
- Vencimiento: cada certificado tiene una validez de 13 meses (395 días).
- Renovación: ACM intenta renovar un certificado privado automáticamente después de 11 meses.

Si tiene problemas al solicitar un certificado, consulte [Solución de problemas de solicitudes de](#page-212-0)  [certificados.](#page-212-0)

Para solicitar un certificado para una PKI privada mediante Autoridad de certificación privada de AWS, consulte. [Solicitud de un certificado PKI privado](#page-87-0)

### **a** Note

Los administradores pueden utilizar las [Políticas de clave condicional](https://docs.aws.amazon.com/acm/latest/userguide/acm-conditions.html) de ACM para controlar la forma en que los usuarios finales emiten certificados nuevos. Estas claves condicionales permiten imponer restricciones a los dominios, los métodos de validación y los demás atributos relacionados con una solicitud de certificado.

### **a** Note

A menos que elija desactivarlos, los certificados ACM de confianza pública se registrarán automáticamente al menos en dos bases de datos de transparencia de los certificados. Actualmente no puede utilizar la consola para desactivarlo. Debe usar la API AWS CLI o ACM. Para obtener más información, consulte [Cancelación del registro de transparencia de](#page-71-0)  [certificados.](#page-71-0) Para obtener información general sobre los registros de transparencia, consulte [Registro de transparencia de certificados.](#page-239-0)

### Temas

- [Solicitar un certificado público mediante la consola](#page-84-0)
- [Solicitar un certificado público mediante la CLI](#page-87-1)

### <span id="page-84-0"></span>Solicitar un certificado público mediante la consola

Para solicitar un certificado público de ACM (consola)

1. [Inicie sesión en la consola AWS de administración y abra la consola ACM en https://](https://console.aws.amazon.com/acm/home) [console.aws.amazon.com/acm/home.](https://console.aws.amazon.com/acm/home)

Elija Request a certificate (Solicitar un certificado).

2. En la sección Domain names (Nombres de dominio) escriba el nombre de dominio.

Puede utilizar un nombre de dominio completo (FQDN), tal como **www.example.com**, o un nombre de dominio desnudo o ápex, tal como **example.com**. También puede utilizar un asterisco (**\***) como comodín en la posición más a la izquierda para proteger varios nombres de sitio del mismo dominio. Por ejemplo, **\*.example.com** protege a **corp.example.com** y a images.example.com. El nombre comodín aparecerá en el campo Subject (Sujeto) y en la extensión Subject Alternative Name (Nombre alternativo de sujeto) del certificado de ACM.

Cuando solicita un certificado de comodín, el asterisco (**\***) debe encontrarse en la posición más a la izquierda del nombre de dominio y solo puede proteger un nivel de subdominio. Por ejemplo, **\*.example.com** puede proteger a **login.example.com** y a **test.example.com**, pero no puede proteger a **test.login.example.com**. Tenga en cuenta también que **\*.example.com** solo protege los subdominios de **example.com**. No protege el dominio desnudo o ápex (**example.com**). Para proteger ambos, consulte el siguiente paso.

### **a** Note

En conformidad con [RFC 5280,](https://datatracker.ietf.org/doc/html/rfc5280) la longitud del nombre de dominio (técnicamente, el nombre común) que ingrese en este paso no puede superar los 64 octetos (caracteres), incluidos los puntos. Cada nombre alternativo de sujeto (SAN) posterior que proporcione, como en el siguiente paso, puede tener una longitud de hasta 253 octetos.

Para agregar otro nombre, elija Add another name to this certificate (Agregar otro nombre a este certificado) y escriba el nombre en el cuadro de texto. Esto resulta útil para proteger tanto los dominios desnudos como los ápex (por ejemplo, **example.com**) y sus subdominios (por ejemplo, **\*.example.com**).

3. En la sección Validation method (Método de validación) elija DNS validation (Validación DNS) (opción recomendada) o Email validation (Validación por correo electrónico), según sus necesidades.

### **a** Note

Si no puede editar su configuración de DNS, recomendamos que utilice la validación de dominios de DNS en lugar de la validación por correo electrónico. La validación por DNS presenta varios beneficios con respecto a la validación por correo electrónico. Consulte [Validación por DNS.](#page-94-0)

Antes de que ACM emita un certificado, valida que usted es el propietario o controla los nombres de dominio incluidos en la solicitud de certificado. Puede utilizar la validación por correo electrónico o la validación por DNS.

Si elige la validación por correo electrónico, ACM envía un correo electrónico de validación a tres direcciones de contacto registradas en la base de datos WHOIS y hasta cinco direcciones comunes de administración del sistema para cada nombre de dominio. Usted o un representante autorizado debe responder a uno de estos mensajes de correo electrónico. Para obtener más información, consulte [Validación por correo electrónico](#page-100-0).

Si utiliza la validación por DNS, solo tiene que agregar un registro CNAME proporcionado por ACM en la configuración de DNS. Para obtener más información sobre la validación por DNS, consulte [Validación por DNS.](#page-94-0)

- 4. En la sección Key algorithm (Algoritmos clave), elija uno de los tres algoritmos disponibles:
	- RSA 2048 (predeterminado)
	- ECDSA P 256
	- ECDSA P 384

Para obtener información que le ayude a elegir un algoritmo, consulte [Algormos clave](#page-11-0) la entrada del AWS blog [Cómo evaluar y utilizar los certificados ECDSA en.](https://aws.amazon.com/blogs/security/how-to-evaluate-and-use-ecdsa-certificates-in-aws-certificate-manager/) AWS Certificate Manager

5. En la página Tags (Etiquetas), puede etiquetar el certificado si así lo desea. Las etiquetas son pares clave-valor que sirven como metadatos para identificar y organizar los recursos. AWS Para obtener una lista de los parámetros de etiquetas de ACM e instrucciones sobre cómo agregar etiquetas a los certificados después de su creación, consulte [Etiquetar certificados de](#page-141-0) [AWS Certificate Manager](#page-141-0).

Cuando termine de agregar etiquetas, elija Request (Solicitar).

6. Una vez procesada la solicitud, la consola regresa a la lista de certificados, donde se muestra la información sobre el nuevo certificado.

Un certificado recibe el estado Pending validation (Validación pendiente) al solicitarse, a menos que falle por alguno de los motivos expuestos en el tema de solución de problemas [Error en la](https://docs.aws.amazon.com/acm/latest/userguide/troubleshooting-failed.html)  [solicitud de certificado.](https://docs.aws.amazon.com/acm/latest/userguide/troubleshooting-failed.html) ACM intenta repetidamente validar un certificado durante 72 horas y, a continuación, se agota el tiempo de espera. Si un certificado muestra el estado Error o Validation timed out (Tiempo de espera de validación agotado), elimine la solicitud, corrija el problema con [Validación por DNS](https://docs.aws.amazon.com/acm/latest/userguide/dns-validation.html) o [Validación por correo electrónico](https://docs.aws.amazon.com/acm/latest/userguide/email-validation.html) e inténtelo de nuevo. Si se supera la validación, el certificado recibe el estado Issued (Emitido).

### **a** Note

Según cómo haya ordenado la lista, es posible que un certificado que esté buscando no esté visible de inmediato. Puede hacer clic en el triángulo negro de la derecha para cambiar el orden. También puede explorar diferentes páginas de certificados utilizando los números de página de la parte superior derecha.

### <span id="page-87-1"></span>Solicitar un certificado público mediante la CLI

Utilice el comando [request-certificate](https://docs.aws.amazon.com/cli/latest/reference/acm/request-certificate.html) para solicitar un nuevo certificado público de ACM en la línea de comandos. Los valores opcionales del método de validación son DNS y EMAIL (Correo electrónico). Los valores opcionales del algoritmo clave son RSA\_2048 (el predeterminado si el parámetro no se proporciona explícitamente), EC\_prime256v1 y EC\_secp384r1.

```
aws acm request-certificate \
--domain-name www.example.com \
--key-algorithm EC_Prime256v1 \
--validation-method DNS \
--idempotency-token 1234 \
--options CertificateTransparencyLoggingPreference=DISABLED
```
Este comando devuelve el nombre de recurso de Amazon (ARN) del nuevo certificado público.

```
{ 
     "CertificateArn": "arn:aws:acm:Region:444455556666:certificate/certificate_ID"
}
```
# <span id="page-87-0"></span>Solicitud de un certificado PKI privado

Si tiene acceso a una CA privada existente creada por Autoridad de certificación privada de AWS, ACM puede solicitar un certificado adecuado para su uso en su PKI privada. La CA puede residir en su cuenta o compartirse con usted desde otra cuenta. Para obtener información sobre la creación de una CA privada, consulte el artículo [Crear Private Certificate Authority](https://docs.aws.amazon.com/privateca/latest/userguide/create-CA.html).

De manera predeterminada, no se confía en los certificados firmados por una CA privada, y ACM no admite ningún tipo de validación para ellos. En consecuencia, un administrador debe tomar medidas para instalarlos en los almacenes de confianza de los clientes de su organización.

Los certificados de ACM privados siguen el estándar X.509 y están sujetos a las siguientes restricciones:

- Nombres: se deben utilizar nombres de asunto que cumplan con el DNS. Para obtener más información, consulte [Nombres de dominio](#page-240-0).
- Algoritmo: para el cifrado, el algoritmo de clave privada del certificado debe ser RSA de 2048 bits, ECDSA de 256 bits o ECDSA de 384 bits.

### **a** Note

La familia de algoritmos de firma especificada (RSA o ECDSA) debe coincidir con la familia de algoritmos de la clave secreta de la entidad de certificación.

- Vencimiento: cada certificado tiene una validez de 13 meses (395 días). La fecha de finalización del certificado de la CA de firma debe ser posterior a la fecha de finalización del certificado solicitado, ya que, de lo contrario, la solicitud del certificado producirá un error.
- Renovación: ACM intenta renovar un certificado privado automáticamente después de 11 meses.

La CA privada utilizada para firmar los certificados de entidad final está sujeta a sus propias restricciones:

- La CA debe tener el estado de Activa.
- El algoritmo de clave privada de la CA debe ser RSA 2048 o RSA 4096.

### **a** Note

A diferencia de los certificados de confianza pública, los certificados firmados por una CA privada no requieren validación.

### Temas

- [Configurar el acceso a una CA privada](#page-88-0)
- [Solicitar un certificado PKI privado mediante la consola de ACM](#page-90-0)
- [Solicitar un certificado PKI privado mediante la CLI](#page-92-0)

### <span id="page-88-0"></span>Configurar el acceso a una CA privada

Puede utilizarlos Autoridad de certificación privada de AWS para firmar sus certificados de ACM en cualquiera de los dos casos siguientes:

• Cuenta única: la CA firmante y el certificado ACM emitido residen en la misma AWS cuenta.

Para permitir la emisión y las renovaciones de una única cuenta, el administrador de Autoridad de certificación privada de AWS debe conceder permiso a la entidad principal del servicio de ACM para crear, recuperar y enumerar certificados. Esto se hace mediante la acción de la Autoridad de certificación privada de AWS API [CreatePermissiono](https://docs.aws.amazon.com/privateca/latest/APIReference/API_CreatePermission.html) el AWS CLI comando [create-permission.](https://docs.aws.amazon.com/cli/latest/reference/acm-pca/create-permission.html) El propietario de la cuenta asigna estos permisos a un usuario, grupo o rol de IAM responsable de emitir certificados.

• Cuenta cruzada: la CA firmante y el certificado ACM que se emite residen en AWS cuentas diferentes, y el acceso a la CA se ha concedido a la cuenta en la que reside el certificado.

[Para permitir la emisión y renovación entre cuentas, el Autoridad de certificación privada de](https://docs.aws.amazon.com/cli/latest/reference/acm-pca/put-policy.html)  [AWS administrador debe adjuntar a la CA una política basada en recursos mediante la acción](https://docs.aws.amazon.com/cli/latest/reference/acm-pca/put-policy.html) [de la Autoridad de certificación privada de AWS API o el comando put-policy.](https://docs.aws.amazon.com/cli/latest/reference/acm-pca/put-policy.html) [PutPolic](https://docs.aws.amazon.com/privateca/latest/APIReference/API_PutPolicy.html)[yAWS CLI](https://docs.aws.amazon.com/cli/latest/reference/acm-pca/put-policy.html) La política especifica las entidades principales de otras cuentas a las que se permite el acceso limitado a la CA. Para obtener más información, consulte [Utilización de una política con base en](https://docs.aws.amazon.com/privateca/latest/userguide/pca-rbp.html)  [recursos con ACM Private CA](https://docs.aws.amazon.com/privateca/latest/userguide/pca-rbp.html).

El escenario entre cuentas también requiere que ACM configure un rol vinculado a servicios (SLR) para interactuar como entidad principal con la política de PCA. ACM crea el SLR automáticamente mientras emite el primer certificado.

ACM podría avisarle que no puede determinar si existe un SLR en su cuenta. Si ya se ha concedido el permiso iam:GetRole necesario al SLR de ACM para su cuenta, el aviso no se repetirá después de crearse el SLR. Si se repite, es posible que usted o el administrador de su cuenta tengan que conceder el permiso iam:GetRole a ACM o asociar la cuenta a la política AWSCertificateManagerFullAccess administrada por ACM.

Para obtener más información, consulte [Utilización de un rol vinculado a servicios con ACM.](https://docs.aws.amazon.com/acm/latest/userguide/acm-slr.html)

### **A** Important

Su certificado ACM debe estar asociado activamente a un AWS servicio compatible para que pueda renovarse automáticamente. Para obtener información sobre los recursos que admite ACM, consulte [Servicios integrados con AWS Certificate Manager.](#page-14-0)

### <span id="page-90-0"></span>Solicitar un certificado PKI privado mediante la consola de ACM

1. [Inicie sesión en la consola AWS de administración y abra la consola ACM en https://](https://console.aws.amazon.com/acm/home) [console.aws.amazon.com/acm/home.](https://console.aws.amazon.com/acm/home)

Elija Request a certificate (Solicitar un certificado).

- 2. En la página Request certificate (Solicitar certificado), elija Request a private certificate (Solicitar un certificado privado) y Next (Siguiente) para continuar.
- 3. En la sección Certificate authority details (Detalles de la entidad de certificación), haga clic en el menú Certificate authority (Entidad de certificación) y elija una de las CA privadas disponibles. Si la CA se comparte desde otra cuenta, el ARN aparece precedido por la información de propiedad.

Se muestran detalles sobre la CA para ayudarlo a verificar que haya elegido la correcta:

- Propietario
- Tipo
- Nombre común (NC)
- Organización (O)
- Unidad organizativa (UO)
- Nombre del país (C)
- Estado o provincia
- Nombre de la localidad
- 4. En la sección Domain names (Nombres de dominio) escriba el nombre de dominio. Puede utilizar un nombre de dominio completo (FQDN), tal como **www.example.com**, o un nombre de dominio desnudo o ápex, tal como **example.com**. También puede utilizar un asterisco (**\***) como comodín en la posición más a la izquierda para proteger varios nombres de sitio del mismo dominio. Por ejemplo, **\*.example.com** protege a **corp.example.com** y a images.example.com. El nombre comodín aparecerá en el campo Subject (Sujeto) y en la extensión Subject Alternative Name (Nombre alternativo de sujeto) del certificado de ACM.

### **a** Note

Cuando solicita un certificado de comodín, el asterisco (**\***) debe encontrarse en la posición más a la izquierda del nombre de dominio y solo puede proteger un nivel de subdominio. Por ejemplo, **\*.example.com** puede proteger a **login.example.com** y a **test.example.com**, pero no puede proteger a **test.login.example.com**. Tenga en cuenta también que **\*.example.com** solo protege los subdominios de **example.com**. No protege el dominio desnudo o ápex (**example.com**). Para proteger ambos, consulte el siguiente paso

De manera opcional, elija Add another name to this certificate (Agregar otro nombre a este certificado) y escriba el nombre en el cuadro de texto. Esto resulta útil para autenticar tanto los dominios desnudos como los ápex (por ejemplo, **example.com**) y sus subdominios (por ejemplo, **\*.example.com**).

- 5. En la sección Key algorithm (Algoritmos clave), elija uno de los tres algoritmos disponibles:
	- RSA 2048 (predeterminado)
	- $\cdot$  ECDSA P 256
	- ECDSA P 384

Para obtener información que le ayude a elegir un algoritmo, consulte[Algormos clave.](#page-11-0)

- 6. En la sección Tags (Etiquetas), puede etiquetar el certificado si así lo desea. Las etiquetas son pares clave-valor que sirven como metadatos para identificar y organizar los recursos. AWS Para obtener una lista de los parámetros de etiquetas de ACM e instrucciones sobre cómo agregar etiquetas a los certificados después de su creación, consulte [Etiquetar certificados de](#page-141-0) [AWS Certificate Manager](#page-141-0).
- 7. En la sección Certificate renewal permissions (Permisos de renovación de certificados), confirme el aviso sobre los permisos de renovación de certificados. Estos permisos permiten la renovación automática de los certificados PKI privados que firma con la CA seleccionada. Para obtener más información, consulte [Utilización de un rol vinculado a servicios con ACM.](https://docs.aws.amazon.com/acm/latest/userguide/acm-slr.html)
- 8. Después de proporcionar toda la información requerida, elija Request (Solicitar). La consola regresa a la lista de certificados, donde puede ver el nuevo certificado.

#### **a** Note

Según cómo haya ordenado la lista, es posible que un certificado que esté buscando no esté visible de inmediato. Puede hacer clic en el triángulo negro de la derecha para cambiar el orden. También puede explorar diferentes páginas de certificados utilizando los números de página de la parte superior derecha.

### <span id="page-92-0"></span>Solicitar un certificado PKI privado mediante la CLI

Utilice el comando [request-certificate](https://docs.aws.amazon.com/cli/latest/reference/acm/request-certificate.html) para solicitar un certificado privado en ACM.

### **a** Note

Al solicitar un certificado de PKI privado firmado por una CA AWS Private CA, la familia de algoritmos de firma especificada (RSA o ECDSA) debe coincidir con la familia de algoritmos de la clave secreta de la CA.

```
aws acm request-certificate \
--domain-name www.example.com \
--idempotency-token 12563 \
--certificate-authority-arn arn:aws:acm-pca:Region:444455556666:\
certificate-authority/CA_ID
```
Este comando devuelve el nombre de recurso de Amazon (ARN) del certificado privado nuevo.

{ "CertificateArn": "arn:aws:acm:*Region*:*444455556666*:certificate/*certificate\_ID*" }

En la mayoría de los casos, ACM adjunta automáticamente un rol vinculado a servicios (SLR) a la cuenta la primera vez que utiliza una CA compartida. El SLR habilita la renovación automática de los certificados de la entidad final emitida. Para comprobar si el SLR está presente, puede consultar IAM con el siguiente comando:

aws iam get-role --role-name AWSServiceRoleForCertificateManager

Si el SLR está presente, el resultado del comando debe tener el siguiente aspecto:

```
{ 
    "Role":{ 
       "Path":"/aws-service-role/acm.amazonaws.com/", 
       "RoleName":"AWSServiceRoleForCertificateManager", 
       "RoleId":"AAAAAAA0000000BBBBBBB", 
       "Arn":"arn:aws:iam::{account_no}:role/aws-service-role/acm.amazonaws.com/
AWSServiceRoleForCertificateManager",
```

```
 "CreateDate":"2020-08-01T23:10:41Z", 
        "AssumeRolePolicyDocument":{ 
           "Version":"2012-10-17", 
           "Statement":[ 
\{\hspace{.1cm} \} "Effect":"Allow", 
                  "Principal":{ 
                     "Service":"acm.amazonaws.com" 
                 }, 
                 "Action":"sts:AssumeRole" 
 } 
          \mathbf{I} }, 
       "Description":"SLR for ACM Service for accessing cross-account Private CA", 
       "MaxSessionDuration":3600, 
       "RoleLastUsed":{ 
           "LastUsedDate":"2020-08-01T23:11:04Z", 
           "Region":"ap-southeast-1" 
       } 
    }
}
```
<span id="page-93-0"></span>Si falta el SLR, consulte [Utilización de un rol vinculado a servicios con ACM.](https://docs.aws.amazon.com/acm/latest/userguide/acm-slr.html)

# Validación de la propiedad del dominio

A fin de que la entidad de certificación (CA) de Amazon pueda emitir un certificado para el sitio, AWS Certificate Manager (ACM) debe verificar que usted es el propietario de todos los nombres de dominio que ha especificado en la solicitud, o bien que es quien los controla. Puede optar por demostrar que es propietario con la validación del Sistema de nombres de dominio (DNS) o con la validación por correo electrónico en el momento en que solicita un certificado.

### **a** Note

La validación solo se aplica a los certificados de confianza pública emitidos por ACM. ACM no valida la propiedad del dominio para [certificados importados](#page-129-0) o para certificados firmados por una CA privada. ACM no puede validar los recursos de una [zona alojada privada](https://docs.aws.amazon.com/vpc/latest/userguide/vpc-dns.html#vpc-private-hosted-zones) de Amazon VPC o cualquier otro dominio privado. Para obtener más información, consulte [Solución de problemas de validación de certificados](#page-214-0).

En general, se recomienda utilizar la validación por DNS sobre la validación por correo electrónico debido a las siguientes razones:

- Si utiliza Amazon Route 53 para administrar sus registros de DNS públicos, puede actualizar los registros directamente a través de ACM.
- ACM renueva automáticamente los certificados validados por DNS, siempre y cuando el certificado esté en uso y el registro de DNS siga existiendo.
- Para renovar los certificados validados por correo electrónico, el propietario del dominio debe realizar una acción. ACM comienza a enviar avisos de renovación 45 días antes de su vencimiento. Estos avisos van a las direcciones del buzón de correo WHOIS del dominio y hasta cinco direcciones de administrador comunes. Las notificaciones contienen un enlace que el propietario del dominio puede presionar para facilitar la renovación. Una vez validados todos los dominios enumerados, ACM emite un certificado renovado con el mismo ARN.

Si no tiene autorización para editar la base de datos de DNS del dominio, debe utilizar la [validación](#page-100-0) [por correo electrónico](#page-100-0) en su lugar.

### **a** Note

Después de crear un certificado con validación por correo electrónico, no puede cambiar a la validación mediante DNS.

### Temas

- [Validación por DNS](#page-94-0)
- [Validación por correo electrónico](#page-100-0)

## <span id="page-94-0"></span>Validación por DNS

El sistema de nombres de dominio (DNS) es un servicio de directorio para los recursos conectados a una red. Su proveedor de DNS mantiene una base de datos que contiene registros que definen el dominio. Cuando elige la validación por DNS, ACM proporciona uno o varios registros CNAME que deben agregarse a esta base de datos. Estos registros contienen un par de valor de clave único que sirve como prueba de que usted controla el dominio.

### **a** Note

Después de crear un certificado con validación por correo electrónico, no puede cambiar a la validación mediante DNS.

Por ejemplo, si solicita un certificado para el dominio example.com con www.example.com como nombre adicional, ACM crea dos registros CNAME. Cada registro, creado específicamente para el dominio y la cuenta, contiene un nombre y un valor. El valor es un alias que apunta a un AWS dominio que ACM utiliza para renovar automáticamente el certificado. Los registros CNAME se deben agregar a la base de datos de DNS una sola vez. ACM renueva automáticamente el certificado, siempre y cuando esté en uso y el registro CNAME siga existiendo.

### **A** Important

Si no utiliza Amazon Route 53 para administrar los registros de DNS públicos, contacte a su proveedor de DNS para saber cómo agregar registros. Si no tiene autoridad para editar la base de datos de DNS del dominio, debe utilizar la [validación por correo electrónico](#page-100-0).

Sin necesidad de repetir la validación, puede solicitar certificados de ACM adicionales para el nombre de dominio completo (FQDN) mientras el registro CNAME siga existiendo. Es decir, puede crear certificados de reemplazo que tengan el mismo nombre de dominio o certificados que cubran diferentes subdominios. Como el token de validación CNAME funciona en cualquier AWS región, puedes volver a crear el mismo certificado en varias regiones. También puede reemplazar un certificado eliminado.

Para detener la renovación automática, puede eliminar el certificado del servicio de AWS con el que está asociado o eliminar el registro CNAME. Si Route 53 no es su proveedor de DNS, contacte a su proveedor para saber cómo eliminar un registro. Si Route 53 es su proveedor, consulte [Eliminación](https://docs.aws.amazon.com/Route53/latest/DeveloperGuide/resource-record-sets-deleting.html) [de conjuntos de registro de recursos](https://docs.aws.amazon.com/Route53/latest/DeveloperGuide/resource-record-sets-deleting.html) en la Guía del desarrollador de Route 53. Para obtener más información sobre la renovación de certificados administrados, consulte [Renovación administrada](#page-114-0)  [para certificados de ACM.](#page-114-0)

### **a** Note

La resolución CNAME fallará si hay más de cinco CNAME encadenados en la configuración de DNS. Si necesita un encadenamiento más largo, recomendamos utilizar la [validación por](#page-100-0) [correo electrónico](#page-100-0).

### <span id="page-96-0"></span>Cómo funcionan los registros CNAME de ACM

**a** Note

Esta sección es para los clientes que no utilizan Route 53 como su proveedor de DNS.

Si no utiliza Route 53 como proveedor de DNS, debe introducir de forma manual los registros CNAME proporcionados por ACM en la base de datos del proveedor, normalmente a través de un sitio web. Los registros CNAME se utilizan para una serie de propósitos, incluidos los mecanismos de redirección y contenedores para metadatos específicos del proveedor. En el caso de ACM, estos registros permiten la validación inicial de la propiedad del dominio y la renovación automática de certificados en curso.

En la siguiente tabla, se muestran ejemplos de registros CNAME para seis nombres de dominio. Cada par de Nombre-Valor del registro sirve para autenticar la propiedad del nombre de dominio.

En la tabla, tenga en cuenta que los dos primeros pares de Nombre-Valor del registro son iguales. Esto ilustra que, para un dominio comodín, como \*.example.com, las cadenas creadas por ACM son las mismas que las creadas para su dominio base, example.com. De lo contrario, el par de Nombre y Valor difiere para cada nombre de dominio.

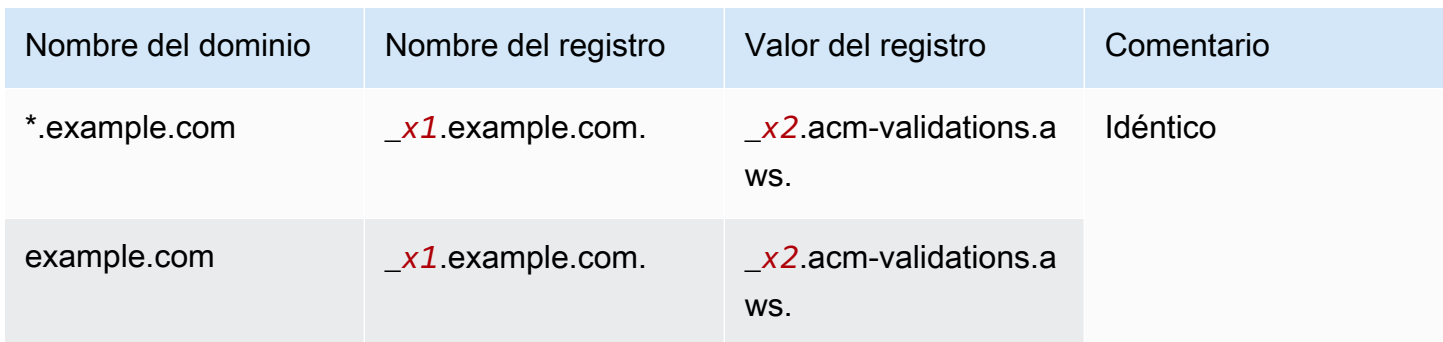

### Registros CNAME de ejemplo

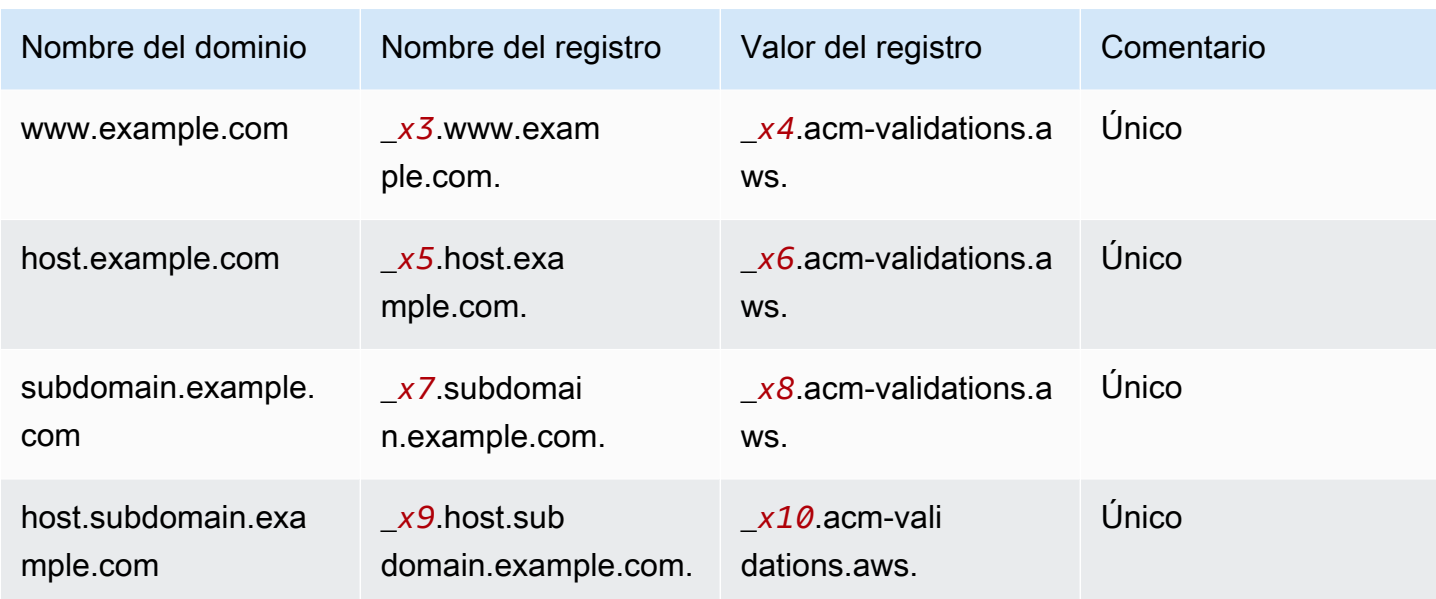

Los valores *xN* después del carácter guion bajo (\_) son cadenas largas generadas por ACM. Por ejemplo,

\_*3639ac514e785e898d2646601fa951d5*.example.com.

es representativo de un Nombre de registro generado. El Valor de registro asociado podría ser

\_*98d2646601fa951d53639ac514e785e8*.acm-validation.aws.

para el mismo registro.

### **a** Note

Si su proveedor de DNS no admite valores de CNAME con caracteres de guion bajo iniciales, consulte [Solución de problemas de validación con DNS.](#page-215-0)

Cuando solicita un certificado y especifica la validación por DNS, ACM proporciona información CNAME en el siguiente formato:

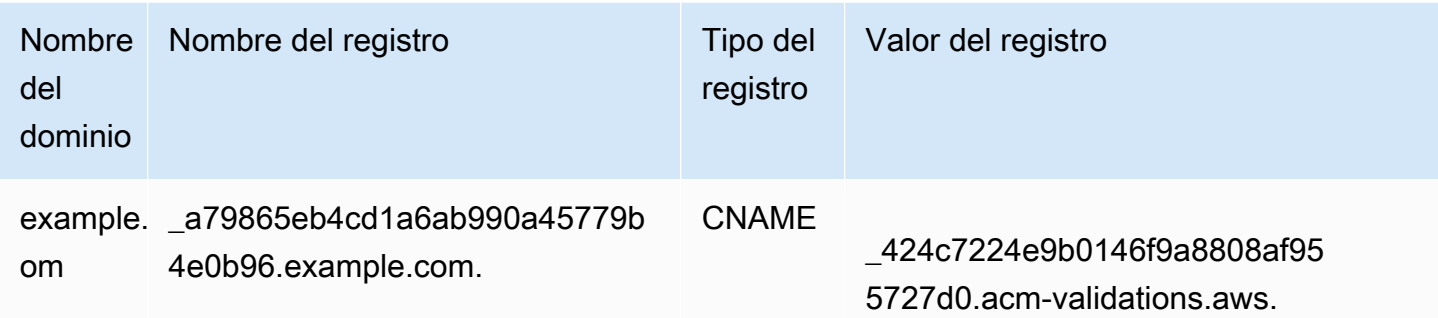

El Nombre del dominio es el FQDN asociado al certificado. El Nombre del registro identifica el registro de forma única y sirve como la clave del par de valor de clave. El Valor del registro sirve como el valor del par de valor de clave.

Estos tres valores (Nombre de dominio, Nombre de registro y Valor de registro) deben ingresarse en los campos apropiados de la interfaz web del proveedor de DNS para agregar registros de DNS. Los proveedores no manejan del mismo modo el campo de nombre de registro (o simplemente "nombre"). En algunos casos, se espera que proporcione toda la cadena como se muestra arriba. Otros proveedores agregan automáticamente el nombre de dominio a cualquier cadena que ingrese, lo que significa (en este ejemplo) que solo debe ingresar

\_a79865eb4cd1a6ab990a45779b4e0b96

en el campo de nombre. Si la entrada es incorrecta e ingresa un nombre de registro que contiene un nombre de dominio (como *.example.com*), es posible que el resultado sea el siguiente:

\_a79865eb4cd1a6ab990a45779b4e0b96.example.com.example.com.

La validación fallará en este caso. Por eso, debe intentar determinar de antemano qué tipo de entrada espera su proveedor.

Configuración de la validación por DNS

En esta sección se describe cómo configurar un certificado público para usar la validación de DNS.

### Para configurar la validación por DNS en la consola

### **a** Note

Este procedimiento supone que ya has creado al menos un certificado y que estás trabajando en la AWS región en la que lo creaste. Si intenta abrir la consola y aparece en su lugar la pantalla de primer uso, o consigue abrir la consola y no ve su certificado en la lista, confirme que ha especificado la región correcta.

- 1. Abra la consola de ACM en [https://console.aws.amazon.com/acm/.](https://console.aws.amazon.com/acm/)
- 2. En la lista de certificados, elija la ID de certificado de un certificado con estado Pending validation (Pendiente de validación) que desea configurar. Se abre una página de detalles del certificado.
- 3. En la sección Domains (Dominios), realice uno de los dos procedimientos siguientes:
	- a. (Opcional) Validar con Route 53.

Aparece el botón Create records in Route 53 (Crear registros en Route 53) si se cumplen las siguientes condiciones:

- Utiliza Route 53 como el proveedor de DNS.
- Tiene permiso para escribir en la zona alojada por Route 53.
- Su FQDN aún no se ha validado.

Si utiliza Route 53, pero no se encuentra el ícono Crear registro en Route 53 o está desactivado, consulte [La consola de ACM no muestra el botón "Crear registro en](#page-217-0)  [Route 53".](#page-217-0)

Elija el icono Create records in Route 53 (Crear registros en Route 53) y, a continuación, elija Create records (Crear registros). La página Certificate status (Estado del certificado) debería abrirse con un informe de banner de estado Successfully created DNS records (Registros DNS creados correctamente).

**a** Note

El nuevo certificado podría continuar mostrando un estado de Pending validation (Validación pendiente) durante un máximo de 30 minutos.

### **G** Tip

No puede solicitar mediante programación que ACM cree automáticamente su registro en Route 53. Sin embargo, puede realizar una llamada a la API de Route 53 AWS CLI o a la API para crear el registro en la base de datos DNS de Route 53. Para obtener más información sobre los conjuntos de registros de Route 53, consulte [Trabajar con conjuntos de registros de recursos.](https://docs.aws.amazon.com/Route53/latest/DeveloperGuide/rrsets-working-with.html)

- b. (Opcional) Si no utiliza Route 53 como proveedor de DNS, debe recuperar la información CNAME y agregarla a la base de datos de DNS. En la página de detalles del nuevo certificado, puede hacer esto de una de estas dos formas:
	- Copie los componentes CNAME que se muestran en la sección Domains (Dominios). Esta información aún debe agregarse manualmente a la base de datos de DNS.
	- También puede elegir Export to CSV (Exportar a CSV. La información del archivo resultante se debe agregar manualmente a la base de datos de DNS.

### **A** Important

Para evitar problemas de validación, revise [Cómo funcionan los registros CNAME](#page-96-0)  [de ACM](#page-96-0) antes de agregar información a la base de datos de su proveedor de DNS. Si surgen problemas, consulte [Solución de problemas en la validación por DNS.](#page-215-0)

Si ACM no puede validar el nombre de dominio en un plazo de 72 horas desde el momento en que genera un valor de CNAME por usted, ACM cambia el estado del certificado a Validation timed out (Tiempo de espera de validación agotado). La razón más probable de este resultado es que no actualizó con éxito la configuración de DNS con el valor que ACM generó. Para solucionar este problema, debe solicitar un certificado nuevo después de revisar las instrucciones CNAME.

### <span id="page-100-0"></span>Validación por correo electrónico

Antes de que la autoridad de certificación (CA) de Amazon pueda emitir un certificado para tu sitio, AWS Certificate Manager (ACM) debe comprobar que eres el propietario o el control de todos

los dominios que especificaste en tu solicitud. Puede realizar la verificación mediante el correo electrónico o DNS. En este tema, se explica la validación por correo electrónico. Para obtener información sobre la validación por DNS, consulte [Validación por DNS](#page-94-0).

Tenga en cuenta lo siguiente acerca de la validación por correo electrónico.

- Para poder utilizar la validación por correo electrónico, necesita una dirección de correo electrónico que funcione registrada en su dominio. Los procedimientos para configurar una dirección de correo electrónico quedan fuera del alcance de esta guía.
- La validación solo se aplica a los certificados de confianza pública emitidos por ACM. ACM no valida la propiedad del dominio para [certificados importados](#page-129-0) o para certificados firmados por una CA privada. ACM no puede validar los recursos de una [zona alojada privada](https://docs.aws.amazon.com/vpc/latest/userguide/vpc-dns.html#vpc-private-hosted-zones) de Amazon VPC o cualquier otro dominio privado. Para obtener más información, consulte [Solución de problemas de](#page-214-0) [validación de certificados](#page-214-0).
- Después de crear un certificado con validación por correo electrónico, no puede cambiar a la validación mediante DNS.

Los certificados de ACM son válidos durante 13 meses (395 días). Para renovar los certificados validados por correo electrónico, el propietario del dominio debe realizar una acción. ACM comienza a enviar avisos de renovación 45 días antes del vencimiento y utiliza las direcciones de buzón WHOIS del dominio y cinco direcciones comunes de administrador. Las notificaciones contienen un enlace que el propietario del dominio puede presionar para facilitar la renovación. Una vez validados todos los dominios enumerados, ACM emite un certificado renovado con el mismo ARN.

Si tiene problemas al utilizar la validación por correo electrónico, consulte [Solución de problemas de](#page-218-0)  [validación por correo electrónico.](#page-218-0)

ACM envía mensajes de correo electrónico a las tres direcciones de contacto que se indican en la base de datos de WHOIS y hasta cinco direcciones del sistema comunes para cada dominio que especifique. Es decir, se enviarán hasta ocho mensajes de correo electrónico para cada nombre de dominio y nombre alternativo de sujeto que incluya en su solicitud. Por ejemplo, si especifica un solo nombre de dominio, recibirá hasta ocho mensajes de correo electrónico. Para validar, debe actuar sobre uno de estos ocho mensajes en un plazo de 72 horas. Si especifica tres nombres de dominio, recibirá hasta 24 mensajes. Para validar, debe actuar sobre al menos tres de estos mensajes de correo electrónico, uno por cada nombre que haya especificado, en un plazo de 72 horas.

Se envían mensajes de correo electrónico a las siguientes tres direcciones de contacto registradas en WHOIS:

- Titularidad del dominio
- Contacto técnico
- Contacto administrativo

### **a** Note

Le recomendamos encarecidamente que configure y supervise las cinco direcciones comunes del sistema para el certificado. La recuperación de la información de contacto de WHOIS no es fiable. La tasa de éxito de las búsquedas en WHOIS es baja (menos del 5 %), en parte debido al cumplimiento de la legislación internacional en materia de privacidad.

### **A** Important

A partir de junio de 2024, ACM no admitirá la validación de nuevos correos electrónicos mediante direcciones de contacto de WHOIS. En el caso de los certificados existentes, a partir de octubre de 2024, ACM no enviará avisos de renovación a las direcciones de contacto de WHOIS del dominio. ACM seguirá enviando correos electrónicos de validación a las cinco direcciones comunes del sistema para el dominio solicitado. Para obtener más información, consulte [AWS Certificate Manager Suspenderá la búsqueda en WHOIS de](https://aws.amazon.com/blogs/security/aws-certificate-manager-will-discontinue-whois-lookup-for-email-validated-certificates/)  [certificados](https://aws.amazon.com/blogs/security/aws-certificate-manager-will-discontinue-whois-lookup-for-email-validated-certificates/) validados por correo electrónico

Si utiliza la consola para solicitar un certificado, ACM realiza una búsqueda del registro MX a fin de determinar qué servidores aceptan correo electrónico para su dominio y envía un correo electrónico a las cinco direcciones del sistema comunes siguientes para el primer dominio encontrado. Si usa la [RequestCertificate](https://docs.aws.amazon.com/acm/latest/APIReference/API_RequestCertificate.html)API o el AWS CLI comando [request-certificate](https://docs.aws.amazon.com/cli/latest/reference/acm/request-certificate.html), ACM no realiza una búsqueda en MX. En cambio, envía un correo electrónico al nombre de dominio especificado en el parámetro DomainName o en el parámetro opcional ValidationDomain. Para obtener más información, consulte [Registro MX.](#page-77-0)

- administrator@*su\_nombre\_de\_dominio*
- hostmaster@*su\_nombre\_de\_dominio*
- postmaster@*su\_nombre\_de\_dominio*
- webmaster@*su\_nombre\_de\_dominio*
- admin@*su\_nombre\_de\_dominio*

Para obtener más información sobre cómo ACM determina las direcciones de correo electrónico para sus dominios, consulte [\(Opcional\) Configuración del correo electrónico para el dominio.](#page-76-1)

### Excepción a este proceso

Si solicita un certificado de ACM para un nombre de dominio que empiece con **www** o un asterisco de comodín (**\***), ACM elimina **www** o el asterisco inicial y envía un correo electrónico a las direcciones administrativas. Estas direcciones se forman anteponiendo admin@, administrator@, hostmaster@, postmaster@ y webmaster@ al resto del nombre de dominio. Por ejemplo, si solicita un certificado de ACM para www.example.com, se envía un correo electrónico a admin@example.com en vez de a admin@www.example.com. Del mismo modo, si solicita un certificado de ACM para \*.test.example.com, se envía un correo electrónico a admin@test.example.com. El resto de las direcciones administrativas comunes se forman de manera similar.

### **a** Note

Asegúrese de que se envía el correo electrónico a las direcciones administrativas de un dominio ápex, como example.com, en lugar de hacerlo a las direcciones administrativas de un subdominio como test.example.com. [Para ello, especifique la opción en la API o](https://docs.aws.amazon.com/cli/latest/reference/acm/request-certificate.html) [en el comando request-certificate.](https://docs.aws.amazon.com/cli/latest/reference/acm/request-certificate.html) ValidationDomain[RequestCertificate](https://docs.aws.amazon.com/acm/latest/APIReference/API_RequestCertificate.html) AWS CLI Esta característica no se admite actualmente cuando utiliza la consola para solicitar un certificado. Incluso cuando todos los mensajes se envían a una sola dirección de correo electrónico, debe responder a un mensaje para cada dominio o subdominio para validarlo y generar el certificado.

### Vencimiento y renovación de certificados

Los certificados de ACM son válidos durante 13 meses (395 días). Para renovar los certificados validados por correo electrónico, el propietario del dominio debe realizar una acción. ACM comienza a enviar avisos de renovación 45 días antes del vencimiento y utiliza las direcciones de buzón WHOIS del dominio y cinco direcciones comunes de administrador. Las notificaciones contienen un enlace que el propietario del dominio puede presionar para facilitar la renovación. Una vez validados todos los dominios enumerados, ACM emite un certificado renovado con el mismo ARN.

Consulte [Validación por correo electrónico](#page-100-0), arriba, para obtener más información.

### (Opcional) Volver a enviar el correo de validación

Cada correo electrónico de validación contiene un token que puede utilizar para aprobar una solicitud de certificado. No obstante, puesto que el correo electrónico de validación necesario para el proceso de aprobación puede bloquearse por filtros de spam o perderse en el camino, el token vence automáticamente después de 72 horas. Si no recibe el correo electrónico original o si el token ha vencido, puede solicitar que se vuelva a enviar el correo electrónico.

Para problemas persistentes con la validación por correo electrónico, consulte la sección [Solución de](#page-218-0)  [problemas de validación por correo electrónico](#page-218-0) de [Solución de problemas.](#page-212-1)

#### **a** Note

La siguiente información se aplica únicamente a los certificados proporcionados por ACM y a los certificados que utilizan la validación por correo electrónico. El correo electrónico de validación no es necesario para los certificados PKI privados o para los [certificados que](#page-129-0)  [importó a ACM.](#page-129-0) Para obtener más información sobre la validación de dominios de DNS, consulte [Validación por DNS.](#page-94-0)

Para volver a enviar el correo electrónico de validación mediante la consola

- 1. [Inicie sesión en la consola AWS de administración y abra la consola ACM en https://](https://console.aws.amazon.com/acm/home) [console.aws.amazon.com/acm/home.](https://console.aws.amazon.com/acm/home)
- 2. En la lista de certificados, elija la ID de certificado del certificado que desea configurar. Con esta acción, se abre una página de detalles.

### **a** Note

Según cómo haya ordenado la lista, es posible que un certificado que esté buscando no esté visible de inmediato. Puede hacer clic en el triángulo negro de la derecha para cambiar el orden. También puede explorar diferentes páginas de certificados utilizando los números de página de la parte superior derecha.

3. En la sección Domains (Dominios), elija Resend validation email (Reenviar correo electrónico de validación), seleccione cada uno de los dominios que requieren validación y, a continuación, elija Resend (Reenviar). Debe aparecer el banner Successfully resent validation emails (Correos electrónicos de validación reenviados correctamente).

Para volver a enviar el correo electrónico de validación mediante el AWS CLI

Puede usar el [resend-validation-email](https://docs.aws.amazon.com/cli/latest/reference/acm/resend-validation-email.html)comando para reenviar el correo electrónico.

```
$ aws acm resend-validation-email --certificate-arn 
  arn:aws:acm:Region:444455556666:certificate/certificate_ID --domain www.example.com --
validation-domain example.com
```
### **a** Note

El [resend-validation-email](https://docs.aws.amazon.com/cli/latest/reference/acm/resend-validation-email.html)comando se aplica únicamente a los certificados ACM para los que se utiliza la validación por correo electrónico. La validación no es necesaria para los certificados que ha importado a ACM o para los certificados privados que administra mediante ACM.

# <span id="page-105-0"></span>Enumeración de certificados administrados por ACM

Puede utilizar la consola de ACM o AWS CLI para enumerar los certificados gestionados por ACM. La consola puede incluir hasta 500 certificados en una página y la CLI hasta 1000.

Para enumerar los certificados mediante la consola

- 1. Abra la consola de ACM en [https://console.aws.amazon.com/acm/.](https://console.aws.amazon.com/acm/)
- 2. Revise la información de la lista de certificados. Puede explorar diferentes páginas de certificados utilizando los números de página de la parte superior derecha. Cada certificado ocupa una fila con las siguientes columnas mostradas de forma predeterminada para cada certificado:
- Domain name (Nombre de dominio): el nombre del dominio completo (FQDN) para el certificado.
- Tipo: el tipo de certificado. Los valores posibles son: Amazon issued (Emitido por Amazon) | Private (Privado) | Imported (Importado)
- Status (Estado): estado del certificado. Los valores posibles son: Pending validation (Pendiente de validación) | Issued (Emitido) | Inactive (Inactivo) | Expired (Vencido) | Revoked (Revocado) | Failed (Fallido) | Validation timed out (Validación del tiempo de espera agotado)
- ¿En uso? Si el certificado ACM está asociado activamente a un AWS servicio como Elastic Load Balancing o CloudFront. El valor puede ser No o Sí.
- Renewal eligibility (Posibilidad de renovación): si ACM puede o no renovar automáticamente el certificado cuando esté a punto de caducar. Los valores pueden ser Eligible (Posible) | Ineligible (No posible). Para conocer las reglas de elegibilidad, consulte [Renovación administrada para](#page-114-0)  [certificados de ACM](#page-114-0).

Al elegir el icono de configuración situado en la esquina superior derecha de la consola, puede personalizar el número de certificados que se muestran en una página, especificar el comportamiento de ajuste de líneas del contenido de las celdas y mostrar campos de información adicionales. Están disponibles los siguientes campos opcionales:

- Additional domain names (Nombres de dominio adicionales): uno o varios nombres de dominio (nombres alternativos del firmante) incluidos en el certificado.
- Requested at (Solicitado a las): hora a la que ACM solicitó el certificado.
- Issued at (Emitido a las): hora a la que se emitió el certificado. Esta información solo está disponible para los certificados emitidos por Amazon, no para las importaciones.
- Not before (No antes de): hora antes de la cual el certificado no es válido.
- Not after (No después de): hora después de la cual el certificado no es válido.
- Revoked at (Revocado a las): en el caso de los certificados revocados, hora de la revocación.
- Name tag (Etiqueta Nombre): valor de una etiqueta de este certificado denominada Nombre, si tal etiqueta existe.
- Renewal status (Estado de renovación): estado de la renovación solicitada de un certificado. Este campo se muestra y tiene un valor solo cuando se ha solicitado la renovación. Los valores posibles son: Pending automatic renewal (Pendiente de renovación automática) | Pending validation (Validación pendiente) | Success (Correcto) | Failure (Fallo).

#### **a** Note

Es posible que pasen varias horas hasta que los cambios de estado del certificado estén disponibles. Si se produce un problema, se agota el tiempo de espera de la solicitud de

certificado transcurridas 72 horas y se debe repetir el proceso de emisión o renovación desde el principio.

La preferencia de tamaño de página especifica el número de certificados devueltos en cada página de la consola.

Para obtener más información acerca de los detalles de certificados disponibles, consulte [Descripción de certificados de ACM.](#page-108-0)

Para enumerar sus certificados, utilice la AWS CLI

Utilice el comando [list-certificates](https://docs.aws.amazon.com/cli/latest/reference/acm/list-certificates.html) para enumerar los certificados administrados por ACM tal y como se muestra en el siguiente ejemplo:

```
$ aws acm list-certificates --max-items 10
```
El comando devuelve información similar a la siguiente:

```
{ 
     "CertificateSummaryList": [ 
          { 
              "CertificateArn": 
  "arn:aws:acm:Region:444455556666:certificate/certificate_ID", 
              "DomainName": "example.com" 
   "SubjectAlternativeNameSummaries": [ 
                   "example.com", 
                   "other.example.com" 
              ], 
              "HasAdditionalSubjectAlternativeNames": false, 
              "Status": "ISSUED", 
              "Type": "IMPORTED", 
              "KeyAlgorithm": "RSA-2048", 
              "KeyUsages": [ 
                   "DIGITAL_SIGNATURE", 
                   "KEY_ENCIPHERMENT" 
              ], 
              "ExtendedKeyUsages": [ 
                   "NONE" 
              ], 
              "InUse": false, 
              "RenewalEligibility": "INELIGIBLE",
```
}

```
 "NotBefore": "2022-06-14T23:42:49+00:00", 
         "NotAfter": "2032-06-11T23:42:49+00:00", 
         "CreatedAt": "2022-08-25T19:28:05.531000+00:00", 
         "ImportedAt": "2022-08-25T19:28:05.544000+00:00" 
     },... 
 ]
```
De forma predeterminada, solo se devuelven certificados con keyTypes, RSA\_1024 o RSA\_2048 y con al menos un dominio especificado. Para ver otros certificados que controla, como certificados sin dominio o certificados que utilizan un algoritmo o tamaño de bits diferente, proporcione el parámetro --includes como se muestra en el siguiente ejemplo. El parámetro permite especificar un miembro de la estructura [Filters \(Filtros\).](https://docs.aws.amazon.com/acm/latest/APIReference/API_Filters.html)

```
$ aws acm list-certificates --max-items 10 --includes keyTypes=RSA_4096
```
## Descripción de certificados de ACM

Puede usar la consola ACM o la AWS CLI para enumerar los metadatos detallados sobre sus certificados.

Para ver los detalles del certificado en la consola

- 1. Abra la consola de ACM en<https://console.aws.amazon.com/acm/>para mostrar los certificados. Puede explorar diferentes páginas de certificados utilizando los números de página de la parte superior derecha.
- 2. Para mostrar metadatos detallados de un certificado de la lista, elija la ID de certificado. Se abre una página en la que se muestra la siguiente información:
	- Certificate status (Estado del certificado)
		- Identifier (Identificador): identificador único hexadecimal de 32 bytes del certificado
		- ARN: un Nombre de recurso de Amazon (ARN) en el formulario arn:aws:acm:*Region*:*444455556666*:certificate/*certificate\_ID*.
		- Type (Tipo): identifica la categoría de administración de un certificado de ACM. Los valores posibles son: Amazon Issued (Emitido por Amazon) | Private (Privado) | Imported (Importado). Para obtener más información, consulte [Solicitar un certificado público,](#page-83-0) [Solicitud de un certificado PKI privado,](#page-87-0) o [Importación de certificados a AWS Certificate](#page-129-0)  [Manager](#page-129-0).
- Status (Estado): estado del certificado. Los valores posibles son: Pending validation (Pendiente de validación) | Issued (Emitido) | Inactive (Inactivo) | Expired (Vencido) | Revoked (Revocado) | Failed (Fallido) | Validation timed out (Validación del tiempo de espera agotado)
- Detailed status (Estado detallado): fecha y hora en la que se emitió o importó el certificado
- Dominios
	- Domain (Dominio): el nombre del dominio completo (FQDN) para el certificado.
	- Status (Estado): el estado de validación del dominio. Los valores posibles son: Pending validation (Pendiente de validación) | Revoked (Revocado) | Failed (Fallido) | Validation timed out (Validación del tiempo de espera agotado) | Success (Éxito)
- Detalles
	- ¿En uso? Si el certificado está asociado a un [servicio integrado de AWSL](#page-14-0)os valores posibles son: Sí | No
	- Domain name (Nombre de dominio): el nombre del dominio completo (FQDN) para el certificado.
	- Number of additional names (Número de nombres adicionales): número de nombres de dominio para los que el certificado es válido
	- Serial number (Número de serie): número de serie hexadecimal de 16 bytes del certificado
	- Public key info (Información de clave pública): el algoritmo criptográfico que generó el par de claves
	- Signature algorithm (Algoritmo de firma): el algoritmo criptográfico que se utiliza para firmar el certificado.
	- Can be used with (Se puede utilizar con): una lista de [servicios integrados](https://docs.aws.amazon.com/acm/latest/userguide/acm-services.html) de ACM que admiten un certificado con estos parámetros
	- Requested at (Solicitado en): fecha y hora de la solicitud de emisión
	- Issued at (Expedido en): si procede, la fecha y hora de emisión
	- Imported at (Importado a): si procede, la fecha y hora de la importación
	- Not before (No antes): el inicio del período de validez del certificado
	- Not after (No después de): la fecha y hora de vencimiento del certificado
	- Renewal eligibility (Posibilidad de renovación): los valores posibles son: Eligible (Posible) | Inelegible (No posible). Para conocer las reglas de elegibilidad, consulte [Renovación](#page-114-0) [administrada para certificados de ACM.](#page-114-0)

• Renewal status (Estado de renovación): estado de la renovación solicitada de un certificado. Este campo se muestra y tiene un valor solo cuando se ha solicitado la renovación. Los valores posibles son: Pending automatic renewal (Pendiente de renovación automática) | Pending validation (Validación pendiente) | Success (Correcto) | Failure (Fallo).

#### **a** Note

Es posible que pasen varias horas hasta que los cambios de estado del certificado estén disponibles. Si se produce un problema, se agota el tiempo de espera de la solicitud de certificado transcurridas 72 horas y se debe repetir el proceso de emisión o renovación desde el principio.

- CA: el ARN de la CA emisora de certificados
- Etiquetas
	- Clave
	- Valor
- Validation state (Estado de validación): si procede, los valores posibles son los siguientes:
	- Pendig (Pendiente): la validación se ha solicitado y no se ha completado.
	- Validation timed out (Tiempo de espera de validación agotado): se ha agotado el tiempo de espera de una validación solicitada, pero puede repetir la solicitud.
	- None (Ninguno): el certificado es para una PKI privada o está autofirmado y no necesita validación.

Para ver los detalles del certificado mediante el AWS CLI

Utilice el [describe-certificate](https://docs.aws.amazon.com/cli/latest/reference/acm/describe-certificate.html) en el AWS CLI para mostrar los detalles del certificado, como se muestra en el siguiente comando:

```
$ aws acm describe-certificate --certificate-arn 
  arn:aws:acm:Region:444455556666:certificate/certificate_ID
```
El comando devuelve información similar a la siguiente:

```
{ 
     "Certificate": { 
         "CertificateArn": "arn:aws:acm:Region:444455556666:certificate/certificate_ID", 
         "Status": "EXPIRED",
```

```
 "Options": { 
              "CertificateTransparencyLoggingPreference": "ENABLED" 
         }, 
         "SubjectAlternativeNames": [ 
              "example.com", 
              "www.example.com" 
         ], 
         "DomainName": "gregpe.com", 
         "NotBefore": 1450137600.0, 
         "RenewalEligibility": "INELIGIBLE", 
         "NotAfter": 1484481600.0, 
         "KeyAlgorithm": "RSA-2048", 
         "InUseBy": [ 
              "arn:aws:cloudfront::account:distribution/E12KXPQHVLSYVC" 
         ], 
         "SignatureAlgorithm": "SHA256WITHRSA", 
         "CreatedAt": 1450212224.0, 
         "IssuedAt": 1450212292.0, 
         "KeyUsages": [ 
\{\hspace{.1cm} \} "Name": "DIGITAL_SIGNATURE" 
              }, 
\{\hspace{.1cm} \} "Name": "KEY_ENCIPHERMENT" 
 } 
         ], 
         "Serial": "07:71:71:f4:6b:e7:bf:63:87:e6:ad:3c:b2:0f:d0:5b", 
         "Issuer": "Amazon", 
         "Type": "AMAZON_ISSUED", 
         "ExtendedKeyUsages": [ 
              { 
                  "OID": "1.3.6.1.5.5.7.3.1", 
                  "Name": "TLS_WEB_SERVER_AUTHENTICATION" 
              }, 
              { 
                  "OID": "1.3.6.1.5.5.7.3.2", 
                  "Name": "TLS_WEB_CLIENT_AUTHENTICATION" 
              } 
         ], 
         "DomainValidationOptions": [ 
\{\hspace{.1cm} \} "ValidationEmails": [ 
                       "hostmaster@example.com", 
                       "admin@example.com",
```
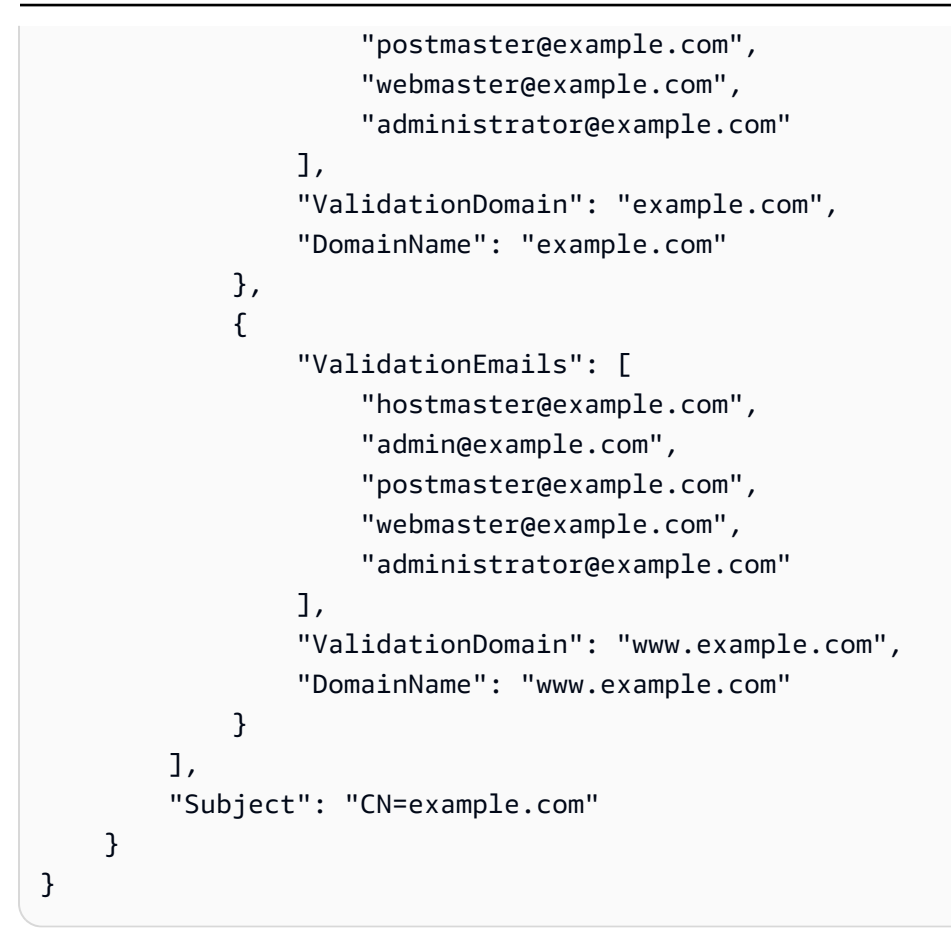

## Eliminar certificados administrados por ACM

Puede utilizar la consola ACM o la AWS CLI para eliminar un certificado.

#### **A** Important

- No puede eliminar un certificado de ACM que se utilice en otro servicio de AWS . Para eliminar un certificado que esté en uso, primero debe eliminar la asociación del certificado. Esto se hace mediante la consola o la CLI para el servicio asociado.
- La eliminación de un certificado emitido por una entidad de certificación (CA) privada no afecta a la CA. Se le seguirá cobrando la CA hasta que se elimine. Para obtener más información, consulte [Eliminación de una CA privada](https://docs.aws.amazon.com/privateca/latest/userguide/PCADeleteCA.html) en la Guía del Usuario de AWS Private Certificate Authority .

#### Para eliminar un certificado mediante la consola

- 1. Abra la consola de ACM en [https://console.aws.amazon.com/acm/.](https://console.aws.amazon.com/acm/)
- 2. En la lista de certificados, seleccione la casilla de verificación del certificado de ACM y, a continuación, elija Delete (Eliminar).

#### **a** Note

Según cómo haya ordenado la lista, es posible que un certificado que esté buscando no esté visible de inmediato. Puede hacer clic en el triángulo negro de la derecha para cambiar el orden. También puede explorar diferentes páginas de certificados utilizando los números de página de la parte superior derecha.

Para eliminar un certificado mediante el AWS CLI

Utilice el comando [delete-certificate](https://docs.aws.amazon.com/cli/latest/reference/acm/delete-certificate.html) para eliminar un certificado, tal y como se muestra en el siguiente comando:

```
$ aws acm delete-certificate --certificate-arn 
  arn:aws:acm:Region:444455556666:certificate/certificate_ID
```
## Instalar certificados de ACM

No puede usar ACM para instalar un certificado público directamente en su sitio web o aplicación AWS basados. Debe utilizar uno de los servicios integrados con ACM. Para obtener más información, consulte [Servicios integrados con AWS Certificate Manager.](#page-14-0)

Los certificados ACM firmados por una entidad emisora de certificados Autoridad de certificación privada de AWS y destinados a su PKI privada se pueden [exportar](https://docs.aws.amazon.com/acm/latest/userguide/export-private.html) e instalar manualmente en cualquier sistema al que tenga acceso administrativo. Estos certificados no son de confianza en la Internet pública.

# <span id="page-114-0"></span>Renovación administrada para certificados de ACM

ACM proporciona renovación administrada para los certificados SSL/TLS emitidos por Amazon. Esto significa que ACM renovará sus certificados de forma automática (si utiliza la validación por DNS) o le enviará avisos por correo electrónico cuando se acerque la fecha de vencimiento. Estos servicios se prestan tanto para certificados de ACM públicos como privados.

Un certificado se puede renovar automáticamente en los siguientes supuestos:

- ELEGIBLE si está asociado a otro AWS servicio, como Elastic Load Balancing o CloudFront.
- SE PUEDE RENOVAR si se exporta desde que se emitió o se renovó por última vez.
- ELEGIBLE si se trata de un certificado privado emitido mediante una llamada a la [RequestCertificateA](https://docs.aws.amazon.com/acm/latest/APIReference/API_RequestCertificate.html)PI de ACM y luego exportado o asociado a otro AWS servicio.
- SE PUEDE RENOVAR si se trata de un certificado privado emitido mediante la [consola de](#page-87-0) [administración](#page-87-0) y luego se exporta o asocia con otro servicio de AWS .
- NO ES ELEGIBLE si se trata de un certificado privado emitido mediante una llamada a la Autoridad de certificación privada de AWS [IssueCertificateA](https://docs.aws.amazon.com/privateca/latest/APIReference/API_IssueCertificate.html)PI.
- NO SE PUEDE RENOVAR si [se importa.](#page-129-0)
- NO SE PUEDE RENOVAR si ya ha vencido.

Además, se deben cumplir los siguientes requisitos de [Punycode](https://datatracker.ietf.org/doc/html/rfc3492) relativos a los [Nombres de dominio](https://www.icann.org/resources/pages/idn-2012-02-25-en)  [internacionalizados:](https://www.icann.org/resources/pages/idn-2012-02-25-en)

- 1. Los nombres de dominio que empiecen con el patrón "<character><character>--" deben coincidir con "xn--".
- 2. Los nombres de dominio que empiecen con "xn--" también deben ser nombres de dominio internacionalizados válidos.

#### Ejemplos de Punycode

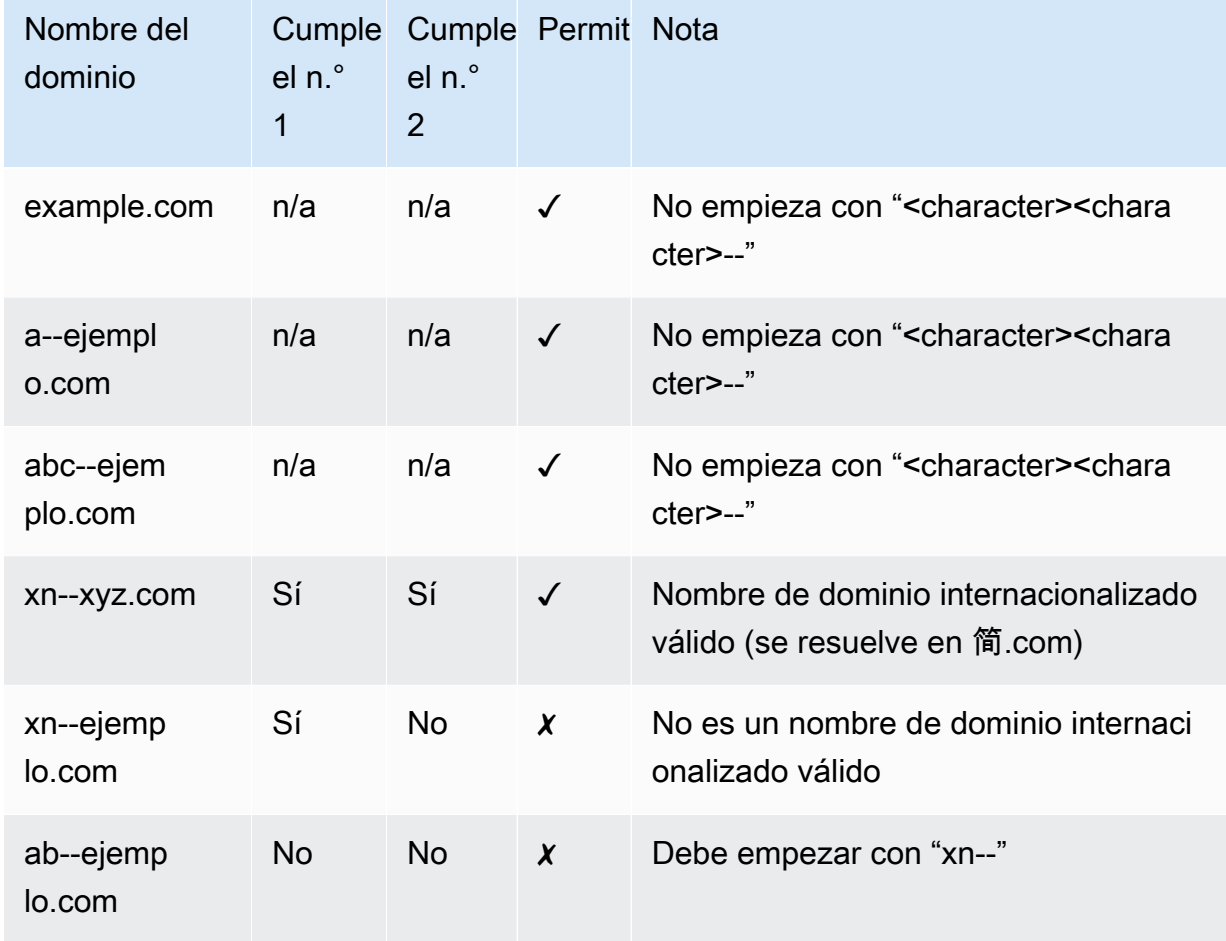

Cuando ACM renueva un certificado, el nombre de recurso de Amazon (ARN) del certificado seguirá siendo el mismo. Además, los certificados de ACM son [recursos regionales.](#page-14-1) Si tiene certificados para el mismo nombre de dominio en varias AWS regiones, cada uno de estos certificados debe renovarse de forma independiente.

#### Temas

- [Renovación de certificados de confianza pública](#page-116-0)
- [Renovación de certificados en una PKI privada](#page-118-0)
- [Verificar el estado de renovación de un certificado](#page-121-0)

## <span id="page-116-0"></span>Renovación de certificados de confianza pública

Al emitir un certificado gestionado y de confianza pública, es AWS Certificate Manager necesario que demuestres que eres el propietario del dominio. Esto ocurre mediante la [validación por DNS](#page-94-0) o la [validación por correo electrónico](#page-100-0). Cuando aparece un certificado para su renovación, ACM utiliza el mismo método que se eligió anteriormente para volver a validar su propiedad. En los temas siguientes se describe cómo se desarrolla el proceso de renovación en cada caso.

Temas

- [Renovación de dominios validados por DNS](#page-116-1)
- [Renovación de dominios validados por correo electrónico](#page-116-2)

### <span id="page-116-1"></span>Renovación de dominios validados por DNS

La renovación administrada se encuentra totalmente automatizada para los certificados de ACM emitidos originalmente mediante la [validación por DNS](#page-94-0).

60 días antes del vencimiento, ACM verifica los siguientes criterios de renovación:

- Un AWS servicio utiliza actualmente el certificado.
- Todos los registros CNAME DNS proporcionados por ACM obligatorios (uno para cada nombre alternativo de sujeto exclusivo) están presentes y accesibles a través de DNS público.

Si se cumplen estos criterios, ACM considera válidos los nombres de dominio y renueva el certificado.

ACM envía AWS Health eventos y eventos de Amazon EventBridge cuando no puede validar automáticamente un dominio durante la renovación (por ejemplo, debido a la presencia de un registro CAA). Estos eventos se envían 45 días, 30 días, 15 días, 7 días, 3 días y 1 día antes de la fecha de vencimiento. Para obtener más información, consulte [EventBridge Soporte de Amazon](#page-145-0) [para ACM.](#page-145-0)

### <span id="page-116-2"></span>Renovación de dominios validados por correo electrónico

Los certificados de ACM son válidos durante 13 meses (395 días). Para renovar los certificados validados por correo electrónico, el propietario del dominio debe realizar una acción. ACM comienza a enviar avisos de renovación 45 días antes del vencimiento y utiliza las direcciones de buzón

WHOIS del dominio y cinco direcciones comunes de administrador. Las notificaciones contienen un enlace que el propietario del dominio puede presionar para facilitar la renovación. Una vez validados todos los dominios enumerados, ACM emite un certificado renovado con el mismo ARN.

Para obtener más información sobre los mensajes de validación por correo electrónico, consulte [Validación por correo electrónico.](#page-100-0)

Para obtener información sobre cómo responder mediante programación al correo electrónico de validación, consulte [Automatización de la validación por correo electrónico .](#page-125-0)

Solicitar un mensaje de correo electrónico de validación de dominio

Una vez configuradas las direcciones de correo electrónico de contacto de su dominio (consulte [\(Opcional\) Configuración del correo electrónico para el dominio](#page-76-0)), puede utilizar la consola de AWS Certificate Manager o la API de ACM para solicitar que ACM envíe un correo electrónico de validación de dominio para la renovación del certificado. Debe hacerlo en las siguientes circunstancias:

- Utilizó la validación por correo electrónico cuando solicitó inicialmente su certificado de ACM.
- El estado de renovación del certificado es pending validation. Para obtener más información sobre cómo determinar el estado de renovación del certificado, consulte [Verificar el estado de renovación](#page-121-0) [de un certificado.](#page-121-0)
- No ha recibido o no puede encontrar el mensaje de correo electrónico de validación de dominio original que ACM envió para la renovación del certificado.

Para solicitar que ACM reenvíe el mensaje de correo electrónico de validación de dominio (consola)

- 1. [Abra la AWS Certificate Manager consola en https://console.aws.amazon.com/acm/home.](https://console.aws.amazon.com/acm/home)
- 2. Elija el ID de certificado del certificado que requiere validación.
- 3. Elija Resend validation email (Volver a enviar el correo electrónico de validación).

Para solicitar que ACM reenvíe el correo electrónico de validación de dominio (API de ACM)

Utilice la [ResendValidationEmailo](https://docs.aws.amazon.com/acm/latest/APIReference/API_ResendValidationEmail.html)peración en la API de ACM. Al hacerlo, se aprueba el ARN del certificado, el dominio que requiere validación manual y el dominio donde desea recibir los correos electrónicos de validación de dominio. El siguiente ejemplo muestra cómo hacerlo con la AWS CLI. Este ejemplo contiene saltos de línea para facilitar la lectura.

```
$ aws acm resend-validation-email \ 
  --certificate-arn arn:aws:acm:region:account:certificate/certificate_ID \ 
  --domain subdomain.example.com \ 
  --validation-domain example.com
```
## <span id="page-118-0"></span>Renovación de certificados en una PKI privada

Los certificados ACM firmados por una entidad emisora de certificados privada Autoridad de certificación privada de AWS son aptos para la renovación gestionada. A diferencia de los certificados de ACM de confianza pública, un certificado para una PKI privada no requiere validación. La confianza se establece cuando un administrador instala el certificado de entidad de certificación raíz apropiado en los almacenes de confianza del cliente.

**a** Note

Solo los certificados obtenidos mediante la consola de ACM o mediante la [RequestCertificatea](https://docs.aws.amazon.com/acm/latest/APIReference/API-RequestCertificate.html)cción de la API de ACM son aptos para la renovación gestionada. ACM no administra los certificados emitidos directamente Autoridad de certificación privada de AWS mediante la [IssueCertificatea](https://docs.aws.amazon.com/acm/latest/APIReference/API_IssueCertificate.html)cción de la Autoridad de certificación privada de AWS API.

Cuando quedan 60 días para que venza un certificado administrado, ACM intenta renovarlo de forma automática. Esto incluye los certificados que se exportaron e instalaron de forma manual (por ejemplo, en un centro de datos en las instalaciones). Los clientes también pueden forzar la renovación en cualquier momento mediante la [RenewCertificatea](https://docs.aws.amazon.com/acm/latest/APIReference/API_RenewCertificate.html)cción de la API ACM. Para obtener un ejemplo de una implementación de renovación forzada de Java, consulte [Renovación de un](#page-200-0)  [certificado.](#page-200-0)

Después de la renovación, la implementación de un certificado para un servicio se realiza de una de las siguientes maneras:

- Si se asocia el certificado a un [servicio integrado](https://docs.aws.amazon.com/acm/latest/userguide/acm-services.html) de ACM, el certificado nuevo reemplaza al anterior sin que el cliente tenga que realizar acciones adicionales.
- Si no se asocia el certificado a un [servicio integrado](https://docs.aws.amazon.com/acm/latest/userguide/acm-services.html) de ACM, es necesario que el cliente exporte e instale el certificado renovado. Puede realizar estas acciones manualmente o con la ayuda de [AWS Health](https://docs.aws.amazon.com/health/latest/ug/)[Amazon EventBridge](https://docs.aws.amazon.com/eventbridge/latest/userguide/) y de la [AWS Lambdas](https://docs.aws.amazon.com/lambda/latest/dg/)iguiente manera. Para obtener más información, consulte [Automatización de la exportación de certificados renovados](#page-119-0)

### <span id="page-119-0"></span>Automatización de la exportación de certificados renovados

En el siguiente procedimiento se proporciona un ejemplo de solución para automatizar la exportación de sus certificados PKI privados cuando ACM los renueva. En este ejemplo solo se exporta un certificado y su clave privada de ACM. Una vez hecha la exportación, el certificado debe estar instalado en su dispositivo de destino.

Cómo automatizar la exportación de un certificado mediante la consola

- 1. Siguiendo los procedimientos de la Guía para desarrolladores de AWS Lambda, cree y configure una función de Lambda que llame a la API de exportación de ACM.
	- a. [Creación de una función de Lambda](https://docs.aws.amazon.com/lambda/latest/dg/getting-started-create-function.html)
	- b. [Cree un rol de ejecución de Lambda](https://docs.aws.amazon.com/lambda/latest/dg/lambda-intro-execution-role.html) para su función y agréguele la siguiente política de confianza. La política concede permiso al código de su función para recuperar el certificado y la clave privada renovados mediante una llamada a la [ExportCertificatea](https://docs.aws.amazon.com/acm/latest/APIReference/API_ExportCertificate.html)cción de la API de ACM.

```
{ 
    "Version":"2012-10-17", 
    "Statement":[ 
        { 
            "Effect":"Allow", 
            "Action":"acm:ExportCertificate", 
            "Resource":"*" 
        } 
    ]
}
```
#### 2.

[Cree una regla en Amazon EventBridge](https://docs.aws.amazon.com/eventbridge/latest/userguide/eb-create-rule.html) para detectar eventos de estado de ACM y llame a su función Lambda cuando detecte alguno. ACM escribe en un AWS Health evento cada vez que intenta renovar un certificado. Para obtener más información sobre estos avisos, consulte [Verificar el estado mediante Personal Health Dashboard \(PHD\).](#page-123-0)

Configure la regla al agregar el siguiente patrón de eventos.

```
{ 
     "source":[ 
         "aws.health" 
     ],
```

```
 "detail-type":[ 
        "AWS Health Event" 
    ], 
    "detail":{ 
        "service":[ 
            "ACM" 
        ], 
        "eventTypeCategory":[ 
            "scheduledChange" 
        ], 
        "eventTypeCode":[ 
            "AWS_ACM_RENEWAL_STATE_CHANGE" 
        ] 
    }, 
    "resources":[ 
        "arn:aws:acm:region:account:certificate/certificate_ID" 
   \mathbf{I}}
```
3. Complete el proceso de renovación al instalar de forma manual el certificado en el sistema de destino.

## Prueba de la renovación administrada de los certificados de PKI privada

Puede usar la API de ACM o AWS CLI probar manualmente la configuración de su flujo de trabajo de renovación gestionada por ACM. Al hacerlo, puede confirmar que ACM renovará sus certificados de forma automática antes de que venzan.

### **a** Note

Solo puede probar la renovación de los certificados emitidos y exportados por. Autoridad de certificación privada de AWS

Cuando utiliza las acciones de la API o los comandos de la CLI descritos a continuación, ACM intenta renovar el certificado. Si la renovación se realiza correctamente, ACM actualiza los metadatos del certificado que se muestran en la consola de administración o en la salida de la API. Si el certificado está asociado a un [servicio integrado](https://docs.aws.amazon.com/acm/latest/userguide/acm-services.html) de ACM, se implementa el nuevo certificado y se genera un evento de renovación en Amazon CloudWatch Events. Si la renovación falla, ACM devuelve un error y sugiere una acción correctiva. (Puede ver esta información mediante el comando

[describe-certificate\)](https://docs.aws.amazon.com/cli/latest/reference/acm/describe-certificate.html). Si el certificado no se implementa a través de un servicio integrado, tendrá que exportarlo e instalarlo de forma manual en el recurso.

#### **A** Important

Para renovar sus Autoridad de certificación privada de AWS certificados con ACM, primero debe conceder al servicio de ACM los permisos principales para hacerlo. Para obtener más información, consulte [Asignación de permisos de renovación de certificados a ACM](https://docs.aws.amazon.com/privateca/latest/userguide/assign-permissions.html#PcaPermissions).

Para probar manualmente la renovación de certificados (AWS CLI)

1. Use el comando [renew-certificate](https://docs.aws.amazon.com/cli/latest/reference/acm/renew-certificate.html) para renovar un certificado privado exportado.

```
aws acm renew-certificate \ 
  --certificate-arn arn:aws:acm:region:account:certificate/certificate_ID
```
2. A continuación, utilice el comando [describe-certificate](https://docs.aws.amazon.com/cli/latest/reference/acm/describe-certificate.html) para confirmar que se han actualizado los detalles de renovación del certificado.

```
aws acm describe-certificate \ 
  --certificate-arn arn:aws:acm:region:account:certificate/certificate_ID
```
Para probar de forma manual la renovación de certificados (API de ACM)

• Envíe una [RenewCertificates](https://docs.aws.amazon.com/acm/latest/APIReference/API_RenewCertificate.html)olicitud especificando el ARN del certificado privado que se va a renovar. A continuación, utilice la [DescribeCertificateo](https://docs.aws.amazon.com/acm/latest/APIReference/API_DescribeCertificate.html)peración para confirmar que se han actualizado los detalles de renovación del certificado.

### <span id="page-121-0"></span>Verificar el estado de renovación de un certificado

Cuando intenta renovar un certificado, ACM proporciona un campo de información sobre el estado de la renovación en los detalles del certificado. Puede utilizar la AWS Certificate Manager consola, la API de ACM o la AWS Health Dashboard para comprobar el AWS CLI estado de renovación de un certificado de ACM. Si utiliza la consola o la API ACM AWS CLI, el estado de renovación puede tener uno de los cuatro valores de estado posibles que se indican a continuación. Se muestran valores similares si utiliza el AWS Health Dashboard.

#### Pending automatic renewal

ACM está intentando validar los nombres de dominio en el certificado de forma automática. Para obtener más información, consulte [Renovación de dominios validados por DNS](#page-116-1). No hay que hacer nada más.

#### Validación pendiente

ACM no pudo validar uno o varios de los nombres de dominio del certificado de forma automática. Debe tomar medidas para validar estos nombres de dominio. De lo contrario, el certificado no se renovará. Si utilizó originalmente la validación por correo electrónico para el certificado, busque un mensaje de correo electrónico de ACM y siga el enlace de ese mensaje a fin de realizar la validación. Si utilizó la validación por DNS, compruebe que su registro de DNS existe y que su certificado sigue estando en uso.

#### **Success**

Todos los nombres de dominio del certificado se encuentran validados y ACM ha renovado el certificado. No hay que hacer nada más.

#### Con error

Uno o varios de los nombres de dominio no se validaron antes de que el certificado venciera y ACM no renovó el certificado. Puede [solicitar un certificado nuevo.](#page-83-0)

Un certificado puede renovarse si está asociado a otro AWS servicio, como Elastic Load Balancing CloudFront, o si se ha exportado desde que se emitió o se renovó por última vez.

#### **a** Note

Es posible que pasen varias horas hasta que los cambios del estado de renovación estén disponibles. Si se produce un problema, se agota el tiempo de espera de la solicitud de renovación transcurridas 72 horas y se debe repetir el proceso de renovación desde el principio. Para obtener ayuda sobre la resolución de problemas, consulte [Solución de](#page-212-0) [problemas de solicitudes de certificados.](#page-212-0)

#### Temas

- [Comprobar el estado \(consola\)](#page-123-1)
- [Comprobar el estado \(API\)](#page-123-2)
- [Comprobar el estado \(CLI\)](#page-123-3)
- [Verificar el estado mediante Personal Health Dashboard \(PHD\)](#page-123-0)

### <span id="page-123-1"></span>Comprobar el estado (consola)

En el siguiente procedimiento se explica cómo utilizar la consola de ACM para verificar el estado de renovación de un certificado de ACM.

- 1. Abra la AWS Certificate Manager consola en [https://console.aws.amazon.com/acm/home.](https://console.aws.amazon.com/acm/home)
- 2. Expanda un certificado para ver sus detalles.
- 3. Busque Renewal Status (Estado de renovación) en la sección Details (Detalles). Si no ve el estado, ACM no ha comenzado el proceso de renovación administrado de este certificado.

### <span id="page-123-2"></span>Comprobar el estado (API)

Para ver un ejemplo de Java que muestra cómo utilizar la [DescribeCertificatea](https://docs.aws.amazon.com/acm/latest/APIReference/API_DescribeCertificate.html)cción para comprobar el estado, consulte[Descripción de un certificado.](#page-186-0)

### <span id="page-123-3"></span>Comprobar el estado (CLI)

El siguiente ejemplo muestra cómo verificar el estado de renovación del certificado de ACM con la [AWS Command Line Interface \(AWS CLI\).](https://aws.amazon.com/cli/)

```
$ aws acm describe-certificate \ 
  --certificate-arn arn:aws:acm:region:account:certificate/certificate_ID
```
En la respuesta, observe el valor del campo RenewalStatus. Si no ve el campo RenewalStatus, ACM no ha comenzado el proceso de renovación administrado del certificado.

### <span id="page-123-0"></span>Verificar el estado mediante Personal Health Dashboard (PHD)

ACM intenta renovar de forma automática su certificado de ACM 60 días antes del vencimiento. Si ACM no puede renovar su certificado automáticamente, le enviará avisos sobre los eventos de renovación del certificado a intervalos de 45, 30, 15 días, 7, 3 días y 1 día antes del vencimiento para informarle de que debe tomar medidas. AWS Health Dashboard Esto AWS Health Dashboard forma parte del AWS Health servicio. No precisa configuración y cualquier usuario autenticado en su cuenta puede consultarlo. Si quiere obtener más información, consulte la [Guía del usuario de AWS Health.](https://docs.aws.amazon.com/health/latest/ug/)

#### **a** Note

ACM escribe avisos sucesivos de eventos de renovación en un solo evento en su línea de tiempo de PHD. Cada aviso sobrescribe el anterior hasta que la renovación se realiza correctamente.

Para usar el AWS Health Dashboard:

- 1. Inicie sesión AWS Health Dashboard en [https://phd.aws.amazon.com/phd/home#/.](https://phd.aws.amazon.com/phd/home#/)
- 2. Elija Event log.
- 3. En Filter by tags or attributes, elija Service.
- 4. Elija Certificate Manager.
- 5. Seleccione Aplicar.
- 6. En Event category elija Scheduled Change.
- 7. Seleccione Aplicar.

# <span id="page-125-0"></span>Automatización de la validación por correo electrónico

Por lo general, los certificados de ACM validados por correo electrónico requieren la acción manual del propietario del dominio. Las organizaciones que se ocupan de un gran número de certificados validados por correo electrónico pueden preferir crear un analizador que pueda automatizar las respuestas necesarias. A fin de ayudar a los clientes a utilizar la validación por correo electrónico, la información en esta sección describe las plantillas utilizadas para los mensajes de correo electrónico de validación de dominio y el flujo de trabajo utilizado para completar el proceso de validación.

## Plantillas de correo electrónico de validación

Los mensajes de correo electrónico de validación tienen uno de los dos formatos siguientes, en función de si se solicita un certificado nuevo o se renueva un certificado existente. El contenido de las cadenas resaltadas debe reemplazarse por valores específicos del dominio que se valida.

### Validación de un nuevo certificado

Texto de la plantilla de correo electrónico:

```
Greetings from Amazon Web Services,
We received a request to issue an SSL/TLS certificate for requested_domain.
Verify that the following domain, AWS account ID, and certificate identifier 
  correspond 
to a request from you or someone in your organization.
Domain: fqdn
AWS account ID: account_id
AWS Region name: region_name
Certificate Identifier: certificate_identifier
To approve this request, go to Amazon Certificate Approvals 
(https://region_name.acm-certificates.amazon.com/approvals?
code=validation_code&context=validation_context) 
and follow the instructions on the page.
This email is intended solely for authorized individuals for fqdn. To express any 
  concerns
```

```
about this email or if this email has reached you in error, forward it along with a 
  brief 
explanation of your concern to validation-questions@amazon.com.
Sincerely,
Amazon Web Services
```
### Validación de un certificado para su renovación

Texto de la plantilla de correo electrónico:

Greetings from Amazon Web Services,

We received a request to issue an SSL/TLS certificate for *requested\_domain*. This email is a request to validate ownership of the domain in order to renew the existing, currently in use, certificate. Certificates have defined validity periods and email validated certificates, like this one, require you to re-validate for the certificate to renew.

Verify that the following domain, AWS account ID, and certificate identifier correspond to a request from you or someone in your organization.

Domain: *fqdn* AWS account ID: *account\_id* AWS Region name: *region\_name* Certificate Identifier: *certificate\_identifier*

To approve this request, go to Amazon Certificate Approvals at https://*region\_name*.acm-certificates.amazon.com/approvals?code= \$validation\_code&context=\$validation\_context and follow the instructions on the page.

```
This email is intended solely for authorized individuals for fqdn. You can see
more about how AWS Certificate Manager validation works here - 
https://docs.aws.amazon.com/acm/latest/userguide/email-validation.html.
To express any concerns about this email or if this email has reached you in 
error, forward it along with a brief explanation of your concern to 
validation-questions@amazon.com.
```
Sincerely, Amazon Web Services

--

```
Amazon Web Services, Inc. is a subsidiary of Amazon.com, Inc. Amazon.com is a
registered trademark of Amazon.com, Inc.
This message produced and distributed by Amazon Web Services, Inc.,
410 Terry Ave. North, Seattle, WA 98109-5210.
(c)2015-2022, Amazon Web Services, Inc. or its affiliates. All rights reserved.
Our privacy policy is posted at https://aws.amazon.com/privacy
```
Una vez que reciba un mensaje de validación nuevo de AWS, recomendamos que lo utilice como la plantilla más actualizada y autoritativa para su analizador. Los clientes con analizadores de mensajes diseñados antes de noviembre de 2020 deben tener en cuenta los siguientes cambios que pueden haberse realizado en la plantilla:

- La línea de asunto del correo electrónico ahora dice "Certificate request for *domain name*" en lugar de decir ""Certificate approval for *domain name*".
- El AWS account ID ahora se presenta sin rayas ni guiones.
- El Certificate Identifier ahora presenta todo el ARN del certificado en lugar de una forma abreviada, por ejemplo, *arn:aws:acm:useast-1:000000000000:certificate/3b4d78e1-0882-4f51-954a-298ee44ff369* en lugar de *3b4d78e1-0882-4f51-954a-298ee44ff369*.
- La URL de aprobación del certificado contiene ahora acm-certificates.amazon.com en lugar de certificates.amazon.com.
- El formulario de aprobación que se abre al hacer clic en la dirección URL de aprobación del certificado ahora contiene el botón de aprobación. El nombre del botón de aprobación div es ahora approve-button en lugar de approval\_button.
- Los mensajes de validación para los certificados recién solicitados y los certificados de renovación tienen el mismo formato de correo electrónico.

## Flujo de trabajo de validación

En esta sección se proporciona información sobre el flujo de trabajo de renovación de certificados validados por correo electrónico.

• Cuando la consola de ACM procesa una solicitud de certificado de varios dominios, envía mensajes de correo electrónico de validación al primer dominio que encuentra que incluye un registro MX. El propietario del dominio debe validar un mensaje de correo electrónico para cada dominio antes de que ACM pueda emitir el certificado. A fin de obtener más información, consulte [Uso del correo electrónico para validar la propiedad del dominio](https://docs.aws.amazon.com/acm/latest/userguide/email-validation.html).

• La validación por correo electrónico para solicitudes de certificados de varios dominios mediante la API o CLI de ACM genera el envío de un mensaje de correo electrónico de forma predeterminada al dominio ápex y a cada subdominio. El propietario del dominio debe validar un mensaje de correo electrónico para cada uno de estos dominios antes de que ACM pueda emitir el certificado.

**a** Note

Antes de noviembre de 2020, los clientes solo debían validar el dominio ápex y ACM emitía un certificado que también cubría cualquier subdominio. Los clientes con analizadores de mensajes diseñados antes de esa fecha deben tener en cuenta el cambio en el flujo de trabajo de validación por correo electrónico.

• Con la API o CLI de ACM, puede forzar que todos los mensajes de correo electrónico de validación para una solicitud de certificado de varios dominios se envíen al dominio ápex. En la API, utilice el parámetro DomainValidationOptions de la acción para especificar un valor de [RequestCertificate](https://docs.aws.amazon.com/acm/latest/APIReference/API_RequestCertificate.html) para ValidationDomain, que es miembro del tipo [DomainValidationOption.](https://docs.aws.amazon.com/acm/latest/APIReference/API_DomainValidationOption.html) En la CLI, utilice el parámetro --domain-validation-options del comando [request-certificate](https://docs.aws.amazon.com/cli/latest/reference/acm/request-certificate.html) para especificar un valor de ValidationDomain.

# <span id="page-129-0"></span>Importación de certificados a AWS Certificate Manager

Además de solicitar los certificados SSL/TLS proporcionados por AWS Certificate Manager (ACM), puede importar los certificados que haya obtenido de forma externa. AWSPosiblemente quiera hacerlo porque ya tiene un certificado de una entidad de certificación (CA) de terceros o porque tiene requisitos específicos de la aplicación que los certificados emitidos por ACM no cumplen.

Puede utilizar un certificado importado con cualquier [servicio deAWS integrado con ACM.](#page-14-0) Los certificados importados funcionan de la misma manera que los proporcionados por ACM, aunque con una excepción importante: ACM no ofrece [renovación administrada](#page-114-0) para los certificados importados.

Para renovar un certificado importado, puede obtener un nuevo certificado del emisor y, a continuación, [volver a importarlo](https://docs.aws.amazon.com/acm/latest/userguide/import-reimport.html#reimport-certificate-api) manualmente a ACM. Esta acción conserva la asociación del certificado y su nombre de recurso de Amazon (ARN). También puede importar un certificado completamente nuevo. Se pueden importar varios certificados con el mismo nombre de dominio, pero se deben importar de uno en uno.

#### **A** Important

El cliente es responsable de vigilar la fecha de vencimiento de los certificados importados y de renovarlos antes de que se venzan. Puede simplificar esta tarea utilizando Amazon CloudWatch Events para enviar avisos cuando sus certificados importados estén próximos a caducar. Para obtener más información, consulte [Uso de Amazon EventBridge.](#page-145-1)

En ACM, todos los certificados son recursos regionales, incluso los importados. Para usar el mismo certificado con los balanceadores de carga de Elastic Load Balancing en distintas AWS regiones, debe importar el certificado a cada región en la que desee usarlo. Para utilizar un certificado con Amazon CloudFront, debes importarlo a la región EE.UU. Este (Virginia del Norte). Para obtener más información, consulte [Regiones admitidas](#page-14-1).

Para más información sobre cómo importar certificados a ACM, consulte los siguientes temas. Si tiene problemas al importar un certificado, consulte [Problemas de importación de certificados.](#page-229-0)

Temas

- [Requisitos previos para la importación de certificados](#page-130-0)
- [Formato del certificado y de la clave para la importación](#page-131-0)
- [Importación de un certificado](#page-133-0)
- [Volver a importar un certificado](#page-135-0)

## <span id="page-130-0"></span>Requisitos previos para la importación de certificados

Para importar un certificado SSL/TLS autofirmado a ACM, debe proporcionar tanto el certificado como su clave privada. Para importar un certificado firmado por una entidad de certificación (CA) que no sea deAWS , también deberá incluir las claves públicas y privadas de certificación. El certificado debe cumplir con todos los criterios descritos en este tema.

Para todos los certificados importados, debe especificar un algoritmo criptográfico y un tamaño de clave. ACM admite los siguientes algoritmos (nombre de API entre paréntesis):

- RSA de 1024 bits (RSA\_1024)
- RSA de 2048 bits (RSA\_2048)
- RSA de 3072 bits (RSA\_3072)
- RSA de 4096 bits (RSA\_4096)
- ECDSA de 256 bits (EC\_prime256v1)
- ECDSA de 384 bits (EC\_secp384r1)
- ECDSA de 521 bits (EC\_secp521r1)

Además, tenga en cuenta los siguientes requisitos adicionales:

- Los [servicios integrados](https://docs.aws.amazon.com/acm/latest/userguide/acm-services.html) de ACM solo permiten asociar a sus recursos los algoritmos y tamaños de clave que admiten. Por ejemplo, CloudFront solo admite claves RSA de 1024 bits, RSA de 2048 bits, RSA de 3072 bits y Elliptic Prime Curve de 256 bits, mientras que Application Load Balancer admite todos los algoritmos disponibles en ACM. Para obtener más información, consulte la documentación de los servicios que utiliza.
- El certificado debe ser un certificado SSL/TLS X.509 versión 3. Debe contener una clave pública, el nombre de dominio completo (FQDN) o dirección IP del sitio web e información sobre el emisor.
- Un certificado puede ser autofirmado por una clave privada de su propiedad o firmado por la clave privada de una CA emisora. Debe proporcionar la clave privada, la cual no debe superar los 5 KB (5120 bytes) y debe estar sin cifrar.
- Si el certificado está firmado por una CA, y elige indicar la cadena de certificados, la cadena debe estar codificada en PEM.
- Un certificado debe ser válido en el momento de la importación. No puede importar un certificado antes de que comience su periodo de validez o después de que venza. El campo de certificado NotBefore contiene la fecha de comienzo de validez y el campo NotAfter contiene la fecha de finalización.
- Todos los materiales de certificado necesarios (certificado, clave privada y cadena de certificados) deben tener codificación PEM. La carga de materiales con codificación DER produce un error. Para obtener más información y ejemplos, consulte [Formato del certificado y de la clave para la](#page-131-0)  [importación](#page-131-0).
- Cuando renueva (vuelve a importar) un certificado, no puede agregar un certificado con extensión KeyUsage o ExtendedKeyUsage, si la extensión no estaba presente en el certificado importado anteriormente.
- AWS CloudFormation no admite la importación de certificados a ACM.

## <span id="page-131-0"></span>Formato del certificado y de la clave para la importación

ACM requiere importar por separado el certificado, la cadena de certificados y la clave privada (si la hay) y codificar cada componente en formato PEM. PEM son las siglas de correo de privacidad mejorada. El formato PEM se utiliza a menudo para representar certificados, solicitudes de certificados, cadenas de certificados y claves. La extensión típica de un archivo con formato PEM es .pem, pero no es obligatoria.

#### **a** Note

AWS no proporciona utilidades para manipular archivos PEM u otros formatos de certificado. Los siguientes ejemplos se basan en un editor de texto genérico para operaciones simples. Si necesita realizar tareas más complejas (como convertir formatos de archivo o extraer claves), están disponibles herramientas gratuitas y de código abierto como [OpenSSL.](https://www.openssl.org/docs/)

Los siguientes ejemplos ilustran el formato de los archivos que se van a importar. Si los componentes se le entregan en un solo archivo, use un editor de texto (con cuidado) para separarlos en tres archivos. Tenga en cuenta que si edita incorrectamente cualquiera de los caracteres de un archivo PEM o si añade uno o varios espacios al final de cualquier línea, el certificado, la cadena de certificados o la clave privada dejarán de ser válidos.

#### Example 1. Certificado codificado en PEM

```
-----BEGIN CERTIFICATE-----
Base64–encoded certificate
-----END CERTIFICATE-----
```
Example 2. Cadena de certificados codificada en PEM

Una cadena de certificados contiene uno o más certificados. Puede utilizar un editor de texto, el comando copy de Windows o el comando cat de Linux para concatenar archivos de certificado en una cadena. Los certificados deben concatenarse por orden, de modo que cada uno certifique directamente al anterior. Si importa un certificado privado, copie el certificado raíz al final. El siguiente ejemplo contiene tres certificados, pero una cadena de certificados podría contener más o menos.

#### **A** Important

No copie su certificado en la cadena de certificados.

```
-----BEGIN CERTIFICATE-----
Base64–encoded certificate
-----END CERTIFICATE-----
-----BEGIN CERTIFICATE-----
Base64–encoded certificate
-----END CERTIFICATE-----
-----BEGIN CERTIFICATE-----
Base64–encoded certificate
-----END CERTIFICATE-----
```
Example 3. Claves privadas codificadas en PEM

Los certificados X.509 versión 3 utilizan algoritmos de clave pública. Cuando se crea una solicitud de certificado o un certificado X.509, se debe especificar el algoritmo y el tamaño de la clave en bits que se deben utilizar para crear el par de claves públicas-privadas. La clave pública se incluye en el certificado o la solicitud. Debe mantener en secreto la clave privada asociada. Especifique la clave privada al importar el certificado. La clave no debe estar cifrada. En el ejemplo siguiente se muestra una clave privada RSA.

```
-----BEGIN RSA PRIVATE KEY-----
Base64–encoded private key
```
-----END RSA PRIVATE KEY-----

En el ejemplo siguiente se muestra una clave privada de curva elíptica codificada en PEM. En función de cómo se cree la clave, es posible que no se incluya el bloque de parámetros. Si se incluye el bloque de parámetros, ACM lo elimina antes de utilizar la clave durante el proceso de importación.

-----BEGIN EC PARAMETERS----- *Base64–encoded parameters* -----END EC PARAMETERS----- -----BEGIN EC PRIVATE KEY----- *Base64–encoded private key* -----END EC PRIVATE KEY-----

### <span id="page-133-0"></span>Importación de un certificado

Puede importar un certificado obtenido externamente (es decir, uno proporcionado por un proveedor de servicios de confianza externo) a ACM mediante la AWS Management Console AWS CLIAPI de ACM. En los temas siguientes se muestra cómo utilizar el AWS Management Console y el. AWS CLILos procedimientos para obtener un certificado de unaAWS entidad no emisora quedan fuera del ámbito de esta guía.

#### **A** Important

El algoritmo de firma seleccionado debe cumplir con el [Requisitos previos para la importación](#page-130-0) [de certificados](#page-130-0).

#### Temas

- [Importar \(consola\)](#page-133-1)
- [Importación \(AWS CLI\)](#page-134-0)

### <span id="page-133-1"></span>Importar (consola)

El siguiente ejemplo muestra cómo importar un certificado con la AWS Management Console.

1. Abra la consola de ACM en [https://console.aws.amazon.com/acm/home.](https://console.aws.amazon.com/acm/home) Si es la primera vez que utiliza ACM, busque el encabezado AWS Certificate Manager y seleccione el botón Get started (Empezar) que hay debajo de él.

- 2. Seleccione Import a certificate.
- 3. Haga lo siguiente:
	- a. En el Certificate body, pegue el certificado codificado en PEM para importar. Debería comenzar con -----BEGIN CERTIFICATE----- y terminar con -----END CERTIFICATE-----.
	- b. En Certificate private key (Clave privada del certificado), pegue la clave privada codificada en PEM y sin cifrar del certificado. Debería comenzar con -----BEGIN PRIVATE KEY----- y terminar con -----END PRIVATE KEY-----.
	- c. (Opcional) En Certificate chain, pegue la cadena de certificados codificada en PEM.
- 4. Seleccione Review and import.
- 5. En la página Review and import (Revisar e importar), verifique los metadatos mostrados sobre el certificado para asegurarse de que es lo que pretendía. Estos campos incluyen:
	- Domains (Dominios): una lista de nombres de dominio completos (FQDN) autenticados por el certificado.
	- Expires in (Vence en): número de días hasta el vencimiento del certificado.
	- Public key info (Información de clave pública): el algoritmo criptográfico utilizado para generar el par de claves.
	- Signature algorithm (Algoritmo de firma): el algoritmo criptográfico utilizado para crear la firma del certificado.
	- Can be used with (Se puede utilizar con): una lista de los [servicios integrados](https://docs.aws.amazon.com/acm/latest/userguide/acm-services.html) de ACM que admiten el tipo de certificado que está importando.

Si todo es correcto, seleccione Import (Importar).

### <span id="page-134-0"></span>Importación (AWS CLI)

El siguiente ejemplo muestra cómo importar un certificado con la [AWS Command Line Interface](https://aws.amazon.com/cli/) [\(AWS CLI\)](https://aws.amazon.com/cli/). El ejemplo supone lo siguiente:

- El certificado codificado en PEM se guarda en un archivo llamado Certificate.pem.
- La cadena de certificados codificados en PEM se guarda en un archivo llamado CertificateChain.pem.
- La clave privada codificada en PEM sin cifrar se guarda en un archivo llamado PrivateKey.pem.

Para utilizar el siguiente ejemplo, sustituya los nombres de archivo con el suyo y escriba el comando en una línea continua. El siguiente ejemplo incluye saltos de línea y espacios adicionales para facilitar su lectura.

```
$ aws acm import-certificate --certificate fileb://Certificate.pem \ 
       --certificate-chain fileb://CertificateChain.pem \ 
       --private-key fileb://PrivateKey.pem
```
Si el comando import-certificate es correcto, devolverá el [nombre de recurso de Amazon](https://docs.aws.amazon.com/general/latest/gr/aws-arns-and-namespaces.html)  [\(ARN\)](https://docs.aws.amazon.com/general/latest/gr/aws-arns-and-namespaces.html) del certificado importado.

## <span id="page-135-0"></span>Volver a importar un certificado

Si ha importado un certificado y lo ha asociado a otros AWS servicios, puede volver a importarlo antes de que caduque y, al mismo tiempo, conservar las asociaciones de AWS servicios del certificado original. Para obtener más información sobre AWS los servicios integrados con ACM, consulte. [Servicios integrados con AWS Certificate Manager](#page-14-0)

Las siguientes condiciones se aplican al volver a importar un certificado:

- Puede añadir o eliminar nombres de dominio.
- No puede eliminar todos los nombres de dominio de un certificado.
- Si hay extensiones de uso de claves presentes en el certificado importado originalmente, puede agregar nuevos valores de extensión, pero no puede quitar valores existentes.
- Si hay extensiones de uso extendido de claves presentes en el certificado importado originalmente, puede agregar nuevos valores de extensión, pero no puede quitar valores existentes.
- El tipo y el tamaño de clave no pueden modificarse.
- No puede aplicar etiquetas de recurso al reimportar un certificado.

### Temas

- [Volver a importar \(consola\)](#page-136-0)
- [Volver a importar \(AWS CLI\)](#page-136-1)

### <span id="page-136-0"></span>Volver a importar (consola)

El siguiente ejemplo muestra cómo volver a importar un certificado con la AWS Management Console.

- 1. Abra la consola de ACM en [https://console.aws.amazon.com/acm/home.](https://console.aws.amazon.com/acm/home)
- 2. Seleccione o amplíe el certificado que vaya a reimportar.
- 3. Abra el panel de detalles del certificado y haga clic en el botón Reimport certificate. Si ha seleccionado el certificado marcando la casilla junto a su nombre, elija Reimport certificate en el menú Actions.
- 4. En Certificate body, pegue el certificado de entidad final codificado en PEM.
- 5. En Certificate private key, pegue la clave privada codificada en PEM y sin cifrar asociada con la clave pública del certificado.
- 6. (Opcional) En Certificate chain, pegue la cadena de certificados codificada en PEM. La cadena de certificados incluye uno o más certificados para todas las entidades de certificación emisoras intermedias y el certificado raíz. Si el certificado que se va a importar se asigna automáticamente, no es necesaria ninguna cadena de certificados.
- 7. Seleccione Review and import.
- 8. Revise la información sobre su certificado. Si no hay errores, elija Reimport.

### <span id="page-136-1"></span>Volver a importar (AWS CLI)

El siguiente ejemplo muestra cómo volver a importar un certificado con la [AWS Command Line](https://aws.amazon.com/cli/)  [Interface \(AWS CLI\)](https://aws.amazon.com/cli/). El ejemplo supone lo siguiente:

- El certificado codificado en PEM se guarda en un archivo llamado Certificate.pem.
- La cadena de certificados codificados en PEM se guarda en un archivo llamado CertificateChain.pem.
- (Solo certificados privados) La clave privada sin cifrar y codificada en PEM se almacena en un archivo llamado PrivateKey.pem.
- Tiene el ARN del certificado que desea importar.

Para utilizar el siguiente ejemplo, sustituya los nombres de archivo y el ARN con el suyo y escriba el comando en una línea continua. El siguiente ejemplo incluye saltos de línea y espacios adicionales para facilitar su lectura.

#### **a** Note

Para reimportar un certificado, debe especificar el ARN del certificado.

```
$ aws acm import-certificate --certificate fileb://Certificate.pem \ 
       --certificate-chain fileb://CertificateChain.pem \ 
       --private-key fileb://PrivateKey.pem \ 
       --certificate-
arn arn:aws:acm:region:123456789012:certificate/12345678-1234-1234-1234-12345678901
```
Si el comando import-certificate es correcto, devolverá el [nombre de recurso de Amazon](https://docs.aws.amazon.com/general/latest/gr/aws-arns-and-namespaces.html)  [\(ARN\)](https://docs.aws.amazon.com/general/latest/gr/aws-arns-and-namespaces.html) del certificado.

# Exportación de un certificado privado

Puede exportar un certificado emitido por Autoridad de certificación privada de AWS para usarlo en cualquier lugar de su entorno de PKI privado. El archivo exportado contiene el certificado, la cadena de certificados y la clave privada cifrada. Este archivo debe almacenarse de forma segura. Para obtener más información al respecto Autoridad de certificación privada de AWS, consulte la [Guía](https://docs.aws.amazon.com/privateca/latest/userguide/) [AWS Private Certificate Authority del usuario.](https://docs.aws.amazon.com/privateca/latest/userguide/)

#### **a** Note

No puede exportar un certificado de confianza pública ni su clave privada, independientemente de si lo ha emitido ACM o se ha importado.

#### Temas

- [Exportación de un certificado privado \(consola\)](#page-138-0)
- [Exportación de un certificado privado \(CLI\)](#page-139-0)

## <span id="page-138-0"></span>Exportación de un certificado privado (consola)

- 1. [Inicie sesión en la consola AWS de administración y abra la consola de ACM en https://](https://console.aws.amazon.com/acm/home) [console.aws.amazon.com/acm/home.](https://console.aws.amazon.com/acm/home)
- 2. Elija Certificate Manager
- 3. Elija el enlace del certificado que desea exportar.
- 4. Seleccione Exportar.
- 5. Escriba y confirme una frase de contraseña para la clave privada.

#### **a** Note

Al crear la frase de contraseña, puede utilizar cualquier carácter ASCII excepto #, \$ o%.

- 6. Elija Generate PEM Encoding (Generar codificación PEM).
- 7. Puede copiar el certificado, la cadena de certificados y la clave cifrada en la memoria o elegir Export to a file (Exportar a un archivo) para cada uno de ellos.
- 8. Seleccione Listo.

# <span id="page-139-0"></span>Exportación de un certificado privado (CLI)

Utilice el comando [export-certificate](https://docs.aws.amazon.com/cli/latest/reference/acm/export-certificate.html) para exportar un certificado privado y la clave privada. Debe asignar una frase de contraseña cuando ejecuta el comando. Para una mayor seguridad, utilice un editor de archivos para almacenar su frase de contraseña en un archivo y, a continuación, proporcione la frase de contraseña suministrando el archivo. Esto impide que la frase de contraseña se almacene en el historial de comandos y que otras personas la vean mientras la escribe.

```
a Note
   El archivo que contiene la frase de contraseña no debe concluir con un terminador de línea. 
   Puede verificar su archivo de contraseña de esta manera:
    $ file -k passphrase.txt
    passphrase.txt: ASCII text, with no line terminators
```
Los siguientes ejemplos canalizan la salida del comando en jq para aplicar el formato PEM.

```
[Linux]
$ aws acm export-certificate \ 
      --certificate-arn arn:aws:acm:Region:444455556666:certificate/certificate_ID \ 
      --passphrase fileb://path-to-passphrase-file \ 
      | jq -r '"\(.Certificate)\(.CertificateChain)\(.PrivateKey)"'
[Windows]
$ aws acm export-certificate \ 
      --certificate-arn arn:aws:acm:Region:444455556666:certificate/certificate_ID \ 
      --passphrase fileb://path-to-passphrase-file \ 
      | jq -r '\"(.Certificate)(.CertificateChain)(.PrivateKey)\"'
```
Genera un certificado en formato PEM codificado en Base64 que también contiene una cadena de certificados y una clave privada cifrada, como se muestra en el siguiente ejemplo abreviado.

```
-----BEGIN CERTIFICATE-----
MIIDTDCCAjSgAwIBAgIRANWuFpqA16g3IwStE3vVpTwwDQYJKoZIhvcNAQELBQAw
EzERMA8GA1UECgwIdHJvbG9sb2wwHhcNMTkwNzE5MTYxNTU1WhcNMjAwODE5MTcx
NTU1WjAXMRUwEwYDVQQDDAx3d3cuc3B1ZHMuaW8wggEiMA0GCSqGSIb3DQEBAQUA
...
8UNFQvNoo1VtICL4cwWOdLOkxpwkkKWtcEkQuHE1v5Vn6HpbfFmxkdPEasoDhthH
```
AWS Certificate Manager Guía del usuario

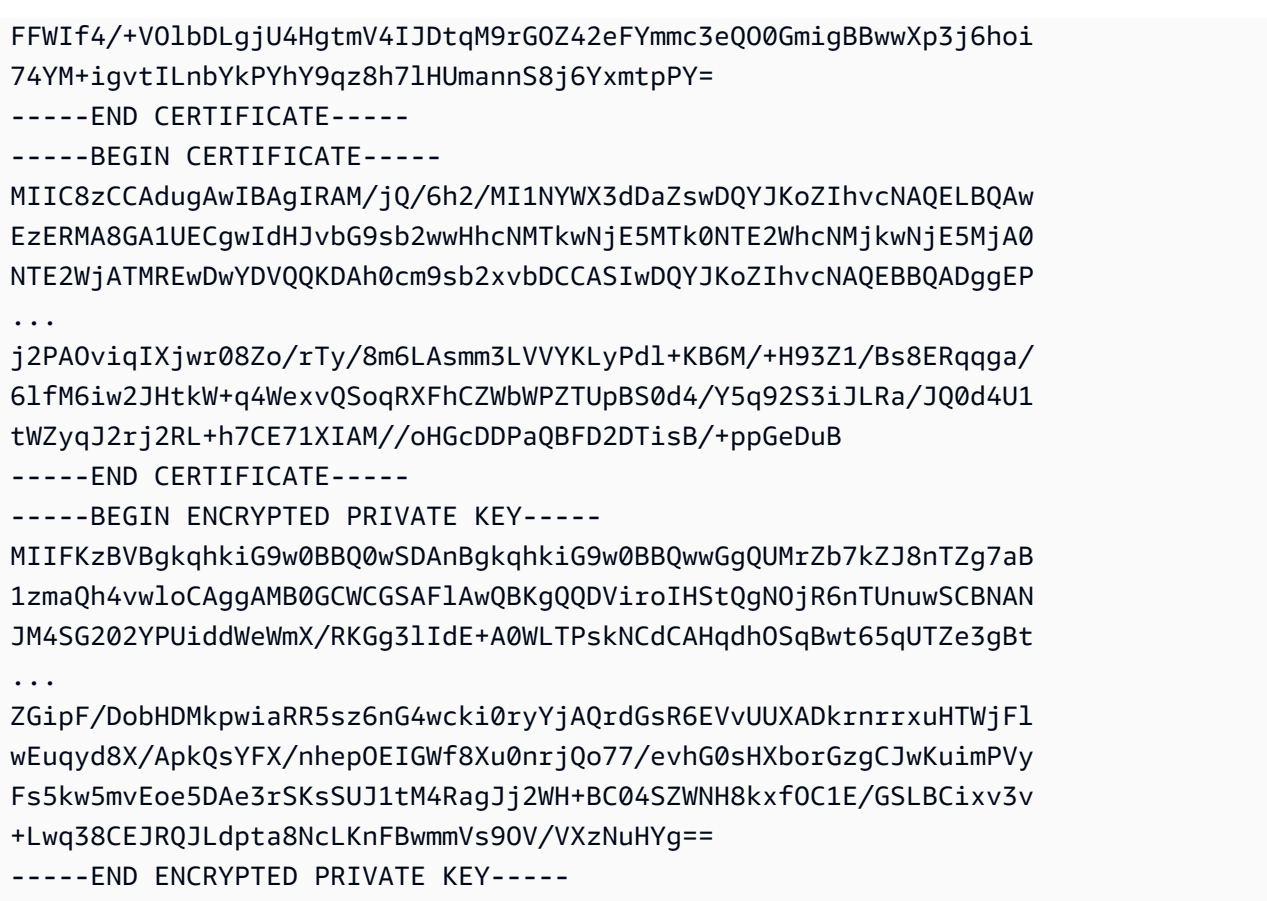

Para generar todo en un archivo, añada el redirector > al ejemplo anterior para producir lo siguiente.

```
$ aws acm export-certificate \ 
      --certificate-arn arn:aws:acm:Region:444455556666:certificate/certificate_ID \ 
      --passphrase fileb://path-to-passphrase-file \ 
      | jq -r '"\(.Certificate)\(.CertificateChain)\(.PrivateKey)"' \ 
      > /tmp/export.txt
```
# Etiquetar certificados de AWS Certificate Manager

Una etiqueta es un rótulo que se puede asignar a un certificado de ACM. Cada etiqueta consta de una key (clave) y un value (valor). Puede usar la consola de AWS Certificate Manager, AWS Command Line Interface (AWS CLI) o la API de ACM para agregar, ver o eliminar etiquetas de certificados de ACM. Puede elegir qué etiquetas mostrar en la consola de ACM.

También puede crear etiquetas personalizadas que se adapten mejor a sus necesidades. Por ejemplo, puede etiquetar varios certificados de ACM con una etiqueta Environment = Prod o Environment = Beta a fin de identificar para qué entorno está previsto cada certificado de ACM. La siguiente lista incluye algunos ejemplos adicionales de etiquetas personalizadas:

- Admin = Alice
- Purpose = Website
- Protocol = TLS
- Registrar = Route53

Otros recursos de AWS también admiten etiquetado. Por lo tanto, puede asignar la misma etiqueta a diferentes recursos para indicar si están relacionados. Por ejemplo, puede asignar una etiqueta como Website = example.com al certificado de ACM, al balanceador de carga y a otros recursos utilizados para su sitio web example.com.

#### Temas

- [Restricciones de las etiquetas](#page-141-0)
- [Administración de etiquetas](#page-142-0)

## <span id="page-141-0"></span>Restricciones de las etiquetas

Se aplican las siguientes restricciones básicas a las etiquetas del certificado de ACM:

- El número máximo de etiquetas por certificado de ACM es 50.
- La longitud máxima de una etiqueta de clave es 127 caracteres.
- La longitud máxima de un valor de etiqueta es 255 caracteres.
- Las claves y los valores de las etiquetas distinguen entre mayúsculas y minúsculas.
- El prefijo aws: se reserva para uso de AWS; no puede añadir, editar o eliminar etiquetas cuya clave empiece por aws:. Las etiquetas que comienzan por aws: no cuentan para la cuota de etiquetas por recurso.
- Si pretende utilizar su esquema de etiquetado en múltiples servicios y recursos, recuerde que otros servicios pueden tener otras restricciones de caracteres permitidos. Consulte la documentación correspondiente a dicho servicio.
- Las etiquetas del certificado de ACM no están disponibles para utilizar en los [Resource Groups y el](https://aws.amazon.com/blogs/aws/resource-groups-and-tagging/)  [editor de etiquetas](https://aws.amazon.com/blogs/aws/resource-groups-and-tagging/) de la AWS Management Console.

Para obtener información general sobre las convenciones de etiquetado de AWS, consulte [Etiquetado de recursos de AWS.](https://docs.aws.amazon.com/general/latest/gr/aws_tagging.html)

## <span id="page-142-0"></span>Administración de etiquetas

Puede añadir, editar y eliminar etiquetas utilizando la consola de administración de AWS, la AWS Command Line Interface o la API de AWS Certificate Manager.

### Administrar etiquetas (consola)

Puede utilizar la AWS Management Console para añadir, eliminar o editar etiquetas. También puede mostrar etiquetas en columnas.

### Agregar una etiqueta

Utilice el siguiente procedimiento para agregar etiquetas mediante la consola de ACM.

Para añadir una etiqueta a un certificado (consola)

- 1. Inicie sesión en la AWS Management Console y abra la consola de AWS Certificate Manager en <https://console.aws.amazon.com/acm/home>.
- 2. Elija la flecha situada al lado del certificado que desea etiquetar.
- 3. En el panel de detalles, desplácese hasta Tags.
- 4. Seleccione Edit y Add Tag.
- 5. Escriba una clave y un valor para la etiqueta.
- 6. Seleccione Save.

#### Eliminar una etiqueta

Utilice el siguiente procedimiento para eliminar etiquetas mediante la consola de ACM.

Para eliminar una etiqueta (consola)

- 1. Inicie sesión en la AWS Management Console y abra la consola de AWS Certificate Manager en <https://console.aws.amazon.com/acm/home>.
- 2. Elija la flecha junto al certificado que tiene la etiqueta que desea eliminar.
- 3. En el panel de detalles, desplácese hasta Tags.
- 4. Elija Edit (Editar).
- 5. Elija la X situada al lado de la etiqueta que desea eliminar.
- 6. Seleccione Save.

#### Editar una etiqueta

Utilice el siguiente procedimiento para editar etiquetas mediante la consola de ACM.

Para editar una etiqueta (consola)

- 1. Inicie sesión en la AWS Management Console y abra la consola de AWS Certificate Manager en <https://console.aws.amazon.com/acm/home>.
- 2. Elija la flecha situada al lado del certificado que desea editar.
- 3. En el panel de detalles, desplácese hasta Tags.
- 4. Elija Edit (Editar).
- 5. Modifique la clave o el valor de la etiqueta que desea cambiar.
- 6. Seleccione Save.

#### Mostrar etiquetas en columnas

Utilice el siguiente procedimiento para mostrar etiquetas en columnas en la consola de ACM.

Para mostrar las etiquetas en columnas (consola)

1. Inicie sesión en la AWS Management Console y abra la consola de AWS Certificate Manager en <https://console.aws.amazon.com/acm/home>.
2. Elija las etiquetas que desee mostrar eligiendo el icono de engranaje

### ₩.

situado en la esquina superior derecha de la consola.

3. Seleccione la casilla de verificación situada al lado de la etiqueta que desea mostrar en una columna.

## Administrar etiquetas (CLI)

Consulte los siguientes temas para aprender a añadir, mostrar y eliminar etiquetas utilizando la AWS CLI.

- [add-tags-to-certificate](https://docs.aws.amazon.com/cli/latest/reference/acm/add-tags-to-certificate.html)
- [list-tags-for-certificate](https://docs.aws.amazon.com/cli/latest/reference/acm/list-tags-for-certificate.html)
- [remove-tags-from-certificate](https://docs.aws.amazon.com/cli/latest/reference/acm/remove-tags-from-certificate.html)

## Administrar etiquetas (API de ACM)

Consulte los siguientes temas para aprender a añadir, listar y eliminar etiquetas utilizando la API.

- [AddTagsToCertificate](https://docs.aws.amazon.com/acm/latest/APIReference/API_AddTagsToCertificate.html)
- [ListTagsForCertificate](https://docs.aws.amazon.com/acm/latest/APIReference/API_ListTagsForCertificate.html)
- [RemoveTagsFromCertificate](https://docs.aws.amazon.com/acm/latest/APIReference/API_RemoveTagsFromCertificate.html)

# Supervisión y registro AWS Certificate Manager

El monitoreo es una parte importante del mantenimiento de la confiabilidad, la disponibilidad y el rendimiento de AWS Certificate Manager sus AWS soluciones. Debe recopilar los datos de supervisión de todas las partes de la AWS solución para poder depurar con mayor facilidad una falla multipunto en caso de que se produzca alguna.

En los siguientes temas se describen las herramientas de AWS supervisión de la nube disponibles para su uso con ACM.

Temas

- [Uso de Amazon EventBridge](#page-145-0)
- [Utilizándolo con CloudTrail AWS Certificate Manager](#page-160-0)
- [Métricas compatibles CloudWatch](#page-180-0)

# <span id="page-145-0"></span>Uso de Amazon EventBridge

Puede usar [Amazon EventBridge](https://docs.aws.amazon.com/eventbridge/latest/userguide/) (anteriormente CloudWatch Events) para automatizar sus AWS servicios y responder automáticamente a eventos del sistema, como problemas de disponibilidad de aplicaciones o cambios en los recursos. Los eventos de AWS los servicios, incluido ACM, se envían a Amazon casi EventBridge en tiempo real. Puede utilizar eventos para activar objetivos como AWS Lambda funciones, AWS Batch trabajos, temas de Amazon SNS y muchos otros. Para obtener más información, consulta [¿Qué es Amazon EventBridge?](https://docs.aws.amazon.com/eventbridge/latest/userguide/what-is-amazon-eventbridge.html)

### Temas

- [EventBridge Soporte de Amazon para ACM](#page-145-1)
- [Activación de acciones con Amazon EventBridge en ACM](#page-150-0)

## <span id="page-145-1"></span>EventBridge Soporte de Amazon para ACM

En este tema se enumeran y describen los eventos relacionados con la ACM compatibles con Amazon EventBridge.

### Evento próximo a la caducidad del certificado ACM

ACM envía eventos con vencimientos diarios para todos los certificados activos (públicos, privados e importados) a partir de 45 días antes de su fecha de vencimiento. Este tiempo se puede cambiar mediante la [PutAccountConfigurationa](https://docs.aws.amazon.com/acm/latest/APIReference/API_PutAccountConfiguration.html)cción de la API ACM.

ACM inicia automáticamente la renovación de los certificados aptos que ha emitido, pero los certificados importados deben volver a emitirse y volver a importarse antes de que caduquen para evitar interrupciones. Para obtener más información, consulte [Reimportar un certificado](https://docs.aws.amazon.com/acm/latest/userguide/import-reimport.html#reimport-certificate-api). Puede utilizar eventos de vencimiento para configurar la automatización a fin de volver a importar certificados a ACM. Para ver un ejemplo del uso de la automatización, consulte. AWS Lambd[aActivación de acciones con Amazon EventBridge en ACM](#page-150-0)

Los eventos de vencimiento próximo del certificado de ACM tienen la siguiente estructura.

```
{ 
   "version": "0", 
   "id": "id", 
   "detail-type": "ACM Certificate Approaching Expiration", 
   "source": "aws.acm", 
   "account": "account", 
   "time": "2020-09-30T06:51:08Z", 
   "region": "region", 
   "resources": [ 
     "arn:aws:acm:region:account:certificate/certificate_ID" 
   ], 
   "detail": { 
     "DaysToExpiry": 31, 
     "CommonName": "example.com" 
   }
}
```
Evento de vencimiento del certificado de ACM

## **a** Note Los eventos de certificado caducado no están disponibles para [los certificados importados](#page-129-0).

Los clientes pueden escuchar este evento para que les avise si caduca un certificado público o privado emitido por ACM en su cuenta.

AWS Certificate Manager Guía del usuario

Los eventos de vencimiento del certificado de ACM tienen la siguiente estructura.

```
{ 
     "version": "0", 
     "id": "id", 
     "detail-type": "ACM Certificate Expired", 
     "source": "aws.acm", 
     "account": "account", 
     "time": "2019-12-22T18:43:48Z", 
     "region": "region", 
     "resources": [ 
          "arn:aws:acm:region:account:certificate/certificate_ID" 
      ], 
      "detail": { 
          "CertificateType" : "AMAZON_ISSUED" | "PRIVATE", 
          "CommonName": "example.com", 
          "DomainValidationMethod" : "EMAIL" | "DNS", 
          "CertificateCreatedDate" : "2018-12-22T18:43:48Z", 
          "CertificateExpirationDate" : "2019-12-22T18:43:48Z", 
          "InUse" : TRUE | FALSE, 
          "Exported" : TRUE | FALSE 
     } 
  }
```
### Evento de certificado de ACM disponible

Los clientes pueden escuchar este evento para recibir una notificación cuando un certificado público o privado administrado esté listo para su uso. El evento se publica en fecha de emisión, renovación e importación. En el caso de un certificado privado, una vez que esté disponible, seguirá siendo necesaria la acción del cliente para implementarlo en los hosts.

Los eventos de certificado de ACM disponible tienen la siguiente estructura.

```
{ 
     "version": "0", 
     "id": "id", 
     "detail-type": "ACM Certificate Available", 
     "source": "aws.acm", 
     "account": "account", 
     "time": "2019-12-22T18:43:48Z", 
     "region": "region", 
     "resources": [ 
         "arn:aws:acm:region:account:certificate/certificate_ID"
```

```
 ], 
     "detail": { 
        "Action" : "ISSUANCE" | "RENEWAL" | "IMPORT" | "REIMPORT", 
        "CertificateType" : "AMAZON_ISSUED" | "PRIVATE" | "IMPORTED", 
        "CommonName": "example.com", 
        "DomainValidationMethod" : "EMAIL" | "DNS", 
        "CertificateCreatedDate" : "2019-12-22T18:43:48Z", 
        "CertificateExpirationDate" : "2019-12-22T18:43:48Z", 
        "DaysToExpiry" : 395, 
        "InUse" : TRUE | FALSE, 
        "Exported" : TRUE | FALSE 
      }
}
```
Evento de acción obligatoria para la renovación del certificado de ACM

### **a** Note

Acción de renovación del certificado Los eventos obligatorios no están disponibles para [los](#page-129-0) [certificados importados](#page-129-0).

Los clientes pueden escuchar este evento para recibir una alerta cuando se deba realizar una acción por parte del cliente antes de poder renovar un certificado. Por ejemplo, si un cliente agrega registros de CAA que impiden que ACM renueve un certificado, ACM publica este evento cuando la renovación automática falla 45 días antes del vencimiento. Si el cliente no toma ninguna medida, ACM realizará nuevos intentos de renovación a los 30, 15 días, 3 días y 1 día, o hasta que el cliente tome medidas, el certificado expire o ya no sea apto para la renovación. Se publica un evento para cada uno de estos intentos de renovación.

Los eventos de acción obligatoria para la renovación del certificado de ACM tienen la siguiente estructura.

```
{ 
    "version": "0", 
    "id": "id", 
    "detail-type": "ACM Certificate Renewal Action Required", 
    "source": "aws.acm", 
    "account": "account", 
    "time": "2019-12-22T18:43:48Z", 
    "region": "region",
```

```
 "resources": [ 
        "arn:aws:acm:region:account:certificate/certificate_ID" 
     ], 
     "detail": { 
        "CertificateType" : "AMAZON_ISSUED" | "PRIVATE", 
        "CommonName": "example.com", 
        "DomainValidationMethod" : "EMAIL" | "DNS", 
        "RenewalStatusReason" : "CAA_ERROR" | "PENDING_DOMAIN_VALIDATION" | 
  "NO_AVAILABLE_CONTACTS" | "ADDITIONAL_VERIFICATION_REQUIRED" | "DOMAIN_NOT_ALLOWED" 
  | "INVALID_PUBLIC_DOMAIN" | "DOMAIN_VALIDATION_DENIED" | "PCA_LIMIT_EXCEEDED" 
  | "PCA_INVALID_ARN" | "PCA_INVALID_STATE" | "PCA_REQUEST_FAILED" | 
  "PCA_NAME_CONSTRAINTS_VALIDATION" | "PCA_RESOURCE_NOT_FOUND" | "PCA_INVALID_ARGS" | 
  "PCA_INVALID_DURATION" | "PCA_ACCESS_DENIED" | "SLR_NOT_FOUND" | "OTHER", 
        "DaysToExpiry": 30, 
        "CertificateExpirationDate" : "2019-12-22T18:43:48Z", 
        "InUse" : TRUE | FALSE, 
        "Exported" : TRUE | FALSE 
    }
}
```
### <span id="page-149-0"></span>AWS eventos de salud

AWS los eventos de salud se generan para los certificados de la ACM que pueden renovarse. Para obtener información acerca de la elegibilidad para la renovación, consulte [Renovación administrada](#page-114-0) [para certificados de ACM.](#page-114-0)

Los eventos de estado se generan en dos situaciones:

- Cuando ocurre la renovación satisfactoria de un certificado público o privado.
- Cuando un cliente debe tomar medidas para que haya una renovación. Esto puede ser hacer clic en un enlace de un mensaje de correo electrónico (para certificados validados por correo electrónico) o la resolución de un error. Con cada evento se incluye uno de los siguientes códigos de evento. Los códigos se exponen como variables que se pueden utilizar para filtrar.
	- AWS\_ACM\_RENEWAL\_STATE\_CHANGE (el certificado ha sido renovado, ha vencido o está por vencer)
	- CAA\_CHECK\_FAILURE (la comprobación de CAA ha fallado)
	- AWS\_ACM\_RENEWAL\_FAILURE (para certificados firmados por una CA privada)

Los eventos de estado tienen la siguiente estructura. En este ejemplo, se ha generado un evento de AWS\_ACM\_RENEWAL\_STATE\_CHANGE.

```
{ 
    "source":[ 
        "aws.health" 
    ], 
    "detail-type":[ 
        "AWS Health Event" 
    ], 
    "detail":{ 
        "service":[ 
            "ACM" 
        ], 
        "eventTypeCategory":[ 
            "scheduledChange" 
        ], 
        "eventTypeCode":[ 
           "AWS ACM RENEWAL STATE CHANGE"
        ] 
    }
}
```
## <span id="page-150-0"></span>Activación de acciones con Amazon EventBridge en ACM

Puede crear EventBridge reglas de Amazon basadas en estos eventos y usar la EventBridge consola de Amazon para configurar las acciones que se llevan a cabo cuando se detectan los eventos. En esta sección se proporcionan ejemplos de procedimientos para configurar EventBridge las reglas de Amazon y las acciones resultantes.

### Temas

- [Respuesta a un evento con Amazon SNS](#page-150-1)
- [Respuesta a un evento con una función Lambda](#page-152-0)

### <span id="page-150-1"></span>Respuesta a un evento con Amazon SNS

En esta sección se muestra cómo configurar Amazon SNS para que envíe una notificación de texto siempre que ACM genere un evento de estado.

Complete el siguiente procedimiento para configurar una respuesta.

Para crear una EventBridge regla de Amazon y activar una acción

- 1. Crea una EventBridge regla de Amazon. Para obtener más información, consulta [Cómo crear](https://docs.aws.amazon.com/eventbridge/latest/userguide/eb-create-rule.html)  [EventBridge reglas de Amazon que reaccionen a los eventos.](https://docs.aws.amazon.com/eventbridge/latest/userguide/eb-create-rule.html)
	- a. En la EventBridge consola de Amazon, en [https://console.aws.amazon.com/events/,](https://console.aws.amazon.com/events/) dirígete a la página Eventos > Reglas y selecciona Crear regla.
	- b. En la página Create rule (Crear regla), seleccione Event Pattern (Patrón de eventos).
	- c. En Service Name (Nombre del servicio), elija Health (Estado) en el menú.
	- d. En Event Type (Tipo de evento), elija Specific Health events (Eventos de estado específicos).
	- e. Seleccione Specific service(s) (Servicios específicos) y elija ACM en el menú.
	- f. Seleccione Specific event type category(s) (Categoría[s] específica[s] de tipo de evento) y elija accountNotification.
	- g. Elija Any event type code (Cualquier código de tipo de evento).
	- h. Elija Add resource (Agregar recurso).
	- i. En el editor Event pattern preview (Vista previa de patrón de eventos), pegue el patrón JSON que emitió el evento. En este ejemplo se utiliza el patrón de la sección [AWS eventos](#page-149-0)  [de salud](#page-149-0).

```
{ 
    "source":[ 
        "aws.health" 
    ], 
    "detail-type":[ 
        "AWS Health Event" 
    ], 
    "detail":{ 
        "service":[ 
            "ACM" 
        ], 
        "eventTypeCategory":[ 
            "scheduledChange" 
        ], 
        "eventTypeCode":[ 
           "AWS ACM RENEWAL STATE CHANGE"
       \mathbf{I} }
```
}

### 2. Configure una acción.

En la sección Targets (Destinos), puede elegir entre muchos servicios que pueden consumir su evento de forma inmediata, como Amazon Simple Notification Service (SNS), o puede elegir Lambda function (Función Lambda) para pasar el evento a código personalizado ejecutable. Para consultar un ejemplo de una implementación de AWS Lambda , consulte [Respuesta a un](#page-152-0)  [evento con una función Lambda.](#page-152-0)

### <span id="page-152-0"></span>Respuesta a un evento con una función Lambda

Este procedimiento muestra cómo AWS Lambda escuchar en Amazon EventBridge, crear notificaciones con Amazon Simple Notification Service (SNS) y publicar los resultados en Amazon, lo que proporciona visibilidad a AWS Security Hub los administradores y equipos de seguridad.

<span id="page-152-1"></span>Para configurar una función Lambda y un rol de IAM

1. En primer lugar, configure un rol AWS Identity and Access Management (de IAM) y defina los permisos que necesita la función Lambda. Esta práctica recomendada de seguridad brinda flexibilidad a la hora de designar quién tiene autorización para llamar a la función y de limitar los permisos concedidos a esa persona. No se recomienda ejecutar la mayoría de AWS las operaciones directamente con una cuenta de usuario y, especialmente, con una cuenta de administrador.

Abra la consola de IAM en [https://console.aws.amazon.com/iam/.](https://console.aws.amazon.com/iam/)

2. Utilice el editor de políticas de JSON para crear la política definida en la siguiente plantilla. Proporcione su propia región y los detalles AWS de su cuenta. Para obtener más información, consulte [Creación de políticas en la pestaña de JSON](https://docs.aws.amazon.com/IAM/latest/UserGuide/access_policies_create-console.html#access_policies_create-json-editor).

```
{ 
    "Version":"2012-10-17", 
    "Statement":[ 
       { 
           "Sid":"LambdaCertificateExpiryPolicy1", 
           "Effect":"Allow", 
           "Action":"logs:CreateLogGroup", 
           "Resource":"arn:aws:logs:<region>:<AWS-ACCT-NUMBER>:*" 
       }, 
        {
```

```
 "Sid":"LambdaCertificateExpiryPolicy2", 
           "Effect":"Allow", 
           "Action":[ 
              "logs:CreateLogStream", 
              "logs:PutLogEvents" 
           ], 
           "Resource":[ 
              "arn:aws:logs:<region>:<AWS-ACCT-NUMBER>:log-group:/aws/lambda/handle-
expiring-certificates:*" 
           ] 
       }, 
       { 
           "Sid":"LambdaCertificateExpiryPolicy3", 
           "Effect":"Allow", 
           "Action":[ 
              "acm:DescribeCertificate", 
              "acm:GetCertificate", 
              "acm:ListCertificates", 
              "acm:ListTagsForCertificate" 
           ], 
           "Resource":"*" 
       }, 
       { 
           "Sid":"LambdaCertificateExpiryPolicy4", 
           "Effect":"Allow", 
           "Action":"SNS:Publish", 
           "Resource":"*" 
       }, 
       { 
           "Sid":"LambdaCertificateExpiryPolicy5", 
           "Effect":"Allow", 
           "Action":[ 
              "SecurityHub:BatchImportFindings", 
              "SecurityHub:BatchUpdateFindings", 
              "SecurityHub:DescribeHub" 
           ], 
           "Resource":"*" 
       }, 
       { 
           "Sid":"LambdaCertificateExpiryPolicy6", 
           "Effect":"Allow", 
           "Action":"cloudwatch:ListMetrics", 
           "Resource":"*" 
       }
```
 $\mathbf{I}$ 

}

- 3. Cree un rol de IAM y adjúntele la política nueva. Para obtener información sobre cómo crear un rol de IAM y adjuntar una política, consulte [Crear un rol para un AWS servicio \(consola\).](https://docs.aws.amazon.com/IAM/latest/UserGuide/id_roles_create_for-service.html#roles-creatingrole-service-console)
- 4. [Abra la AWS Lambda consola en https://console.aws.amazon.com/lambda/.](https://console.aws.amazon.com/lambda/)
- 5. Cree la función Lambda. Para obtener más información, consulte [Crear una función Lambda con](https://docs.aws.amazon.com/lambda/latest/dg/getting-started-create-function.html)  [la consola](https://docs.aws.amazon.com/lambda/latest/dg/getting-started-create-function.html). Realice los siguientes pasos:
	- a. En la página Create function (Crear función), elija la opción Author from scratch (Crear desde cero) para crear la función.
	- b. Especifique un nombre como «handle-expiring-certificates» en el campo Nombre de la función.
	- c. En la lista Runtime (Tiempo de ejecución), elija Python 3.8.
	- d. Expanda Change default execution role (Cambiar rol de ejecución predeterminado) y elija Use an existing role (Utilizar un rol existente).
	- e. En la lista Existing role (Rol existente), elija el rol que creó antes.
	- f. Elija Crear función.
	- g. En Function code (Código de la función), inserte el siguiente código:

```
# Copyright 2021 Amazon.com, Inc. or its affiliates. All Rights Reserved.
# SPDX-License-Identifier: MIT-0
#
# Permission is hereby granted, free of charge, to any person obtaining a copy 
 of this
# software and associated documentation files (the "Software"), to deal in the 
 Software
# without restriction, including without limitation the rights to use, copy, 
 modify,
# merge, publish, distribute, sublicense, and/or sell copies of the Software, 
 and to
# permit persons to whom the Software is furnished to do so.
#
# THE SOFTWARE IS PROVIDED "AS IS", WITHOUT WARRANTY OF ANY KIND, EXPRESS OR 
 IMPLIED,
# INCLUDING BUT NOT LIMITED TO THE WARRANTIES OF MERCHANTABILITY, FITNESS FOR A
# PARTICULAR PURPOSE AND NONINFRINGEMENT. IN NO EVENT SHALL THE AUTHORS OR 
  COPYRIGHT
```

```
# HOLDERS BE LIABLE FOR ANY CLAIM, DAMAGES OR OTHER LIABILITY, WHETHER IN AN 
 ACTION
# OF CONTRACT, TORT OR OTHERWISE, ARISING FROM, OUT OF OR IN CONNECTION WITH 
 THE
# SOFTWARE OR THE USE OR OTHER DEALINGS IN THE SOFTWARE.
import json
import boto3
import os
from datetime import datetime, timedelta, timezone
# -------------------------------------------
# setup global data
# -------------------------------------------
utc = timezone.utc
# make today timezone aware
today = datetime.now().replace(tzinfo=utc)
# set up time window for alert - default to 45 if its missing
if os.environ.get('EXPIRY_DAYS') is None: 
    expiry_days = 45
else: 
    expiry days = int(os.environ['EXPIRY DAYS'])expiry_window = today + timedelta(days = expiry_days)
def lambda_handler(event, context): 
     # if this is coming from the ACM event, its for a single certificate 
     if (event['detail-type'] == "ACM Certificate Approaching Expiration"): 
         response = handle_single_cert(event, context.invoked_function_arn) 
     return { 
         'statusCode': 200, 
         'body': response 
     }
def handle single cert(event, context arn):
    cert client = boto3.client('acm')
     cert_details = 
  cert_client.describe_certificate(CertificateArn=event['resources'][0]) 
     result = 'The following certificate is expiring within ' + str(expiry_days) 
  + ' days: ' + cert_details['Certificate']['DomainName'] 
     # check the expiry window before logging to Security Hub and sending an SNS 
     if cert_details['Certificate']['NotAfter'] < expiry_window: 
         # This call is the text going into the SNS notification 
         result = result + ' (' + cert_details['Certificate']['CertificateArn'] 
 + ') ' # this call is publishing to SH 
        result = result + ' - ' + log finding to sh(event, cert details,
  context_arn)
```

```
 # if there's an SNS topic, publish a notification to it 
         if os.environ.get('SNS_TOPIC_ARN') is None: 
             response = result 
         else: 
            sns client = boto3.client('sns')
             response = sns_client.publish(TopicArn=os.environ['SNS_TOPIC_ARN'], 
 Message=result, Subject='Certificate Expiration Notification') 
     return result
def log_finding_to_sh(event, cert_details, context_arn): 
     # setup for security hub 
     sh_region = get_sh_region(event['region']) 
     sh_hub_arn = "arn:aws:securityhub:{0}:{1}:hub/default".format(sh_region, 
 event['account']) 
     sh_product_arn = "arn:aws:securityhub:{0}:{1}:product/{1}/
default".format(sh_region, event['account']) 
     # check if security hub is enabled, and if the hub arn exists 
     sh_client = boto3.client('securityhub', region_name = sh_region) 
     try: 
         sh_enabled = sh_client.describe_hub(HubArn = sh_hub_arn) 
     # the previous command throws an error indicating the hub doesn't exist or 
  lambda doesn't have rights to it so we'll stop attempting to use it 
     except Exception as error: 
         sh_enabled = None 
         print ('Default Security Hub product doesn\'t exist') 
         response = 'Security Hub disabled' 
     # This is used to generate the URL to the cert in the Security Hub Findings 
  to link directly to it 
     cert_id = right(cert_details['Certificate']['CertificateArn'], 36) 
     if sh_enabled: 
         # set up a new findings list 
        new findings = []
             # add expiring certificate to the new findings list 
         new_findings.append({ 
             "SchemaVersion": "2018-10-08", 
             "Id": cert_id, 
             "ProductArn": sh_product_arn, 
             "GeneratorId": context_arn, 
             "AwsAccountId": event['account'], 
             "Types": [ 
                  "Software and Configuration Checks/AWS Config Analysis" 
             ], 
             "CreatedAt": event['time'], 
             "UpdatedAt": event['time'], 
             "Severity": {
```

```
 "Original": '89.0', 
                 "Label": 'HIGH' 
             }, 
             "Title": 'Certificate expiration', 
             "Description": 'cert expiry', 
             'Remediation': { 
                  'Recommendation': { 
                      'Text': 'A new certificate for ' + 
  cert_details['Certificate']['DomainName'] + ' should be imported to replace 
 the existing imported certificate before expiration', 
                      'Url': "https://console.aws.amazon.com/acm/home?region=" + 
 event['region'] + "#/?id=" + cert_id } 
             }, 
             'Resources': [ 
\overline{a}'Id': event['id'],
                      'Type': 'ACM Certificate', 
                      'Partition': 'aws', 
                      'Region': event['region'] 
 } 
             ], 
             'Compliance': {'Status': 'WARNING'} 
         }) 
         # push any new findings to security hub 
         if new_findings: 
             try: 
                 response = 
 sh_client.batch_import_findings(Findings=new_findings) 
                 if response['FailedCount'] > 0: 
                     print("Failed to import {} 
 findings".format(response['FailedCount'])) 
             except Exception as error: 
                 print("Error: ", error) 
                 raise 
     return json.dumps(response)
# function to setup the sh region 
def get_sh_region(event_region): 
     # security hub findings may need to go to a different region so set that 
 here 
     if os.environ.get('SECURITY_HUB_REGION') is None: 
         sh_region_local = event_region 
     else: 
         sh_region_local = os.environ['SECURITY_HUB_REGION']
```
 return sh\_region\_local # quick function to trim off right side of a string def right(value, count): # To get right part of string, use negative first index in slice. return value[-count:]

- h. En Environment variables (Variables de entorno), elija Edit (Editar) y, opcionalmente, agregue las siguientes variables.
	- (Opcional) EXPIRY\_DAYS

Especifica el tiempo de espera, en días, antes de que se envíe el aviso de vencimiento del certificado. La función tiene un valor predeterminado de 45 días, pero puede especificar valores personalizados.

• (Opcional) SNS\_TOPIC\_ARN

Especifica un ARN para un Amazon SNS. Proporcione el ARN completo en el formato arn:aws:sns:*<region>*:*<account-number>*:*<topic-name>*.

• (Opcional) SECURITY\_HUB\_REGION

Especifica AWS Security Hub uno en una región diferente. Si no se especifica, se utiliza la región de la función Lambda en ejecución. Si la función se ejecuta en varias regiones, puede ser conveniente que todos los mensajes de certificado vayan a Security Hub en una sola región.

- i. En Basic settings (Configuración básica), establezca el valor Timeout (Tiempo de espera) en 30 segundos.
- j. En la parte superior de la página, elija Deploy (Implementar).

Complete las tareas del siguiente procedimiento para comenzar a utilizar esta solución.

Automatizar un aviso de vencimiento por correo electrónico

En este ejemplo, proporcionamos un solo correo electrónico para cada certificado que caduca en el momento en que Amazon EventBridge genera el evento. De forma predeterminada, cada día ACM genera un evento para un certificado al que le quedan 45 días o menos para vencer. (Este período se puede personalizar mediante el [PutAccountConfiguration](https://docs.aws.amazon.com/acm/latest/APIReference/API_PutAccountConfiguration.html)funcionamiento de la API ACM). Cada uno de estos eventos activa la siguiente cadena de acciones automatizadas:

ACM raises Amazon EventBridge event #

```
>>>>>>> events 
           Event matches Amazon EventBridge rule # 
                      Rule calls Lambda function # 
                                 Function sends SNS email and logs a Finding in Security 
  Hub
```
- 1. Cree la función Lambda y configure los permisos. (Ya se ha completado, consulte [Para](#page-152-1) [configurar una función Lambda y un rol de IAM](#page-152-1)).
- 2. Cree un tema de SNS estándar para la función Lambda que se utilizará a fin de enviar notificaciones. Para obtener más información, consulte [Creación de un tema de Amazon SNS.](https://docs.aws.amazon.com/sns/latest/dg/sns-create-topic.html)
- 3. Suscriba las partes interesadas al tema de SNS nuevo. Para obtener más información, consulte [Suscripción a un tema de Amazon SNS.](https://docs.aws.amazon.com/sns/latest/dg/sns-create-subscribe-endpoint-to-topic.html)
- 4. Cree una EventBridge regla de Amazon para activar la función Lambda. Para obtener más información, consulta [Cómo crear EventBridge reglas de Amazon que reaccionen a los eventos](https://docs.aws.amazon.com/eventbridge/latest/userguide/eb-create-rule.html).

En la EventBridge consola de Amazon, en [https://console.aws.amazon.com/events/,](https://console.aws.amazon.com/events/) dirígete a la página Eventos > Reglas y selecciona Crear regla. Especifique el Service Name (Nombre del servicio), Event Type (Tipo de evento) y Lambda function (Función Lambda). En el editor Event Pattern preview (Vista previa de patrón de eventos), pegue el siguiente código:

```
{ 
   "source": [ 
     "aws.acm" 
   ], 
   "detail-type": [ 
     "ACM Certificate Approaching Expiration" 
   ]
}
```
Un evento como el que recibe Lambda se muestra en Show sample event(s) (Mostrar eventos de muestra):

```
{ 
   "version": "0", 
   "id": "9c95e8e4-96a4-ef3f-b739-b6aa5b193afb", 
   "detail-type": "ACM Certificate Approaching Expiration",
```

```
 "source": "aws.acm", 
   "account": "123456789012", 
   "time": "2020-09-30T06:51:08Z", 
   "region": "us-east-1", 
   "resources": [ 
     "arn:aws:acm:us-east-1:123456789012:certificate/61f50cd4-45b9-4259-b049-
d0a53682fa4b" 
   ], 
   "detail": { 
     "DaysToExpiry": 31, 
     "CommonName": "My Awesome Service" 
   }
}
```
### Eliminación

Una vez que ya no necesite la configuración de ejemplo, o cualquier configuración, es una práctica recomendada eliminar todos los rastros de esta para evitar problemas de seguridad y cargos futuros inesperados:

- Política y rol de IAM
- Función de Lambda
- CloudWatch Regla de eventos
- CloudWatch Registros asociados a Lambda
- Tema de SNS

## <span id="page-160-0"></span>Utilizándolo con CloudTrail AWS Certificate Manager

AWS Certificate Manager está integrado con AWS CloudTrail un servicio que proporciona un registro de las acciones realizadas por un usuario, un rol o un AWS servicio en ACM. CloudTrail está activado de forma predeterminada en su AWS cuenta. CloudTrail captura las llamadas a la API de ACM como eventos, incluidas las llamadas desde la consola de ACM y las llamadas en código a las operaciones de la API de ACM. Si configura una ruta, puede habilitar la entrega continua de CloudTrail eventos a un bucket de Amazon S3, incluidos los eventos de ACM. Si no configura una ruta, podrá ver los eventos más recientes en la CloudTrail consola, en el historial de eventos.

Con la información recopilada por usted CloudTrail, puede determinar la solicitud que se realizó a ACM, la dirección IP desde la que se realizó la solicitud, quién la hizo, cuándo se realizó y detalles

adicionales. Para obtener más información, consulte [Visualización de eventos con el historial de](https://docs.aws.amazon.com/awscloudtrail/latest/userguide/view-cloudtrail-events.html)  [CloudTrail eventos.](https://docs.aws.amazon.com/awscloudtrail/latest/userguide/view-cloudtrail-events.html) Cuando se produce una actividad de eventos admitida en ACM, esa actividad se registra en un CloudTrail evento junto con otros eventos de AWS servicio en el historial de eventos. Puede ver, buscar y descargar los últimos eventos de la cuenta de AWS .

Además, puede configurar otros AWS servicios para analizar más a fondo los datos de eventos recopilados en los CloudTrail registros y actuar en función de ellos.

Para obtener más información al respecto CloudTrail, consulte la siguiente documentación:

- [AWS CloudTrail Guía del usuario.](https://docs.aws.amazon.com/awscloudtrail/latest/userguide/)
- [Introducción a la creación de registros de seguimiento](https://docs.aws.amazon.com/awscloudtrail/latest/userguide/cloudtrail-create-and-update-a-trail.html)
- [CloudTrail Servicios e integraciones compatibles](https://docs.aws.amazon.com/awscloudtrail/latest/userguide/cloudtrail-aws-service-specific-topics.html#cloudtrail-aws-service-specific-topics-integrations)
- [Configuración de las notificaciones de Amazon SNS para CloudTrail](https://docs.aws.amazon.com/awscloudtrail/latest/userguide/getting_notifications_top_level.html)
- [Recibir archivos de CloudTrail registro de varias regiones](https://docs.aws.amazon.com/awscloudtrail/latest/userguide/receive-cloudtrail-log-files-from-multiple-regions.html) y [recibir archivos de CloudTrail registro](https://docs.aws.amazon.com/awscloudtrail/latest/userguide/cloudtrail-receive-logs-from-multiple-accounts.html)  [de varias cuentas](https://docs.aws.amazon.com/awscloudtrail/latest/userguide/cloudtrail-receive-logs-from-multiple-accounts.html)

#### Temas

- [Se admiten acciones de la API ACM en el registro CloudTrail](#page-161-0)
- [Registro de llamadas a la API para servicios integrados](#page-175-0)

### <span id="page-161-0"></span>Se admiten acciones de la API ACM en el registro CloudTrail

ACM admite el registro de las siguientes acciones como eventos en los archivos de CloudTrail registro:

Cada entrada de registro o evento contiene información sobre quién generó la solicitud. La información de identidad del usuario le ayuda a determinar lo siguiente:

- Si la solicitud se realizó con credenciales de usuario Usuario raíz de la cuenta de AWS o AWS Identity and Access Management (IAM).
- Si la solicitud se realizó con credenciales de seguridad temporales de un rol o fue un usuario federado.
- Si la solicitud la realizó otro servicio AWS

Para obtener más información, consulte el elemento [CloudTrailUserIdentity.](https://docs.aws.amazon.com/awscloudtrail/latest/userguide/cloudtrail-event-reference-user-identity.html)

Las siguientes secciones proporcionan registros de ejemplo para las operaciones de la API admitidas.

- [Adición de etiquetas a un certificado \(A](#page-162-0)[ddTagsToCertificate](https://docs.aws.amazon.com/acm/latest/APIReference/API_AddTagsToCertificate.html)[\)](#page-162-0)
- [Eliminación de un certificado \(D](#page-163-0)[eleteCertificate](https://docs.aws.amazon.com/acm/latest/APIReference/API_DeleteCertificate.html)[\)](#page-163-0)
- [Descripción de un certificado \(](#page-164-0)[DescribeCertificate](https://docs.aws.amazon.com/acm/latest/APIReference/API_DescribeCertificate.html)[\)](#page-164-0)
- [Exportación de un certificado \(E](#page-165-0)[xportCertificate](https://docs.aws.amazon.com/acm/latest/APIReference/API_ExportCertificate.html)[\)](#page-165-0)
- [Importación de un certificado \(](#page-167-0)[ImportCertificat](https://docs.aws.amazon.com/acm/latest/APIReference/API_ImportCertificate.html)[e\)](#page-167-0)
- [Enumeración de certificados \(L](#page-169-0)[istCertificate](https://docs.aws.amazon.com/acm/latest/APIReference/API_ListCertificates.html)[s\)](#page-169-0)
- [Enumeración de etiquetas de un certificado \(L](#page-170-0)[istTagsForCertificat](https://docs.aws.amazon.com/acm/latest/APIReference/API_ListTagsForCertificate.html)[e\)](#page-170-0)
- [Eliminación de etiquetas de un certificado \(R](#page-171-0)[emoveTagsFromCertificate](https://docs.aws.amazon.com/acm/latest/APIReference/API_RemoveTagsFromCertificate.html)[\)](#page-171-0)
- [Solicitud de un certificado \(R](#page-172-0)[equestCertificate](https://docs.aws.amazon.com/acm/latest/APIReference/API_RequestCertificate.html)[\)](#page-172-0)
- [Reenvío del correo electrónico de validación \(](#page-173-0)[ResendValidationEmai](https://docs.aws.amazon.com/acm/latest/APIReference/API_ResendValidationEmail.html)[l\)](#page-173-0)
- [Recuperación de un certificado \(G](#page-174-0)[etCertificate](https://docs.aws.amazon.com/acm/latest/APIReference/API_GetCertificate.html)[\)](#page-174-0)

<span id="page-162-0"></span>Adición de etiquetas a un certificado [\(AddTagsToCertificate\)](https://docs.aws.amazon.com/acm/latest/APIReference/API_AddTagsToCertificate.html)

El siguiente CloudTrail ejemplo muestra los resultados de una llamada a la API. [AddTagsToCertificate](https://docs.aws.amazon.com/acm/latest/APIReference/API_AddTagsToCertificate.html)

```
{ 
    "Records":[ 
       { 
           "eventVersion":"1.04", 
           "userIdentity":{ 
              "type":"IAMUser", 
              "principalId":"AIDACKCEVSQ6C2EXAMPLE", 
              "arn":"arn:aws:iam::123456789012:user/Alice", 
              "accountId":"123456789012", 
              "accessKeyId":"AKIAIOSFODNN7EXAMPLE", 
              "userName":"Alice" 
           }, 
           "eventTime":"2016-04-06T13:53:53Z", 
           "eventSource":"acm.amazonaws.com", 
           "eventName":"AddTagsToCertificate", 
           "awsRegion":"us-east-1", 
           "sourceIPAddress":"192.0.2.0",
```

```
 "userAgent":"aws-cli/1.10.16", 
          "requestParameters":{ 
             "tags":[ 
\overline{a} "value":"Alice", 
                    "key":"Admin" 
 } 
             ], 
             "certificateArn":"arn:aws:acm:us-east-1:123456789012:certificate/
fedcba98-7654-3210-fedc-ba9876543210" 
          }, 
          "responseElements":null, 
          "requestID":"fedcba98-7654-3210-fedc-ba9876543210", 
          "eventID":"fedcba98-7654-3210-fedc-ba9876543210", 
          "eventType":"AwsApiCall", 
          "recipientAccountId":"123456789012" 
       } 
    ]
}
```
### <span id="page-163-0"></span>Eliminación de un certificado ([DeleteCertificate](https://docs.aws.amazon.com/acm/latest/APIReference/API_DeleteCertificate.html))

El siguiente CloudTrail ejemplo muestra los resultados de una llamada a la [DeleteCertificate](https://docs.aws.amazon.com/acm/latest/APIReference/API_DeleteCertificate.html)API.

```
{ 
    "Records":[ 
       { 
           "eventVersion":"1.04", 
           "userIdentity":{ 
              "type":"IAMUser", 
              "principalId":"AIDACKCEVSQ6C2EXAMPLE", 
              "arn":"arn:aws:iam::123456789012:user/Alice", 
              "accountId":"123456789012", 
              "accessKeyId":"AKIAIOSFODNN7EXAMPLE", 
              "userName":"Alice" 
           }, 
           "eventTime":"2016-03-18T00:00:26Z", 
           "eventSource":"acm.amazonaws.com", 
           "eventName":"DeleteCertificate", 
           "awsRegion":"us-east-1", 
           "sourceIPAddress":"192.0.2.0", 
           "userAgent":"aws-cli/1.9.15",
```

```
 "requestParameters":{ 
              "certificateArn":"arn:aws:acm:us-east-1:123456789012:certificate/
fedcba98-7654-3210-fedc-ba9876543210" 
          }, 
          "responseElements":null, 
          "requestID":"01234567-89ab-cdef-0123-456789abcdef", 
          "eventID":"01234567-89ab-cdef-0123-456789abcdef", 
          "eventType":"AwsApiCall", 
          "recipientAccountId":"123456789012" 
       } 
    ]
}
```
### <span id="page-164-0"></span>Descripción de un certificado [\(DescribeCertificate](https://docs.aws.amazon.com/acm/latest/APIReference/API_DescribeCertificate.html))

El siguiente CloudTrail ejemplo muestra los resultados de una llamada a la [DescribeCertificateA](https://docs.aws.amazon.com/acm/latest/APIReference/API_DescribeCertificate.html)PI.

### **a** Note

El CloudTrail registro de la DescribeCertificate operación no muestra información sobre el certificado ACM que especifique. Puede ver la información sobre el certificado mediante la consola AWS Command Line Interface, la o la [DescribeCertificate](https://docs.aws.amazon.com/acm/latest/APIReference/API_DescribeCertificate.html)API.

```
{ 
    "Records":[ 
       { 
           "eventVersion":"1.04", 
           "userIdentity":{ 
              "type":"IAMUser", 
              "principalId":"AIDACKCEVSQ6C2EXAMPLE", 
              "arn":"arn:aws:iam::123456789012:user/Alice", 
              "accountId":"123456789012", 
              "accessKeyId":"AKIAIOSFODNN7EXAMPLE", 
              "userName":"Alice" 
           }, 
           "eventTime":"2016-03-18T00:00:42Z", 
           "eventSource":"acm.amazonaws.com", 
           "eventName":"DescribeCertificate", 
           "awsRegion":"us-east-1", 
           "sourceIPAddress":"192.0.2.0", 
           "userAgent":"aws-cli/1.9.15",
```

```
 "requestParameters":{ 
              "certificateArn":"arn:aws:acm:us-east-1:123456789012:certificate/
fedcba98-7654-3210-fedc-ba9876543210" 
          }, 
          "responseElements":null, 
          "requestID":"fedcba98-7654-3210-fedc-ba9876543210", 
          "eventID":"fedcba98-7654-3210-fedc-ba9876543210", 
          "eventType":"AwsApiCall", 
          "recipientAccountId":"123456789012" 
       } 
    ]
}
```
### <span id="page-165-0"></span>Exportación de un certificado ([ExportCertificate](https://docs.aws.amazon.com/acm/latest/APIReference/API_ExportCertificate.html))

En el siguiente CloudTrail ejemplo, se muestran los resultados de una llamada a la [ExportCertificateA](https://docs.aws.amazon.com/acm/latest/APIReference/API_ExportCertificate.html)PI.

```
{ 
    "Records":[ 
       { 
           "version":"0", 
           "id":"01234567-89ab-cdef-0123-456789abcdef", 
           "detail-type":"AWS API Call via CloudTrail", 
           "source":"aws.acm", 
           "account":"123456789012", 
           "time":"2018-05-24T15:28:11Z", 
           "region":"us-east-1", 
           "resources":[ 
           ], 
           "detail":{ 
              "eventVersion":"1.04", 
              "userIdentity":{ 
                  "type":"Root", 
                 "principalId":"123456789012", 
                 "arn":"arn:aws:iam::123456789012:user/Alice", 
                 "accountId":"123456789012", 
                 "accessKeyId":"AKIAIOSFODNN7EXAMPLE", 
                 "userName":"Alice" 
              }, 
              "eventTime":"2018-05-24T15:28:11Z", 
              "eventSource":"acm.amazonaws.com",
```

```
 "eventName":"ExportCertificate", 
             "awsRegion":"us-east-1", 
             "sourceIPAddress":"192.0.2.0", 
             "userAgent":"aws-cli/1.15.4 Python/2.7.9 Windows/8 botocore/1.10.4", 
             "requestParameters":{ 
                "passphrase":{ 
                   "hb":[ 
42,42, 42, 
                      42, 
                      42, 
                      42, 
                      42, 
                      42, 
                      42, 
42 and 42
 ], 
                   "offset":0, 
                   "isReadOnly":false, 
                   "bigEndian":true, 
                   "nativeByteOrder":false, 
                   "mark":-1, 
                   "position":0, 
                   "limit":10, 
                   "capacity":10, 
                   "address":0 
                }, 
                "certificateArn":"arn:aws:acm:us-east-1:123456789012:certificate/
fedcba98-7654-3210-fedc-ba9876543210" 
             }, 
             "responseElements":{ 
                 "certificateChain": 
                 "-----BEGIN CERTIFICATE----- 
                 base64 certificate
                 -----END CERTIFICATE----- 
                 -----BEGIN CERTIFICATE----- 
                 base64 certificate
                 -----END CERTIFICATE-----", 
                 "privateKey":"**********", 
                 "certificate": 
                 "-----BEGIN CERTIFICATE----- 
                 base64 certificate
                 -----END CERTIFICATE-----"
```

```
 }, 
              "requestID":"01234567-89ab-cdef-0123-456789abcdef", 
              "eventID":"fedcba98-7654-3210-fedc-ba9876543210", 
               "eventType":"AwsApiCall" 
           } 
       } 
    ]
}
```
<span id="page-167-0"></span>Importación de un certificado [\(ImportCertificate\)](https://docs.aws.amazon.com/acm/latest/APIReference/API_ImportCertificate.html)

El siguiente ejemplo muestra la entrada de CloudTrail registro que registra una llamada a la operación de la [ImportCertificate](https://docs.aws.amazon.com/acm/latest/APIReference/API_ImportCertificate.html)API de ACM.

```
{ 
    "eventVersion":"1.04", 
    "userIdentity":{ 
       "type":"IAMUser", 
       "principalId":"AIDACKCEVSQ6C2EXAMPLE", 
       "arn":"arn:aws:iam::111122223333:user/Alice", 
       "accountId":"111122223333", 
       "accessKeyId":"AKIAIOSFODNN7EXAMPLE", 
       "userName":"Alice" 
    }, 
    "eventTime":"2016-10-04T16:01:30Z", 
    "eventSource":"acm.amazonaws.com", 
    "eventName":"ImportCertificate", 
    "awsRegion":"ap-southeast-2", 
    "sourceIPAddress":"54.240.193.129", 
    "userAgent":"Coral/Netty", 
    "requestParameters":{ 
       "privateKey":{ 
           "hb":[ 
              "byte", 
              "byte", 
              "byte", 
              "..." 
           ], 
           "offset":0, 
           "isReadOnly":false, 
           "bigEndian":true, 
           "nativeByteOrder":false, 
           "mark":-1,
```

```
 "position":0, 
           "limit":1674, 
           "capacity":1674, 
           "address":0 
        }, 
        "certificateChain":{ 
           "hb":[ 
               "byte", 
               "byte", 
               "byte", 
               "..." 
           ], 
           "offset":0, 
           "isReadOnly":false, 
           "bigEndian":true, 
           "nativeByteOrder":false, 
           "mark":-1, 
           "position":0, 
           "limit":2105, 
           "capacity":2105, 
           "address":0 
        }, 
        "certificate":{ 
           "hb":[ 
               "byte", 
               "byte", 
               "byte", 
               "..." 
           ], 
           "offset":0, 
           "isReadOnly":false, 
           "bigEndian":true, 
           "nativeByteOrder":false, 
           "mark":-1, 
           "position":0, 
           "limit":2503, 
           "capacity":2503, 
           "address":0 
        } 
    }, 
    "responseElements":{ 
        "certificateArn":"arn:aws:acm:ap-
southeast-2:111122223333:certificate/01234567-89ab-cdef-0123-456789abcdef" 
    },
```

```
 "requestID":"01234567-89ab-cdef-0123-456789abcdef", 
 "eventID":"01234567-89ab-cdef-0123-456789abcdef", 
 "eventType":"AwsApiCall", 
 "recipientAccountId":"111122223333"
```
<span id="page-169-0"></span>Enumeración de certificados [\(ListCertificates\)](https://docs.aws.amazon.com/acm/latest/APIReference/API_ListCertificates.html)

El siguiente CloudTrail ejemplo muestra los resultados de una llamada a la [ListCertificates](https://docs.aws.amazon.com/acm/latest/APIReference/API_ListCertificates.html)API.

### **a** Note

}

El CloudTrail registro de la ListCertificates operación no muestra los certificados de ACM. Puede ver la lista de certificados mediante la consola AWS Command Line Interface, la o la [ListCertificates](https://docs.aws.amazon.com/acm/latest/APIReference/API_ListCertificates.html)API.

```
{ 
    "Records":[ 
        { 
           "eventVersion":"1.04", 
           "userIdentity":{ 
              "type":"IAMUser", 
              "principalId":"AIDACKCEVSQ6C2EXAMPLE", 
              "arn":"arn:aws:iam::123456789012:user/Alice", 
              "accountId":"123456789012", 
              "accessKeyId":"AKIAIOSFODNN7EXAMPLE", 
              "userName":"Alice" 
           }, 
           "eventTime":"2016-03-18T00:00:43Z", 
           "eventSource":"acm.amazonaws.com", 
           "eventName":"ListCertificates", 
           "awsRegion":"us-east-1", 
           "sourceIPAddress":"192.0.2.0", 
           "userAgent":"aws-cli/1.9.15", 
           "requestParameters":{ 
              "maxItems":1000, 
              "certificateStatuses":[ 
                  "ISSUED" 
             \mathbf{I} }, 
           "responseElements":null,
```

```
 "requestID":"74c99844-ec9c-11e5-ac34-d1e4dfe1a11b", 
           "eventID":"cdfe1051-88aa-4aa3-8c33-a325270bff21", 
           "eventType":"AwsApiCall", 
           "recipientAccountId":"123456789012" 
        } 
   \mathbf{I}}
```
<span id="page-170-0"></span>Enumeración de etiquetas de un certificado ([ListTagsForCertificate](https://docs.aws.amazon.com/acm/latest/APIReference/API_ListTagsForCertificate.html))

En el siguiente CloudTrail ejemplo, se muestran los resultados de una llamada a la [ListTagsForCertificate](https://docs.aws.amazon.com/acm/latest/APIReference/API_ListTagsForCertificate.html)API.

### **a** Note

El CloudTrail registro de la ListTagsForCertificate operación no muestra tus etiquetas. Puede ver la lista de etiquetas mediante la consola AWS Command Line Interface, la o la [ListTagsForCertificate](https://docs.aws.amazon.com/acm/latest/APIReference/API_ListTagsForCertificate.html)API.

```
{ 
    "Records":[ 
       { 
          "eventVersion":"1.04", 
          "userIdentity":{ 
              "type":"IAMUser", 
              "principalId":"AIDACKCEVSQ6C2EXAMPLE", 
              "arn":"arn:aws:iam::123456789012:user/Alice", 
              "accountId":"123456789012", 
              "accessKeyId":"AKIAIOSFODNN7EXAMPLE", 
              "userName":"Alice" 
          }, 
          "eventTime":"2016-04-06T13:30:11Z", 
          "eventSource":"acm.amazonaws.com", 
          "eventName":"ListTagsForCertificate", 
          "awsRegion":"us-east-1", 
          "sourceIPAddress":"192.0.2.0", 
          "userAgent":"aws-cli/1.10.16", 
          "requestParameters":{ 
              "certificateArn":"arn:aws:acm:us-
east-1:123456789012:certificate/12345678-1234-1234-1234-123456789012" 
          },
```

```
 "responseElements":null, 
           "requestID":"b010767f-fbfb-11e5-b596-79e9a97a2544", 
           "eventID":"32181be6-a4a0-48d3-8014-c0d972b5163b", 
           "eventType":"AwsApiCall", 
           "recipientAccountId":"123456789012" 
       } 
    ]
}
```
<span id="page-171-0"></span>Eliminación de etiquetas de un certificado ([RemoveTagsFromCertificate\)](https://docs.aws.amazon.com/acm/latest/APIReference/API_RemoveTagsFromCertificate.html)

En el siguiente CloudTrail ejemplo, se muestran los resultados de una llamada a la [RemoveTagsFromCertificate](https://docs.aws.amazon.com/acm/latest/APIReference/API_RemoveTagsFromCertificate.html)API.

```
{ 
    "Records":[ 
       { 
          "eventVersion":"1.04", 
          "userIdentity":{ 
              "type":"IAMUser", 
              "principalId":"AIDACKCEVSQ6C2EXAMPLE", 
              "arn":"arn:aws:iam::123456789012:user/Alice", 
              "accountId":"123456789012", 
              "accessKeyId":"AKIAIOSFODNN7EXAMPLE", 
              "userName":"Alice" 
          }, 
          "eventTime":"2016-04-06T14:10:01Z", 
          "eventSource":"acm.amazonaws.com", 
          "eventName":"RemoveTagsFromCertificate", 
          "awsRegion":"us-east-1", 
          "sourceIPAddress":"192.0.2.0", 
          "userAgent":"aws-cli/1.10.16", 
          "requestParameters":{ 
              "certificateArn":"arn:aws:acm:us-
east-1:123456789012:certificate/12345678-1234-1234-1234-123456789012", 
              "tags":[ 
\overline{a} "value":"Bob", 
                    "key":"Admin" 
 } 
             ] 
          }, 
          "responseElements":null,
```

```
 "requestID":"40ded461-fc01-11e5-a747-85804766d6c9", 
           "eventID":"0cfa142e-ef74-4b21-9515-47197780c424", 
           "eventType":"AwsApiCall", 
           "recipientAccountId":"123456789012" 
        } 
   \mathbf{I}}
```
<span id="page-172-0"></span>Solicitud de un certificado ([RequestCertificate](https://docs.aws.amazon.com/acm/latest/APIReference/API_RequestCertificate.html))

El siguiente CloudTrail ejemplo muestra los resultados de una llamada a la [RequestCertificate](https://docs.aws.amazon.com/acm/latest/APIReference/API_RequestCertificate.html)API.

```
{ 
    "Records":[ 
       { 
           "eventVersion":"1.04", 
           "userIdentity":{ 
              "type":"IAMUser", 
              "principalId":"AIDACKCEVSQ6C2EXAMPLE", 
              "arn":"arn:aws:iam::123456789012:user/Alice", 
              "accountId":"123456789012", 
              "accessKeyId":"AKIAIOSFODNN7EXAMPLE", 
              "userName":"Alice" 
          }, 
           "eventTime":"2016-03-18T00:00:49Z", 
           "eventSource":"acm.amazonaws.com", 
           "eventName":"RequestCertificate", 
           "awsRegion":"us-east-1", 
           "sourceIPAddress":"192.0.2.0", 
           "userAgent":"aws-cli/1.9.15", 
           "requestParameters":{ 
              "subjectAlternativeNames":[ 
                 "example.net" 
              ], 
              "domainName":"example.com", 
              "domainValidationOptions":[ 
\overline{a} "domainName":"example.com", 
                    "validationDomain":"example.com" 
                 }, 
\overline{a} "domainName":"example.net", 
                    "validationDomain":"example.net"
```

```
 } 
             ], 
             "idempotencyToken":"8186023d89681c3ad5" 
          }, 
          "responseElements":{ 
             "certificateArn":"arn:aws:acm:us-
east-1:123456789012:certificate/12345678-1234-1234-1234-123456789012" 
          }, 
          "requestID":"77dacef3-ec9c-11e5-ac34-d1e4dfe1a11b", 
          "eventID":"a4954cdb-8f38-44c7-8927-a38ad4be3ac8", 
          "eventType":"AwsApiCall", 
          "recipientAccountId":"123456789012" 
       } 
    ]
}
```
<span id="page-173-0"></span>Reenvío del correo electrónico de validación ([ResendValidationEmail\)](https://docs.aws.amazon.com/acm/latest/APIReference/API_ResendValidationEmail.html)

El siguiente CloudTrail ejemplo muestra los resultados de una llamada a la [ResendValidationEmail](https://docs.aws.amazon.com/acm/latest/APIReference/API_ResendValidationEmail.html)API.

```
{ 
    "Records":[ 
       { 
          "eventVersion":"1.04", 
          "userIdentity":{ 
              "type":"IAMUser", 
              "principalId":"AIDACKCEVSQ6C2EXAMPLE", 
              "arn":"arn:aws:iam::123456789012:user/Alice", 
              "accountId":"123456789012", 
              "accessKeyId":"AKIAIOSFODNN7EXAMPLE", 
              "userName":"Alice" 
          }, 
          "eventTime":"2016-03-17T23:58:25Z", 
          "eventSource":"acm.amazonaws.com", 
          "eventName":"ResendValidationEmail", 
          "awsRegion":"us-east-1", 
          "sourceIPAddress":"192.0.2.0", 
          "userAgent":"aws-cli/1.9.15", 
          "requestParameters":{ 
              "domain":"example.com", 
              "certificateArn":"arn:aws:acm:us-
east-1:123456789012:certificate/12345678-1234-1234-1234-123456789012",
```

```
 "validationDomain":"example.com" 
           }, 
           "responseElements":null, 
           "requestID":"23760b88-ec9c-11e5-b6f4-cb861a6f0a28", 
           "eventID":"41c11b06-ca91-4c1c-8c61-af349ea8bab8", 
           "eventType":"AwsApiCall", 
           "recipientAccountId":"123456789012" 
       } 
   \mathbf{I}}
```
### <span id="page-174-0"></span>Recuperación de un certificado [\(GetCertificate\)](https://docs.aws.amazon.com/acm/latest/APIReference/API_GetCertificate.html)

El siguiente CloudTrail ejemplo muestra los resultados de una llamada a la [GetCertificateA](https://docs.aws.amazon.com/acm/latest/APIReference/API_GetCertificate.html)PI.

```
{ 
    "Records":[ 
       { 
           "eventVersion":"1.04", 
           "userIdentity":{ 
              "type":"IAMUser", 
              "principalId":"AIDACKCEVSQ6C2EXAMPLE", 
              "arn":"arn:aws:iam::123456789012:user/Alice", 
              "accountId":"123456789012", 
              "accessKeyId":"AKIAIOSFODNN7EXAMPLE", 
              "userName":"Alice" 
           }, 
           "eventTime":"2016-03-18T00:00:41Z", 
           "eventSource":"acm.amazonaws.com", 
           "eventName":"GetCertificate", 
           "awsRegion":"us-east-1", 
           "sourceIPAddress":"192.0.2.0", 
           "userAgent":"aws-cli/1.9.15", 
           "requestParameters":{ 
              "certificateArn":"arn:aws:acm:us-
east-1:123456789012:certificate/12345678-1234-1234-1234-123456789012" 
           }, 
           "responseElements":{ 
              "certificateChain": 
              "-----BEGIN CERTIFICATE----- 
              Base64-encoded certificate chain
```

```
 -----END CERTIFICATE-----", 
              "certificate": 
              "-----BEGIN CERTIFICATE----- 
              Base64-encoded certificate
              -----END CERTIFICATE-----" 
           }, 
           "requestID":"744dd891-ec9c-11e5-ac34-d1e4dfe1a11b", 
           "eventID":"7aa4f909-00dd-478a-9a00-b2709bcad2bb", 
           "eventType":"AwsApiCall", 
           "recipientAccountId":"123456789012" 
       } 
   \mathbf{I}}
```
### <span id="page-175-0"></span>Registro de llamadas a la API para servicios integrados

Puede utilizarlos CloudTrail para auditar las llamadas a la API realizadas por los servicios que están integrados con ACM. Para obtener más información sobre su uso CloudTrail, consulte la [Guía del](https://docs.aws.amazon.com/awscloudtrail/latest/userguide/cloudtrail-user-guide.html)  [AWS CloudTrail usuario.](https://docs.aws.amazon.com/awscloudtrail/latest/userguide/cloudtrail-user-guide.html) Los siguientes ejemplos muestran los tipos de registros que se pueden generar en función de los recursos de AWS en los que aprovisiona el certificado de ACM.

#### Temas

• [Creación de un balanceador de carga](#page-175-1)

### <span id="page-175-1"></span>Creación de un balanceador de carga

Se puede utilizar CloudTrail para auditar las llamadas a la API realizadas por los servicios que están integrados con ACM. Para obtener más información sobre su uso CloudTrail, consulte la [Guía del](https://docs.aws.amazon.com/awscloudtrail/latest/userguide/cloudtrail-user-guide.html)  [AWS CloudTrail usuario.](https://docs.aws.amazon.com/awscloudtrail/latest/userguide/cloudtrail-user-guide.html) Los siguientes ejemplos muestran los tipos de registros que se pueden generar en función de AWS los recursos con los que se aprovisione el certificado ACM.

### Temas

- [Creación de un balanceador de carga](#page-175-1)
- [Registro de una instancia de Amazon EC2 con un balanceador de carga](#page-177-0)
- [Cifrando una clave privada](#page-178-0)
- [Descifrando una clave privada](#page-179-0)

Creación de un balanceador de carga

El siguiente ejemplo muestra una llamada a la función CreateLoadBalancer por parte de una usuaria de IAM llamada Alice. El nombre del balanceador de carga es TestLinuxDefault y el agente de escucha se crea con un certificado de ACM.

```
{ 
    "eventVersion":"1.03", 
    "userIdentity":{ 
       "type":"IAMUser", 
       "principalId":"AIDACKCEVSQ6C2EXAMPLE", 
       "arn":"arn:aws:iam::111122223333:user/Alice", 
       "accountId":"111122223333", 
       "accessKeyId":"AKIAIOSFODNN7EXAMPLE", 
       "userName":"Alice" 
    }, 
    "eventTime":"2016-01-01T21:10:36Z", 
    "eventSource":"elasticloadbalancing.amazonaws.com", 
    "eventName":"CreateLoadBalancer", 
    "awsRegion":"us-east-1", 
    "sourceIPAddress":"192.0.2.0/24", 
    "userAgent":"aws-cli/1.9.15", 
    "requestParameters":{ 
       "availabilityZones":[ 
           "us-east-1b" 
       ], 
       "loadBalancerName":"LinuxTest", 
       "listeners":[ 
           { 
              "sSLCertificateId":"arn:aws:acm:us-
east-1:111122223333:certificate/12345678-1234-1234-1234-123456789012", 
              "protocol":"HTTPS", 
              "loadBalancerPort":443, 
              "instanceProtocol":"HTTP", 
              "instancePort":80 
           } 
       ] 
    }, 
    "responseElements":{ 
       "dNSName":"LinuxTest-1234567890.us-east-1.elb.amazonaws.com" 
    }, 
    "requestID":"19669c3b-b0cc-11e5-85b2-57397210a2e5",
```
}

```
 "eventID":"5d6c00c9-a9b8-46ef-9f3b-4589f5be63f7", 
 "eventType":"AwsApiCall", 
 "recipientAccountId":"111122223333"
```
<span id="page-177-0"></span>Registro de una instancia de Amazon EC2 con un balanceador de carga

Cuando aprovisiona su sitio web o aplicación en una instancia de Amazon Elastic Compute Cloud (Amazon EC2), el balanceador de carga debe reconocer dicha instancia. Esto se puede realizar mediante la consola de Elastic Load Balancing o la AWS Command Line Interface. En el siguiente ejemplo, se muestra una llamada a un balanceador RegisterInstancesWithLoadBalancer de cargas con el nombre de la AWS cuenta LinuxTest 123456789012.

```
{ 
    "eventVersion":"1.03", 
    "userIdentity":{ 
       "type":"IAMUser", 
       "principalId":"AIDACKCEVSQ6C2EXAMPLE", 
       "arn":"arn:aws:iam::123456789012:user/ALice", 
       "accountId":"123456789012", 
       "accessKeyId":"AKIAIOSFODNN7EXAMPLE", 
       "userName":"Alice", 
       "sessionContext":{ 
           "attributes":{ 
              "mfaAuthenticated":"false", 
              "creationDate":"2016-01-01T19:35:52Z" 
          } 
       }, 
       "invokedBy":"signin.amazonaws.com" 
    }, 
    "eventTime":"2016-01-01T21:11:45Z", 
    "eventSource":"elasticloadbalancing.amazonaws.com", 
    "eventName":"RegisterInstancesWithLoadBalancer", 
    "awsRegion":"us-east-1", 
    "sourceIPAddress":"192.0.2.0/24", 
    "userAgent":"signin.amazonaws.com", 
    "requestParameters":{ 
       "loadBalancerName":"LinuxTest", 
       "instances":[ 
           { 
              "instanceId":"i-c67f4e78" 
 } 
      \mathbf 1
```

```
 }, 
    "responseElements":{ 
        "instances":[ 
\overline{\mathcal{L}} "instanceId":"i-c67f4e78" 
 } 
       ] 
    }, 
    "requestID":"438b07dc-b0cc-11e5-8afb-cda7ba020551", 
    "eventID":"9f284ca6-cbe5-42a1-8251-4f0e6b5739d6", 
    "eventType":"AwsApiCall", 
    "recipientAccountId":"123456789012"
}
```
### <span id="page-178-0"></span>Cifrando una clave privada

El siguiente ejemplo muestra una llamada Encrypt que cifra la clave privada asociada a un certificado de ACM. El cifrado se realiza en AWS.

```
{ 
    "Records":[ 
       { 
           "eventVersion":"1.03", 
           "userIdentity":{ 
              "type":"IAMUser", 
              "principalId":"AIDACKCEVSQ6C2EXAMPLE", 
              "arn":"arn:aws:iam::111122223333:user/acm", 
              "accountId":"111122223333", 
              "accessKeyId":"AKIAIOSFODNN7EXAMPLE", 
              "userName":"acm" 
          }, 
           "eventTime":"2016-01-05T18:36:29Z", 
           "eventSource":"kms.amazonaws.com", 
           "eventName":"Encrypt", 
           "awsRegion":"us-east-1", 
           "sourceIPAddress":"AWS Internal", 
           "userAgent":"aws-internal", 
           "requestParameters":{ 
              "keyId":"arn:aws:kms:us-east-1:123456789012:alias/aws/acm", 
              "encryptionContext":{ 
                 "aws:acm:arn":"arn:aws:acm:us-
east-1:123456789012:certificate/12345678-1234-1234-1234-123456789012" 
              }
```

```
 }, 
           "responseElements":null, 
           "requestID":"3c417351-b3db-11e5-9a24-7d9457362fcc", 
           "eventID":"1794fe70-796a-45f5-811b-6584948f24ac", 
           "readOnly":true, 
           "resources":[ 
\{\hspace{.1cm} \} "ARN":"arn:aws:kms:us-
east-1:123456789012:key/87654321-4321-4321-4321-210987654321", 
                 "accountId":"123456789012" 
 } 
           ], 
           "eventType":"AwsServiceEvent", 
           "recipientAccountId":"123456789012" 
       } 
   \mathbf{I}}
```
<span id="page-179-0"></span>Descifrando una clave privada

El siguiente ejemplo muestra una llamada Decrypt que descifra la clave privada asociada a un certificado de ACM. El descifrado se realiza desde dentro y la clave AWS descifrada nunca sale. AWS

```
{ 
    "eventVersion":"1.03", 
    "userIdentity":{ 
       "type":"AssumedRole", 
       "principalId":"AIDACKCEVSQ6C2EXAMPLE:1aba0dc8b3a728d6998c234a99178eff", 
       "arn":"arn:aws:sts::111122223333:assumed-role/
DecryptACMCertificate/1aba0dc8b3a728d6998c234a99178eff", 
       "accountId":"111122223333", 
       "accessKeyId":"AKIAIOSFODNN7EXAMPLE", 
       "sessionContext":{ 
          "attributes":{ 
              "mfaAuthenticated":"false", 
              "creationDate":"2016-01-01T21:13:28Z" 
          }, 
          "sessionIssuer":{ 
              "type":"Role", 
              "principalId":"APKAEIBAERJR2EXAMPLE", 
              "arn":"arn:aws:iam::111122223333:role/DecryptACMCertificate", 
              "accountId":"111122223333",
```
```
 "userName":"DecryptACMCertificate" 
 } 
       } 
    }, 
    "eventTime":"2016-01-01T21:13:28Z", 
    "eventSource":"kms.amazonaws.com", 
    "eventName":"Decrypt", 
    "awsRegion":"us-east-1", 
    "sourceIPAddress":"AWS Internal", 
    "userAgent":"aws-internal/3", 
    "requestParameters":{ 
       "encryptionContext":{ 
           "aws:elasticloadbalancing:arn":"arn:aws:elasticloadbalancing:us-
east-1:123456789012:loadbalancer/LinuxTest", 
           "aws:acm:arn":"arn:aws:acm:us-
east-1:123456789012:certificate/87654321-4321-4321-4321-210987654321" 
       } 
    }, 
    "responseElements":null, 
    "requestID":"809a70ff-b0cc-11e5-8f42-c7fdf1cb6e6a", 
    "eventID":"7f89f7a7-baff-4802-8a88-851488607fb9", 
    "readOnly":true, 
    "resources":[ 
      \sqrt{ } "ARN":"arn:aws:kms:us-
east-1:123456789012:key/12345678-1234-1234-1234-123456789012", 
           "accountId":"123456789012" 
       } 
    ], 
    "eventType":"AwsServiceEvent", 
    "recipientAccountId":"123456789012"
}
```
## Métricas compatibles CloudWatch

Amazon CloudWatch es un servicio de monitorización de AWS recursos. Puede usarlo CloudWatch para recopilar métricas y realizar un seguimiento, configurar alarmas y reaccionar automáticamente ante los cambios en sus AWS recursos. ACM publica las métricas una vez al día para cada certificado de una cuenta hasta su vencimiento.

El espacio de nombres de AWS/CertificateManager incluye la siguiente métrica.

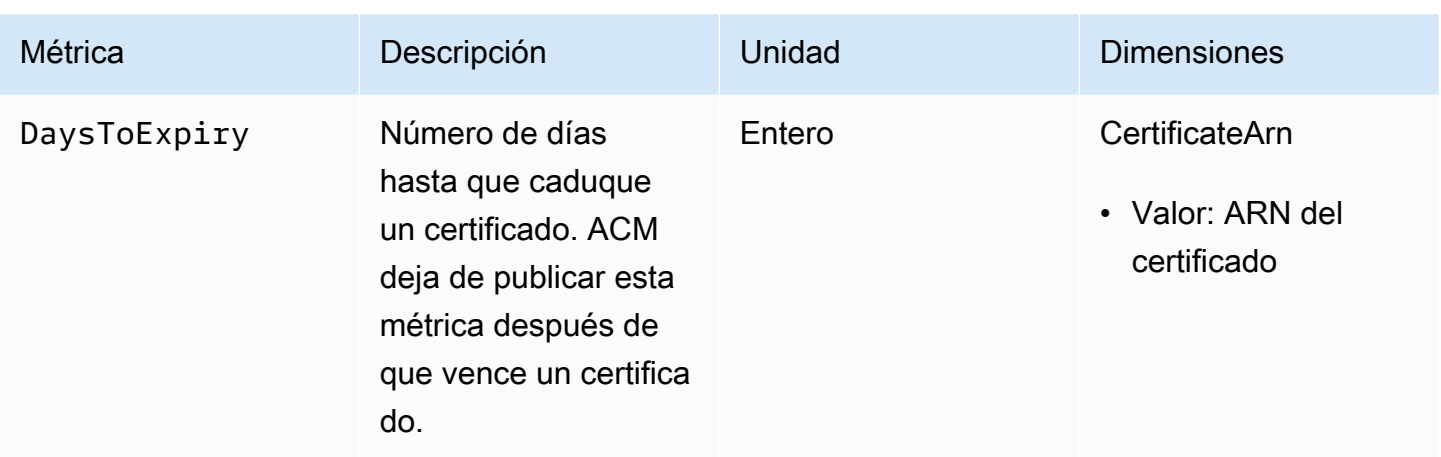

Para obtener más información sobre CloudWatch las métricas, consulta los siguientes temas:

- [Uso de Amazon CloudWatch Metrics](https://docs.aws.amazon.com/AmazonCloudWatch/latest/monitoring/working_with_metrics.html)
- [Creación de Amazon CloudWatch Alarms](https://docs.aws.amazon.com/AmazonCloudWatch/latest/monitoring/AlarmThatSendsEmail.html)

# Uso de la API (ejemplos de Java)

Puede utilizar la API de AWS Certificate Manager para interactuar con el servicio mediante programación enviando solicitudes HTTP. Para obtener más información, consulte la [referencia de la](https://docs.aws.amazon.com/acm/latest/APIReference/)  [API de AWS Certificate Manager.](https://docs.aws.amazon.com/acm/latest/APIReference/)

Además de la API web (o API HTTP), puede utilizar los SDK y las herramientas de línea de comandos de AWS para interactuar con ACM y otros servicios. Para obtener más información, consulte [Herramientas para Amazon Web Services.](https://aws.amazon.com/tools/)

En los temas siguientes se muestra cómo utilizar uno de los SDK de AWS, [AWS SDK for Java,](https://aws.amazon.com/sdk-for-java/) para realizar algunas de las operaciones disponibles en la API de AWS Certificate Manager.

#### Temas

- [Adición de etiquetas a un certificado](#page-182-0)
- [Eliminación de un certificado](#page-184-0)
- [Descripción de un certificado](#page-186-0)
- [Exportación de un certificado](#page-189-0)
- [Recuperación de un certificado y una cadena de certificados](#page-192-0)
- [Importación de un certificado](#page-194-0)
- [Creación de una lista de certificados](#page-198-0)
- [Renovación de un certificado](#page-200-0)
- [Listado de etiquetas de certificados](#page-202-0)
- [Eliminación de etiquetas de un certificado](#page-204-0)
- [Solicitud de un certificado](#page-206-0)
- [Reenviar correo electrónico de validación](#page-209-0)

### <span id="page-182-0"></span>Adición de etiquetas a un certificado

El siguiente ejemplo muestra cómo utilizar la función [AddTagsToCertificate.](https://docs.aws.amazon.com/acm/latest/APIReference/API_AddTagsToCertificate.html)

```
package com.amazonaws.samples; 
import java.io.IOException;
```
import java.nio.ByteBuffer;

```
import java.nio.charset.StandardCharsets;
import java.nio.file.Files;
import java.nio.file.Paths; 
import com.amazonaws.auth.AWSStaticCredentialsProvider;
import com.amazonaws.auth.BasicAWSCredentials;
import com.amazonaws.regions.Regions;
import com.amazonaws.services.certificatemanager.AWSCertificateManager;
import com.amazonaws.services.certificatemanager.AWSCertificateManagerClientBuilder;
import com.amazonaws.services.certificatemanager.model.ImportCertificateRequest;
import com.amazonaws.services.certificatemanager.model.ImportCertificateResult;
/** 
  * This sample demonstrates how to use the ImportCertificate function in the AWS 
  Certificate Manager 
  * service. 
 * 
  * Input parameters: 
  * Accesskey - AWS access key 
  * SecretKey - AWS secret key 
  * CertificateArn - Use to reimport a certificate (not included in this example). 
  * region - AWS region 
  * Certificate - PEM file that contains the certificate to import. Ex: /data/certs/
servercert.pem 
  * CertificateChain - The certificate chain, not including the end-entity 
  certificate. 
     PrivateKey - The private key that matches the public key in the certificate.
 * 
  * Output parameter: 
  * CertificcateArn - The ARN of the imported certificate. 
  * 
  */
public class AWSCertificateManagerSample { 
     public static void main(String[] args) throws IOException { 
      String accessKey = ""; 
      String secretKey = ""; 
      String certificateArn = null; 
      Regions region = Regions.DEFAULT_REGION; 
      String serverCertFilePath = ""; 
      String privateKeyFilePath = ""; 
      String caCertFilePath = ""; 
      ImportCertificateRequest req = new ImportCertificateRequest()
```

```
 .withCertificate(getCertContent(serverCertFilePath))
```

```
 .withPrivateKey(getCertContent(privateKeyFilePath)) 
  .withCertificateChain(getCertContent(caCertFilePath)).withCertificateArn(certificateArn); 
      AWSCertificateManager client = 
  AWSCertificateManagerClientBuilder.standard().withRegion(region) 
        .withCredentials(new AWSStaticCredentialsProvider(new 
  BasicAWSCredentials(accessKey, secretKey))) 
        .build(); 
      ImportCertificateResult result = client.importCertificate(req); 
      System.out.println(result.getCertificateArn()); 
      List<Tag> expectedTags = 
  ImmutableList.of(Tag.builder().withKey("key").withValue("value").build()); 
      AddTagsToCertificateRequest addTagsToCertificateRequest = 
  AddTagsToCertificateRequest.builder() 
               .withCertificateArn(result.getCertificateArn()) 
               .withTags(tags) 
              .buid():
      client.addTagsToCertificate(addTagsToCertificateRequest); 
     } 
     private static ByteBuffer getCertContent(String filePath) throws IOException { 
      String fileContent = new String(Files.readAllBytes(Paths.get(filePath))); 
      return StandardCharsets.UTF_8.encode(fileContent); 
     }
}
```
## <span id="page-184-0"></span>Eliminación de un certificado

El siguiente ejemplo muestra cómo utilizar la función [DeleteCertificate](https://docs.aws.amazon.com/acm/latest/APIReference/API_DeleteCertificate.html). Si lo realiza correctamente, la función devuelve un conjunto vacío {}.

```
package com.amazonaws.samples;
import com.amazonaws.services.certificatemanager.AWSCertificateManagerClientBuilder;
import com.amazonaws.services.certificatemanager.AWSCertificateManager;
import com.amazonaws.services.certificatemanager.model.DeleteCertificateRequest;
import com.amazonaws.services.certificatemanager.model.DeleteCertificateResult;
```

```
import com.amazonaws.auth.profile.ProfileCredentialsProvider;
import com.amazonaws.auth.AWSStaticCredentialsProvider;
import com.amazonaws.auth.AWSCredentials;
import com.amazonaws.regions.Regions;
import com.amazonaws.services.certificatemanager.model.InvalidArnException;
import com.amazonaws.services.certificatemanager.model.ResourceInUseException;
import com.amazonaws.services.certificatemanager.model.ResourceNotFoundException;
import com.amazonaws.AmazonClientException;
/** 
  * This sample demonstrates how to use the DeleteCertificate function in the AWS 
  Certificate 
  * Manager service. 
 * 
  * Input parameter: 
  * CertificateArn - The ARN of the certificate to delete. 
 * 
  */
public class AWSCertificateManagerExample { 
    public static void main(String[] args) throws Exception{ 
       // Retrieve your credentials from the C:\Users\name\.aws\credentials file in 
  Windows 
       // or the ~/.aws/credentials file in Linux. 
       AWSCredentials credentials = null; 
       try { 
           credentials = new ProfileCredentialsProvider().getCredentials(); 
       } 
       catch (Exception ex) { 
           throw new AmazonClientException("Cannot load the credentials from file.", 
  ex); 
       } 
       // Create a client. 
       AWSCertificateManager client = AWSCertificateManagerClientBuilder.standard() 
               .withRegion(Regions.US_EAST_1) 
               .withCredentials(new AWSStaticCredentialsProvider(credentials)) 
              .build();
```
// Create a request object and specify the ARN of the certificate to delete.

```
 DeleteCertificateRequest req = new DeleteCertificateRequest(); 
  req.setCertificateArn("arn:aws:acm:region:account:certificate/
12345678-1234-1234-1234-123456789012"); 
       // Delete the specified certificate. 
       DeleteCertificateResult result = null; 
       try { 
           result = client.deleteCertificate(req); 
       } 
       catch (InvalidArnException ex) 
       { 
           throw ex; 
       } 
       catch (ResourceInUseException ex) 
       { 
           throw ex; 
       } 
       catch (ResourceNotFoundException ex) 
      \{ throw ex; 
       } 
       // Display the result. 
       System.out.println(result); 
    }
}
```
# <span id="page-186-0"></span>Descripción de un certificado

En el siguiente ejemplo se muestra cómo utilizar la función [DescribeCertificate.](https://docs.aws.amazon.com/acm/latest/APIReference/API_DescribeCertificate.html)

```
package com.amazonaws.samples;
import com.amazonaws.services.certificatemanager.AWSCertificateManagerClientBuilder;
import com.amazonaws.services.certificatemanager.AWSCertificateManager;
import com.amazonaws.services.certificatemanager.model.DescribeCertificateRequest;
import com.amazonaws.services.certificatemanager.model.DescribeCertificateResult;
import com.amazonaws.auth.profile.ProfileCredentialsProvider;
import com.amazonaws.auth.AWSStaticCredentialsProvider;
import com.amazonaws.auth.AWSCredentials;
```

```
import com.amazonaws.regions.Regions;
import com.amazonaws.services.certificatemanager.model.InvalidArnException;
import com.amazonaws.services.certificatemanager.model.ResourceNotFoundException;
import com.amazonaws.AmazonClientException;
/** 
  * This sample demonstrates how to use the DescribeCertificate function in the AWS 
  Certificate 
  * Manager service. 
 * 
  * Input parameter: 
     CertificateArn - The ARN of the certificate to be described.
 * 
  * Output parameter: 
  * Certificate information 
  * 
  */
public class AWSCertificateManagerExample { 
    public static void main(String[] args) throws Exception{ 
       // Retrieve your credentials from the C:\Users\name\.aws\credentials file in 
  Windows 
       // or the ~/.aws/credentials file in Linux. 
       AWSCredentials credentials = null; 
       try { 
           credentials = new ProfileCredentialsProvider().getCredentials(); 
       } 
       catch (Exception ex) { 
           throw new AmazonClientException("Cannot load the credentials from file.", 
  ex); 
       } 
       // Create a client. 
       AWSCertificateManager client = AWSCertificateManagerClientBuilder.standard() 
                .withRegion(Regions.US_EAST_1) 
                .withCredentials(new AWSStaticCredentialsProvider(credentials)) 
               .build();
       // Create a request object and set the ARN of the certificate to be described.
```
DescribeCertificateRequest req = new DescribeCertificateRequest();

```
 req.setCertificateArn("arn:aws:acm:region:account:certificate/
12345678-1234-1234-1234-123456789012"); 
       DescribeCertificateResult result = null; 
       try{ 
           result = client.describeCertificate(req); 
       } 
       catch (InvalidArnException ex) 
       { 
           throw ex; 
       } 
       catch (ResourceNotFoundException ex) 
      \{ throw ex; 
       } 
       // Display the certificate information. 
       System.out.println(result); 
    }
}
```
Si se ejecuta correctamente, el ejemplo anterior mostrará información similar a la siguiente.

```
{ 
     Certificate: { 
          CertificateArn: 
  arn:aws:acm:region:account:certificate/12345678-1234-1234-1234-123456789012, 
          DomainName: www.example.com, 
          SubjectAlternativeNames: [www.example.com], 
          DomainValidationOptions: [{ 
              DomainName: www.example.com, 
          }], 
          Serial: 10: 0a, 
          Subject: C=US, 
          ST=WA, 
          L=Seattle, 
          O=ExampleCompany, 
          OU=sales, 
          CN=www.example.com, 
          Issuer: ExampleCompany, 
          ImportedAt: FriOct0608: 17: 39PDT2017,
```
}

```
 Status: ISSUED, 
     NotBefore: ThuOct0510: 14: 32PDT2017, 
     NotAfter: SunOct0310: 14: 32PDT2027, 
     KeyAlgorithm: RSA-2048, 
     SignatureAlgorithm: SHA256WITHRSA, 
     InUseBy: [], 
     Type: IMPORTED, 
 }
```
# <span id="page-189-0"></span>Exportación de un certificado

El siguiente ejemplo muestra cómo utilizar la función [ExportCertificate](https://docs.aws.amazon.com/acm/latest/APIReference/API_ExportCertificate.html). La función exporta un certificado privado emitido por una entidad de certificación (CA) privada en el formato PKCS #8. (No es posible exportar certificados públicos, tanto si los ha expedido ACM como si son importados). También exporta la cadena de certificados y la clave privada. En el ejemplo, la frase de contraseña de la clave se almacena en un archivo local.

```
package com.amazonaws.samples;
import com.amazonaws.AmazonClientException;
import com.amazonaws.auth.profile.ProfileCredentialsProvider;
import com.amazonaws.auth.AWSStaticCredentialsProvider;
import com.amazonaws.auth.AWSCredentials;
import com.amazonaws.regions.Regions;
import com.amazonaws.services.certificatemanager.AWSCertificateManagerClientBuilder;
import com.amazonaws.services.certificatemanager.AWSCertificateManager;
import com.amazonaws.services.certificatemanager.model.ExportCertificateRequest;
import com.amazonaws.services.certificatemanager.model.ExportCertificateResult;
import com.amazonaws.services.certificatemanager.model.InvalidArnException;
import com.amazonaws.services.certificatemanager.model.InvalidTagException;
import com.amazonaws.services.certificatemanager.model.ResourceNotFoundException;
import java.io.FileNotFoundException;
import java.io.IOException;
import java.io.RandomAccessFile;
import java.nio.ByteBuffer;
```

```
import java.nio.channels.FileChannel;
public class ExportCertificate { 
    public static void main(String[] args) throws Exception { 
       // Retrieve your credentials from the C:\Users\name\.aws\credentials file in 
  Windows 
       // or the ~/.aws/credentials in Linux. 
       AWSCredentials credentials = null; 
       try { 
           credentials = new ProfileCredentialsProvider().getCredentials(); 
       } 
       catch (Exception ex) { 
           throw new AmazonClientException("Cannot load your credentials from file.", 
  ex); 
       } 
       // Create a client. 
       AWSCertificateManager client = AWSCertificateManagerClientBuilder.standard() 
                .withRegion(Regions.your_region) 
                .withCredentials(new AWSStaticCredentialsProvider(credentials)) 
               .build();
       // Initialize a file descriptor for the passphrase file. 
       RandomAccessFile file_passphrase = null; 
       // Initialize a buffer for the passphrase. 
       ByteBuffer buf_passphrase = null; 
       // Create a file stream for reading the private key passphrase. 
       try { 
          file_passphrase = new RandomAccessFile("C:\\Temp\\password.txt", "r"); 
       } 
       catch (IllegalArgumentException ex) { 
          throw ex; 
       } 
       catch (SecurityException ex) { 
          throw ex; 
       } 
       catch (FileNotFoundException ex) { 
          throw ex; 
       }
```

```
 // Create a channel to map the file. 
      FileChannel channel_passphrase = file_passphrase.getChannel(); 
      // Map the file to the buffer. 
      try { 
         buf_passphrase = channel_passphrase.map(FileChannel.MapMode.READ_ONLY, 0, 
 channel_passphrase.size()); 
         // Clean up after the file is mapped. 
         channel_passphrase.close(); 
         file_passphrase.close(); 
      } 
      catch (IOException ex) 
     \{ throw ex; 
      } 
      // Create a request object. 
      ExportCertificateRequest req = new ExportCertificateRequest(); 
      // Set the certificate ARN. 
      req.withCertificateArn("arn:aws:acm:region:account:" 
             +"certificate/M12345678-1234-1234-1234-123456789012"); 
      // Set the passphrase. 
      req.withPassphrase(buf_passphrase); 
      // Export the certificate. 
      ExportCertificateResult result = null; 
      try { 
         result = client.exportCertificate(req); 
      } 
      catch(InvalidArnException ex) 
     \{ throw ex; 
      } 
      catch (InvalidTagException ex) 
      { 
         throw ex; 
      } 
      catch (ResourceNotFoundException ex) 
      { 
         throw ex;
```

```
 } 
       // Clear the buffer. 
       buf_passphrase.clear(); 
       // Display the certificate and certificate chain. 
       String certificate = result.getCertificate(); 
       System.out.println(certificate); 
      String certificate chain = result.getCertificateChain();
       System.out.println(certificate_chain); 
       // This example retrieves but does not display the private key. 
       String private_key = result.getPrivateKey(); 
    }
}
```
### <span id="page-192-0"></span>Recuperación de un certificado y una cadena de certificados

El siguiente ejemplo muestra cómo utilizar la función [GetCertificate.](https://docs.aws.amazon.com/acm/latest/APIReference/API_GetCertificate.html)

```
package com.amazonaws.samples;
import com.amazonaws.regions.Regions;
import com.amazonaws.services.certificatemanager.AWSCertificateManagerClientBuilder;
import com.amazonaws.services.certificatemanager.AWSCertificateManager;
import com.amazonaws.services.certificatemanager.model.GetCertificateRequest;
import com.amazonaws.services.certificatemanager.model.GetCertificateResult;
import com.amazonaws.auth.profile.ProfileCredentialsProvider;
import com.amazonaws.auth.AWSStaticCredentialsProvider;
import com.amazonaws.auth.AWSCredentials;
import com.amazonaws.services.certificatemanager.model.InvalidArnException;
import com.amazonaws.services.certificatemanager.model.ResourceNotFoundException;
import com.amazonaws.services.certificatemanager.model.RequestInProgressException;
import com.amazonaws.AmazonClientException;
/** 
  * This sample demonstrates how to use the GetCertificate function in the AWS 
  Certificate 
  * Manager service.
```

```
 *
```

```
 * Input parameter: 
  * CertificateArn - The ARN of the certificate to retrieve. 
 * 
  * Output parameters: 
  * Certificate - A base64-encoded certificate in PEM format. 
  * CertificateChain - The base64-encoded certificate chain in PEM format. 
 * 
  */
public class AWSCertificateManagerExample { 
    public static void main(String[] args) throws Exception{ 
       // Retrieve your credentials from the C:\Users\name\.aws\credentials file in 
 Windows 
       // or the ~/.aws/credentials file in Linux. 
       AWSCredentials credentials = null; 
       try { 
           credentials = new ProfileCredentialsProvider().getCredentials(); 
       } 
       catch (Exception ex) { 
           throw new AmazonClientException("Cannot load the credentials from the 
  credential profiles file.", ex); 
       } 
       // Create a client. 
       AWSCertificateManager client = AWSCertificateManagerClientBuilder.standard() 
                .withRegion(Regions.US_EAST_1) 
                .withCredentials(new AWSStaticCredentialsProvider(credentials)) 
               .build();
       // Create a request object and set the ARN of the certificate to be described. 
       GetCertificateRequest req = new GetCertificateRequest(); 
  req.setCertificateArn("arn:aws:acm:region:account:certificate/
12345678-1234-1234-1234-123456789012"); 
       // Retrieve the certificate and certificate chain. 
       // If you recently requested the certificate, loop until it has been created. 
       GetCertificateResult result = null; 
      long totalTimeout = 1200001;
      long timeSlept = @l;
       long sleepInterval = 10000l; 
       while (result == null && timeSlept < totalTimeout) {
```

```
 try { 
               result = client.getCertificate(req); 
           } 
           catch (RequestInProgressException ex) { 
               Thread.sleep(sleepInterval); 
           } 
           catch (ResourceNotFoundException ex) 
           { 
               throw ex; 
           } 
           catch (InvalidArnException ex) 
           { 
               throw ex; 
           } 
           timeSlept += sleepInterval; 
        } 
        // Display the certificate information. 
        System.out.println(result); 
    }
}
```
El ejemplo anterior obtiene un resultado similar al siguiente.

```
{Certificate: -----BEGIN CERTIFICATE----- 
     base64-encoded certificate
-----END CERTIFICATE-----,
CertificateChain: -----BEGIN CERTIFICATE----- 
     base64-encoded certificate chain
-----END CERTIFICATE-----
}
```
# <span id="page-194-0"></span>Importación de un certificado

El siguiente ejemplo muestra cómo utilizar la función [ImportCertificate.](https://docs.aws.amazon.com/acm/latest/APIReference/API_ImportCertificate.html)

```
package com.amazonaws.samples;
import com.amazonaws.services.certificatemanager.AWSCertificateManagerClientBuilder;
import com.amazonaws.services.certificatemanager.AWSCertificateManager;
```

```
import com.amazonaws.auth.profile.ProfileCredentialsProvider;
import com.amazonaws.auth.AWSStaticCredentialsProvider;
import com.amazonaws.auth.AWSCredentials;
import com.amazonaws.regions.Regions;
import com.amazonaws.services.certificatemanager.model.ImportCertificateRequest;
import com.amazonaws.services.certificatemanager.model.ImportCertificateResult;
import com.amazonaws.services.certificatemanager.model.LimitExceededException;
import com.amazonaws.services.certificatemanager.model.ResourceNotFoundException;
import com.amazonaws.AmazonClientException;
import java.io.FileNotFoundException;
import java.io.IOException;
import java.io.RandomAccessFile;
import java.nio.ByteBuffer;
import java.nio.channels.FileChannel;
/** 
  * This sample demonstrates how to use the ImportCertificate function in the AWS 
  Certificate Manager 
  * service. 
 * 
  * Input parameters: 
  * Certificate - PEM file that contains the certificate to import. 
  * CertificateArn - Use to reimport a certificate (not included in this example). 
     CertificateChain - The certificate chain, not including the end-entity
  certificate. 
  * PrivateKey - The private key that matches the public key in the certificate. 
  * 
  * Output parameter: 
  * CertificcateArn - The ARN of the imported certificate. 
 * 
  */
public class AWSCertificateManagerSample { 
    public static void main(String[] args) throws Exception { 
       // Retrieve your credentials from the C:\Users\name\.aws\credentials file in 
  Windows 
       // or the ~/.aws/credentials file in Linux. 
       AWSCredentials credentials = null; 
       try { 
           credentials = new ProfileCredentialsProvider().getCredentials(); 
       }
```

```
 catch (Exception ex) { 
           throw new AmazonClientException( 
               "Cannot load the credentials from file.", ex); 
       } 
       // Create a client. 
       AWSCertificateManager client = AWSCertificateManagerClientBuilder.standard() 
                .withRegion(Regions.US_EAST_1) 
                .withCredentials(new AWSStaticCredentialsProvider(credentials)) 
               .build();
       // Initialize the file descriptors. 
      RandomAccessFile file certificate = null;
      RandomAccessFile file chain = null;
       RandomAccessFile file_key = null; 
       // Initialize the buffers. 
       ByteBuffer buf_certificate = null; 
       ByteBuffer buf_chain = null; 
       ByteBuffer buf_key = null; 
       // Create the file streams for reading. 
       try { 
          file_certificate = new RandomAccessFile("C:\\Temp\\certificate.pem", "r"); 
          file_chain = new RandomAccessFile("C:\\Temp\\chain.pem", "r"); 
          file_key = new RandomAccessFile("C:\\Temp\\private_key.pem", "r"); 
       } 
       catch (IllegalArgumentException ex) { 
          throw ex; 
       } 
       catch (SecurityException ex) { 
          throw ex; 
 } 
       catch (FileNotFoundException ex) { 
          throw ex; 
       } 
       // Create channels for mapping the files. 
       FileChannel channel_certificate = file_certificate.getChannel(); 
       FileChannel channel_chain = file_chain.getChannel(); 
       FileChannel channel_key = file_key.getChannel(); 
       // Map the files to buffers. 
       try {
```

```
 buf_certificate = channel_certificate.map(FileChannel.MapMode.READ_ONLY, 0, 
channel certificate.size());
        buf chain = channel chain.map(FileChannel.MapMode.READ_ONLY, 0,
 channel_chain.size()); 
         buf_key = channel_key.map(FileChannel.MapMode.READ_ONLY, 0, 
 channel_key.size()); 
         // The files have been mapped, so clean up. 
        channel certificate.close();
         channel_chain.close(); 
         channel_key.close(); 
         file_certificate.close(); 
         file_chain.close(); 
         file_key.close(); 
      } 
      catch (IOException ex) 
      { 
         throw ex; 
      } 
      // Create a request object and set the parameters. 
      ImportCertificateRequest req = new ImportCertificateRequest(); 
      req.setCertificate(buf_certificate); 
      req.setCertificateChain(buf_chain); 
      req.setPrivateKey(buf_key); 
      // Import the certificate. 
      ImportCertificateResult result = null; 
      try { 
         result = client.importCertificate(req); 
      } 
      catch(LimitExceededException ex) 
      { 
         throw ex; 
      } 
      catch (ResourceNotFoundException ex) 
      { 
         throw ex; 
      } 
      // Clear the buffers. 
      buf_certificate.clear(); 
      buf_chain.clear(); 
      buf_key.clear();
```

```
 // Retrieve and display the certificate ARN. 
       String arn = result.getCertificateArn(); 
       System.out.println(arn); 
     }
}
```
### <span id="page-198-0"></span>Creación de una lista de certificados

El siguiente ejemplo muestra cómo utilizar la función [ListCertificates](https://docs.aws.amazon.com/acm/latest/APIReference/API_ListCertificates.html).

```
package com.amazonaws.samples;
import com.amazonaws.services.certificatemanager.AWSCertificateManagerClientBuilder;
import com.amazonaws.services.certificatemanager.AWSCertificateManager;
import com.amazonaws.services.certificatemanager.model.ListCertificatesRequest;
import com.amazonaws.services.certificatemanager.model.ListCertificatesResult;
import com.amazonaws.auth.profile.ProfileCredentialsProvider;
import com.amazonaws.auth.AWSStaticCredentialsProvider;
import com.amazonaws.auth.AWSCredentials;
import com.amazonaws.regions.Regions;
import com.amazonaws.AmazonClientException;
import java.util.Arrays;
import java.util.List;
/** 
  * This sample demonstrates how to use the ListCertificates function in the AWS 
  Certificate 
  * Manager service. 
 * 
  * Input parameters: 
     CertificateStatuses - An array of strings that contains the statuses to use for
  filtering. 
     MaxItems - The maximum number of certificates to return in the response.
     NextToken - Use when paginating results.
 * 
  * Output parameters: 
  * CertificateSummaryList - A list of certificates. 
  * NextToken - Use to show additional results when paginating a truncated list. 
 *
```

```
 */
public class AWSCertificateManagerExample { 
    public static void main(String[] args) throws Exception{ 
       // Retrieve your credentials from the C:\Users\name\.aws\credentials file in 
 Windows 
       // or the ~/.aws/credentials file in Linux. 
       AWSCredentials credentials = null; 
       try { 
           credentials = new ProfileCredentialsProvider().getCredentials(); 
       } 
       catch (Exception ex) { 
           throw new AmazonClientException("Cannot load the credentials from file.", 
 ex); 
       } 
       // Create a client. 
       AWSCertificateManager client = AWSCertificateManagerClientBuilder.standard() 
                .withRegion(Regions.US_EAST_1) 
                .withCredentials(new AWSStaticCredentialsProvider(credentials)) 
               .build();
       // Create a request object and set the parameters. 
       ListCertificatesRequest req = new ListCertificatesRequest(); 
       List<String> Statuses = Arrays.asList("ISSUED", "EXPIRED", "PENDING_VALIDATION", 
  "FAILED"); 
       req.setCertificateStatuses(Statuses); 
       req.setMaxItems(10); 
       // Retrieve the list of certificates. 
       ListCertificatesResult result = null; 
       try { 
          result = client.listCertificates(req); 
       } 
       catch (Exception ex) 
      \{ throw ex; 
       } 
       // Display the certificate list. 
       System.out.println(result); 
    }
```
}

La muestra de código anterior obtiene un resultado similar al siguiente.

```
{ 
     CertificateSummaryList: [{ 
         CertificateArn: 
  arn:aws:acm:region:account:certificate/12345678-1234-1234-1234-123456789012, 
         DomainName: www.example1.com
     }, 
     { 
         CertificateArn: 
  arn:aws:acm:region:account:certificate/12345678-1234-1234-1234-123456789012, 
         DomainName: www.example2.com
     }, 
     { 
         CertificateArn: 
  arn:aws:acm:region:account:certificate/12345678-1234-1234-1234-123456789012, 
         DomainName: www.example3.com
     }]
}
```
# <span id="page-200-0"></span>Renovación de un certificado

El siguiente ejemplo muestra cómo utilizar la función [RenewCertificate.](https://docs.aws.amazon.com/acm/latest/APIReference/API_RenewCertificate.html) La función renueva un certificado privado emitido por una entidad de certificación (CA) privada y exportado con la función [ExportCertificate.](https://docs.aws.amazon.com/acm/latest/APIReference/API_ExportCertificate.html) En este momento, solo los certificados exportados privados pueden renovarse con esta función. Para renovar sus certificados de Autoridad de certificación privada de AWS con ACM, primero debe conceder los permisos de principal de servicio de ACM para hacerlo. Para obtener más información, consulte [Asignación de permisos de renovación de certificados a ACM](https://docs.aws.amazon.com/privateca/latest/userguide/assign-permissions.html#PcaPermissions).

```
package com.amazonaws.samples;
import com.amazonaws.AmazonClientException;
import com.amazonaws.auth.profile.ProfileCredentialsProvider;
import com.amazonaws.auth.AWSStaticCredentialsProvider;
import com.amazonaws.auth.AWSCredentials;
import com.amazonaws.regions.Regions;
import com.amazonaws.services.certificatemanager.AWSCertificateManagerClientBuilder;
```

```
import com.amazonaws.services.certificatemanager.AWSCertificateManager;
import com.amazonaws.services.certificatemanager.model.RenewCertificateRequest;
import com.amazonaws.services.certificatemanager.model.RenewCertificateResult;
import com.amazonaws.services.certificatemanager.model.InvalidArnException;
import com.amazonaws.services.certificatemanager.model.ResourceNotFoundException;
import com.amazonaws.services.certificatemanager.model.ValidationException;
import java.io.FileNotFoundException;
import java.io.IOException;
import java.io.RandomAccessFile;
import java.nio.ByteBuffer;
import java.nio.channels.FileChannel;
public class RenewCertificate { 
    public static void main(String[] args) throws Exception { 
       // Retrieve your credentials from the C:\Users\name\.aws\credentials file in 
  Windows 
       // or the ~/.aws/credentials in Linux. 
       AWSCredentials credentials = null; 
       try { 
           credentials = new ProfileCredentialsProvider().getCredentials(); 
       } 
       catch (Exception ex) { 
           throw new AmazonClientException("Cannot load your credentials from file.", 
  ex); 
       } 
       // Create a client. 
       AWSCertificateManager client = AWSCertificateManagerClientBuilder.standard() 
               .withRegion(Regions.your_region) 
               .withCredentials(new AWSStaticCredentialsProvider(credentials)) 
              .build();
       // Create a request object and specify the ARN of the certificate to renew. 
       RenewCertificateRequest req = new RenewCertificateRequest(); 
       req.withCertificateArn("arn:aws:acm:region:account:" 
             +"certificate/M12345678-1234-1234-1234-123456789012");
```

```
 // Renew the certificate. 
   RenewCertificateResult result = null;
    try { 
        result = client.renewCertificate(req); 
    } 
    catch(InvalidArnException ex) 
    { 
        throw ex; 
    } 
    catch (ResourceNotFoundException ex) 
    { 
        throw ex; 
    } 
    catch (ValidationException ex) 
    { 
        throw ex; 
    } 
    // Display the result. 
   System.out.println(result); 
 }
```
## <span id="page-202-0"></span>Listado de etiquetas de certificados

El siguiente ejemplo muestra cómo utilizar la función [ListTagsForCertificate.](https://docs.aws.amazon.com/acm/latest/APIReference/API_ListTagsForCertificate.html)

```
package com.amazonaws.samples;
import com.amazonaws.services.certificatemanager.AWSCertificateManagerClientBuilder;
import com.amazonaws.services.certificatemanager.AWSCertificateManager;
import com.amazonaws.services.certificatemanager.model.ListTagsForCertificateRequest;
import com.amazonaws.services.certificatemanager.model.ListTagsForCertificateResult;
import com.amazonaws.services.certificatemanager.model.InvalidArnException;
import com.amazonaws.services.certificatemanager.model.ResourceNotFoundException;
import com.amazonaws.AmazonClientException;
import com.amazonaws.auth.AWSCredentials;
import com.amazonaws.auth.profile.ProfileCredentialsProvider;
import com.amazonaws.auth.AWSStaticCredentialsProvider;
import com.amazonaws.regions.Regions;
```
}

```
/** 
  * This sample demonstrates how to use the ListTagsForCertificate function in the AWS 
  Certificate 
  * Manager service. 
 * 
  * Input parameter: 
  * CertificateArn - The ARN of the certificate whose tags you want to list. 
  *
*/
public class AWSCertificateManagerExample { 
    public static void main(String[] args) throws Exception{ 
       // Retrieve your credentials from the C:\Users\name\.aws\credentials file in 
  Windows 
       // or the ~/.aws/credentials file in Linux. 
       AWSCredentials credentials = null; 
       try { 
           credentials = new ProfileCredentialsProvider().getCredentials(); 
       } 
       catch (Exception ex) { 
           throw new AmazonClientException("Cannot load your credentials from file.", 
  ex); 
       } 
       // Create a client. 
       AWSCertificateManager client = AWSCertificateManagerClientBuilder.standard() 
                .withRegion(Regions.US_EAST_1) 
                .withCredentials(new AWSStaticCredentialsProvider(credentials)) 
               .build();
       // Create a request object and specify the ARN of the certificate. 
      ListTagsForCertificateRequest req = new ListTagsForCertificateRequest();
  req.setCertificateArn("arn:aws:acm:region:account:certificate/
12345678-1234-1234-1234-123456789012"); 
       // Create a result object. 
       ListTagsForCertificateResult result = null; 
       try { 
          result = client.listTagsForCertificate(req);
```

```
 } 
        catch(InvalidArnException ex) { 
           throw ex; 
        } 
        catch(ResourceNotFoundException ex) { 
           throw ex; 
        } 
        // Display the result. 
        System.out.println(result); 
    }
}
```
La muestra de código anterior obtiene un resultado similar al siguiente.

{Tags: [{Key: Purpose,Value: Test}, {Key: Short\_Name,Value: My\_Cert}]}

## <span id="page-204-0"></span>Eliminación de etiquetas de un certificado

El siguiente ejemplo muestra cómo utilizar la función [RemoveTagsFromCertificate.](https://docs.aws.amazon.com/acm/latest/APIReference/API_RemoveTagsFromCertificate.html)

```
package com.amazonaws.samples;
import com.amazonaws.services.certificatemanager.AWSCertificateManagerClientBuilder;
import com.amazonaws.services.certificatemanager.AWSCertificateManager;
import 
  com.amazonaws.services.certificatemanager.model.RemoveTagsFromCertificateRequest;
import com.amazonaws.services.certificatemanager.model.RemoveTagsFromCertificateResult;
import com.amazonaws.services.certificatemanager.model.Tag;
import com.amazonaws.services.certificatemanager.model.InvalidArnException;
import com.amazonaws.services.certificatemanager.model.InvalidTagException;
import com.amazonaws.services.certificatemanager.model.ResourceNotFoundException;
import com.amazonaws.AmazonClientException;
import com.amazonaws.auth.profile.ProfileCredentialsProvider;
import com.amazonaws.auth.AWSStaticCredentialsProvider;
import com.amazonaws.auth.AWSCredentials;
import com.amazonaws.regions.Regions;
import java.util.ArrayList;
```

```
/** 
  * This sample demonstrates how to use the RemoveTagsFromCertificate function in the 
  AWS Certificate 
  * Manager service. 
 * 
  * Input parameters: 
  * CertificateArn - The ARN of the certificate from which you want to remove one or 
  more tags. 
  * Tags - A collection of key-value pairs that specify which tags to remove. 
  *
*/
public class AWSCertificateManagerExample { 
    public static void main(String[] args) throws Exception { 
       // Retrieve your credentials from the C:\Users\name\.aws\credentials file in 
  Windows 
       // or the ~/.aws/credentials file in Linux. 
       AWSCredentials credentials = null; 
       try { 
           credentials = new ProfileCredentialsProvider().getCredentials(); 
       } 
       catch (Exception ex) { 
            throw new AmazonClientException("Cannot load your credentials from file.", 
  ex); 
       } 
       // Create a client. 
       AWSCertificateManager client = AWSCertificateManagerClientBuilder.standard() 
                .withRegion(Regions.US_EAST_1) 
                .withCredentials(new AWSStaticCredentialsProvider(credentials)) 
                .build(); 
       // Specify the tags to remove. 
      Tag tag1 = new Tag();
       tag1.setKey("Short_Name"); 
       tag1.setValue("My_Cert"); 
      Tag tag2 = new Tag()
              .withKey("Purpose") 
              .withValue("Test");
```

```
 // Add the tags to a collection. 
       ArrayList<Tag> tags = new ArrayList<Tag>(); 
       tags.add(tag1); 
       tags.add(tag2); 
       // Create a request object. 
       RemoveTagsFromCertificateRequest req = new RemoveTagsFromCertificateRequest(); 
  req.setCertificateArn("arn:aws:acm:region:account:certificate/
12345678-1234-1234-1234-123456789012"); 
       req.setTags(tags); 
       // Create a result object. 
       RemoveTagsFromCertificateResult result = null; 
       try { 
           result = client.removeTagsFromCertificate(req); 
       } 
       catch(InvalidArnException ex) 
      \{ throw ex; 
       } 
       catch(InvalidTagException ex) 
       { 
           throw ex; 
       } 
       catch(ResourceNotFoundException ex) 
       { 
           throw ex; 
       } 
       // Display the result. 
       System.out.println(result); 
    }
}
```
### <span id="page-206-0"></span>Solicitud de un certificado

El siguiente ejemplo muestra cómo utilizar la función [RequestCertificate](https://docs.aws.amazon.com/acm/latest/APIReference/API_RequestCertificate.html).

```
package com.amazonaws.samples;
import com.amazonaws.services.certificatemanager.AWSCertificateManagerClientBuilder;
import com.amazonaws.services.certificatemanager.AWSCertificateManager;
```

```
import com.amazonaws.services.certificatemanager.model.RequestCertificateRequest;
import com.amazonaws.services.certificatemanager.model.RequestCertificateResult;
import 
  com.amazonaws.services.certificatemanager.model.InvalidDomainValidationOptionsException;
import com.amazonaws.services.certificatemanager.model.LimitExceededException;
import com.amazonaws.AmazonClientException;
import com.amazonaws.auth.profile.ProfileCredentialsProvider;
import com.amazonaws.auth.AWSStaticCredentialsProvider;
import com.amazonaws.auth.AWSCredentials;
import com.amazonaws.regions.Regions;
import java.util.ArrayList;
/** 
  * This sample demonstrates how to use the RequestCertificate function in the AWS 
  Certificate 
  * Manager service. 
 * 
  * Input parameters: 
  * DomainName - FQDN of your site. 
  * DomainValidationOptions - Domain name for email validation. 
  * IdempotencyToken - Distinguishes between calls to RequestCertificate. 
  * SubjectAlternativeNames - Additional FQDNs for the subject alternative names 
  extension. 
 * 
  * Output parameter: 
  * Certificate ARN - The Amazon Resource Name (ARN) of the certificate you requested. 
  *
*/
public class AWSCertificateManagerExample { 
    public static void main(String[] args) { 
       // Retrieve your credentials from the C:\Users\name\.aws\credentials file in 
  Windows 
       // or the ~/.aws/credentials file in Linux. 
       AWSCredentials credentials = null; 
       try { 
           credentials = new ProfileCredentialsProvider().getCredentials(); 
       } 
       catch (Exception ex) {
```

```
RequestCertificate Version 1.0 201
```

```
 throw new AmazonClientException("Cannot load your credentials from file.", 
  ex); 
       } 
       // Create a client. 
       AWSCertificateManager client = AWSCertificateManagerClientBuilder.standard() 
                .withRegion(Regions.US_EAST_1) 
                .withCredentials(new AWSStaticCredentialsProvider(credentials)) 
               .build();
       // Specify a SAN. 
       ArrayList<String> san = new ArrayList<String>(); 
       san.add("www.example.com"); 
       // Create a request object and set the input parameters. 
       RequestCertificateRequest req = new RequestCertificateRequest(); 
       req.setDomainName("example.com"); 
       req.setIdempotencyToken("1Aq25pTy"); 
       req.setSubjectAlternativeNames(san); 
       // Create a result object and display the certificate ARN. 
       RequestCertificateResult result = null; 
       try { 
          result = client.requestCertificate(req); 
       } 
       catch(InvalidDomainValidationOptionsException ex) 
       { 
           throw ex; 
       } 
       catch(LimitExceededException ex) 
      \{ throw ex; 
       } 
       // Display the ARN. 
       System.out.println(result); 
    }
}
```
La muestra de código anterior obtiene un resultado similar al siguiente.

{CertificateArn:

arn:aws:acm:*region*:*account*:certificate/*12345678-1234-1234-1234-123456789012*}

### <span id="page-209-0"></span>Reenviar correo electrónico de validación

El siguiente ejemplo muestra cómo utilizar la función [ResendValidationEmail.](https://docs.aws.amazon.com/acm/latest/APIReference/API_ResendValidationEmail.html)

```
package com.amazonaws.samples;
import com.amazonaws.services.certificatemanager.AWSCertificateManagerClientBuilder;
import com.amazonaws.services.certificatemanager.AWSCertificateManager;
import com.amazonaws.services.certificatemanager.model.ResendValidationEmailRequest;
import com.amazonaws.services.certificatemanager.model.ResendValidationEmailResult;
import 
  com.amazonaws.services.certificatemanager.model.InvalidDomainValidationOptionsException;
import com.amazonaws.services.certificatemanager.model.ResourceNotFoundException;
import com.amazonaws.services.certificatemanager.model.InvalidStateException;
import com.amazonaws.services.certificatemanager.model.InvalidArnException;
import com.amazonaws.AmazonClientException;
import com.amazonaws.auth.profile.ProfileCredentialsProvider;
import com.amazonaws.auth.AWSStaticCredentialsProvider;
import com.amazonaws.auth.AWSCredentials;
import com.amazonaws.regions.Regions;
/** 
  * This sample demonstrates how to use the ResendValidationEmail function in the AWS 
  Certificate 
  * Manager service. 
 * 
  * Input parameters: 
  * CertificateArn - Amazon Resource Name (ARN) of the certificate request. 
     Domain - FQDN in the certificate request.
  * ValidationDomain - The base validation domain that is used to send email. 
  *
*/
public class AWSCertificateManagerExample { 
    public static void main(String[] args) {
```

```
 // Retrieve your credentials from the C:\Users\name\.aws\credentials file in 
 Windows 
       // or the ~/.aws/credentials file in Linux. 
       AWSCredentials credentials = null; 
       try { 
            credentials = new ProfileCredentialsProvider().getCredentials(); 
       } 
       catch (Exception ex) { 
            throw new AmazonClientException("Cannot load your credentials from file.", 
  ex); 
       } 
       // Create a client. 
       AWSCertificateManager client = AWSCertificateManagerClientBuilder.standard() 
                .withRegion(Regions.US_EAST_1) 
                .withCredentials(new AWSStaticCredentialsProvider(credentials)) 
               .build();
       // Create a request object and set the input parameters. 
       ResendValidationEmailRequest req = new ResendValidationEmailRequest(); 
  req.setCertificateArn("arn:aws:acm:region:account:certificate/
12345678-1234-1234-1234-123456789012"); 
       req.setDomain("gregpe.io"); 
       req.setValidationDomain("gregpe.io"); 
       // Create a result object. 
      ResendValidationEmailResult result = null;
       try { 
          result = client.resendValidationEmail(req); 
       } 
       catch(ResourceNotFoundException ex) 
       { 
          throw ex; 
       } 
       catch (InvalidStateException ex) 
      \{ throw ex; 
       } 
       catch (InvalidArnException ex) 
       { 
          throw ex; 
       } 
       catch (InvalidDomainValidationOptionsException ex)
```

```
 { 
           throw ex; 
        } 
       // Display the result. 
      System.out.println(result.toString());
    }
}
```
En la muestra de código anterior se vuelve a enviar su correo electrónico de validación y se muestra un conjunto vacío.

# Solución de problemas

Consulte los siguientes temas si tienes problemas al utilizar AWS Certificate Manager.

#### **G** Note

Si el problema no se trata en esta sección, recomendamos que visite el [Centro de](https://aws.amazon.com/premiumsupport/knowledge-center/) [conocimientos de AWS.](https://aws.amazon.com/premiumsupport/knowledge-center/)

#### Temas

- [Solución de problemas de solicitudes de certificados](#page-212-0)
- [Solución de problemas de validación de certificados](#page-214-0)
- [Solución de problemas de renovación administrada de certificados](#page-224-0)
- [Solución de otros problemas](#page-228-0)
- [Tratamiento de excepciones](#page-13-0)

## <span id="page-212-0"></span>Solución de problemas de solicitudes de certificados

Consulte los siguientes temas si tiene problemas al solicitar un certificado de ACM.

#### Temas

- [Se ha agotado el tiempo de espera de la solicitud de certificado](#page-212-1)
- [Error en la solicitud de certificado](#page-213-0)

### <span id="page-212-1"></span>Se ha agotado el tiempo de espera de la solicitud de certificado

Las solicitudes de certificados de ACM vencen si no se validan en un plazo de 72 horas. Para corregir esta condición, abra la consola, busque el registro del certificado, haga clic en la casilla de verificación correspondiente, elija Actions (Acciones) y luego, Delete (Eliminar). A continuación, elija Actions (Acciones) y Request a certificate (Solicitar un certificado) para volver a comenzar. Para obtener más información, consulte [Validación por DNS](#page-94-0) o [Validación por correo electrónico.](#page-100-0) Le recomendamos que utilice la validación de DNS si es posible.

### <span id="page-213-0"></span>Error en la solicitud de certificado

Si la solicitud produce un error en ACM y recibe uno de los siguientes mensajes de error, siga los pasos sugeridos para solucionar el problema. No puede volver a enviar una solicitud de certificado que produce un error; después de resolver el problema, envíe una nueva solicitud.

Temas

- [Mensaje de error: No hay contactos disponibles](#page-213-1)
- [Mensaje de error: Se requiere verificación adicional](#page-214-1)
- [Mensaje de error: Dominio público no válido](#page-214-2)
- [Mensaje de error: Otro](#page-214-3)

#### <span id="page-213-1"></span>Mensaje de error: No hay contactos disponibles

Ha elegido la validación por correo electrónico al solicitar un certificado, pero ACM no ha podido encontrar una dirección de correo electrónico para validar uno o varios de los nombres de dominio incluidos en la solicitud. Para solucionar este problema, puede elegir una de las siguientes opciones:

- Asegúrese de disponer de una dirección de correo electrónico registrada en WHOIS y que esté visible al realizar una búsqueda WHOIS estándar de nombres de dominio en la solicitud de certificado. Por lo general, esto se hace a través de su registrador de dominio.
- Asegúrese de que su dominio esté configurado para recibir correos electrónicos. El servidor de nombres de dominio debe tener un registro de intercambio de correo electrónico (MX) para que los servidores de correo electrónico de ACM sepan a dónde deben enviar el [correo electrónico de](#page-100-0) [validación de dominio](#page-100-0).

Realizar una de las tareas anteriores es suficiente para solucionar este problema; no es necesario realizar ambas. Después de solucionar el problema, solicite un certificado nuevo.

Para obtener más información sobre cómo asegurarse de recibir correos electrónicos de validación de dominio de ACM, consulte [\(Opcional\) Configuración del correo electrónico para el dominio](#page-76-0) o [No](#page-219-0)  [he recibido el correo electrónico de validación](#page-219-0). Si sigue estos pasos y sigue apareciendo el mensaje No Available Contacts (Contactos no disponibles), [informe de ello a AWS](https://console.aws.amazon.com/support/home) para que podamos investigar el problema.

### <span id="page-214-1"></span>Mensaje de error: Se requiere verificación adicional

ACM requiere información adicional para procesar esta solicitud de certificado. Esto ocurre como medida de protección contra el fraude si su dominio se encuentra entre los [1000 mejores sitios web](https://aws.amazon.com/marketplace/pp/Amazon-Web-Services-Alexa-Top-Sites/B07QK2XWNV)  [de Alexa.](https://aws.amazon.com/marketplace/pp/Amazon-Web-Services-Alexa-Top-Sites/B07QK2XWNV) Para proporcionar la información requerida, utilice el [Centro de asistencia](https://console.aws.amazon.com/support/home) para contactar con AWS Support. Si no tiene un plan de asistencia técnica, publique un mensaje en el [Foro de](https://forums.aws.amazon.com/forum.jspa?forumID=206) [debate de ACM](https://forums.aws.amazon.com/forum.jspa?forumID=206).

#### **a** Note

No se puede solicitar un certificado para nombres de dominio propiedad de Amazon como los que terminan en amazonaws.com, cloudfront.net o elasticbeanstalk.com.

### <span id="page-214-2"></span>Mensaje de error: Dominio público no válido

Uno o varios de los nombres de dominio de la solicitud de certificado no son válidos. Por lo general, esto se debe a que alguno de los nombres de dominio de la solicitud no es un dominio de nivel superior válido. Intente volver a solicitar un certificado, corregir errores de ortografía o tipográficos en la solicitud y asegurarse de que todos los nombres de dominio de la solicitud son dominios de nivel superior válidos. Por ejemplo, no se puede solicitar un certificado de ACM para example.invalidpublicdomain porque "invalidpublicdomain" no es un dominio de primer nivel válido. Si sigue apareciendo este motivo de error, póngase en contacto con el [Centro de soporte.](https://console.aws.amazon.com/support/home) Si no tiene un plan de asistencia técnica, publique un mensaje en el [Foro de debate de ACM.](https://forums.aws.amazon.com/forum.jspa?forumID=206)

#### <span id="page-214-3"></span>Mensaje de error: Otro

Normalmente, este error se debe a una falta ortográfica en uno o varios nombres de dominio de la solicitud de certificado. Intente volver a solicitar el certificado después de corregir cualquier error ortográfico o tipográfico que hubiese en la solicitud. Si continúa recibiendo este mensaje de error, utilice el [Centro de soporte técnico](https://console.aws.amazon.com/support/home) para ponerse en contacto con AWS Support. Si no tiene un plan de asistencia técnica, publique un mensaje en el [Foro de debate de ACM](https://forums.aws.amazon.com/forum.jspa?forumID=206).

## <span id="page-214-0"></span>Solución de problemas de validación de certificados

Si el estado de la solicitud del certificado de ACM es Validación pendiente, la solicitud está esperando una acción de su parte. Si eligió la validación por correo electrónico cuando realizó la solicitud, usted o su representante autorizado debe responder a los mensajes de correo electrónico de validación. Estos mensajes se enviaron a las direcciones de contacto de WHOIS registradas y a otras direcciones de correo electrónico comunes para el dominio solicitado. Para obtener más información, consulte [Validación por correo electrónico](#page-100-0). Si eligió la validación por DNS, debe escribir el registro CNAME que ACM creó para usted en su base de datos de DNS. Para obtener más información, consulte [Validación por DNS](#page-94-0).

#### **A** Important

Debe validar que usted es el propietario o controla cada nombre de dominio incluido en la solicitud de certificado. Si eligió la validación por correo electrónico, recibirá mensajes de correo electrónico de validación para cada dominio. En caso contrario, consulte [No he](#page-219-0)  [recibido el correo electrónico de validación.](#page-219-0) Si eligió la validación por DNS, debe crear un registro CNAME para cada dominio.

#### **a** Note

Los certificados de ACM públicos se pueden instalar en instancias de Amazon EC2 conectadas a un [Nitro Enclave,](#page-17-0) pero no a otras instancias de Amazon EC2. Para obtener información sobre la configuración de un servidor web independiente en una instancia de Amazon EC2 no conectada a un Nitro Enclave, consulte [Tutorial: Install a LAMP web server](https://docs.aws.amazon.com/AWSEC2/latest/UserGuide/ec2-lamp-amazon-linux-2.html)  [on Amazon Linux 2](https://docs.aws.amazon.com/AWSEC2/latest/UserGuide/ec2-lamp-amazon-linux-2.html) o [Tutorial: Install a LAMP web server with the Amazon Linux AMI.](https://docs.aws.amazon.com/AWSEC2/latest/UserGuide/install-LAMP.html)

Le recomendamos que utilice la validación por DNS en lugar de la validación por correo electrónico.

Consulte los siguientes temas si tiene problemas de validación.

#### Temas

- [Solución de problemas en la validación por DNS](#page-215-0)
- [Solución de problemas de validación por correo electrónico](#page-218-0)

### <span id="page-215-0"></span>Solución de problemas en la validación por DNS

Consulte la siguiente guía si tiene algún problema para validar un certificado con DNS.

El primer paso en la solución de problemas DNS es comprobar el estado actual de su dominio con herramientas como las siguientes:
- dig[—Linux,](https://linux.die.net/man/1/dig)[Windows](https://help.dyn.com/how-to-use-binds-dig-tool/)
- nslookup[—Linux,](https://linux.die.net/man/1/nslookup)[Windows](https://learn.microsoft.com/en-us/windows-server/administration/windows-commands/nslookup)
- WHOIS—[Linux](https://linux.die.net/man/1/whois),[Windows](https://docs.microsoft.com/en-us/sysinternals/downloads/whois)

#### Temas

- [Caracteres de subrayado prohibidos por el proveedor de DNS](#page-216-0)
- [Periodo de seguimiento predeterminado agregado por el proveedor DNS](#page-217-0)
- [La validación de DNS GoDaddy no falla](#page-217-1)
- [La consola de ACM no muestra el botón "Crear registro en Route 53"](#page-217-2)
- [La validación de Route 53 falla en dominios privados \(poco fiables\)](#page-218-0)
- [La validación se realiza correctamente, pero la emisión o la renovación fallan](#page-218-1)
- [Error de validación para el servidor DNS en una VPN](#page-218-2)

### <span id="page-216-0"></span>Caracteres de subrayado prohibidos por el proveedor de DNS

Si el proveedor de DNS prohíbe los caracteres de subrayado iniciales en los valores de CNAME, puede eliminar el carácter de subrayado del valor proporcionado por ACM y validar el dominio sin él. Por ejemplo, el valor de CNAME \_x2.acm-validations.aws se puede cambiar por x2.acmvalidations.aws para la validación. Sin embargo, el parámetro del nombre de CNAME siempre debe comenzar por un carácter de subrayado inicial.

Puede utilizar cualquiera de los valores de la parte derecha de la tabla que se muestra a continuación para validar un dominio.

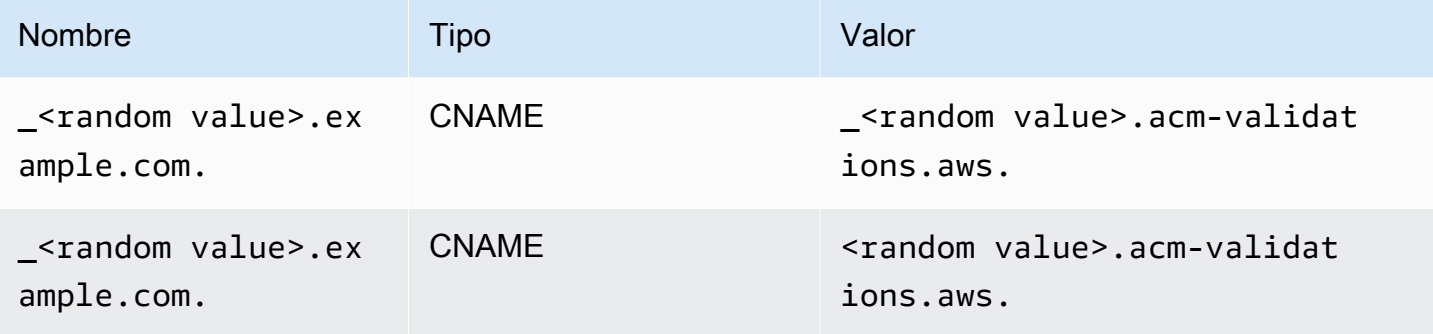

### <span id="page-217-0"></span>Periodo de seguimiento predeterminado agregado por el proveedor DNS

Algunos proveedores DNS agregan de forma predeterminada un periodo de seguimiento al valor CNAME proporcionado. Como resultado, se genera un error si agrega el periodo usted mismo. Por ejemplo, "<random\_value>.acm-validations.aws." se rechaza mientras "<random\_value>.acm-validations.aws" se acepta.

### <span id="page-217-1"></span>La validación de DNS GoDaddy no falla

Se puede producir un error en la validación por DNS para dominios registrados con Godaddy y otros registros a menos que se modifiquen los valores CNAME proporcionados por ACM. Si se toma example.com como nombre de dominio, el registro CNAME emitido tiene el siguiente formato:

```
NAME: _ho9hv39800vb3examplew3vnewoib3u.example.com. VALUE: 
_cjhwou20vhu2exampleuw20vuyb2ovb9.j9s73ucn9vy.acm-validations.aws.
```
Puedes crear un registro CNAME compatible con él GoDaddy truncando el dominio principal (incluido el punto) al final del campo NAME, de la siguiente manera:

NAME: \_ho9hv39800vb3examplew3vnewoib3u VALUE: \_cjhwou20vhu2exampleuw20vuyb2ovb9.j9s73ucn9vy.acm-validations.aws.

### <span id="page-217-2"></span>La consola de ACM no muestra el botón "Crear registro en Route 53"

Si selecciona Amazon Route 53 como su proveedor de DNS, AWS Certificate Manager podrá interactuar directamente con él para validar la propiedad de su dominio. En algunas circunstancias, es posible que el botón Crear registros en Route 53 de la consola no esté disponible. Si esto ocurre, compruebe las siguientes causas posibles.

- No utiliza Route 53 como proveedor de DNS.
- Ha iniciado sesión en ACM y Route 53 con cuentas diferentes.
- Carece de permisos de IAM necesarios para crear registros en una zona alojada por Route 53.
- Usted u otra persona ya ha validado el dominio.
- El dominio no es direccionable públicamente.

### <span id="page-218-0"></span>La validación de Route 53 falla en dominios privados (poco fiables)

Durante la validación DNS, ACM busca un CNAME en una zona alojada públicamente. Cuando no encuentra uno, se agota el tiempo de espera tras 72 horas con el estado de Validation timed out (Tiempo de espera de validación agotado). No se puede utilizar para alojar registros DNS en dominios privados, incluidos recursos en una [zona alojada privada](https://docs.aws.amazon.com/vpc/latest/userguide/vpc-dns.html#vpc-private-hosted-zones) de Amazon VPC, dominios poco fiables en su PKI privada y certificados autofirmados.

AWS proporciona soporte para dominios que no son de confianza pública a través del [Autoridad de](https://aws.amazon.com/certificate-manager/private-certificate-authority/)  [certificación privada de AWS](https://aws.amazon.com/certificate-manager/private-certificate-authority/)servicio.

<span id="page-218-1"></span>La validación se realiza correctamente, pero la emisión o la renovación fallan

Si la emisión del certificado falla y aparece la opción "Validación pendiente" aunque el DNS sea correcto, compruebe que un registro de autorización de la autoridad certificadora (CAA) no esté bloqueando la emisión. Para obtener más información, consulte [\(Opcional\) Configuración de un](#page-78-0)  [registro de CAA.](#page-78-0)

### <span id="page-218-2"></span>Error de validación para el servidor DNS en una VPN

Si se localiza un servidor DNS en una VPN y ACM no consigue validar un certificado, compruebe que el servidor tenga acceso público. La emisión de certificados públicos mediante la validación por DNS de ACM requiere que los registros de dominio se puedan resolver a través de la Internet pública.

### Solución de problemas de validación por correo electrónico

Consulte la siguiente guía si tiene algún problema para validar un dominio de certificado por correo electrónico.

#### Temas

- [No he recibido el correo electrónico de validación](#page-219-0)
- [Correo electrónico enviado al subdominio](#page-221-0)
- [Información de contacto oculta](#page-222-0)
- [Renovaciones de certificados](#page-222-1)
- [Limitación controlada de WHOIS](#page-222-2)
- [Marca de tiempo inicial persistente para la validación por correo electrónico](#page-223-0)
- [Solución de problemas con el dominio de primer nivel .IO](#page-223-1)
- [No puedo cambiar a la validación por DNS](#page-224-0)

### <span id="page-219-0"></span>No he recibido el correo electrónico de validación

Cuando solicite un certificado a ACM y elija la validación por correo electrónico, el correo electrónico de validación del dominio se enviará a tres direcciones de contacto especificadas en WHOIS y a cinco direcciones administrativas comunes. Para obtener más información, consulte [Validación por](#page-100-0) [correo electrónico](#page-100-0). Si tiene problemas para recibir el correo electrónico de validación, revise las sugerencias que aparecen a continuación.

Dónde buscar el correo electrónico

El correo electrónico de validación se envía a las direcciones de contacto enumeradas en WHOIS y a las direcciones administrativas comunes del dominio. El correo electrónico no se envía al propietario de la AWS cuenta a menos que el propietario también figure como contacto de dominio en WHOIS. Revise la lista de direcciones de correo electrónico que se muestran en la consola de ACM (o que la CLI o la API han devuelto) para determinar dónde debe buscar el correo electrónico de validación. Para consultar la lista, haga clic en el icono junto al nombre de dominio del cuadro Validation not complete.

El correo electrónico está marcado como spam

Compruebe si el correo de validación se encuentra en la carpeta de spam.

GMail clasifica automáticamente su correo electrónico

Si utiliza GMail, el correo electrónico de validación puede haberse clasificado automáticamente en las pestañas Updates o Promotions.

El registrador del dominio no muestra la información de contacto o la protección de la privacidad está habilitada.

En algunos casos, es posible que los contactos técnicos y administrativos del registrante del dominio en WHOIS no estén disponibles públicamente y, AWS por lo tanto, no puedan comunicarse con estos contactos. A su discreción, puede optar por configurar su registrador para publicar su dirección de correo electrónico en WHOIS, aunque no todos los registradores admiten esta opción. Puede que necesite realizar un cambio directamente en el registro de su dominio. En otros casos, la información de contacto del dominio puede estar utilizando una dirección de privacidad, como las que se proporcionan a través WhoisGuard de o. PrivacyGuard

En el caso de los dominios adquiridos desde Route 53, la protección de privacidad está habilitada de manera predeterminada y la dirección de correo electrónico se asigna a una dirección de correo electrónico de whoisprivacyservice.org, contact.gandi.net o identityprotect.org. Asegúrese de que su dirección de correo electrónico de registrador en el archivo

con su registrador de dominio esté actualizado de forma que el correo electrónico enviado a estas direcciones de correo electrónico oscurecidas puedan reenviarse a una dirección de correo electrónico que usted controle.

#### **a** Note

La protección de privacidad para algunos dominios que se adquieran con Route 53 se habilitará incluso si decide hacer pública su información de contacto. Por ejemplo, no se puede deshabilitar mediante programación por Route 53 la protección de privacidad para el dominio de primer nivel. Debe ponerse en contacto con el [Centro de AWS Support](https://console.aws.amazon.com/support/home#/) para solicitar que se deshabilite la protección de privacidad.

Si una cuenta de correo electrónico de contacto para su dominio no está disponible a través de correo electrónico WHOIS, o si se envían a la información de contacto no alcanza el propietario del dominio o su representante autorizado, le recomendamos que configure su dominio o subdominio para recibir el correo electrónico enviado a una o más de las direcciones administrativas formadas tras añadir admin  $\omega$ , administrator  $\omega$ , hostmaster  $\omega$ , webmaster  $\omega$ y postmaster@para el nombre de dominio solicitado. Para obtener más información sobre la configuración del correo electrónico para su dominio, consulte la documentación de su proveedor de servicios de correo electrónico y siga las instrucciones de [\(Opcional\) Configuración del correo](#page-76-0)  [electrónico para el dominio](#page-76-0). Si utilizas Amazon WorkMail, consulta Cómo [trabajar con usuarios](https://docs.aws.amazon.com/workmail/latest/adminguide/users_overview.html) en la Guía del WorkMail administrador de Amazon.

Después de poner a disposición al menos una de las ocho direcciones de correo electrónico a las que AWS envía el correo electrónico de validación y de confirmar que puede recibir correos electrónicos en esa dirección, está listo para solicitar un certificado a través de ACM. Después de realizar una solicitud de certificado, asegúrese de que la dirección de correo electrónico pretendida aparece en la lista de direcciones de correo electrónico de la AWS Management Console. A pesar de que el certificado está en estado Pending validation, puede ampliar la lista para verlo haciendo clic en el icono junto al nombre de dominio del cuadro Validation not complete. También puede ver la lista en Step 3: Validate (Paso 3: Validar) del asistente Request a Certificate (Solicitar un certificado) de ACM. Las direcciones de correo electrónico listadas son aquellas a las que se ha enviado el correo electrónico.

Faltan registros MX o no están configurados de forma correcta

Un registro MX es un registro de recursos de la base de datos del sistema de nombres de dominio (DNS) que especifica uno o varios servidores de correo que aceptan mensajes para un dominio. Si el registro MX no existe o no está configurado correctamente, no se puede enviar correo electrónico a ninguna de las cinco direcciones comunes de administración del sistema especificadas en [Validación por correo electrónico](#page-100-0). Corrija el registro MX que falta o que está mal configurado y vuelva a enviar el correo electrónico o a solicitar el certificado.

### **a** Note

En la actualidad, le recomendamos que espere al menos una hora antes de intentar volver a enviar el correo electrónico o solicitar el certificado.

### **a** Note

Para evitar la necesidad de un registro MX, puedes usar la ValidationDomain opción de la [RequestCertificateA](https://docs.aws.amazon.com/acm/latest/APIReference/API_RequestCertificate.html)PI o el AWS CLI comando [request-certificate](https://docs.aws.amazon.com/cli/latest/reference/acm/request-certificate.html) para especificar el nombre de dominio al que ACM envía los correos electrónicos de validación. Si utiliza la API o la AWS CLI, AWS no realiza ninguna búsqueda de MX.

### Póngase en contacto con el Centro de soporte

Si, después de revisar las instrucciones anteriores, sigue sin recibir el correo electrónico de validación del dominio, visite el [Centro de AWS Support](https://console.aws.amazon.com/support/home) y cree una incidencia. Si no dispone de un acuerdo de soporte, publique un mensaje en el [foro de debate de ACM](https://forums.aws.amazon.com/forum.jspa?forumID=206).

### <span id="page-221-0"></span>Correo electrónico enviado al subdominio

Si utiliza la consola y solicita un certificado para un nombre de subdominio como sub.test.example.com, ACM verifica si existe un registro MX para sub.test.example.com. De lo contrario, el dominio principal test.example.com está seleccionado, y así sucesivamente, hasta el dominio de la base example.com. Si se encuentra un registro MX, la búsqueda se detiene y se envía un correo electrónico de validación a las direcciones comunes de administración del subdominio. Por lo tanto, si un registro MX se encuentra para test.example.com, el correo electrónico se envía a admin@test.example.com, administrator@test.example.com y a las demás direcciones administrativas especificadas en [Validación por correo electrónico.](#page-100-0) Si un registro MX no se encuentra en ninguno de los subdominios, se envía un correo electrónico al subdominio para el que solicitó el certificado inicialmente. Si desea saber cómo configurar su correo electrónico y cómo

ACM funciona con DNS y la base de datos de WHOIS, consulte [\(Opcional\) Configuración del correo](#page-76-0)  [electrónico para el dominio](#page-76-0).

En lugar de usar la consola, puede usar la ValidationDomain opción de la [RequestCertificate](https://docs.aws.amazon.com/acm/latest/APIReference/API_RequestCertificate.html)API o el AWS CLI comando [request-certificate](https://docs.aws.amazon.com/cli/latest/reference/acm/request-certificate.html) para especificar el nombre de dominio al que ACM envía los correos electrónicos de validación. Si utiliza la API o la AWS CLI, AWS no realiza ninguna búsqueda en MX.

### <span id="page-222-0"></span>Información de contacto oculta

Hay un problema habitual cuando trata de crear un nuevo certificado. Algunos registradores le permiten ocultar su información de contacto en su listado de WHOIS. Otros le permiten sustituir su dirección de correo electrónico real con una dirección de privacidad (o proxy). Esto le impide recibir el correo electrónico de validación en sus direcciones registradas de contacto.

Para recibir correo, asegúrese de que su información de contacto sea pública en WHOIS o, si su listado de WHOIS muestra una dirección de correo electrónico de privacidad, asegúrese de que el correo electrónico enviado a la dirección de privacidad se reenvía a su dirección de correo electrónico real. Una vez completada la configuración de WHOIS, y siempre que la solicitud de certificado no haya agotado el tiempo de espera, puede elegir reenviar el correo electrónico de validación. ACM realiza una nueva búsqueda en WHOIS/MX y envía un correo electrónico de validación a su dirección de contacto que ahora es pública.

### <span id="page-222-1"></span>Renovaciones de certificados

Si hizo que su información de WHOIS fuera pública cuando solicitó un certificado nuevo pero luego la ocultó, ACM no podrá recuperar sus direcciones de contacto registradas cuando intente renovar su certificado. ACM envía un correo electrónico de validación a estas direcciones de contacto y a cinco direcciones administrativas formadas mediante su registro MX. Para solucionar este problema, vuelva a hacer pública su información de WHOIS y reenvíe los correos electrónicos de validación. ACM realiza una nueva búsqueda en WHOIS/MX y envía un correo electrónico de validación a sus direcciones de contacto que ahora son públicas.

### <span id="page-222-2"></span>Limitación controlada de WHOIS

A veces, ACM no puede ponerse en contacto con el servidor de WHOIS incluso después de haber enviado varias solicitudes de correo electrónico de validación. Este problema es externo a AWS. Es decir, AWS no controla los servidores de WHOIS y no puede prevenir la limitación controlada del servidor de WHOIS. Si experimenta este problema, cree un caso en el [Centro de AWS Support](https://console.aws.amazon.com/support/home#/case/create?issueType=service-limit-increase&limitType=service-code-acm) para que lo ayuden a encontrar la solución.

### <span id="page-223-0"></span>Marca de tiempo inicial persistente para la validación por correo electrónico

La marca de tiempo de la primera solicitud de validación por correo electrónico de un certificado se conserva en las posteriores solicitudes de renovación de validación. Esto no es una prueba de un error en las operaciones de ACM.

### <span id="page-223-1"></span>Solución de problemas con el dominio de primer nivel .IO

El dominio .IO está asignado al Territorio Británico del Océano Índico. En la actualidad, el registro de dominio no muestra información pública de la base de datos WHOIS, independientemente de si la protección de privacidad del dominio está activada o no. Los registradores pueden mostrar esta información en sus propios resultados de WHOIS si la protección de la privacidad está desactivada, pero esta práctica varía de un registrador a otro. ACM no puede enviar un correo electrónico de validación a las siguientes tres direcciones de contacto registradas si no están disponibles en WHOIS a través del registrador.

- Titularidad del dominio
- Contacto técnico
- Contacto administrativo

Sin embargo, ACM envía correos electrónicos de validación a las siguientes cinco direcciones comunes del sistema donde *your\_domain* es el nombre de dominio que introdujo cuando se le solicitó el certificado inicialmente y . io es el dominio de nivel superior.

- administrator@*su\_dominio*.io
- hostmaster@*su\_dominio*.io
- postmaster@*su\_dominio*.io
- webmaster@*su\_dominio*.io
- admin@*su\_dominio*.io

Asegúrese de que al menos una de esas cinco cuentas de correo electrónico esté habilitada para poder recibir un correo electrónico de validación de un dominio .IO. Si no lo está, no recibirá un correo electrónico de validación y no se podrá emitir su certificado de ACM.

### **a** Note

Le recomendamos que utilice la validación por DNS en lugar de la validación por correo electrónico. Para obtener más información, consulte [Validación por DNS.](#page-94-0)

### <span id="page-224-0"></span>No puedo cambiar a la validación por DNS

Después de crear un certificado con validación por correo electrónico, no puede cambiar a la validación mediante DNS.

## Solución de problemas de renovación administrada de certificados

ACM intenta renovar de forma automática sus certificados de ACM antes de que venzan para que no se requiera ninguna acción de su parte. Consulte los siguientes temas si surgen problemas con la [Renovación administrada para certificados de ACM](#page-114-0).

### Preparación para la validación automática de dominios

Para que ACM pueda renovar sus certificados de forma automática, lo siguiente debe ser VERDADERO:

- El certificado debe estar asociado a un AWS servicio que esté integrado con ACM. Para obtener información sobre los recursos que admite ACM, consulte [Servicios integrados con AWS](#page-14-0)  [Certificate Manager.](#page-14-0)
- En el caso de los certificados validados por correo electrónico, ACM debe poder comunicarse con usted en una dirección de correo electrónico de administrador para cada dominio que figura en el certificado. Las direcciones de correo electrónico que se probarán son las que aparecen en [Validación por correo electrónico.](#page-100-0)
- Para los certificados validados por DNS, asegúrese de que la configuración de DNS contiene los registros CNAME correctos, tal como se describe en [Validación por DNS.](#page-94-0)

### Administración de errores en la renovación administrada de certificados

Al acercarse la fecha de caducidad del certificado (60 días para DNS, 45 para EMAIL y 60 días para Private), ACM intenta renovarlo si cumple con los [criterios de elegibilidad.](#page-114-0) Es posible que tenga que

tomar medidas para que la renovación se realice correctamente. Para obtener más información, consulte [Renovación administrada para certificados de ACM](#page-114-0).

### Renovación administrada de certificados validados por correo electrónico

Los certificados de ACM son válidos durante 13 meses (395 días). Para renovar los certificados validados por correo electrónico, el propietario del dominio debe realizar una acción. ACM comienza a enviar avisos de renovación 45 días antes del vencimiento y utiliza las direcciones de buzón WHOIS del dominio y cinco direcciones comunes de administrador. Las notificaciones contienen un enlace que el propietario del dominio puede presionar para facilitar la renovación. Una vez validados todos los dominios enumerados, ACM emite un certificado renovado con el mismo ARN.

Consulte el artículo sobre la [validación con el correo electrónico](#page-100-0) para obtener instrucciones sobre cómo identificar los dominios que tienen el estado PENDING\_VALIDATION y repetir el proceso de validación en dichos dominios.

Renovación administrada de certificados validados mediante DNS

ACM no intenta la validación de TLS en certificados validados por DNS. Si ACM no puede renovar un certificado que se validó mediante DNS, lo más probable es que falten registros CNAME en la configuración de DNS o que estos no sean correctos. Si esto ocurre, ACM avisa que el certificado no se pudo renovar de forma automática.

#### **A** Important

Debe insertar los registros CNAME correctos en la base de datos de DNS. Consulte a su registrador de dominios sobre cómo hacerlo.

Para encontrar los registros CNAME de los dominios, expanda el certificado y sus entradas de dominio en la consola de ACM. Consulte las ilustraciones siguientes para obtener más información. También puede recuperar registros CNAME mediante la [DescribeCertificateo](https://docs.aws.amazon.com/acm/latest/APIReference/API_DescribeCertificate.html)peración de la API de ACM o el comando [describe-certificate](https://docs.aws.amazon.com/cli/latest/reference/acm/describe-certificate.html) de la CLI de ACM. Para obtener más información, consulte [Validación por DNS.](#page-94-0)

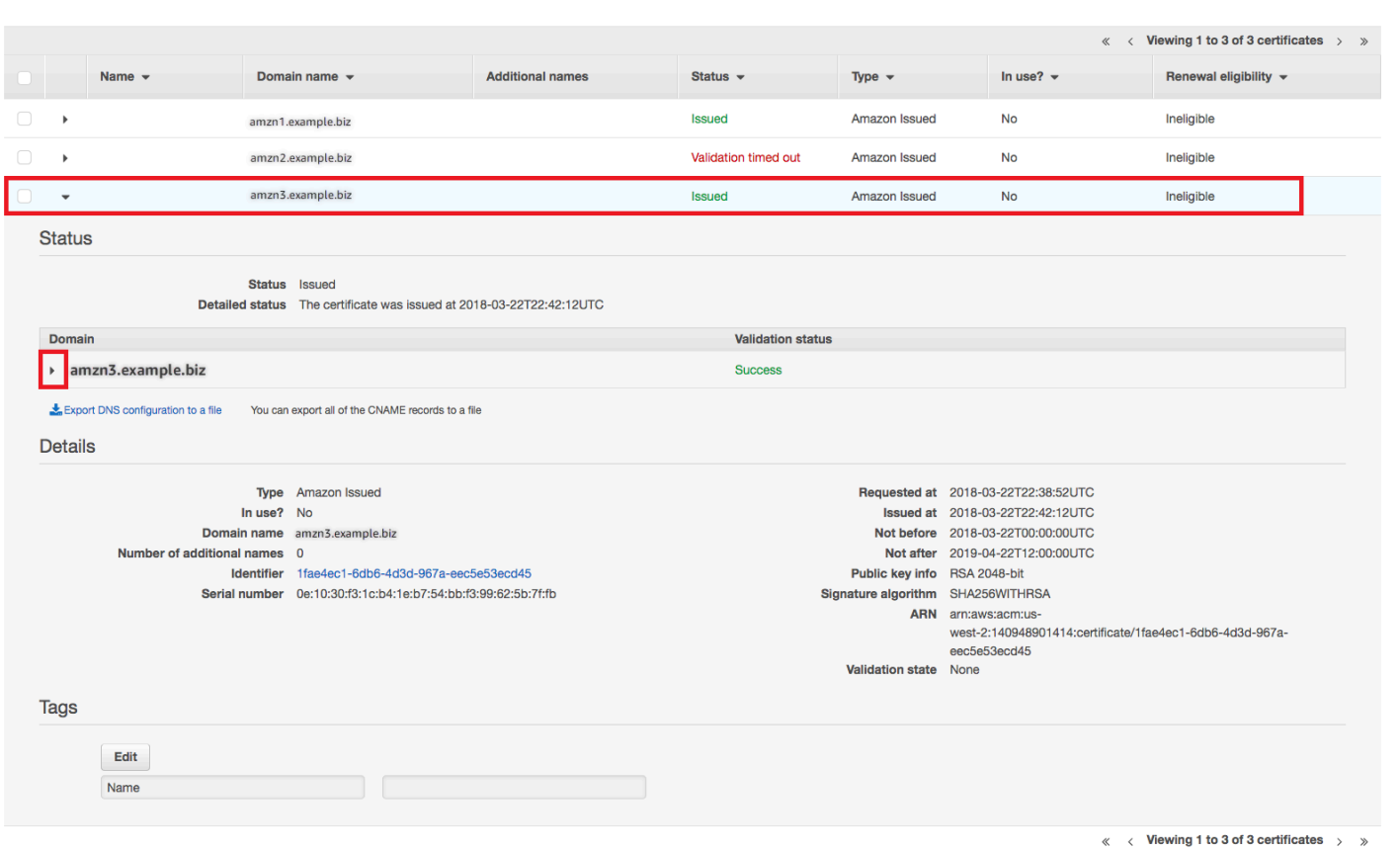

Seleccione el certificado de destino en la consola.

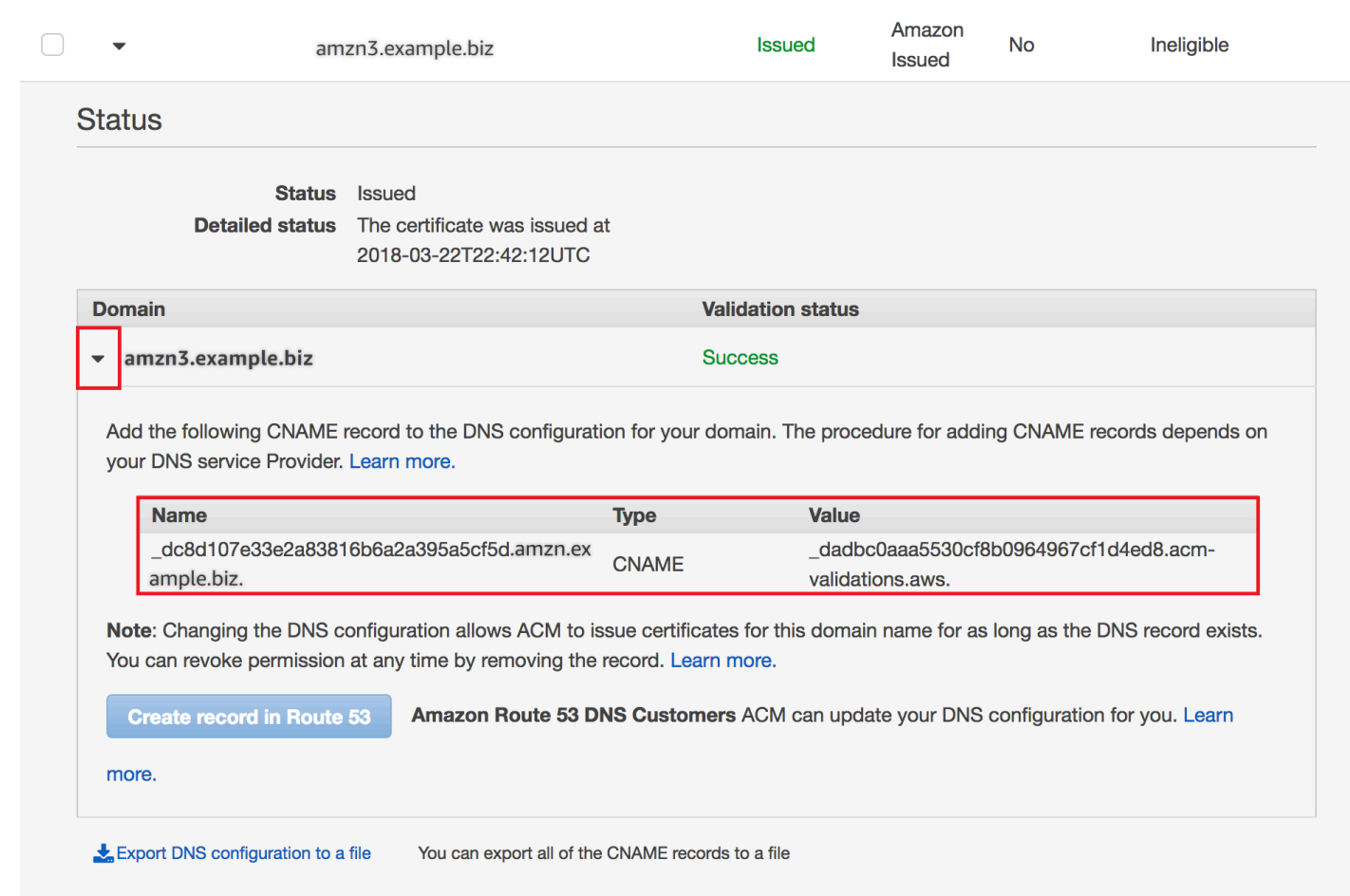

Expanda la ventana del certificado para buscar información sobre el CNAME del certificado.

Si el problema persiste, póngase en contacto con el [centro de Support.](https://console.aws.amazon.com/support)

Cronología de la renovación

[Renovación administrada para certificados de ACM](#page-114-0) es un proceso asíncrono. Esto significa que los pasos no suceden uno inmediatamente después del otro. Después de que todos los nombres de dominio de un certificado de ACM se hayan validado, puede haber un retraso antes de que ACM obtenga el nuevo certificado. Puede producirse un retraso adicional entre el momento en que ACM obtiene el certificado renovado y el momento en el que dicho certificado se implementa en los recursos de AWS que lo utilizan. Por lo tanto, es posible que pasen varias horas hasta que los cambios de estado del certificado aparezcan en la consola.

# Solución de otros problemas

En esta sección se incluyen instrucciones sobre problemas no relacionados con la emisión o validación de certificados de ACM.

#### Temas

- [Solución de problemas con la autorización de la entidad de certificación \(CAA\)](#page-228-0)
- [Problemas de importación de certificados](#page-229-0)
- [Problemas de asignación de certificados](#page-230-0)
- [Problemas con API Gateway](#page-230-1)
- [Qué hacer cuando un certificado falla de forma inesperada](#page-230-2)
- [Problemas con el rol vinculado a servicios \(SLR\) de ACM](#page-231-0)

# <span id="page-228-0"></span>Solución de problemas con la autorización de la entidad de certificación (CAA)

Puede utilizar registros de DNS de CAA para especificar que la entidad de certificación (CA) de Amazon puede emitir certificados de ACM para su dominio o subdominio. Si recibe un error One or more domain names have failed validation due to a Certification Authority Authentication (CAA) error durante la emisión de certificados, verifique los registros de DNS de CAA. Si recibe este error después de que haya validado correctamente su solicitud de un certificado de ACM, debe actualizar los registros de CAA y volver solicitar un certificado. El campo value (valor) del registro de CAA debe contener uno de los siguientes nombres de dominio:

- amazon.com
- amazontrust.com
- awstrust.com
- amazonaws.com

Para obtener más información sobre cómo crear un registro de CAA, consulte [\(Opcional\)](#page-78-0)  [Configuración de un registro de CAA](#page-78-0).

### **a** Note

Puede elegir no configurar ningún registro de CAA para su dominio si no desea habilitar la comprobación de CAA.

### <span id="page-229-0"></span>Problemas de importación de certificados

Puede importar certificados de terceros al ACM y asociarlos a los [servicios integrados.](https://docs.aws.amazon.com/acm/latest/userguide/acm-services.html) Si tiene problemas, examine los temas de [requisitos previos](https://docs.aws.amazon.com/acm/latest/userguide/import-certificate-prerequisites.html) y [formato de los certificados.](https://docs.aws.amazon.com/acm/latest/userguide/import-certificate-format.html) En concreto, tenga en cuenta lo siguiente:

- Únicamente puede importar certificados SSL/TLS X.509 versión 3.
- El certificado puede ser autofirmado o puede estar firmado por una entidad de certificación (CA).
- Si el certificado está firmado por una CA, debe incluir una cadena de certificados intermedia que proporcione una ruta a la raíz de la entidad de certificación.
- Si el certificado está autofirmado, debe incluir la clave privada en texto sin formato.
- Cada certificado de la cadena debe certificar directamente al que le precede.
- No incluya su certificado de entidad final en la cadena de certificados intermedia.
- El certificado, la cadena de certificados y la clave privada (si la hay) deben estar codificados en PEM. En general, la codificación PEM consiste en bloques de texto ASCII codificado en Base64 que comienzan y terminan con líneas de encabezado y pie de página de texto sin formato. No se deben agregar líneas o espacios ni realizar ningún otro cambio en un archivo PEM al copiarlo o cargarlo. Puede verificar las cadenas de certificados mediante la [Utilidad de verificación de](https://www.openssl.org/docs/manmaster/man1/openssl-verify.html) [OpenSSL.](https://www.openssl.org/docs/manmaster/man1/openssl-verify.html)
- La clave privada (si la hubiera) no debe estar cifrada. (Consejo: si tiene una frase de contraseña, está cifrada).
- Los servicios [integrados](https://docs.aws.amazon.com/acm/latest/userguide/acm-services.html) con ACM deben utilizar algoritmos y tamaños de clave admitidos por ACM. Consulte la guía del AWS Certificate Manager usuario y la documentación de cada servicio para asegurarse de que su certificado funcione.
- La compatibilidad con los certificados de los servicios integrados puede variar en función de si el certificado se importa a IAM o ACM.
- El certificado debe ser válido cuando se importa.
- En la consola se muestra información detallada para todos los certificados. Sin embargo, de forma predeterminada, si llamas a la [ListCertificatesA](https://docs.aws.amazon.com/acm/latest/APIReference/API_ListCertificates.html)PI o al AWS CLI comando [list-certificates](https://docs.aws.amazon.com/cli/latest/reference/acm/list-certificates.html)

sin especificar el keyTypes filtro, solo se muestran RSA\_2048 los certificados RSA\_1024 o certificados.

### <span id="page-230-0"></span>Problemas de asignación de certificados

Para renovar un certificado, ACM genera un nuevo par de claves pública y privada. Si tu aplicación utiliza un certificado AC[MAsignación de certificados,](#page-69-0) lo que también se conoce como anclaje SSL, es posible que la aplicación no pueda conectarse a tu dominio después AWS de renovar el certificado. Por este motivo, recomendamos que no asigne un certificado de ACM. Si su aplicación debe asignar un certificado, puede hacer lo siguiente:

- [Importe su propio certificado](#page-129-0) a ACM y, a continuación, asigne la aplicación al certificado importado. ACM no proporciona una renovación administrada de los certificados importados.
- Si utiliza un certificado público, fije su aplicación a todos los [certificados raíz de Amazon](https://www.amazontrust.com/repository/) disponibles. Si utiliza un certificado privado, fije su aplicación al certificado raíz de la CA.

### <span id="page-230-1"></span>Problemas con API Gateway

Al implementar un punto final de API optimizado para la periferia, API Gateway configura una CloudFront distribución para usted. La CloudFront distribución es propiedad de API Gateway, no de tu cuenta. Además, la distribución está vinculada al certificado de ACM utilizado al implementar la API. Para eliminar dicho vínculo y permitir que ACM elimine el certificado, deberá eliminar el dominio personalizado de API Gateway asociado al certificado.

Al implementar un punto de enlace de la API regional, API Gateway crea un Application Load Balancer (ALB) en su nombre. El balanceador de carga es propiedad de API Gateway y no está visible. El ALB está vinculado al certificado de ACM utilizado al implementar la API. Para eliminar dicho vínculo y permitir que ACM elimine el certificado, deberá eliminar el dominio personalizado de API Gateway asociado al certificado.

### <span id="page-230-2"></span>Qué hacer cuando un certificado falla de forma inesperada

Si ha asociado de forma correcta un certificado de ACM a un servicio integrado, pero el certificado deja de funcionar y el servicio integrado comienza a devolver errores, la causa puede ser un cambio en los permisos que el servicio necesita para utilizar un certificado de ACM.

Por ejemplo, Elastic Load Balancing (ELB) requiere permiso para descifrar y, a su vez, descifra la clave privada del certificado. AWS KMS key Este permiso se concede mediante una política basada

en recursos que ACM aplica cuando se asocia un certificado con ELB. Si ELB pierde la concesión de ese permiso, fallará la próxima vez que intente descifrar la clave del certificado.

Para investigar el problema, compruebe el estado de sus subvenciones en la AWS KMS consola de. <https://console.aws.amazon.com/kms> A continuación, realice una de las siguientes acciones:

- Si cree que los permisos concedidos a un servicio integrado han sido revocados, visite la consola del servicio integrado, desasocie el certificado del servicio y vuelva a asociarlo. De este modo, se volverá a aplicar la política basada en recursos y se pondrá en marcha una nueva concesión de permiso.
- Si cree que se han revocado los permisos concedidos a ACM, póngase AWS Support en contacto con nosotros en https://console.aws.amazon.com/support/home#/.

### <span id="page-231-0"></span>Problemas con el rol vinculado a servicios (SLR) de ACM

[Al emitir un certificado firmado por una entidad de certificación privada que otra cuenta ha compartido](https://docs.aws.amazon.com/privateca/latest/userguide/pca-resource-sharing.html#pca-rbp)  [con usted, ACM intenta configurar por primera vez un rol vinculado a un servicio \(SLR\) para](https://docs.aws.amazon.com/privateca/latest/userguide/pca-resource-sharing.html#pca-rbp)  [interactuar como principal con una política de acceso basada en los recursos. Autoridad de](https://docs.aws.amazon.com/privateca/latest/userguide/pca-resource-sharing.html#pca-rbp)  [certificación privada de AWS](https://docs.aws.amazon.com/privateca/latest/userguide/pca-resource-sharing.html#pca-rbp) Si emite un certificado privado desde una CA compartida y no hay un SLR, ACM no podrá renovar de forma automática ese certificado por usted.

ACM podría avisarle que no puede determinar si existe un SLR en su cuenta. Si ya se ha concedido el permiso iam:GetRole necesario al SLR de ACM para su cuenta, el aviso no se repetirá después de crearse el SLR. Si se repite, es posible que usted o el administrador de su cuenta tengan que conceder el permiso iam:GetRole a ACM o asociar la cuenta a la política AWSCertificateManagerFullAccess administrada por ACM.

Para obtener más información, consulte [Permisos de roles vinculados a servicios](https://docs.aws.amazon.com/IAM/latest/UserGuide/using-service-linked-roles.html#service-linked-role-permissions) en la Guía del usuario de IAM.

## Tratamiento de excepciones

Un AWS Certificate Manager comando puede fallar por varios motivos. Para obtener información sobre cada excepción, consulte la siguiente tabla.

### Tratamiento de excepciones de certificados privados

Se pueden producir las siguientes excepciones al intentar renovar un certificado de PKI privado emitido por Autoridad de certificación privada de AWS.

### **a** Note

Autoridad de certificación privada de AWS no se admite en la región de China (Pekín) ni en la región de China (Ningxia).

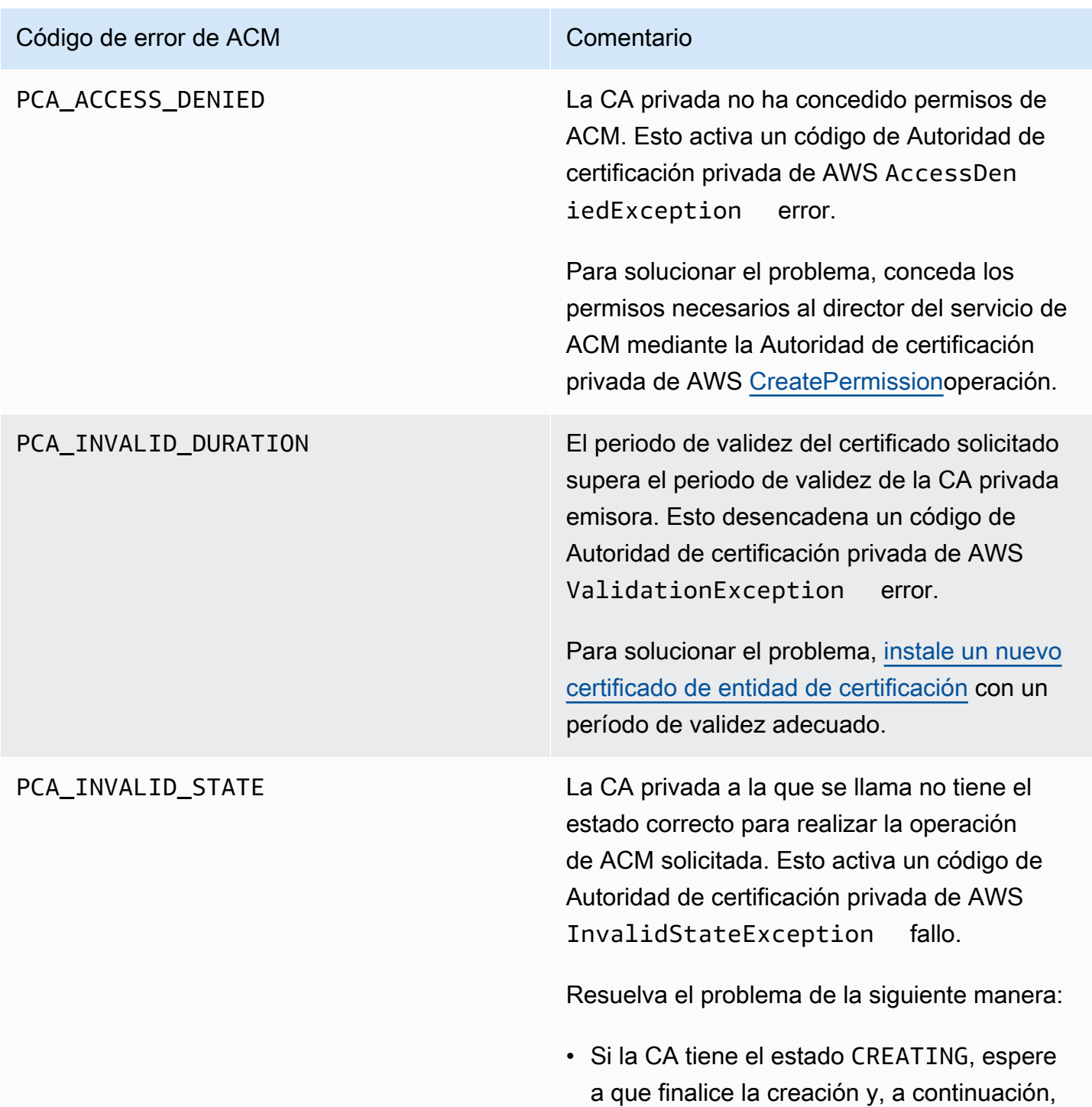

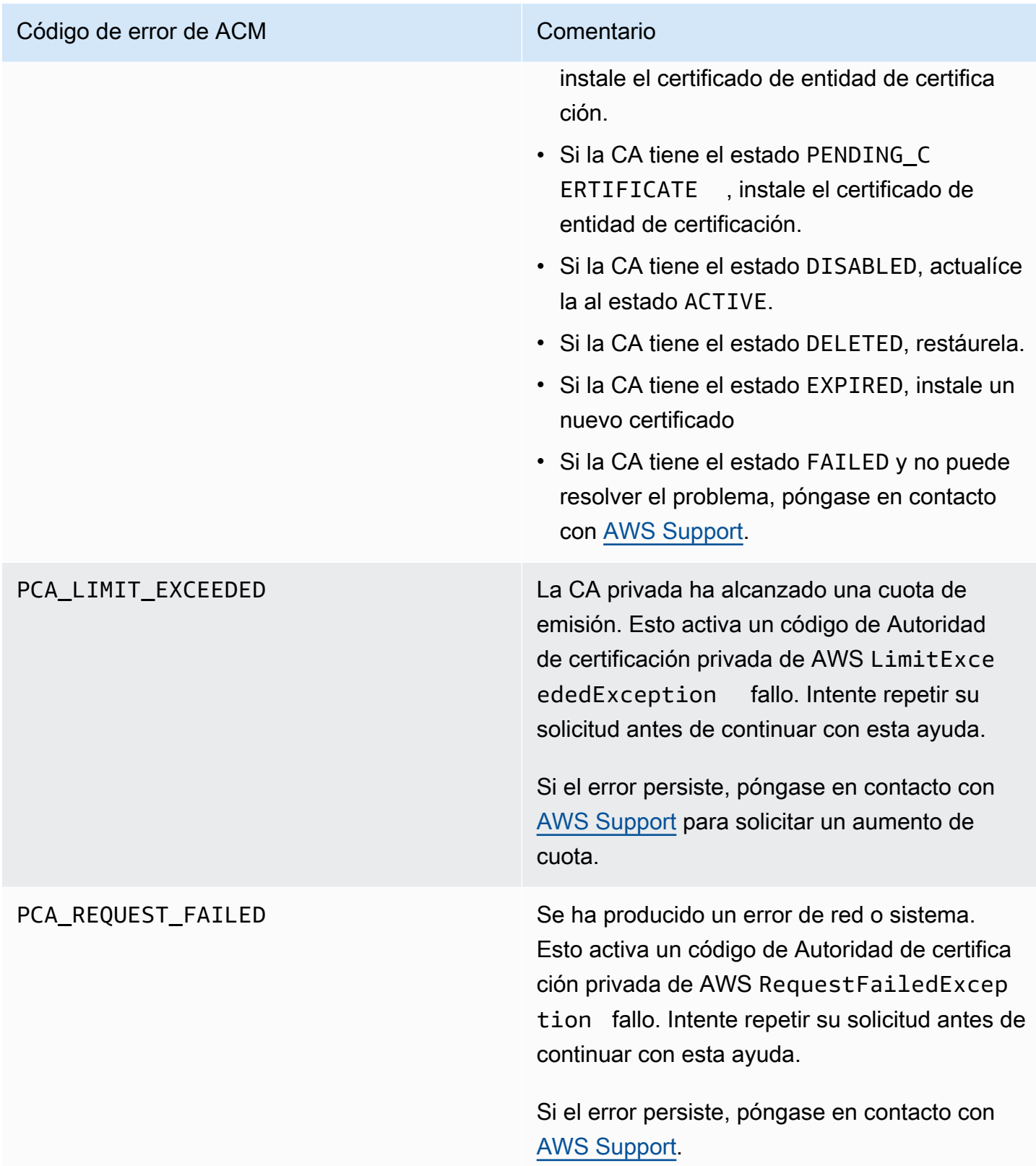

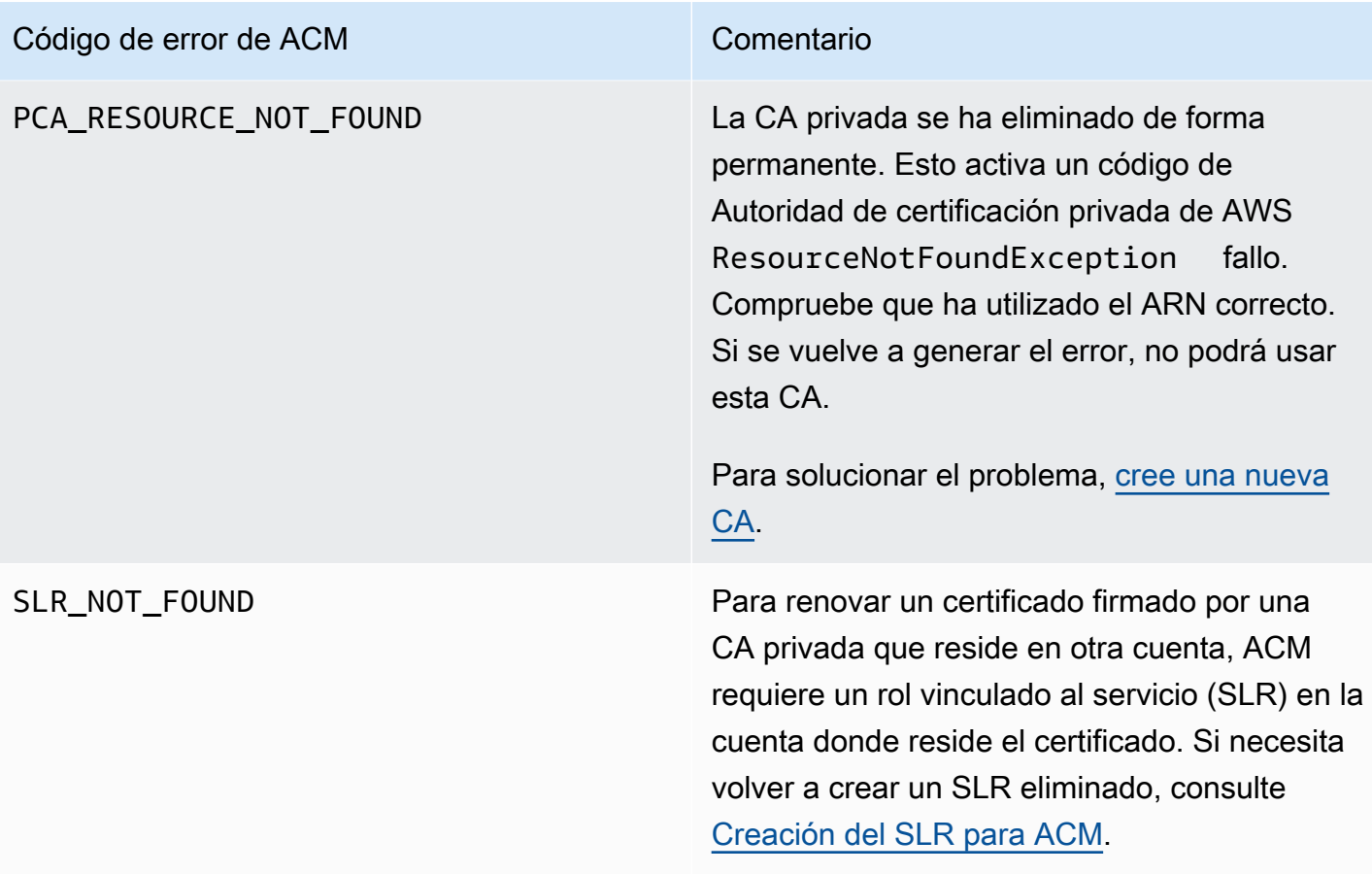

# **Conceptos**

En esta sección se proporcionan las definiciones de los conceptos que utiliza AWS Certificate Manager.

### Temas

- [Certificado del ACM](#page-235-0)
- [CA raíz de ACM](#page-238-0)
- [Dominio de ápex](#page-238-1)
- [Criptografía de clave asimétrica](#page-238-2)
- [Certificate Authority \(Entidad de certificación\)](#page-239-0)
- [Registro de transparencia de certificados](#page-239-1)
- [Sistema de nombres de dominio](#page-240-0)
- [Nombres de dominio](#page-240-1)
- [Cifrado y descifrado](#page-242-0)
- [Nombre de dominio completo \(FQDN\)](#page-242-1)
- [Infraestructura de claves públicas](#page-242-2)
- [Certificado raíz](#page-242-3)
- [Capa de conexión segura \(SSL\)](#page-242-4)
- [HTTPS seguro](#page-243-0)
- [Certificados de servidor SSL](#page-243-1)
- [Criptografía de clave simétrica](#page-243-2)
- [seguridad de la capa de transporte \(TLS\)](#page-243-3)
- [Confianza](#page-243-4)

# <span id="page-235-0"></span>Certificado del ACM

ACM genera certificados X.509 versión 3. Cada uno tiene una validez de 13 meses (395 días) y contiene las siguientes extensiones.

• Basic Constraints (Restricciones básicas): especifica si el sujeto del certificado es una entidad de certificación (CA)

- Authority Key Identifier (Identificador de la clave de entidad): permite la identificación de la clave pública correspondiente a la clave privada utilizada para firmar el certificado.
- Subject Key Identifier (Identificador de la clave de sujeto): permite la identificación de certificados que contienen una clave pública determinada.
- Key Usage (Uso de clave): define el propósito de la clave pública incorporada en el certificado.
- Extended Key Usage (Uso ampliado de claves): especifica uno o varios fines para los que la clave pública se puede utilizar además de los fines especificados por la extensión Key Usage.
- CRL Distribution Points (Puntos de distribución de CRL): especifica dónde se puede obtener información de la CRL.

El texto sin formato de un certificado emitido por ACM se parece al siguiente ejemplo:

```
Certificate: 
   Data: 
       Version: 3 (0x2) 
       Serial Number: 
            f2:16:ad:85:d8:42:d1:8a:3f:33:fa:cc:c8:50:a8:9e 
   Signature Algorithm: sha256WithRSAEncryption 
       Issuer: O=Example CA 
       Validity 
           Not Before: Jan 30 18:46:53 2018 GMT 
           Not After : Jan 31 19:46:53 2018 GMT 
       Subject: C=US, ST=VA, L=Herndon, O=Amazon, OU=AWS, CN=example.com 
       Subject Public Key Info: 
            Public Key Algorithm: rsaEncryption 
                Public-Key: (2048 bit) 
                Modulus: 
                    00:ba:a6:8a:aa:91:0b:63:e8:08:de:ca:e7:59:a4: 
                    69:4c:e9:ea:26:04:d5:31:54:f5:ec:cb:4e:af:27: 
                    e3:94:0f:a6:85:41:6b:8e:a3:c1:c8:c0:3f:1c:ac: 
                    a2:ca:0a:b2:dd:7f:c0:57:53:0b:9f:b4:70:78:d5: 
                    43:20:ef:2c:07:5a:e4:1f:d1:25:24:4a:81:ab:d5: 
                    08:26:73:f8:a6:d7:22:c2:4f:4f:86:72:0e:11:95: 
                    03:96:6d:d5:3f:ff:18:a6:0b:36:c5:4f:78:bc:51: 
                    b5:b6:36:86:7c:36:65:6f:2e:82:73:1f:c7:95:85: 
                    a4:77:96:3f:c0:96:e2:02:94:64:f0:3a:df:e0:76: 
                    05:c4:56:a2:44:72:6f:8a:8a:a1:f3:ee:34:47:14: 
                    bc:32:f7:50:6a:e9:42:f5:f4:1c:9a:7a:74:1d:e5: 
                    68:09:75:19:4b:ac:c6:33:90:97:8c:0d:d1:eb:8a: 
                    02:f3:3e:01:83:8d:16:f6:40:39:21:be:1a:72:d8:
```
 5a:15:68:75:42:3e:f0:0d:54:16:ed:9a:8f:94:ec: 59:25:e0:37:8e:af:6a:6d:99:0a:8d:7d:78:0f:ea: 40:6d:3a:55:36:8e:60:5b:d6:0d:b4:06:a3:ac:ab: e2:bf:c9:b7:fe:22:9e:2a:f6:f3:42:bb:94:3e:b7: 08:73 Exponent: 65537 (0x10001) X509v3 extensions: X509v3 Basic Constraints: CA:FALSE X509v3 Authority Key Identifier: keyid:84:8C:AC:03:A2:38:D9:B6:81:7C:DF:F1:95:C3:28:31:D5:F7:88:42 X509v3 Subject Key Identifier: 97:06:15:F1:EA:EC:07:83:4C:19:A9:2F:AF:BA:BB:FC:B2:3B:55:D8 X509v3 Key Usage: critical Digital Signature, Key Encipherment X509v3 Extended Key Usage: TLS Web Server Authentication, TLS Web Client Authentication X509v3 CRL Distribution Points: Full Name: URI:http://example.com/crl Signature Algorithm: sha256WithRSAEncryption 69:03:15:0c:fb:a9:39:a3:30:63:b2:d4:fb:cc:8f:48:a3:46: 69:60:a7:33:4a:f4:74:88:c6:b6:b6:b8:ab:32:c2:a0:98:c6: 8d:f0:8f:b5:df:78:a1:5b:02:18:72:65:bb:53:af:2f:3a:43: 76:3c:9d:d4:35:a2:e2:1f:29:11:67:80:29:b9:fe:c9:42:52: cb:6d:cd:d0:e2:2f:16:26:19:cd:f7:26:c5:dc:81:40:3b:e3: d1:b0:7e:ba:80:99:9a:5f:dd:92:b0:bb:0c:32:dd:68:69:08: e9:3c:41:2f:15:a7:53:78:4d:33:45:17:3e:f2:f1:45:6b:e7: 17:d4:80:41:15:75:ed:c3:d4:b5:e3:48:8d:b5:0d:86:d4:7d: 94:27:62:84:d8:98:6f:90:1e:9c:e0:0b:fa:94:cc:9c:ee:3a: 8a:6e:6a:9d:ad:b8:76:7b:9a:5f:d1:a5:4f:d0:b7:07:f8:1c: 03:e5:3a:90:8c:bc:76:c9:96:f0:4a:31:65:60:d8:10:fc:36: 44:8a:c1:fb:9c:33:75:fe:a6:08:d3:89:81:b0:6f:c3:04:0b: a3:04:a1:d1:1c:46:57:41:08:40:b1:38:f9:57:62:97:10:42: 8e:f3:a7:a8:77:26:71:74:c2:0a:5b:9e:cc:d5:2c:c5:27:c3:

12:b9:35:d5

# <span id="page-238-0"></span>CA raíz de ACM

Los certificados de entidad final pública emitidos por ACM derivan su confianza de las siguientes CA raíz de Amazon:

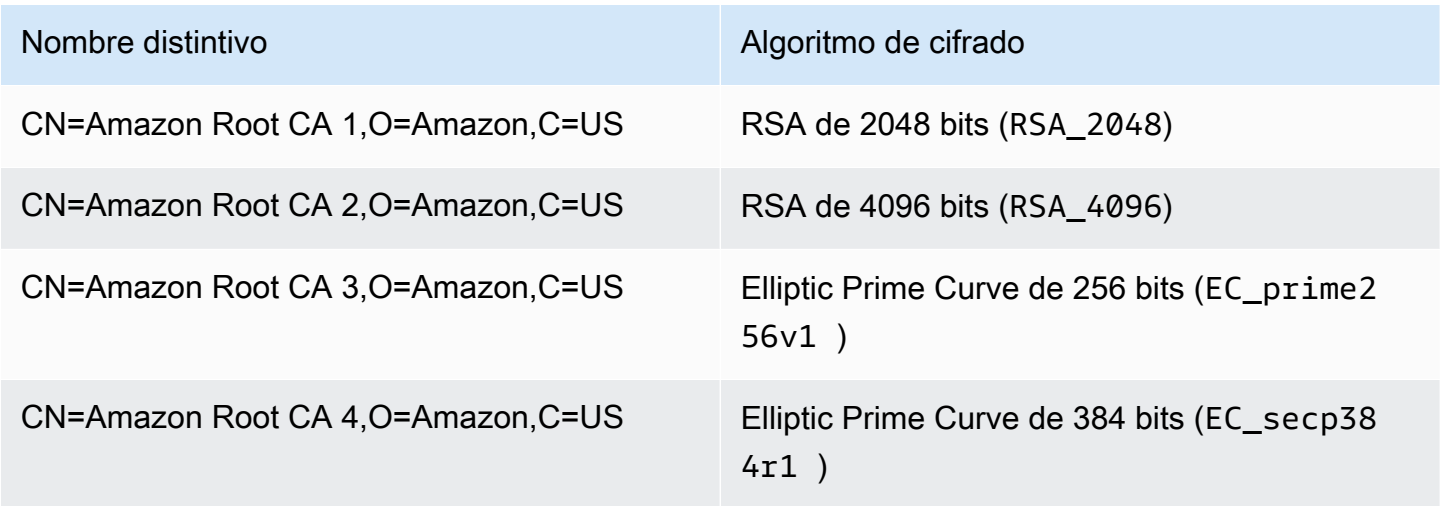

La raíz de confianza predeterminada para los certificados emitidos por ACM es CN=Amazon Root CA 1,O=Amazon,C=US, que ofrece seguridad RSA de 2048 bits. Las otras raíces están reservadas para uso futuro. Todas las raíces tienen firma cruzada del certificado de la autoridad de certificación raíz de Starfield Services.

<span id="page-238-1"></span>Para obtener más información, consulte [Amazon Trust Services](https://www.amazontrust.com/repository/).

# Dominio de ápex

<span id="page-238-2"></span>Consulte [Nombres de dominio](#page-240-1).

## Criptografía de clave asimétrica

A diferencia de la [Criptografía de clave simétrica,](#page-243-2) la criptografía asimétrica utiliza claves distintas, pero relacionadas matemáticamente para cifrar y descifrar el contenido. Una de las claves es pública y suele estar disponible mediante un certificado X.509 v3. La otra clave es privada y se almacena de forma segura. El certificado X.509 asocia la identidad de un usuario, un equipo o cualquier otro recurso (el sujeto del certificado) a la clave pública.

Los certificados de ACM son certificados SSL/TLS X.509 que asocian la identidad de un sitio web y los detalles de una organización a la clave pública que contiene el certificado. ACM utiliza su AWS

KMS key para cifrar la clave privada. Para obtener más información, consulte [Seguridad para las](#page-28-0)  [claves privadas del certificado.](#page-28-0)

# <span id="page-239-0"></span>Certificate Authority (Entidad de certificación)

Una autoridad de certificación (CA) es una entidad que emite certificados digitales. Desde el punto de vista comercial, el tipo más común de certificado digital se basa en el estándar ISO X.509. La CA emite certificados digitales firmados que reafirman la identidad del sujeto del certificado y vinculan dicha identidad a la clave pública del certificado. Una CA también suele administrar la revocación de certificados.

## <span id="page-239-1"></span>Registro de transparencia de certificados

Para protegerse contra los certificados SSL/TLS emitidos por error o por una CA comprometida, algunos navegadores requieren que los certificados públicos emitidos para su dominio se registren en un registro de transparencia de certificados. El nombre de dominio se registra. La clave privada no se registra. Los certificados que no se han registrado suelen generar un error en el navegador.

Puede monitorizar los registros para asegurarse de que solo se emitan para su dominio los certificados que usted ha autorizado. Puede utilizar un servicio como [Certificate Search](https://crt.sh/) para comprobar los registros.

Antes de que Amazon CA emita un certificado SSL/TLS de confianza pública para su dominio, envía el certificado al menos a tres servidores de registro de transparencia de certificados. Estos servidores añaden el certificado a sus bases de datos públicas y devuelven una marca de tiempo de certificado firmada (SCT) a la CA de Amazon. Después, la CA incorpora la SCT al certificado, firma el certificado y lo emite para usted. Las marcas de tiempo se incluyen con otras extensiones X.509.

```
 X509v3 extensions: 
 CT Precertificate SCTs: 
   Signed Certificate Timestamp: 
    Version : v1(0) Log ID : BB:D9:DF:...8E:1E:D1:85
       Timestamp : Apr 24 23:43:15.598 2018 GMT 
       Extensions: none 
       Signature : ecdsa-with-SHA256 
                    30:45:02:...18:CB:79:2F
```

```
 Signed Certificate Timestamp: 
Version : v1(0) 
   Log ID : 87:75:BF:...A0:83:0F
   Timestamp : Apr 24 23:43:15.565 2018 GMT 
   Extensions: none 
   Signature : ecdsa-with-SHA256 
               30:45:02:...29:8F:6C
```
El registro de transparencia de certificados se lleva a cabo de forma automática al solicitar o renovar un certificado a menos que decida cancelarlo. Para obtener más información sobre la cancelación, consulte [Cancelación del registro de transparencia de certificados](#page-71-0).

## <span id="page-240-0"></span>Sistema de nombres de dominio

El sistema de nombres de dominio (DNS) es un sistema de nombres distribuido jerárquicamente para equipos y otros recursos conectados a Internet o a una red privada. El DNS se utiliza fundamentalmente para convertir los nombres de dominio con formato de texto, como aws.amazon.com, en direcciones IP (protocolo de Internet) numéricas con el formato 111.122.133.144. La base de datos de DNS de su dominio, sin embargo, contiene un número de registros que se pueden utilizar para otros fines. Por ejemplo, cuando solicita un certificado, con ACM puede utilizar un registro CNAME para validar que es el propietario de un dominio, o bien que es quien lo controla. Para obtener más información, consulte [Validación por DNS.](#page-94-0)

# <span id="page-240-1"></span>Nombres de dominio

Un nombre de dominio es una cadena de texto como, por ejemplo, www.example.com que el sistema de nombres de dominio (DNS) puede traducir en una dirección IP. Las redes informáticas, incluida Internet, utilizan direcciones IP en lugar de nombres de texto. Un nombre de dominio se compone de varias etiquetas separadas por puntos:

### TLD

La última etiqueta se denomina dominio de nivel superior (TLD). Por ejemplo, .com, .net y .edu. Además, el TLD para las entidades registradas en algunos países es la abreviatura del nombre del país y se denomina código de país. Por ejemplo, .uk para el Reino Unido, .ru para Rusia y .fr para Francia. Cuando se utilizan códigos de país, se suele introducir un segundo nivel de jerarquía para el TLD con el fin de identificar el tipo de entidad registrada. Por ejemplo, el TLD .co.uk identifica compañías comerciales en el Reino Unido.

### Dominio de ápex

El nombre de dominio de ápex incluye el dominio de nivel superior y lo amplía. Para los nombres de dominio que incluyen un código de país, el dominio de ápex incluye el código y, en su caso, las etiquetas que identifican el tipo de entidad registrada. El dominio de ápex no incluye subdominios (consulte el párrafo siguiente). En www.example.com, el nombre de dominio de ápex es example.com. En www.example.co.uk, el nombre de dominio de ápex es example.co.uk. A menudo se utilizan otros nombres en lugar de ápex, como base, desnudo, raíz, ápex raíz o ápex de zona.

### Subdominio

Los nombres de subdominio se anteponen al nombre de dominio de ápex y se separan de él y entre sí con un punto. El nombre de subdominio más común es www, pero es posible utilizar cualquier otro. Los nombres de subdominio también pueden tener varios niveles. Por ejemplo, en jake.dog.animals.example.com, los subdominios son jake, dog y animals, por ese orden.

#### Superdominio

El dominio al que pertenece un subdominio.

#### FQDN

Un nombre de dominio completo (FQDN) es el nombre de DNS completo de un equipo, un sitio web u otro recurso conectado a una red o a Internet. Por ejemplo: aws.amazon.com es el FQDN de Amazon Web Services. Un FQDN incluye todos los dominios hasta el dominio de nivel superior. Por ejemplo, [subdomain<sub>1</sub>].[subdomain<sub>2</sub>]...[subdomain<sub>n</sub>].[apex domain].[top-level domain] representa el formato general de un FQDN.

#### PQDN

Un nombre de dominio que no está completo se denomina nombre de dominio incompleto (PQDN) y es ambiguo. Un nombre como  $[subdomain_1.subdomain_2.]$  es un PQDN porque no se puede determinar el dominio raíz.

#### **Registro**

El derecho a utilizar un nombre de dominio lo delegan los registradores de nombres de dominio. Los registradores suelen estar acreditados por la ICANN (Internet Corporation for Assigned Names and Numbers). Además, otras organizaciones denominadas registros mantienen las bases de datos de TLD. Cuando se solicita un nombre de dominio, el registrador envía la información del solicitante al registro de TLD correspondiente. El registro asigna un nombre de dominio, actualiza la base de

datos de TLD y publica la información en WHOIS. Normalmente, los nombres de dominio deben comprarse.

# <span id="page-242-0"></span>Cifrado y descifrado

El cifrado es el proceso de determinación de la confidencialidad de los datos. El descifrado invierte el proceso y recupera los datos originales. Por lo general, los datos no cifrados se denominan habitualmente texto no cifrado, ya sea texto o no. Los datos encriptados se suelen llamar texto cifrado. La encriptación HTTPS de mensajes entre clientes y servidores utiliza algoritmos y claves. Los algoritmos definen el step-by-step procedimiento mediante el cual los datos de texto plano se convierten en texto cifrado (cifrado) y el texto cifrado se convierte de nuevo en texto plano original (descifrado). Las claves se utilizan por algoritmos durante el proceso de cifrado o descifrado. Las claves pueden ser privadas o públicas.

# <span id="page-242-1"></span>Nombre de dominio completo (FQDN)

<span id="page-242-2"></span>Consulte [Nombres de dominio](#page-240-1).

# Infraestructura de claves públicas

Una infraestructura de claves públicas (PKI) se compone de hardware, software, personas, políticas, documentos y procedimientos necesarios para crear, emitir, administrar, distribuir, utilizar, almacenar y revocar los certificados digitales. PKI facilita la transferencia segura de información a través de las redes de equipos.

# <span id="page-242-3"></span>Certificado raíz

Una entidad de certificación (CA) normalmente existe dentro de una estructura jerárquica que contiene otras muchas CA con relaciones principal-secundario claramente definidas entre ellas. Las CA secundarias o subordinadas están certificadas por su CA principal, lo que crea una cadena de certificados. La CA de la parte superior de la jerarquía se denomina "raíz de la CA" y su certificado se denomina "certificado raíz". Este certificado suele estar autofirmado.

# <span id="page-242-4"></span>Capa de conexión segura (SSL)

La capa de conexión segura (SSL) y la Transport Layer Security (TLS) son protocolos criptográficos que proporcionan seguridad de comunicación a través de una red de equipos. TLS es el sucesor de SSL. Los dos utilizan certificados X.509 para autenticar el servidor. Ambos protocolos negocian una clave simétrica entre el cliente y el servidor que se utiliza para cifrar el flujo de datos entre las dos entidades.

# <span id="page-243-0"></span>HTTPS seguro

HTTPS significa HTTP sobre SSL/TLS, un método seguro de HTTP que es compatible con la mayoría de los navegadores y servidores principales. Todas las solicitudes y respuestas de HTTP se cifran antes de enviarse a través de una red. HTTPS combina el protocolo HTTP con técnicas criptográficas simétricas, asimétricas y basadas en el certificado X.509. HTTPS funciona insertando una capa de seguridad criptográfica por debajo de la aplicación HTTP y por encima de la capa de transporte TCP del modelo de interconexión de sistemas abiertos (OSI). La capa de seguridad utiliza el protocolo de capa de conexión segura (SSL) o el protocolo Transport Layer Security (TLS).

# <span id="page-243-1"></span>Certificados de servidor SSL

Las transacciones HTTPS requieren certificados de servidor para autenticar un servidor. Un certificado de servidor es una estructura de datos X.509 v3 que vincula la clave pública del certificado al asunto del certificado. Un certificado SSL/TLS está firmado por una entidad de certificación (CA) y contiene el nombre del servidor, el periodo de validez, la clave pública, el algoritmo de firma y mucho más.

# <span id="page-243-2"></span>Criptografía de clave simétrica

La criptografía de clave simétrica utiliza la misma clave tanto para cifrar como para descifrar datos digitales. Véase también [Criptografía de clave asimétrica.](#page-238-2)

# <span id="page-243-3"></span>seguridad de la capa de transporte (TLS)

<span id="page-243-4"></span>Consulte [Capa de conexión segura \(SSL\)](#page-242-4).

# Confianza

Para que un navegador web confíe en la identidad de un sitio web, el navegador debe tener la posibilidad de verificar el certificado del sitio web. Los navegadores, sin embargo, solo confían en una pequeña cantidad de certificados conocidos como certificados raíz de la CA. Una tercera parte de confianza, conocida como entidad de certificación (CA), valida la identidad del sitio web y emite un certificado digital firmado para el operador del sitio web. El navegador puede comprobar la firma digital para validar la identidad del sitio web. Si la validación se realiza correctamente, el navegador muestra un icono de un candado en la barra de direcciones.

# <span id="page-245-0"></span>Historial del documento

En la siguiente tabla se describe el historial de versiones de la documentación de AWS Certificate Manager desde principios de 2018.

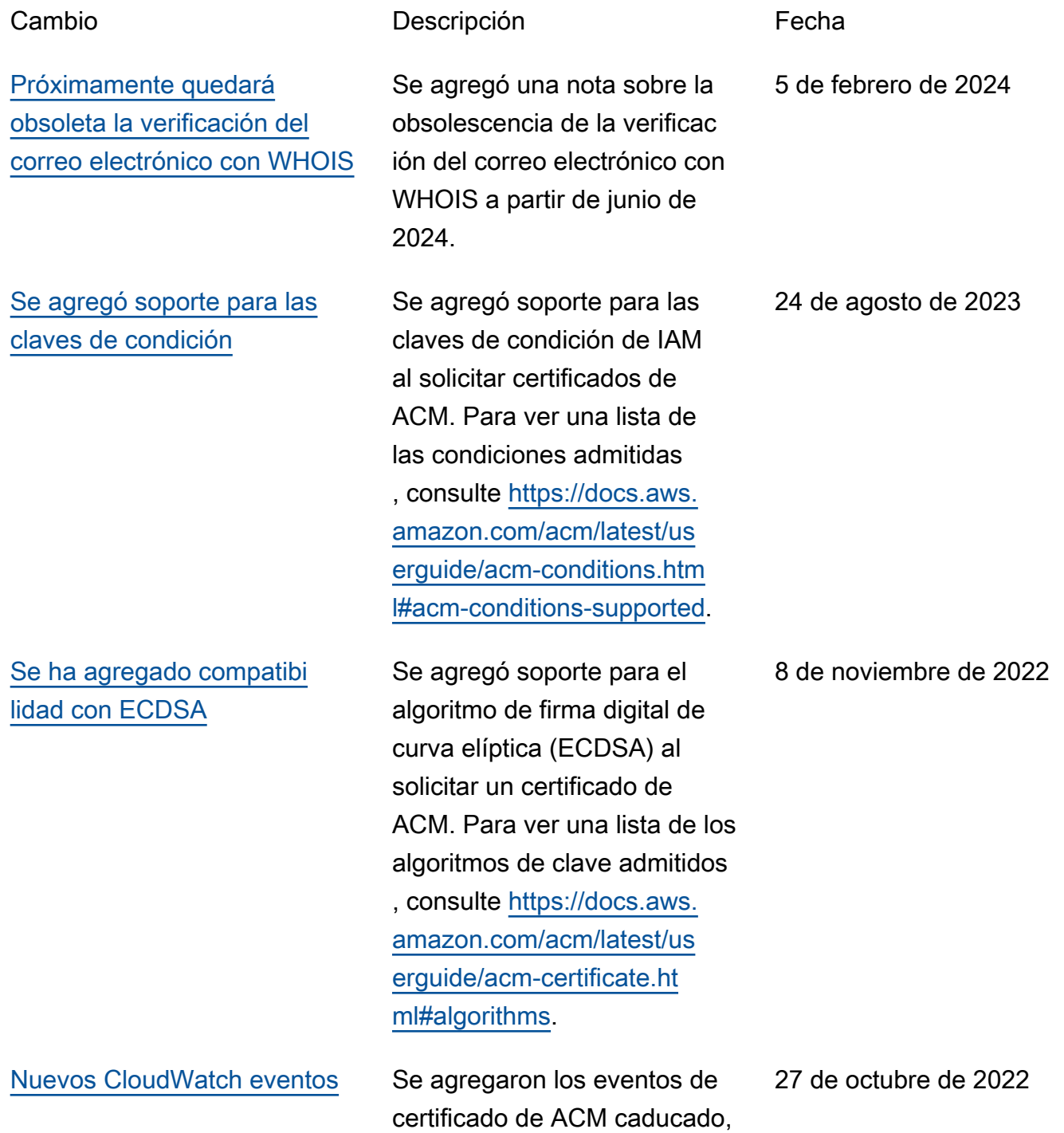

[Actualización de tipos de](#page-245-0) [algoritmos de clave para la](#page-245-0) [importación](#page-245-0)

[Promoción de "Monitoreo y](#page-245-0)  [registro" como un capítulo](#page-245-0) [separado](#page-245-0)

certificado de ACM disponibl e y acción obligatoria para la renovación del certificado de ACM Para obtener una lista de CloudWatch los eventos compatibles, consulte[https://](https://docs.aws.amazon.com/acm/latest/userguide/cloudwatch-events.html)  [docs.aws.amazon.com/acm/](https://docs.aws.amazon.com/acm/latest/userguide/cloudwatch-events.html)  [latest/userguide/cloudwatch](https://docs.aws.amazon.com/acm/latest/userguide/cloudwatch-events.html)[events.html.](https://docs.aws.amazon.com/acm/latest/userguide/cloudwatch-events.html)

Los certificados importados a ACM ahora pueden tener claves con algoritmos RSA y de curva elíptica adicional es. Para ver una lista de los algoritmos de clave admitidos actualmente, consulte [https://](https://docs.aws.amazon.com/acm/latest/userguide/import-certificate-prerequisites.html) [docs.aws.amazon.com/acm/](https://docs.aws.amazon.com/acm/latest/userguide/import-certificate-prerequisites.html)  [latest/userguide/import-ce](https://docs.aws.amazon.com/acm/latest/userguide/import-certificate-prerequisites.html) [rtificate-prerequisites.html.](https://docs.aws.amazon.com/acm/latest/userguide/import-certificate-prerequisites.html)

Se ha movido la documenta ción de monitoreo y registro a su propio capítulo. Este cambio incluye CloudWatch Metrics, CloudWatch Events/ EventBridge y. CloudTrail Para obtener más informaci ón, consulte [https://docs.aws.](https://docs.aws.amazon.com/acm/latest/userguide/monitoring-and-logging.html)  [amazon.com/acm/latest/us](https://docs.aws.amazon.com/acm/latest/userguide/monitoring-and-logging.html) [erguide/monitoring-and-log](https://docs.aws.amazon.com/acm/latest/userguide/monitoring-and-logging.html)  [ging.html](https://docs.aws.amazon.com/acm/latest/userguide/monitoring-and-logging.html).

14 de julio de 2021

23 de marzo de 2021

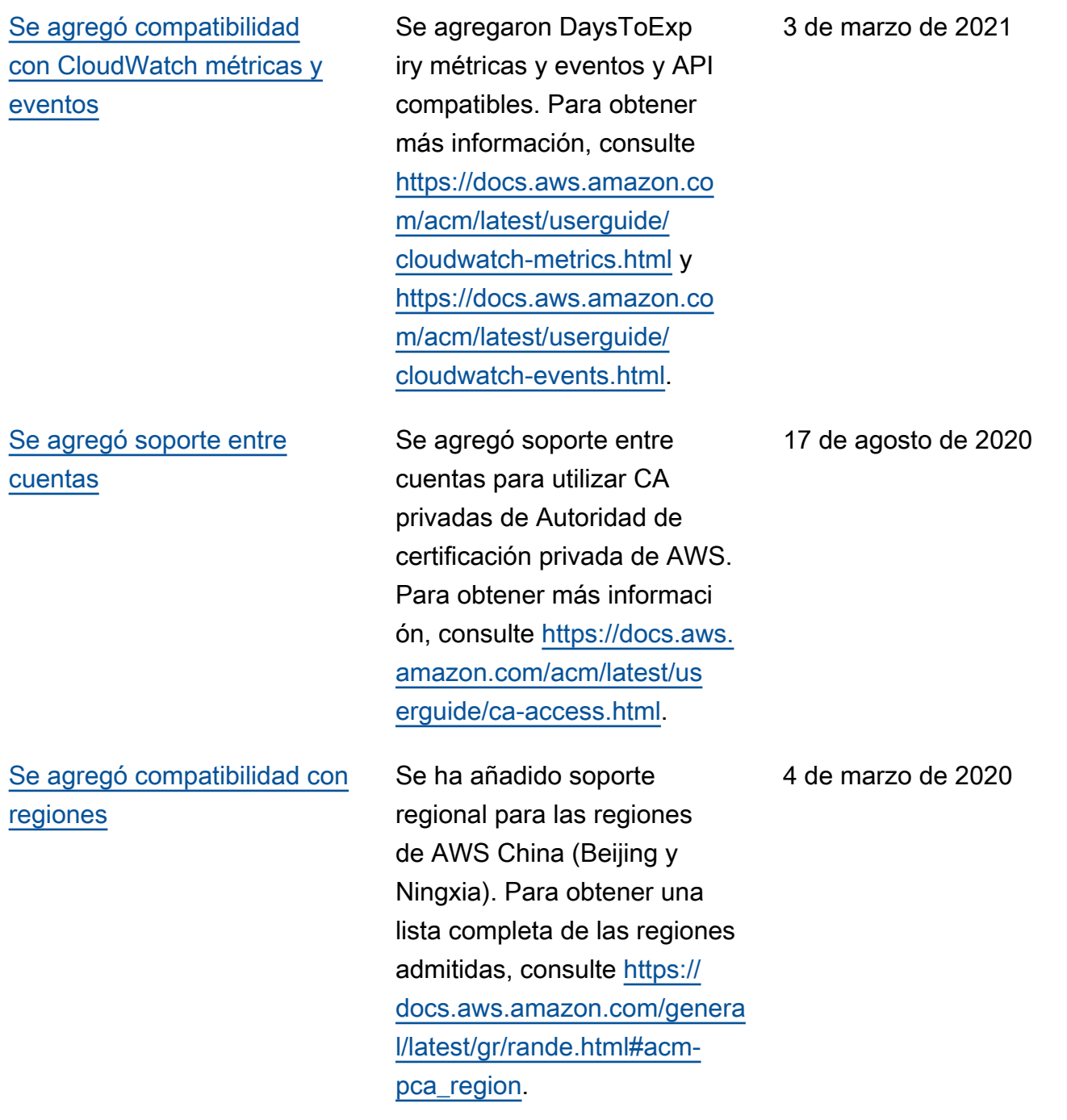

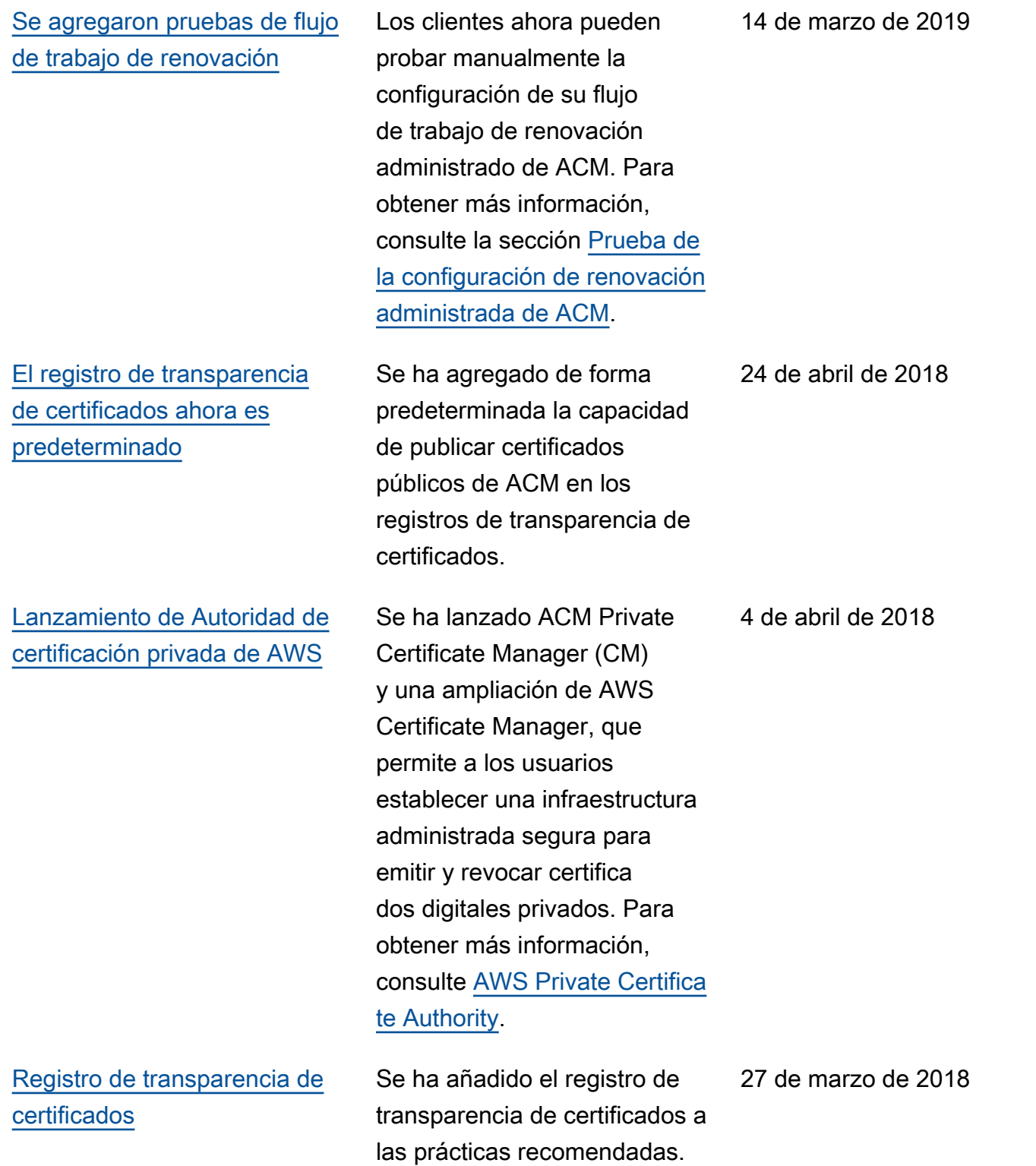

En la siguiente tabla se describe el historial de versiones de la documentación de AWS Certificate Manager antes de 2018.

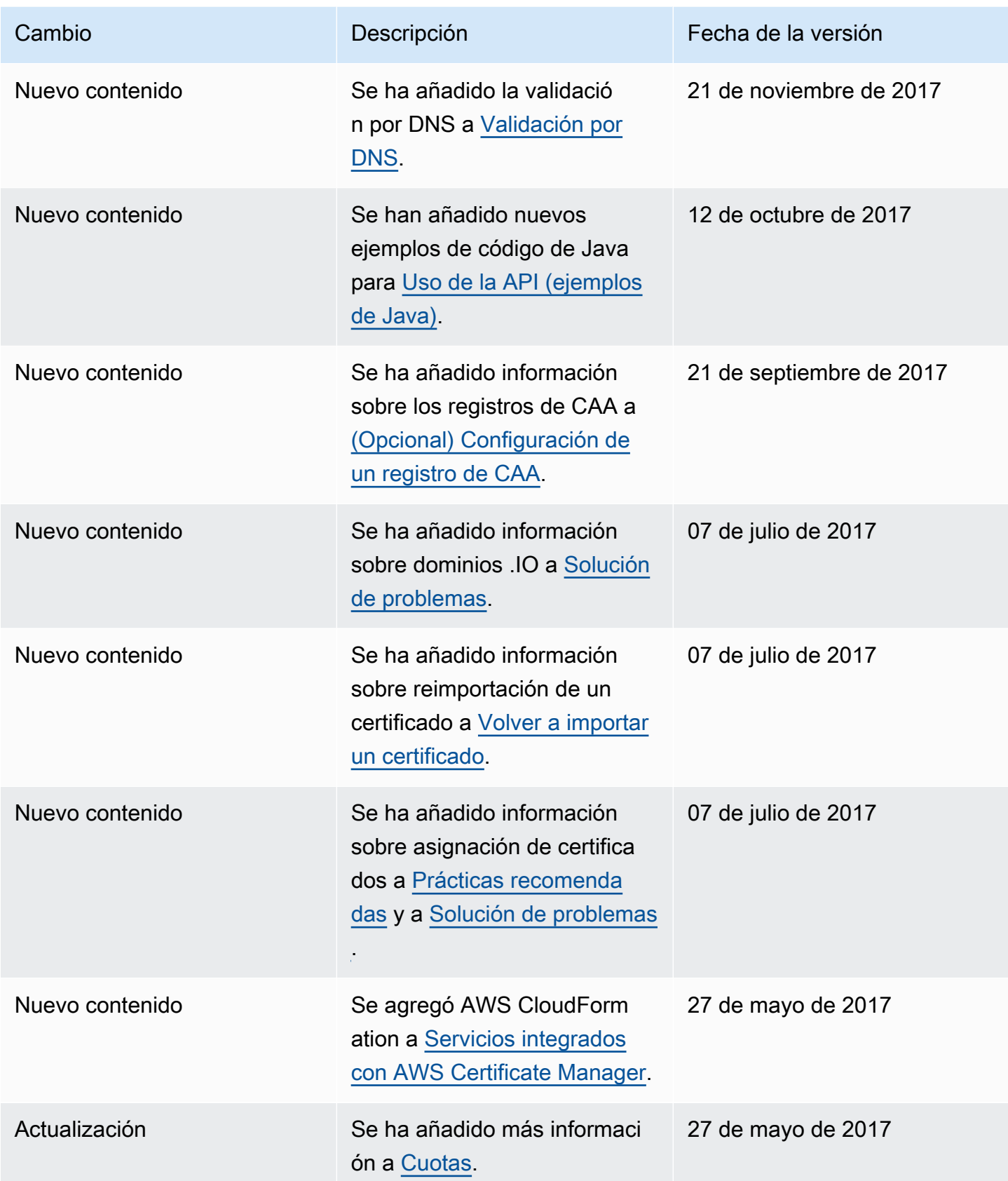

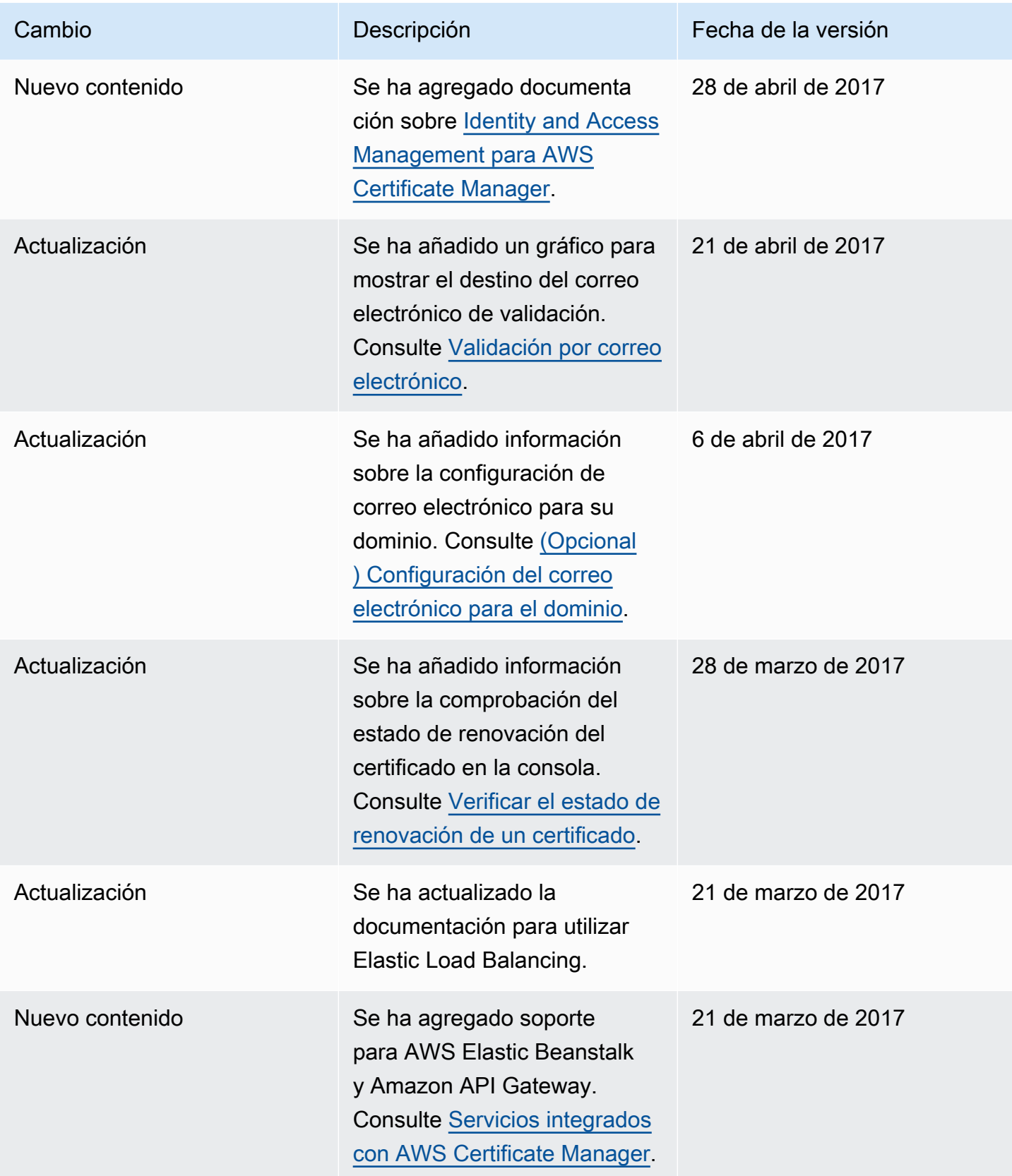

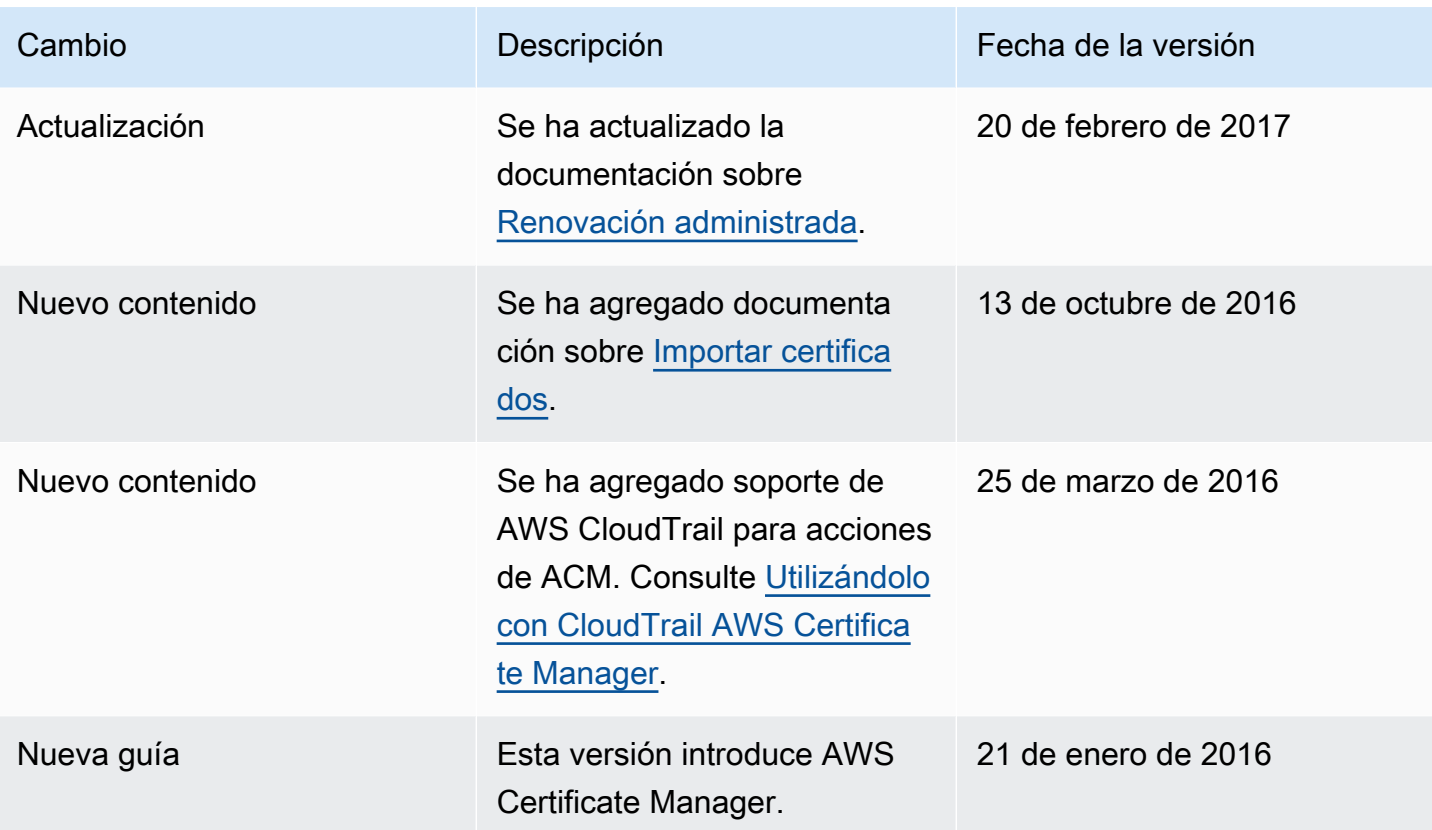
Las traducciones son generadas a través de traducción automática. En caso de conflicto entre la traducción y la version original de inglés, prevalecerá la version en inglés.